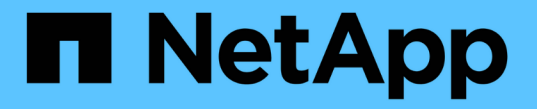

# 情報ライフサイクル管理によるオブジェクトの 管理 StorageGRID 11.5

NetApp April 11, 2024

This PDF was generated from https://docs.netapp.com/ja-jp/storagegrid-115/ilm/data-protection-optionsfor-ingest.html on April 11, 2024. Always check docs.netapp.com for the latest.

# 目次

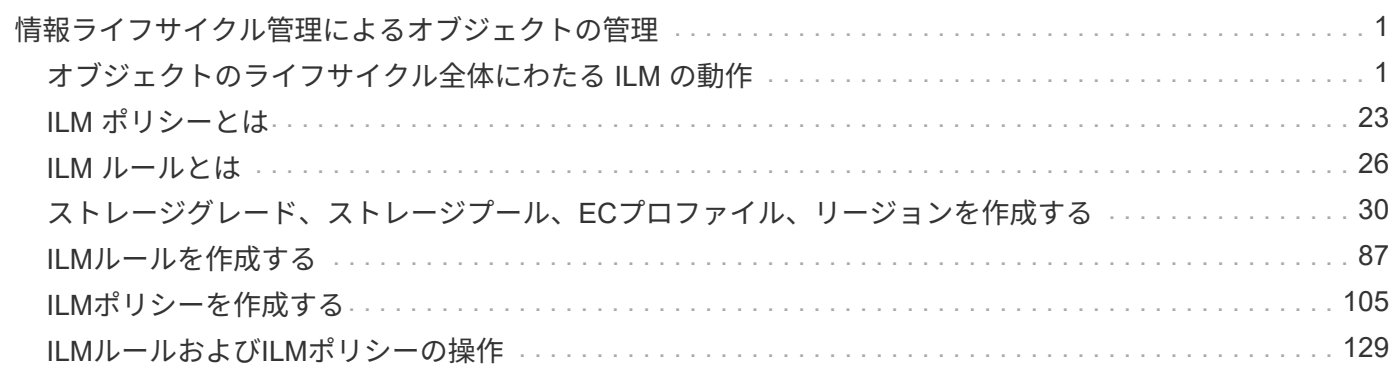

# <span id="page-2-0"></span>情報ライフサイクル管理によるオブジェクトの管理

StorageGRID システムのオブジェクトを管理するには、情報ライフサイクル管理( ILM )ルールとポリシーを設定します。ILM ルールとポリシーは、オブジェクトデータのコ ピーを作成して分散し、一定の期間にわたって管理する方法を StorageGRID に指示しま す。

ILM ルールと ILM ポリシーを設計して実装するには、慎重な計画が必要です。運用要件、 StorageGRID シス テムのトポロジ、オブジェクト保護のニーズ、使用可能なストレージタイプについて理解しておく必要があり ます。次に、さまざまなタイプのオブジェクトをどのようにコピー、分散、および格納するかを決定する必要 があります。

- ["](#page-2-1)[オブジェクトのライフサイクル全体にわたる](#page-2-1) [ILM](#page-2-1) [の動作](#page-2-1)["](#page-2-1)
- ["ILM](#page-24-0) [ポリシーとは](#page-24-0)["](#page-24-0)
- ["ILM](#page-27-0) [ルールとは](#page-27-0)["](#page-27-0)
- ["](#page-31-0)[ストレージグレード、ストレージプール、](#page-31-0)[EC](#page-31-0)[プロファイル、リージョンを作成する](#page-31-0)["](#page-31-0)
- ["ILM](#page-88-0)[ルールを作成する](#page-88-0)["](#page-88-0)
- ["ILM](#page-106-0)[ポリシーを作成する](#page-106-0)["](#page-106-0)
- ["ILM](#page-130-0)[ルールおよび](#page-130-0)[ILM](#page-130-0)[ポリシーの操作](#page-130-0)["](#page-130-0)

# <span id="page-2-1"></span>オブジェクトのライフサイクル全体にわたる **ILM** の動作

StorageGRID での ILM を使用したオブジェクト管理方法を理解することは、ポリシーを より効果的に設計するうえで役立ちます。

- \* 取り込み: S3 または Swift クライアントアプリケーションが StorageGRID システムへの接続を確立し てオブジェクトを保存すると取り込みが開始され、 StorageGRID がクライアントに「 ingest successful 」メッセージを返すと取り込みが完了します。ILM 要件の指定方法に応じて、 ILM の手順を即座に適用( 同期配置)するか、中間コピーを作成して ILM をあとから適用(デュアルコミット)することで、オブジ ェクトデータは取り込み時に保護されます。
- \* コピー管理 \* : ILM の配置手順に指定された数とタイプのオブジェクトコピーを作成すると、 StorageGRID はオブジェクトの場所を管理し、オブジェクトを損失から保護します。
	- ILM のスキャンと評価: StorageGRID は、グリッドに格納されているオブジェクトのリストを継続的 にスキャンし、現在のコピーが ILM 要件を満たしているかどうかを確認します。タイプ、数、または 場所が異なるオブジェクトコピーが必要となった場合、 StorageGRID は必要に応じてコピーを作成、 削除、または移動します。
	- バックグラウンド検証: StorageGRID は、バックグラウンド検証を継続的に実行して、オブジェクト データの整合性をチェックします。問題が検出されると、 StorageGRID は、現在の ILM 要件を満た す場所に、新しいオブジェクトコピーまたは置き換え用のイレイジャーコーディングオブジェクトフ ラグメントを自動的に作成します。StorageGRID の監視とトラブルシューティングの手順を参照して ください。
- \* オブジェクトの削除 \* : StorageGRID システムからすべてのコピーが削除されると、オブジェクトの管 理は終了します。オブジェクトは、クライアントによる削除要求、または S3 バケットライフサイクルの 終了が原因の ILM による削除または削除が原因で削除されます。

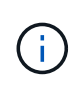

S3 オブジェクトロックが有効になっているバケット内のオブジェクトがリーガルホールド の対象である場合、または retain-until date が指定されていても未達成の場合、オブジェク トを削除することはできません。

次の図は、オブジェクトのライフサイクル全体にわたる ILM の動作をまとめたものです。

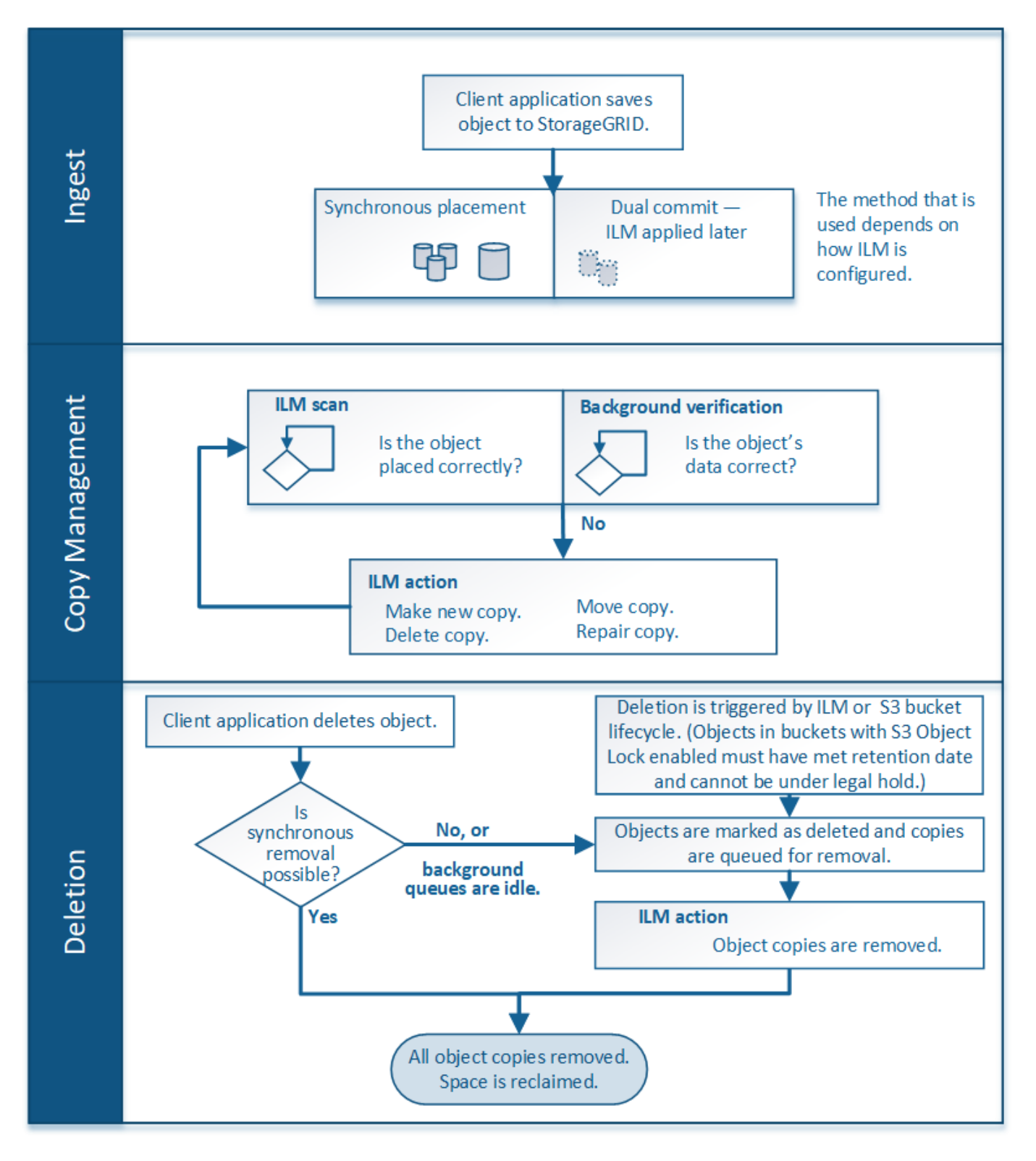

### 関連情報

["](https://docs.netapp.com/ja-jp/storagegrid-115/monitor/index.html)[トラブルシューティングを監視します](https://docs.netapp.com/ja-jp/storagegrid-115/monitor/index.html)["](https://docs.netapp.com/ja-jp/storagegrid-115/monitor/index.html)

<span id="page-4-1"></span>オブジェクトの取り込み方法

StorageGRID は、オブジェクトに一致するILMルールの指定に従って、同期配置または デュアルコミットを実行し、取り込み時にオブジェクトを保護します。

S3またはSwiftクライアントがオブジェクトをグリッドに格納すると、次のどちらかの方法でStorageGRID に オブジェクトが取り込まれます。

• 同期配置:StorageGRID は、ILM要件を満たすために必要なすべてのオブジェクトコピーをただちに作成 します。すべてのコピーが作成されると、StorageGRID は「ingest successful」メッセージをクライアン トに送信します。

StorageGRID は、すべてのオブジェクトコピーをただちに作成できない場合(必要な場所が一時的に使用 できない場合など)、クライアントに「ingest failed」というメッセージを送信します。または、ILMルー ルの作成時に選択した内容に応じて、中間オブジェクトコピーの作成とILMの評価を実行します。

• デュアル・コミット:StorageGRID は'それぞれ異なるストレージ・ノード上に'オブジェクトの中間コピ ーを2つ作成し'クライアントにingest successfulメッセージを送信します次に、StorageGRID はオブジェ クトをILM評価のキューに登録します。

StorageGRID によるILM評価では、中間コピーがILMルールの配置手順を満たしているかどうかが最初に チェックされます。たとえば、2つの中間コピーが2コピーのILMルールの手順を満たしていても、イレイ ジャーコーディングルールの手順を満たしていない場合があります。中間コピーがILMの手順を満たして いない場合、StorageGRID は新しいオブジェクトコピーを作成し、不要な中間コピーをすべて削除しま す。

StorageGRID が中間コピーを2つ作成できない場合(ネットワーク問題 が2つ目のコピーを作成できない 場合など)、StorageGRID は再試行しません。取り込みは失敗します。

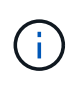

S3 / Swiftクライアントでは、を指定することで、StorageGRID が取り込み時に1つの中間 コピーを作成するように指定できます REDUCED\_REDUNDANCY ストレージクラス。詳細に ついては、S3 / Swiftクライアントを実装する手順を参照してください。

デフォルトでは、StorageGRID は同期配置を使用して取り込み時にオブジェクトを保護します。

### 関連情報

["](#page-4-0)[取り込みのデータ保護オプション](#page-4-0)["](#page-4-0)

["S3](https://docs.netapp.com/ja-jp/storagegrid-115/s3/index.html) [を使用する](https://docs.netapp.com/ja-jp/storagegrid-115/s3/index.html)["](https://docs.netapp.com/ja-jp/storagegrid-115/s3/index.html)

["Swift](https://docs.netapp.com/ja-jp/storagegrid-115/swift/index.html) [を使用します](https://docs.netapp.com/ja-jp/storagegrid-115/swift/index.html)["](https://docs.netapp.com/ja-jp/storagegrid-115/swift/index.html)

<span id="page-4-0"></span>取り込みのデータ保護オプション

ILM ルールを作成する際には、取り込み時にオブジェクトを保護するためのオプション として、 Dual commit 、 Balanced 、または Strict のいずれかを指定します。選択した オプションに応じて、 StorageGRID は、中間コピーを作成してオブジェクトをキューに 登録し、あとで ILM 評価を実行するか、または同期配置を使用してコピーをただちに作

デュアルコミット

Dual commit オプションを選択すると、 StorageGRID は 2 つの異なるストレージノード上に中間オブジェク トコピーをただちに作成し、「 ingest successful 」メッセージをクライアントに返します。オブジェクトは ILM 評価のキューに登録され、ルールの配置手順を満たすコピーはあとで作成されます。

**Dual commit** オプションを使用する状況

次のいずれかの場合に Dual commit オプションを使用します。

- マルチサイトの ILM ルールを使用しており、クライアントの取り込みレイテンシを考慮する必要がありま す。Dual commit を使用する場合は、 ILM を満たしていないデュアルコミットコピーの作成と削除の作業 をグリッドで確実に実行できるようにする必要があります。具体的には、
	- ILM のバックログが発生しないように、グリッドの負荷が十分に低い必要があります。
	- グリッドにハードウェアリソース( IOPS 、 CPU 、メモリ、ネットワーク帯域幅など)が余剰であ る。
- マルチサイトの ILM ルールを使用していて、通常はサイト間の WAN 接続のレイテンシが高くなっている か、帯域幅が制限されている。このシナリオでは、 Dual commit オプションを使用するとクライアントの タイムアウトを回避できます。Dual commit オプションを選択する前に、現実的なワークロードでクライ アントアプリケーションをテストする必要があります。

#### **strict**

Strict オプションを選択すると、 StorageGRID は取り込み時に同期配置を使用してルールの配置手順で指定 されたすべてのオブジェクトコピーをただちに作成します。必要なストレージの場所が一時的に使用できない などの理由で、 StorageGRID がすべてのコピーを作成できない場合は、取り込みが失敗します。クライアン トは処理を再試行する必要があります。

**Strict** オプションを使用する場合

Strict オプションは、 ILM ルールに指定された場所にのみオブジェクトをただちに格納するための運用または 規制上の要件がある場合に使用してください。たとえば、規制要件を満たすために、 Strict オプションと Location Constraint 高度なフィルタを使用して、オブジェクトが特定のデータセンターに格納されないように する必要があります。

["](https://docs.netapp.com/ja-jp/storagegrid-115/ilm/example-5-ilm-rules-and-policy-for-strict-ingest-behavior.html)[例](https://docs.netapp.com/ja-jp/storagegrid-115/ilm/example-5-ilm-rules-and-policy-for-strict-ingest-behavior.html)5[:取り込み動作が](https://docs.netapp.com/ja-jp/storagegrid-115/ilm/example-5-ilm-rules-and-policy-for-strict-ingest-behavior.html) [Strict](https://docs.netapp.com/ja-jp/storagegrid-115/ilm/example-5-ilm-rules-and-policy-for-strict-ingest-behavior.html) [の場合の](https://docs.netapp.com/ja-jp/storagegrid-115/ilm/example-5-ilm-rules-and-policy-for-strict-ingest-behavior.html) [ILM](https://docs.netapp.com/ja-jp/storagegrid-115/ilm/example-5-ilm-rules-and-policy-for-strict-ingest-behavior.html) [ルールとポリシー](https://docs.netapp.com/ja-jp/storagegrid-115/ilm/example-5-ilm-rules-and-policy-for-strict-ingest-behavior.html)"

#### 中間( **Balanced** )

Balanced オプションを選択した場合も、 StorageGRID は、取り込み時に同期配置を使用してルールの配置手 順で指定されたすべてのコピーをただちに作成します。Strict オプションと違い、 StorageGRID がすべての コピーをただちに作成できない場合は、代わりに Dual commit を使用します。

#### **Balanced** オプションを使用する状況

Balanced オプションは、データ保護、グリッドパフォーマンス、および取り込みの成功の最適な組み合わせ を実現するために使用します。Balanced は、 ILM ルールウィザードのデフォルトオプションです。

フローチャートは、次のいずれかの取り込みオプションを使用するILMルールにオブジェクトが一致した場合 の動作を示しています。

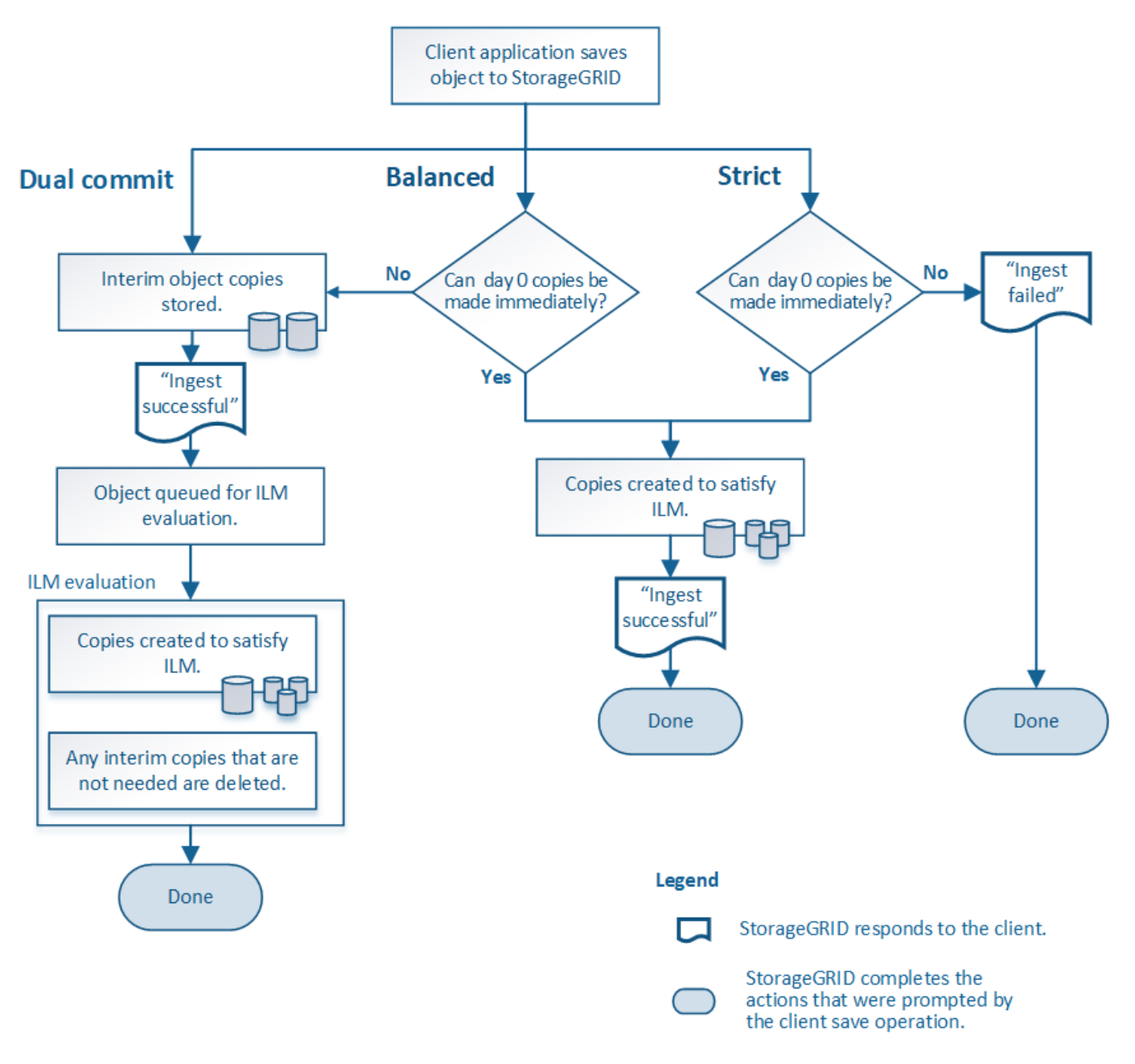

# 関連情報

["](#page-4-1)[オブジェクトの取り込み方法](#page-4-1)["](#page-4-1)

データ保護オプションのメリット、デメリット、および制限事項

取り込み時にデータを保護するための 3 つのオプション( Balanced 、 Strict 、 Dual commit)のそれぞれのメリットとデメリットを理解することは、 ILM ルールに選択す るオプションを決定する際に役立ちます。

取り込み時に中間コピーを作成する Dual commit と比較すると、 2 つの同期配置オプションには次のメリッ トがあります。

- \* Better データ セキュリティ \* :オブジェクトデータは、 ILM ルールの配置手順に従ってただちに保護さ れます。配置手順は、複数の格納場所の障害など、さまざまな障害状況からオブジェクトを保護するよう に設定できます。Dual commit で保護できるのは、単一のローカルコピーの損失のみです。
- \* グリッド処理の効率化 \* :各オブジェクトは、取り込み時に 1 回だけ処理されます。StorageGRID シス テムで中間コピーを追跡または削除する必要がないため、処理の負荷が軽減され、消費されるデータベー ススペースも少なくてすみます。
- \* ( Balanced ) Recommended \* : Balanced オプションは、最適な ILM 効率を実現します。Strict 取り 込み動作が必要であるか、グリッドが Dual commit に使用するためのすべての条件を満たしていないかぎ り、 Balanced オプションを使用することを推奨します。
- \* ( Strict )オブジェクトの場所が明らか \* : Strict オプションは、 ILM ルールの配置手順に従ってオブ ジェクトがただちに格納されることを保証します。

**Balanced** オプションと **Strict** オプションのデメリット

Dual commit と比較すると、 Balanced オプションと Strict オプションにはいくつかのデメリットがありま す。

- \* クライアントの取り込み時間が長くなる \* :クライアントの取り込みレイテンシが長くなる可能性があ ります。Balanced オプションと Strict オプションを使用する場合、すべてのイレイジャーコーディングフ ラグメントまたはレプリケートコピーが作成されて格納されるまで、「 ingest successful 」メッセージは クライアントに返されません。しかし、ほとんどの場合、オブジェクトデータは最終的な配置までの時間 をはるかに短縮できます。
- \* ( Strict )取り込みエラーの増加 \* : Strict オプションでは、 StorageGRID が ILM ルールに指定された すべてのコピーをただちに作成できないと取り込みが失敗します。必要なストレージの場所が一時的にオ フラインになっている場合や、ネットワークでサイト間のオブジェクトコピーが原因 で遅延している場合 には、取り込みに失敗する可能性が高くなります。
- \* ( Strict ) S3 マルチパートアップロードでは、状況によっては想定どおりに配置されない可能性がある \* : Strict では、オブジェクトが ILM ルールの指定どおりに配置されるか、あるいは取り込みが失敗する かのどちらかの結果が想定されます。ところが、 S3 マルチパートアップロードの場合、オブジェクトの 各パートの取り込み時に ILM が評価され、マルチパートアップロードが完了した時点でオブジェクト全体 に対して ILM が評価されます。そのため、次の状況では想定どおりに配置されないことがあります。
	- \* S3 マルチパートアップロードの実行中に ILM が変更された場合 \* :各パートはその取り込み時にア クティブなルールに従って配置されるため、マルチパートアップロードが完了した時点でオブジェク トの一部のパートが現在の ILM 要件を満たしていない可能性があります。この場合、オブジェクトの 取り込みは失敗しません。代わりに、正しく配置されていないパートは ILM ルールによる再評価の対 象としてキューに登録され、あとで正しい場所に移動されます。
	- \* ILM ルールがサイズでフィルタリングする場合 \* :パーツに対して ILM を評価する際、 StorageGRID はオブジェクトのサイズではなくパーツのサイズでフィルタリングします。つまり、オ ブジェクト全体としては ILM 要件を満たしていない場所にオブジェクトのパーツが格納される可能性 があります。たとえば、 10GB 以上のオブジェクトをすべて DC1 に格納し、それより小さいオブジェ クトをすべて DC2 に格納するルールの場合、 10 パートからなるマルチパートアップロードの 1GB の各パートは取り込み時に DC2 に格納されます。オブジェクトに対して ILM が評価されると、オブ ジェクトのすべてのパートが DC1 に移動されます。
- \* ( Strict) オブジェクトタグまたはメタデータが更新され、新たに必要となった配置を実行できなくて も取り込みが失敗しない \* : Strict では、オブジェクトが ILM ルールの指定どおりに配置されるか、ある

いは取り込みが失敗するかのどちらかの結果が想定されます。ただし、グリッドにすでに格納されている オブジェクトのメタデータまたはタグを更新しても、オブジェクトは再取り込みされません。そのため、 更新によってトリガーされるオブジェクト配置の変更は、すぐには実行されず、通常のバックグラウンド ILM プロセスで ILM が再評価されると、配置変更が行われます。必要な配置変更を行えない場合(新たに 必要となった場所が使用できない場合など)は、更新されたオブジェクトは配置変更が可能になるまで現 在の場所に残ります。

**Balanced** オプションと **Strict** オプションを使用したオブジェクトの配置に関する制限事項

次のいずれかの配置手順を含む ILM ルールには、 Balanced オプションまたは Strict オプションを使用できま せん。

- クラウドストレージプールへの配置: 0 日目
- アーカイブノードへの配置: 0 日目
- ルールの参照時間としてユーザ定義の作成時間が設定されている場合のクラウドストレージプールまたは アーカイブノードでの配置

StorageGRID ではクラウドストレージプールまたはアーカイブノードにコピーを同期的に作成できず、ユー ザ定義の作成時間が現在の状態に解決される場合があるため、このような制限があります。

**ILM** ルールと整合性制御がデータ保護に与える影響

ILM ルールと選択した整合性制御は、どちらもオブジェクトの保護方法に影響します。これらの設定は対話的 に操作できます。

たとえば、 ILM ルールに対して選択した取り込み動作はオブジェクトコピーの初期配置に影響し、オブジェ クトの格納時に使用される整合性制御はオブジェクトメタデータの初期配置に影響します。StorageGRID で は、クライアント要求に対応するためにオブジェクトのメタデータとそのデータの両方にアクセスする必要が あるため、整合性レベルと取り込み動作に一致する保護レベルを選択することで、より適切な初期データ保護 と予測可能なシステム応答を実現できます。

StorageGRID で使用できる整合性制御の概要を以下に示します。

- \* all \* :すべてのノードが即座にオブジェクトメタデータを受け取り、受け取れない場合は要求が失敗し ます。
- \* strong-global \* :オブジェクトのメタデータがすべてのサイトにただちに分散されます。すべてのサイ トのすべてのクライアント要求について、リードアフターライト整合性が保証されます。
- \* strong-site \* :オブジェクトのメタデータがただちにサイトの他のノードに分散されます。1 つのサイト 内のすべてのクライアント要求について、リードアフターライト整合性が保証されます。
- \* read-after-new-write \* :新規オブジェクトについてはリードアフターライト整合性が提供され、オブジ ェクトの更新については結果整合性が提供されます。高可用性が確保され、データ保護が保証されます。
- \* available \* ( HEAD オペレーションについては結果整合性):「 read-after-new-write 」整合性レベルと 動作は同じですが、 HEAD オペレーションについては結果整合性のみを提供します。

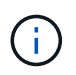

整合性レベルを選択する前に、S3またはSwiftクライアントアプリケーションの作成手順の設定 の完全な概要 を確認してください。デフォルト値を変更する前に、利点と制限事項を理解して おく必要があります。

次の ILM ルールと次の整合性レベル設定の 2 サイトグリッドがあるとします。

- \* ILM ルール \* :ローカルサイトとリモートサイトに 1 つずつ、 2 つのオブジェクトコピーを作成しま す。Strict 取り込み動作が選択されています。
- \* 整合性レベル \*:"Strong-GLOBAL" ( オブジェクトメタデータはすべてのサイトにただちに分散されます )

クライアントがオブジェクトをグリッドに格納すると、 StorageGRID は両方のオブジェクトをコピーし、両 方のサイトにメタデータを分散してからクライアントに成功を返します。

オブジェクトは、取り込みが成功したことを示すメッセージが表示された時点で損失から完全に保護されま す。たとえば、取り込み直後にローカルサイトが失われた場合、オブジェクトデータとオブジェクトメタデー タの両方のコピーがリモートサイトに残っています。オブジェクトを完全に読み出し可能にしている。

代わりに同じ ILM ルールと「 strong-site 」整合性レベルを使用する場合は、オブジェクトデータがリモート サイトにレプリケートされたあとで、オブジェクトメタデータがそこに分散される前に、クライアントに成功 メッセージが送信される可能性があります。この場合、オブジェクトメタデータの保護レベルがオブジェクト データの保護レベルと一致しません。取り込み直後にローカルサイトが失われると、オブジェクトメタデータ が失われます。オブジェクトを読み出すことができません。

整合性レベルと ILM ルールの間の関係は複雑になる可能性があります。サポートが必要な場合は、ネットア ップにお問い合わせください。

#### 関連情報

- ["](#page-10-0)[レプリケーションとは](#page-10-0)["](#page-10-0)
- ["](#page-13-0)[イレイジャーコーディングとは](#page-13-0)["](#page-13-0)
- ["](#page-15-0)[イレイジャーコーディングスキームとは](#page-15-0)["](#page-15-0)
- ["](https://docs.netapp.com/ja-jp/storagegrid-115/ilm/example-5-ilm-rules-and-policy-for-strict-ingest-behavior.html)[例](https://docs.netapp.com/ja-jp/storagegrid-115/ilm/example-5-ilm-rules-and-policy-for-strict-ingest-behavior.html) [5](https://docs.netapp.com/ja-jp/storagegrid-115/ilm/example-5-ilm-rules-and-policy-for-strict-ingest-behavior.html) [:取り込み動作が](https://docs.netapp.com/ja-jp/storagegrid-115/ilm/example-5-ilm-rules-and-policy-for-strict-ingest-behavior.html) [Strict](https://docs.netapp.com/ja-jp/storagegrid-115/ilm/example-5-ilm-rules-and-policy-for-strict-ingest-behavior.html) [の場合の](https://docs.netapp.com/ja-jp/storagegrid-115/ilm/example-5-ilm-rules-and-policy-for-strict-ingest-behavior.html) [ILM](https://docs.netapp.com/ja-jp/storagegrid-115/ilm/example-5-ilm-rules-and-policy-for-strict-ingest-behavior.html) [ルールとポリシー](https://docs.netapp.com/ja-jp/storagegrid-115/ilm/example-5-ilm-rules-and-policy-for-strict-ingest-behavior.html)["](https://docs.netapp.com/ja-jp/storagegrid-115/ilm/example-5-ilm-rules-and-policy-for-strict-ingest-behavior.html)

["S3](https://docs.netapp.com/ja-jp/storagegrid-115/s3/index.html) [を使用する](https://docs.netapp.com/ja-jp/storagegrid-115/s3/index.html)["](https://docs.netapp.com/ja-jp/storagegrid-115/s3/index.html)

["Swift](https://docs.netapp.com/ja-jp/storagegrid-115/swift/index.html) [を使用します](https://docs.netapp.com/ja-jp/storagegrid-115/swift/index.html)["](https://docs.netapp.com/ja-jp/storagegrid-115/swift/index.html)

<span id="page-9-0"></span>オブジェクトの格納方法(レプリケーションまたはイレイジャーコーディング)

StorageGRID では、レプリケートコピーを格納するかイレイジャーコーディングコピー を格納することで、オブジェクトを損失から保護できます。作成するコピーのタイプ は、ILMルールの配置手順で指定します。

- ["](#page-10-0)[レプリケーションとは](#page-10-0)["](#page-10-0)
- ["](#page-11-0)[シングルコピーレプリケーションを使用しない理](#page-11-0)[由](#page-11-0)["](#page-11-0)
- ["](#page-13-0)[イレイジャーコーディングとは](#page-13-0)["](#page-13-0)
- ["](#page-15-0)[イレイジャーコーディングスキームとは](#page-15-0)["](#page-15-0)
- ["](#page-18-0)[イレイジャーコーディングのメリット、デメリット、および要件](#page-18-0)["](#page-18-0)

<span id="page-10-0"></span>レプリケーションとは

レプリケーションは、 StorageGRID がオブジェクトデータを格納するために使用する 2 つの方法のうちの 1 つです。レプリケーションを使用する ILM ルールにオブジェクトが 一致すると、オブジェクトデータの完全なコピーが作成され、ストレージノードまたは アーカイブノードに格納されます。

レプリケートコピーを作成するように ILM ルールを設定する場合は、作成するコピーの数、コピーを配置す る場所、およびそれぞれの場所にコピーを格納する期間を指定します。

次の例の ILM ルールは、各オブジェクトのレプリケートコピーを 2 つずつ、 3 つのストレージノードからな るストレージプールに配置するように指定されています。

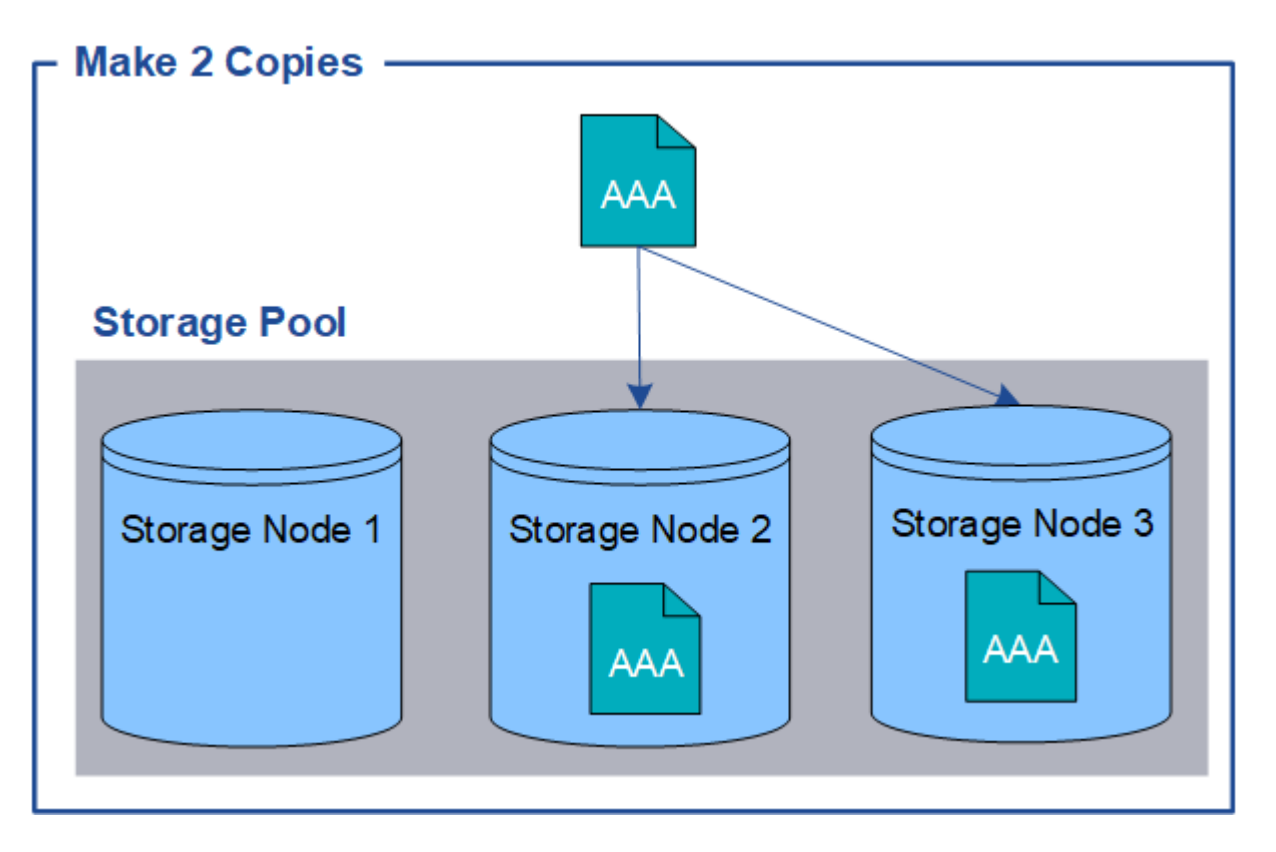

このルールにオブジェクトが一致した場合、 StorageGRID はオブジェクトのコピーを 2 つ作成して、ストレ ージプール内の別々のストレージノードにそれぞれのコピーを配置します。この 2 つのコピーは、使用可能 な 3 つのストレージノードのうちのいずれか 2 つに配置されます。この場合、ストレージノード 2 と 3 に配 置されています。コピーは 2 つあるため、ストレージプール内のいずれかのノードで障害が発生した場合で もオブジェクトを読み出すことができます。

 $\bigcirc$ 

StorageGRID が任意のストレージノードに格納できるレプリケートコピーは 1 つのオブジェク トにつき 1 つだけです。グリッドにストレージノードが 3 つあり、 4 コピーの ILM ルールを作 成した場合、作成されるコピーはストレージノードごとに 1 つだけになります。ILM placement unAchievable \* アラートがトリガーされ、 ILM ルールを完全に適用できなかったこ とを示します。

関連情報

# ["](#page-34-0)[ストレージプールとは](#page-34-0)["](#page-34-0)

["](#page-37-0)[複](#page-37-0)[数のストレージプールを使用したサイト間レプリケーション](#page-37-0)["](#page-37-0)

<span id="page-11-0"></span>シングルコピーレプリケーションを使用しない理由

レプリケートコピーを作成する ILM ルールを作成するときは、配置手順の任意の期間に 少なくとも 2 つのコピーを指定する必要があります。

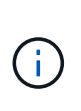

レプリケートコピーを 1 つだけ作成する ILM ルールは、どの期間も使用しないでください。オ ブジェクトのレプリケートコピーが 1 つしかない場合、ストレージノードに障害が発生した り、重大なエラーが発生すると、そのオブジェクトは失われます。また、アップグレードなど のメンテナンス作業中は、オブジェクトへのアクセスが一時的に失われます。

次の例では、 Make 1 Copy ILM ルールによって、 1 つのオブジェクトのレプリケートコピーを 3 つのストレ ージノードからなるストレージプールに配置するように指定しています。このルールに一致するオブジェクト が取り込まれると、 StorageGRID は 1 つのストレージノードにのみコピーを配置します。

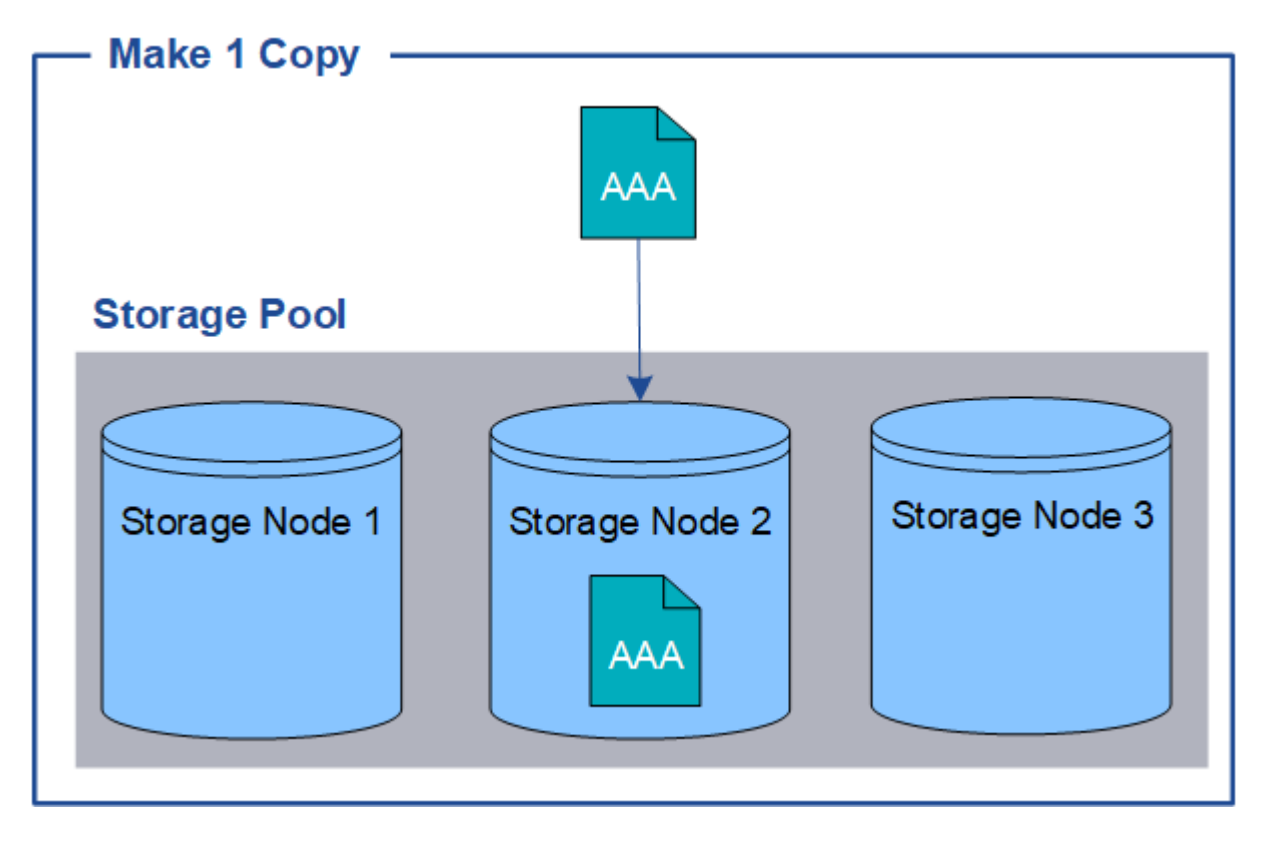

ILM ルールにオブジェクトのレプリケートコピーが 1 つしか作成されていない場合、ストレージノードが使用 できなくなるとオブジェクトにアクセスできなくなります。この例では、アップグレードやその他のメンテナ ンス手順 の実行中など、ストレージノード 2 がオフラインになるとオブジェクト AAA へのアクセスが一時的 に失われます。ストレージノード 2 で障害が発生すると、オブジェクト AAA が完全に失われます。

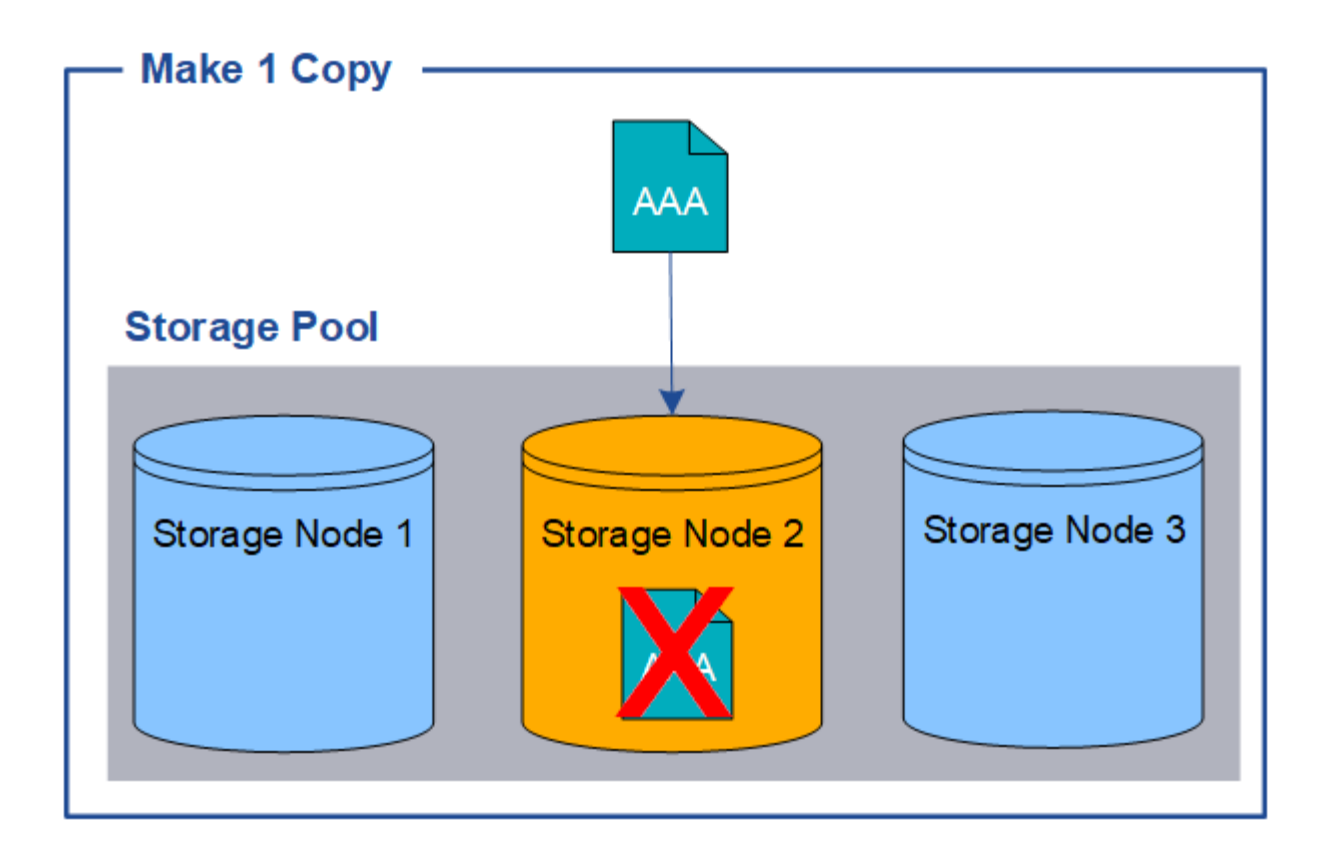

オブジェクトデータの損失を防ぐには、レプリケーションで保護するすべてのオブジェクトのコピーを常に 2 つ以上作成する必要があります。コピーが複数ある場合も、 1 つのストレージノードに障害が発生した場合 やオフラインになった場合でもオブジェクトにアクセスできます。

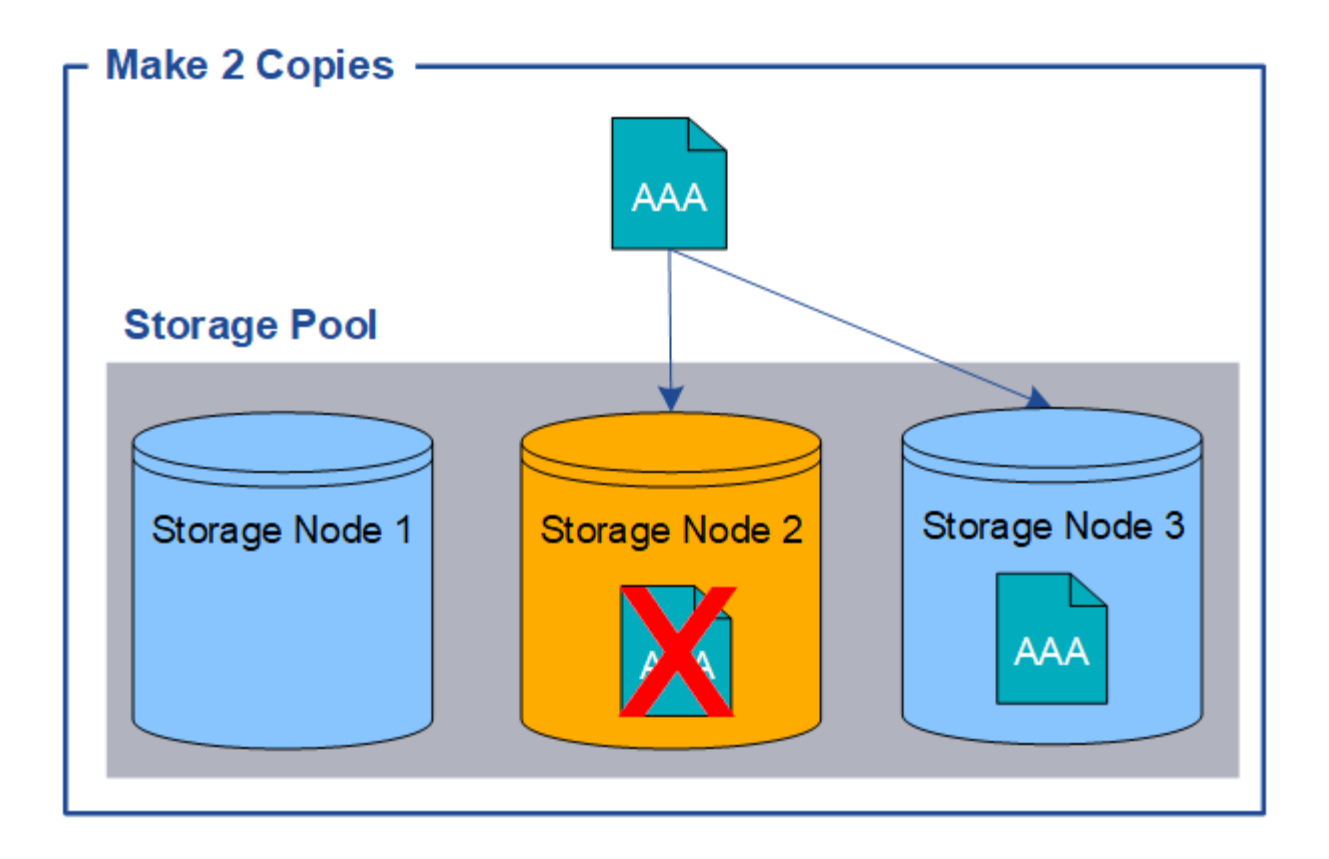

<span id="page-13-0"></span>イレイジャーコーディングとは

イレイジャーコーディングは、オブジェクトデータを格納するために StorageGRID で使 用される 2 つ目の方法です。StorageGRID がイレイジャーコーディングコピーを作成す るために設定された ILM ルールとオブジェクトを照合する場合は、オブジェクトデータ を複数のデータフラグメントに分割し、追加のパリティフラグメントを計算して、各フ ラグメントを別のストレージノードに格納します。アクセスされたオブジェクトは、格 納されたフラグメントを使用して再アセンブルされます。データフラグメントまたはパ リティフラグメントが破損したり失われたりしても、イレイジャーコーディングアルゴ リズムが残りのデータフラグメントとパリティフラグメントを使用してそのフラグメン トを再作成します。

次の例は、オブジェクトのデータに対するイレイジャーコーディングアルゴリズムの使用方法を示していま す。この例の ILM ルールでは 4+2 のイレイジャーコーディングスキームを使用します。各オブジェクトは 4 つのデータフラグメントに等分され、オブジェクトデータから 2 つのパリティフラグメントが計算されま す。ノードやサイトの障害時にもデータが保護されるよう、 6 つの各フラグメントは 3 つのデータセンター サイトの別々のノードに格納されます。

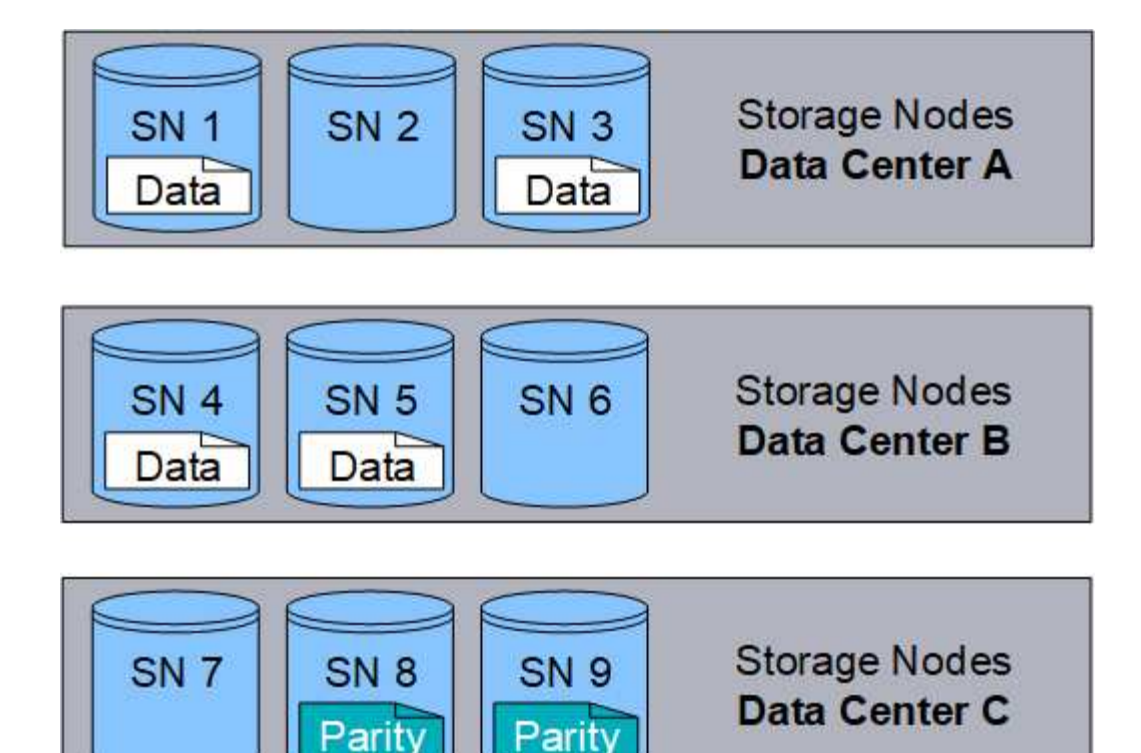

4+2 のイレイジャーコーディングスキームでは、少なくとも 9 個のストレージノードが必要です。このノード には、 3 つのサイトそれぞれに 3 個のストレージノードが必要です。6 つのうちのいずれか 4 つのフラグメ ント(データまたはパリティ)が使用可能であれば、オブジェクトを読み出すことができます。最大 2 つの フラグメントが失われても、オブジェクトデータが失われることはありません。データセンターサイト全体で 障害が発生した場合でも、他のすべてのフラグメントに引き続きアクセスできれば、オブジェクトの読み出し または修復が可能です。

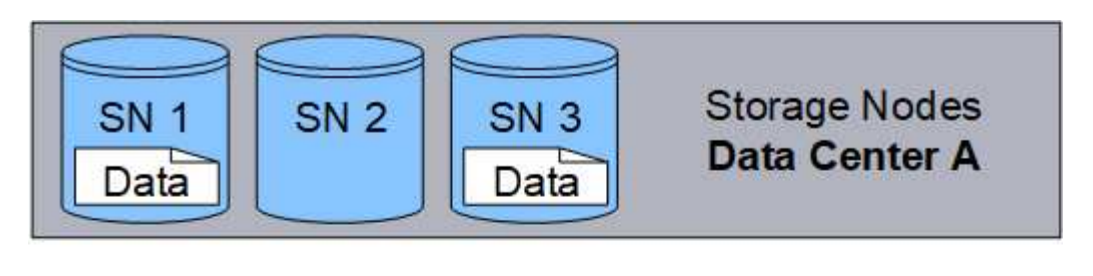

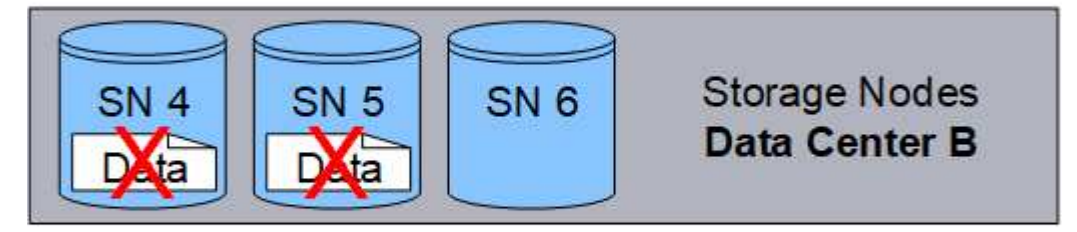

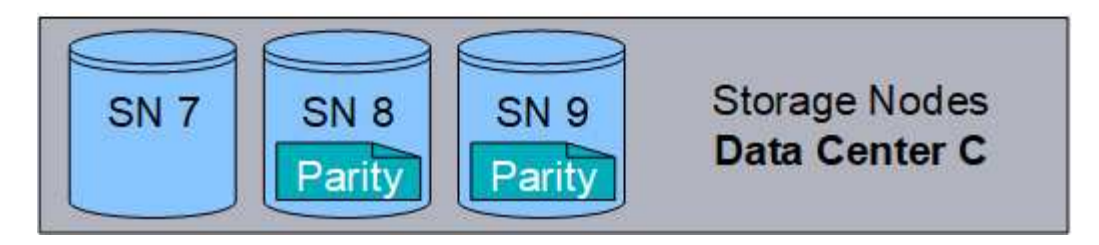

3 つ以上のストレージノードが失われると、オブジェクトを読み出せなくなります。

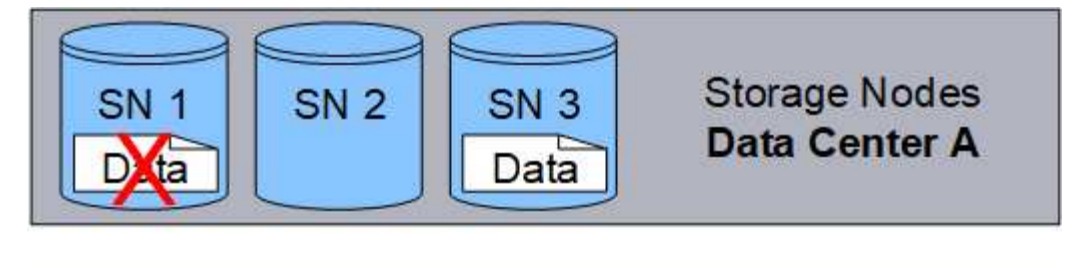

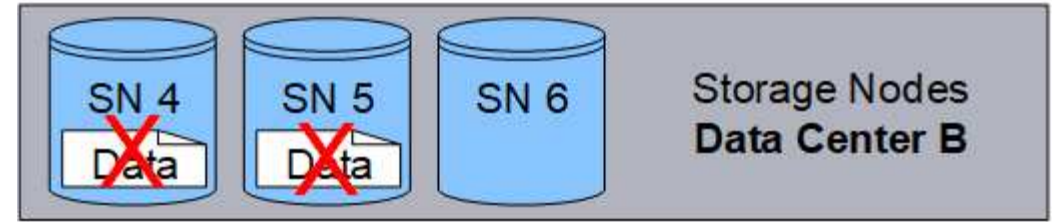

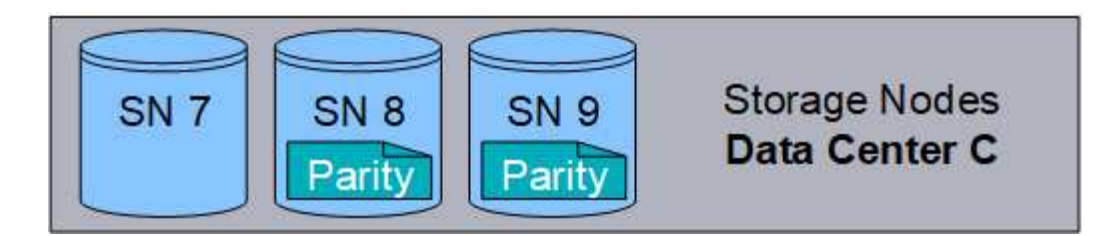

# 関連情報

["](#page-34-0)[ストレージプールとは](#page-34-0)["](#page-34-0)

["](#page-15-0)[イレイジャーコーディングスキームとは](#page-15-0)["](#page-15-0)

["](#page-75-0)[イレイジャーコーディングプロファイルの設定](#page-75-0)["](#page-75-0)

<span id="page-15-0"></span>イレイジャーコーディングスキームとは

ILM ルールにイレイジャーコーディングプロファイルを設定する場合は、使用するスト レージプールを構成するストレージノードとサイトの数に基づいて、使用可能なイレイ ジャーコーディングスキームを選択します。イレイジャーコーディングスキームは、各 オブジェクト用に作成されるデータフラグメントとパリティフラグメントの数を制御し ます。

StorageGRID システムは、 Reed-Solomon イレイジャーコーディングアルゴリズムを使用します。このアル ゴリズムは、オブジェクトを k 個のデータフラグメントに分割して、 m 個のパリティフラグメントを計算し ます。k + m = n 個のフラグメントが n 個のストレージノードに分散され、データ保護を提供します。失われ たフラグメントまたは破損したフラグメントは、オブジェクトが保持できる最大 m 個です。k 個のフラグメ ントがオブジェクトの読み出しまたは修復に必要です。

イレイジャーコーディングプロファイルを設定する場合は、ストレージプールについて次のガイドラインに従 ってください。

• ストレージプールには 3 つ以上のサイト、または 1 つのサイトだけが含まれている必要があります。

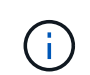

ストレージプールにサイトが 2 つ含まれている場合、イレイジャーコーディングプロファ イルは設定できません。

◦ [3](#page-16-0) [つ](#page-16-0)[以上](#page-16-0)[のサイトを](#page-16-0)[含む](#page-16-0)[ストレージプールのイレイジャーコーディングスキーム](#page-16-0)

◦ [1](#page-17-0) [サイトのストレージプールのイレイジャーコーディングスキーム](#page-17-0)

- デフォルトのストレージプール、すべてのストレージノード、またはデフォルトサイトであるすべてのサ イトを含むストレージプールは使用しないでください。
- ストレージプールには少なくとも *k + m*+1 ストレージノードを含める必要があります。

必要なストレージノードの最小数は、 \_ k + m\_. です。ただし、必要なストレージノードが一時的に使用 できない場合に、少なくとも 1 つのストレージノードを追加することで、取り込みエラーや ILM バックロ グが発生するのを防ぐことができます。

イレイジャーコーディングスキームのストレージオーバーヘッドは、パリティフラグメントの数( *m*) をデ ータフラグメントの数( *k* )で割ることによって計算されます。ストレージオーバーヘッドを使用して、各イ レイジャーコーディングオブジェクトに必要なディスクスペースを計算できます。

*disk space* = *object size* + (*object size* \* *storage overhead*)

たとえば、 4+2 スキームを使用して 10MB のオブジェクト(ストレージオーバーヘッドが 50% )を格納する と、そのオブジェクトが消費するグリッドストレージは 15MB です。6+3 のストレージオーバーヘッドを含 む 6+2 スキームを使用して同じ 10MB のオブジェクトを格納すると、オブジェクトが消費するサイズは約 13.3 MB になります。

合計値が最も小さいイレイジャーコーディングスキーム ( k + m\_that ) をニーズに合わせて選択します。フ ラグメント数が少ないイレイジャーコーディングスキームは全体的に計算効率が高く、 1 つのオブジェクト に作成されて分散(または取得)されるフラグメント数が少なくて済むため、フラグメントサイズが大きいた めパフォーマンスが向上し、ストレージの追加が必要になった場合に拡張時に必要なノード数が少なくて済み ます。(ストレージ拡張の計画については、 StorageGRID の拡張手順を参照してください)。

<span id="page-16-0"></span>**3** つ以上のサイトを含むストレージプールのイレイジャーコーディングスキーム

次の表に、 3 つ以上のサイトを含むストレージプールについて、 StorageGRID で現在サポートされているイ レイジャーコーディングスキームを示します。これらの方式はいずれもサイト障害からの保護を提供しま す。1 つのサイトが失われてもオブジェクトには引き続きアクセスできます。

サイト損失の保護を提供するイレイジャーコーディングスキームの場合、ストレージプールに推奨されるスト レージノードの数は各サイトに少なくとも 3 つのストレージノードが必要なため \_ k + m\_+1 を超えていま す。

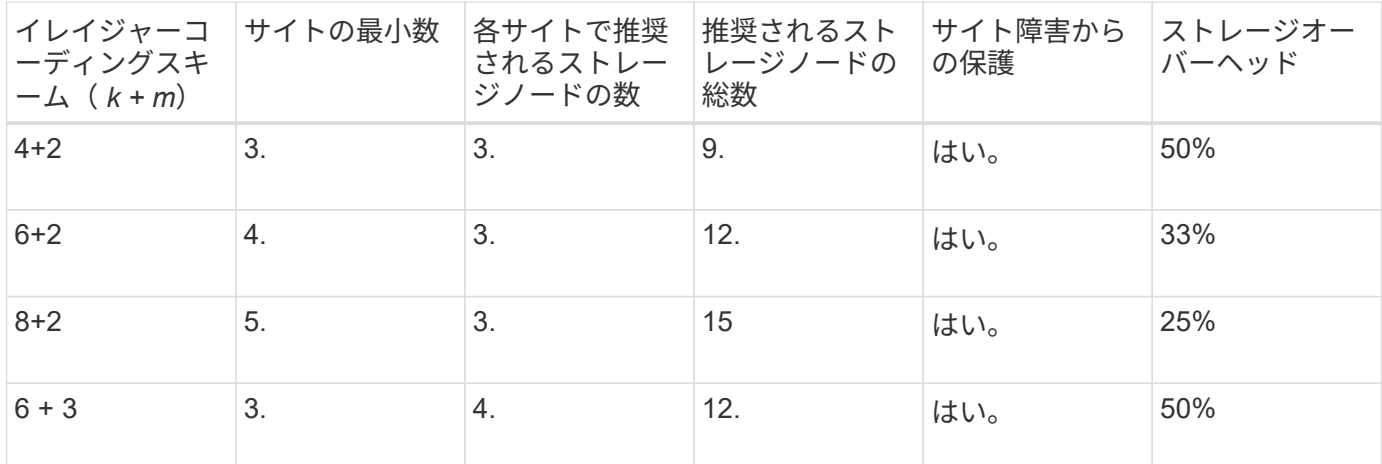

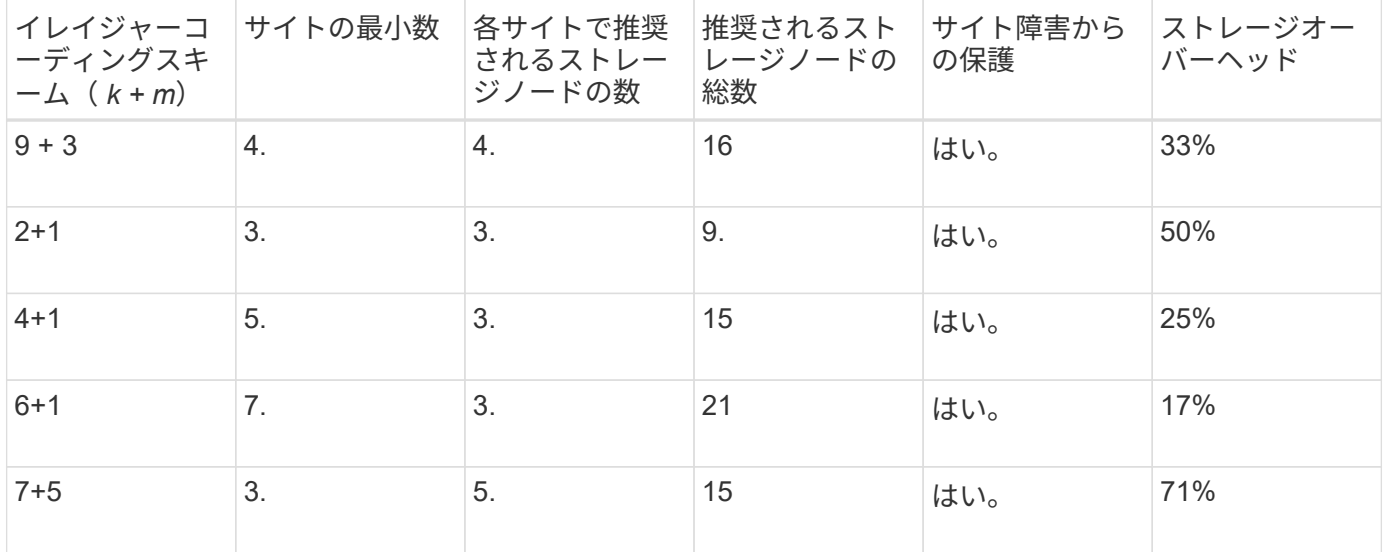

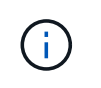

StorageGRID では、サイトごとに少なくとも 3 つのストレージノードが必要です。7+5 スキー ムを使用するには、各サイトに少なくとも 4 つのストレージノードが必要。サイトごとに 5 つ のストレージノードを使用することを推奨します。

サイト保護を提供するイレイジャーコーディングスキームを選択する場合は、次の要素の相対的な重要性を調 整します。

- \* フラグメント数 \* :フラグメントの総数が少ないほど、一般にパフォーマンスと拡張の柔軟性が向上し ます。
- \* フォールトトレランス \* :パリティセグメントの数を増やすことでフォールトトレランスが向上します ( \_m\_の 値が大きい場合)。
- \* ネットワーク・トラフィック \*: 障害から回復する場合、フラグメント数の多いスキーム(つまり、 *k + m*) を使用すると、より多くのネットワーク・トラフィックが生成されます。
- \* ストレージ・オーバーヘッド \* :オーバーヘッドの大きいスキームでは、オブジェクトごとにより多く のストレージ・スペースが必要です。

たとえば、 4+2 と 6+3 のどちらかのスキーム(どちらも 50% のストレージオーバーヘッドがある)を選ぶ場 合、フォールトトレランスをさらに高める必要がある場合は 6+3 のスキームを選択します。ネットワークリ ソースが制限されている場合は、 4+2 のスキームを選択します。他のすべての要素が等しい場合は、フラグ メントの合計数が少ないため、 4+2 を選択します。

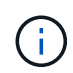

使用するスキームが不明な場合は、 4+2 または 6+3 を選択するか、テクニカルサポートにお問 い合わせください。

<span id="page-17-0"></span>**1** サイトのストレージプールのイレイジャーコーディングスキーム

1 サイトのストレージプールでは、サイトに十分な数のストレージノードがある場合、 3 つ以上のサイト用に 定義されたすべてのイレイジャーコーディングスキームがサポートされます。

必要なストレージノードの最小数は *k + m\_1* ですが、 *\_k + m*+1 ストレージノードを含むストレージプールを 推奨します。たとえば、 2+1 イレイジャーコーディングスキームには少なくとも 3 つのストレージノードか らなるストレージプールが必要ですが、推奨されるストレージノード数は 4 つです。

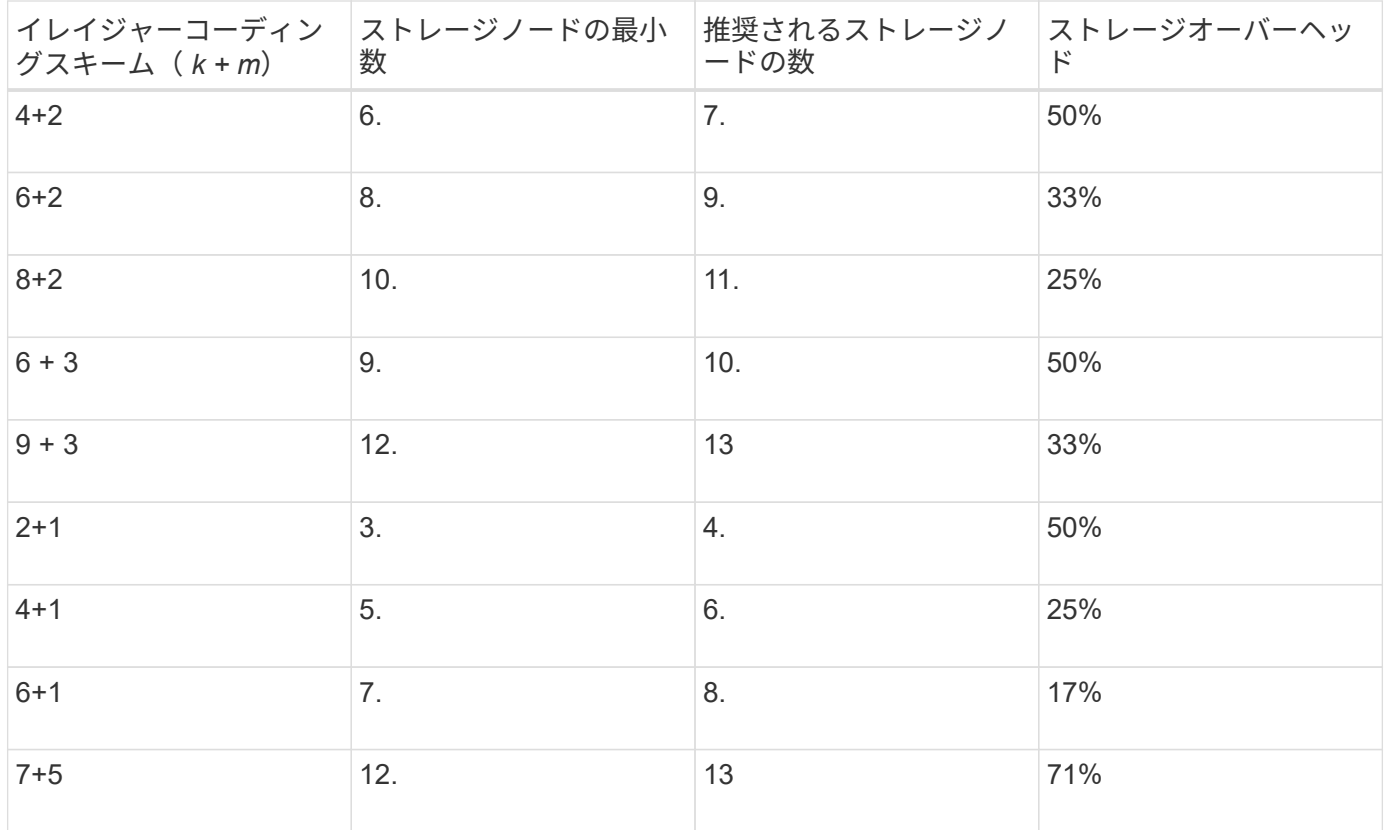

#### 関連情報

["](https://docs.netapp.com/ja-jp/storagegrid-115/expand/index.html)[グリッドを](https://docs.netapp.com/ja-jp/storagegrid-115/expand/index.html)[展](https://docs.netapp.com/ja-jp/storagegrid-115/expand/index.html)[開します](https://docs.netapp.com/ja-jp/storagegrid-115/expand/index.html)["](https://docs.netapp.com/ja-jp/storagegrid-115/expand/index.html)

<span id="page-18-0"></span>イレイジャーコーディングのメリット、デメリット、および要件

レプリケーションとイレイジャーコーディングのどちらを使用してオブジェクトデータ を損失から保護するかを決定する前に、イレイジャーコーディングのメリット、デメリ ット、および要件を理解しておく必要があります。

イレイジャーコーディングのメリット

イレイジャーコーディングは、レプリケーションに比べて信頼性、可用性、ストレージ効率に優れています。

- \* 信頼性 \* :信頼性はフォールトトレランス、つまり同時にデータを失うことなく維持できる障害の数に よって判断されます。レプリケーションでは、複数の同一コピーが異なるノード上およびサイト間に格納 されます。イレイジャーコーディングの場合、オブジェクトはデータフラグメントとパリティフラグメン トにエンコードされ、多数のノードとサイトに分散されます。この分散によってサイトとノード両方の障 害からの保護を提供します。イレイジャーコーディングは、同等のストレージコストでレプリケーション よりも優れた信頼性を提供します。
- \* 可用性 \* :可用性は、ストレージノードに障害が発生した場合や、ノードにアクセスできなくなった場 合にオブジェクトを読み出すことができるかどうかによって定義されます。イレイジャーコーディング は、同等のストレージコストでレプリケーションよりも優れた可用性を提供します。
- \* Storage Efficiency \* :可用性と信頼性が同等レベルの場合、イレイジャーコーディングで保護されたオ ブジェクトが消費するディスクスペースは、同じオブジェクトをレプリケーションで保護する場合よりも 少なくなります。たとえば、 10MB のオブジェクトを 2 つのサイトにレプリケートするとディスクスペー スを 20MB ( 2 つのコピー)消費しますが、 6+3 のイレイジャーコーディングスキームを使用して 3 つ

のサイトにイレイジャーコーディングされたオブジェクトが消費するディスクスペースは 15MB のみ です。

 $(i)$ 

イレイジャーコーディングオブジェクトのディスクスペースは、オブジェクトサイズにス トレージオーバーヘッドを加えたものです。ストレージオーバーヘッドの割合は、パリテ ィフラグメント数をデータフラグメント数で割って算出します。

イレイジャーコーディングのデメリット

レプリケーションと比較した場合のイレイジャーコーディングのデメリットは次のとおりです。

- より多くのストレージノードとサイトが必要です。たとえば、 6+3 のイレイジャーコーディングスキーム を使用する場合は、 3 つのサイトに少なくとも 3 つのストレージノードが必要です。一方、オブジェクト データをレプリケートする場合は、各コピーに必要なストレージノードは 1 つだけです。
- ストレージの拡張にかかるコストと複雑さが増大します。レプリケーションを使用する環境を拡張するに は、オブジェクトコピーを作成するすべての場所にストレージ容量を追加するだけです。イレイジャーコ ーディングを使用する環境を拡張する場合は、使用中のイレイジャーコーディングスキームと、既存のス トレージノードの使用率の両方を考慮する必要があります。たとえば、既存のノードが 100% フルになる まで待つ場合は、少なくとも k + m Storage ノードを追加する必要があります。ただし、既存のノード が 70% フルになった時点で拡張する場合は、サイトごとに 2 つのノードを追加し、使用可能なストレー ジ容量を最大化できます。詳細については、StorageGRID の拡張手順を参照してください。
- 地理的に分散したサイトでイレイジャーコーディングを使用する場合は、読み出しのレイテンシが上昇し ます。イレイジャーコーディングされてリモートサイトに分散されたオブジェクトのフラグメントを WAN 接続経由で読み出す場合、レプリケートされてローカル(クライアントの接続先と同じサイト)で 利用可能なオブジェクトよりも時間がかかります。
- 地理的に分散したサイトでイレイジャーコーディングを使用する場合は、特に WAN ネットワーク接続経 由でオブジェクトを頻繁に読み出したり修復したりするケースでは読み出しと修復の WAN ネットワーク トラフィックが増大します。
- サイト間でイレイジャーコーディングを使用する場合は、サイト間のネットワークレイテンシの上昇に伴 ってオブジェクトの最大スループットが大幅に低下します。この最大スループットの低下は TCP ネット ワークのスループットが低下したことによるもので、 StorageGRID システムによるオブジェクトフラグ メントの格納 / 読み出し速度に影響します。
- コンピューティングリソースの利用率が向上します。

イレイジャーコーディングを使用する状況

イレイジャーコーディングは次の要件に最適です。

• 1MBを超えるオブジェクト

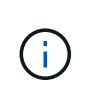

イレイジャーコーディングコピーに関連付けられているフラグメント数の管理でオーバー ヘッドが発生するため、200KB以下のオブジェクトにはイレイジャーコーディングを使用 しないでください。

- 頻繁に読み出されないコンテンツの長期保存またはコールドストレージ。
- 高いデータ可用性と信頼性。
- サイトやノードの障害に対する保護
- ストレージ効率
- 複数のレプリケートコピーではなく 1 つのイレイジャーコーディングコピーのみを使用して効率的にデー タを保護する必要のある単一サイト環境
- サイト間レイテンシが 100 ミリ秒未満の複数サイト環境

関連情報

["](https://docs.netapp.com/ja-jp/storagegrid-115/expand/index.html)[グリッドを](https://docs.netapp.com/ja-jp/storagegrid-115/expand/index.html)[展](https://docs.netapp.com/ja-jp/storagegrid-115/expand/index.html)[開します](https://docs.netapp.com/ja-jp/storagegrid-115/expand/index.html)["](https://docs.netapp.com/ja-jp/storagegrid-115/expand/index.html)

オブジェクト保持期間の決定方法

StorageGRID には、グリッド管理者と個々のテナントユーザが、オブジェクトを格納す る期間を指定するためのオプションがあります。通常、テナントユーザが指定した保持 手順は、グリッド管理者が指定した保持手順よりも優先されます。

テナントユーザによるオブジェクト保持期間の制御方法

テナントユーザは、主に次の 3 つの方法でオブジェクトを StorageGRID に格納する期間を制御できます。

- グリッドでグローバルな S3 オブジェクトのロック設定が有効になっている場合、 S3 テナントユーザは S3 オブジェクトのロックを有効にしたバケットを作成し、 S3 REST API を使用して、そのバケットに追 加された各オブジェクトバージョンの最新の保持設定とリーガルホールド設定を指定できます。
	- リーガルホールドの対象になっているオブジェクトバージョンは、どの方法でも削除できません。
	- オブジェクトバージョンの retain-until date に到達するまでは、どのメソッドでもそのバージョンを 削除することはできません。
	- S3 オブジェクトロックが有効なバケット内のオブジェクトは ILM によって「無期限」に保持されま す。 ただし、それまでの保持期間が終了したあとは、クライアント要求やバケットライフサイクルの 終了によってオブジェクトバージョンを削除できます。

["S3](https://docs.netapp.com/ja-jp/storagegrid-115/ilm/managing-objects-with-s3-object-lock.html)[オブジェクトロックでオブジェクトを管理する](https://docs.netapp.com/ja-jp/storagegrid-115/ilm/managing-objects-with-s3-object-lock.html)["](https://docs.netapp.com/ja-jp/storagegrid-115/ilm/managing-objects-with-s3-object-lock.html)

- S3 テナントユーザは、 Expiration アクションを指定するライフサイクル設定をバケットに追加できま す。バケットライフサイクルが存在する場合、クライアントがオブジェクトを削除しないかぎり、 StorageGRID は Expiration アクションで指定された日付または日数が経過するまでオブジェクトを格納し ます。
- S3 / Swift クライアントは、オブジェクトの削除要求を問題 に送信できます。StorageGRID は、オブジェ クトを削除するか保持するかを決定する際に、常に S3 バケットライフサイクルまたは ILM よりもクライ アントの削除要求を優先します。

グリッド管理者によるオブジェクト保持期間の制御方法

グリッド管理者は、 ILM の配置手順を使用してオブジェクトの格納期間を制御します。オブジェクトが ILM ルールに一致した場合、 StorageGRID は ILM ルールの最後の期間が経過するまでそのオブジェクトを格納し ます。配置手順に「 forever 」が指定されている場合、オブジェクトは無期限に保持されます。

オブジェクトの保持期間を誰が制御するかに関係なく、格納するオブジェクトコピーのタイプ(レプリケート またはイレイジャーコーディング)とコピーの場所(ストレージノード、クラウドストレージプール、または アーカイブノード)は ILM 設定によって制御されます。

**S3** バケットライフサイクルと **ILM** の相互作用

S3 バケットライフサイクルの Expiration アクションは、常に ILM 設定よりも優先されます。その結果、 ILM のオブジェクト配置手順がすべて終了したあとも、オブジェクトがグリッドに保持されることがあります。

オブジェクト保持の例

S3 オブジェクトロック、バケットライフサイクル設定、クライアントの削除要求、 ILM の相互作用につい て、より深く理解するために次の例を検討してください。

例 **1** : **S3** バケットライフサイクルのオブジェクト保持期間が **ILM** よりも長い

### **ILM**

2 つのコピーを 1 年間保存 (365 日)

バケットライフサイクル

2年(730日)でオブジェクトが期限切れになる

## 結果

StorageGRID はオブジェクトを 730 日間格納します。StorageGRID は、バケットライフサイクル設定を 使用して、オブジェクトを削除するか保持するかを決定します。

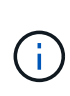

ILM よりもバケットライフサイクルのオブジェクト保持期間の方が長い場合でも、格納するコ ピーの数とタイプを決定する際には引き続き StorageGRID の配置手順が使用されます。この例 では、 366 日目から 730 日目までの間、オブジェクトの 2 つのコピーが StorageGRID に引き 続き格納されます。

例 **2** : **S3** バケットライフサイクルのオブジェクト保持期間よりも短い

#### **ILM**

2つのコピーを 2 年間 (730 日) 格納する

バケットライフサイクル

1 年( 365 日)でオブジェクトを期限切れにする

#### 結果

StorageGRID は 365 日目にオブジェクトのコピーを両方削除します。

例 **3** :クライアントによる削除は、バケットライフサイクルと **ILM** よりも優先されます

# **ILM**

2 つのコピーをストレージ・ノードに無期限に保存

バケットライフサイクル

2年(730日)でオブジェクトが期限切れになる

クライアントの削除要求

発行日: 400 日目

結果

StorageGRID は、クライアントの削除要求に応じて 400 日目にオブジェクトのコピーを両方削除します。

例 **4** : **S3** オブジェクトロックはクライアントの削除要求を上書きします

**S3** オブジェクトのロック

オブジェクトバージョンの retain-until は、 2026-03-31 です。リーガルホールドは有効ではありません。

準拠 **ILM** ルール

2 つのコピーをストレージ・ノードに無期限に保存します

クライアントの削除要求

2024-03-331 発行。

結果

retain-until はまだ 2 年前の時点であるため、 StorageGRID はオブジェクトバージョンを削除しません。

#### 関連情報

["S3](https://docs.netapp.com/ja-jp/storagegrid-115/ilm/managing-objects-with-s3-object-lock.html)[オブジェクトロックでオブジェクトを管理する](https://docs.netapp.com/ja-jp/storagegrid-115/ilm/managing-objects-with-s3-object-lock.html)["](https://docs.netapp.com/ja-jp/storagegrid-115/ilm/managing-objects-with-s3-object-lock.html)

["S3](https://docs.netapp.com/ja-jp/storagegrid-115/s3/index.html) [を使用する](https://docs.netapp.com/ja-jp/storagegrid-115/s3/index.html)["](https://docs.netapp.com/ja-jp/storagegrid-115/s3/index.html)

["ILM](#page-30-0) [ルールの配置手順とは](#page-30-0)["](#page-30-0)

オブジェクトの削除方法

StorageGRID は、クライアント要求に直接応答してオブジェクトを削除するか、 S3 バ ケットライフサイクルの終了または ILM ポリシーの要件に応じて自動的にオブジェクト を削除します。オブジェクトのさまざまな削除方法と StorageGRID による削除要求の処 理方法を理解しておくと、オブジェクトをより効率的に管理できるようになります。

StorageGRID では、次のいずれかの方法でオブジェクトを削除できます。

- 同期削除: StorageGRID がクライアントの削除要求を受け取ると、すべてのオブジェクトコピーがただ ちに削除されます。コピーが削除されると、削除が成功したことがクライアントに通知されます。
- オブジェクトは削除キューに登録されます。 StorageGRID が削除要求を受け取ると、オブジェクトは削 除キューに登録され、削除が成功したことがクライアントにすぐに通知されます。オブジェクトコピー は、あとでバックグラウンド ILM 処理によって削除されます。

StorageGRID では、オブジェクトを削除する際に、削除のパフォーマンスを最適化し、削除のバックログを 最小限に抑え、スペースを最も早く解放する方法を使用します。

次の表は、 StorageGRID がどのような場合に各メソッドを使用するかを

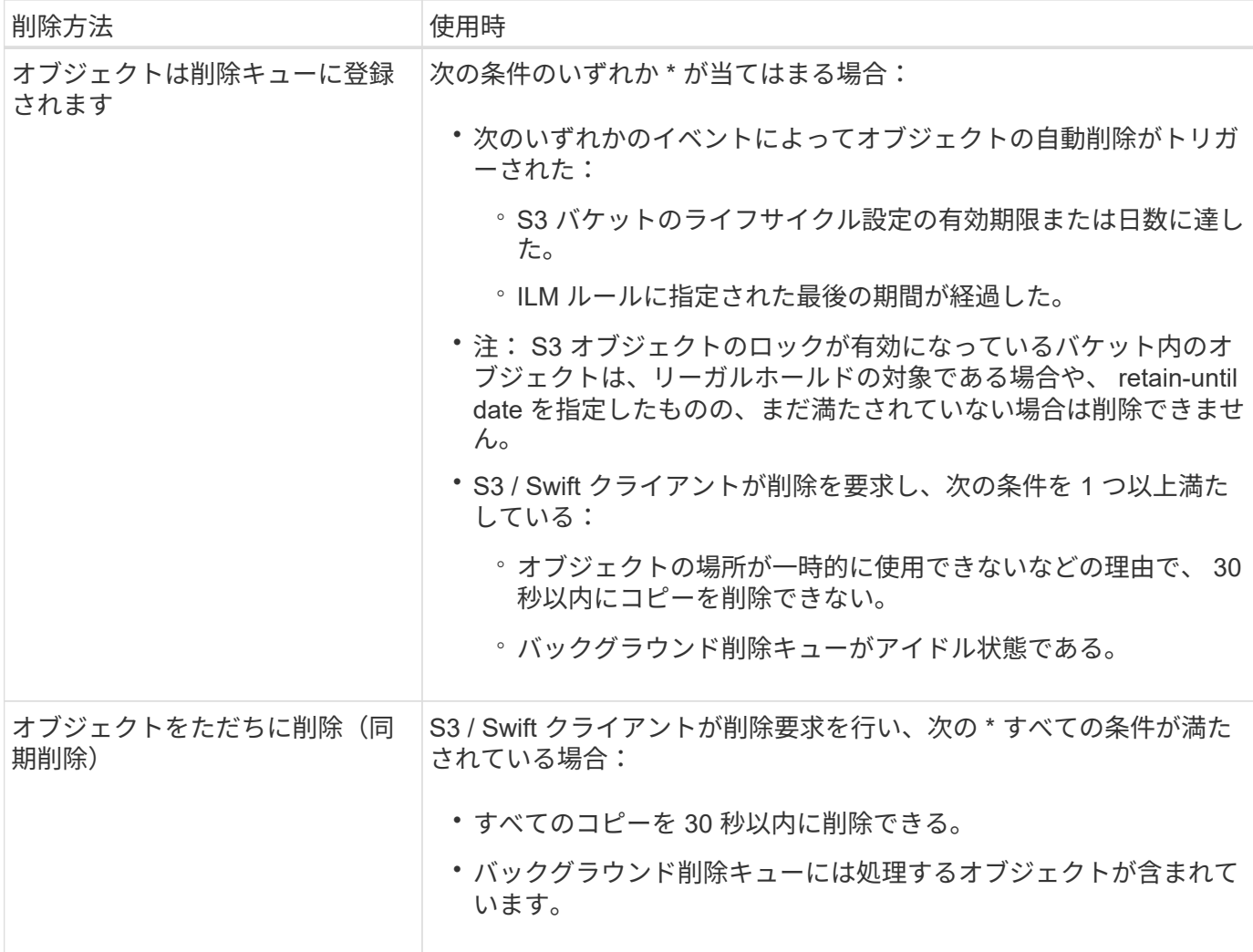

S3 / Swift クライアントが削除要求を行うと、 StorageGRID はまずオブジェクトを削除キューに追加します。 その後、同期削除の実行に切り替えます。処理対象となるオブジェクトがバックグラウンド削除キューに含ま れていることを確認することで、 StorageGRID は、クライアントによる削除のバックログが発生しないよう にしつつ、特に同時実行性の低いクライアントに対してより効率的に削除を処理できます。

**StorageGRID** によるオブジェクトの削除方法が及ぼす影響を理解しておく必要があります

StorageGRID によるオブジェクトの削除方法は、システムの動作に影響を及ぼす可能性があります。

- StorageGRID StorageGRID で同期削除が実行されると、結果がクライアントに返されるまでに最大 30 秒 かかることがあります。つまり、実際には StorageGRID がオブジェクトを削除キューに登録する場合よ りも短時間でコピーが削除されるにもかかわらず、より長くかかっているという印象をクライアントに与 える可能性があります。
- 一括削除の実行中にそのパフォーマンスを注意深く監視していると、一定数のオブジェクトが削除された あとに削除の速度が遅くなったように見えることがあります。この変更は、 StorageGRID がオブジェク トを削除キューへ登録する方法から同期削除に切り替えたときに発生します。削除速度が低下したように 見えても、オブジェクトコピーの削除速度が遅くなったわけではありません。一方で、スペースの開放に かかる時間は、平均すると短くなっています。

大量のオブジェクトを削除する場合に、スペースを短時間で解放することが優先されるのであれば、 ILM な どの方法を使用してオブジェクトを削除するのではなく、クライアント要求を使用することを検討してくださ い。一般に、クライアントによって削除が実行された場合、 StorageGRID は同期削除を使用できるため、ス

ペースはより短時間で解放されます。

オブジェクトの削除後にスペースを解放するために必要な時間は、次の要因によって異なります。

- オブジェクトコピーが同期的に削除されるか、またはキューに登録されたあとで削除されるか(クライア ントの削除要求の場合)。
- グリッド内のオブジェクトの数や、オブジェクトコピーが削除対象キューに登録される場合のグリッドリ ソースの可用性などのその他の要因(クライアントによる削除およびその他の方法の場合)。

**S3** バージョン管理オブジェクトの削除方法

S3 バケットでバージョン管理が有効になっている場合、 StorageGRID は、削除要求に 応答する際、要求が S3 クライアント、 S3 バケットライフサイクルの終了、 ILM ポリ シーの要件のいずれによるものであるかにかかわらず、 Amazon S3 の動作に従いま す。

オブジェクトがバージョン管理されている場合、オブジェクトの削除要求は現在のバージョンのオブジェクト を削除せず、スペースも解放しません。代わりに ' オブジェクト削除要求は ' 最新バージョンのオブジェクト として削除マーカーを作成するだけで ' 以前のバージョンのオブジェクトは noncurrent になります

オブジェクトが削除されていなくても、 StorageGRID は現在のバージョンのオブジェクトが使用できなくな ったかのように動作します。そのオブジェクトに対する要求は 404 NotFound を返します。ただし、最新でな いオブジェクトデータは削除されていないため、最新でないバージョンのオブジェクトを指定する要求は成功 します。

バージョン管理オブジェクトを削除するときにスペースを解放するには、次のいずれかを実行する必要があり ます。

- \* S3クライアント要求\*:S3 DELETE Object要求でオブジェクトのバージョン番号を指定します (DELETE /object?versionId=ID)。この要求は、指定したバージョンのオブジェクトコピーだけを削除します (他のバージョンは引き続きスペースを消費します)。
- バケットライフサイクル:を使用します NoncurrentVersionExpiration をクリックしま す。NoncurrentDays で指定した日数に達すると、 StorageGRID は最新でないオブジェクトバージョンの コピーをすべて完全に削除します。これらのオブジェクトバージョンはリカバリできません。
- \* ILM \* : ILM ポリシーに 2 つの ILM ルールを追加します。最新でないバージョンのオブジェクトに一致 する場合は、最初のルールで「 \* noncurrent Time \* 」を参照時間として使用します。2 つ目のルールの \* 取り込み時間 \* を現在のバージョンと一致させます。「 \* noncurrent Time \* 」ルールは、「 \* Ingest Time \* 」ルールの上のポリシーに含める必要があります。

関連情報

## ["S3](https://docs.netapp.com/ja-jp/storagegrid-115/s3/index.html) [を使用する](https://docs.netapp.com/ja-jp/storagegrid-115/s3/index.html)["](https://docs.netapp.com/ja-jp/storagegrid-115/s3/index.html)

["](https://docs.netapp.com/ja-jp/storagegrid-115/ilm/example-4-ilm-rules-and-policy-for-s3-versioned-objects.html)[例](https://docs.netapp.com/ja-jp/storagegrid-115/ilm/example-4-ilm-rules-and-policy-for-s3-versioned-objects.html) [4](https://docs.netapp.com/ja-jp/storagegrid-115/ilm/example-4-ilm-rules-and-policy-for-s3-versioned-objects.html) [:](https://docs.netapp.com/ja-jp/storagegrid-115/ilm/example-4-ilm-rules-and-policy-for-s3-versioned-objects.html) [S3](https://docs.netapp.com/ja-jp/storagegrid-115/ilm/example-4-ilm-rules-and-policy-for-s3-versioned-objects.html) [バージョン管理オブジェクトの](https://docs.netapp.com/ja-jp/storagegrid-115/ilm/example-4-ilm-rules-and-policy-for-s3-versioned-objects.html) [ILM](https://docs.netapp.com/ja-jp/storagegrid-115/ilm/example-4-ilm-rules-and-policy-for-s3-versioned-objects.html) [ルールとポリシー](https://docs.netapp.com/ja-jp/storagegrid-115/ilm/example-4-ilm-rules-and-policy-for-s3-versioned-objects.html)["](https://docs.netapp.com/ja-jp/storagegrid-115/ilm/example-4-ilm-rules-and-policy-for-s3-versioned-objects.html)

# <span id="page-24-0"></span>**ILM** ポリシーとは

情報ライフサイクル管理( ILM )ポリシーは、優先順位が付けられた一連の ILM ルール です。 StorageGRID システムが時間の経過に伴ってオブジェクトデータを管理する方法 を決定します。

# **ILM** ポリシーによるオブジェクトの評価方法

StorageGRID システムのアクティブな ILM ポリシーは、すべてのオブジェクトの配置、期間、データ保護を 制御します。

クライアントがオブジェクトを StorageGRID に保存すると、オブジェクトはアクティブポリシー内の順序付 けられた ILM ルールに照らして次のように評価されます。

- 1. ポリシー内の最初のルールのフィルタがオブジェクトに一致すると、オブジェクトはそのルールの取り込 み動作に従って取り込まれ、そのルールの配置手順に従って格納されます。
- 2. 最初のルールのフィルタがオブジェクトに一致しない場合、オブジェクトは一致が見つかるまでポリシー 内の後続の各ルールに照らして評価されます。
- 3. どのルールもオブジェクトに一致しない場合は、ポリシー内のデフォルトルールの取り込み動作と配置手 順が適用されます。デフォルトルールはポリシー内の最後のルールであり、フィルタは使用できません。

# **ILM** ポリシーの例

この例の ILM ポリシーは 3 つの ILM ルールを使用します。

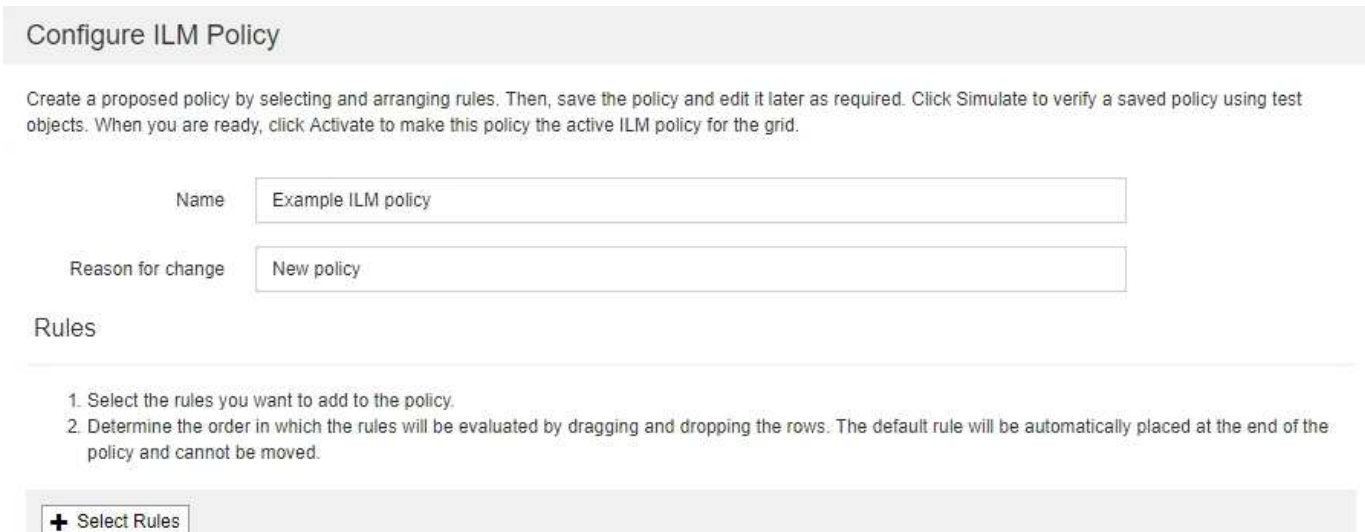

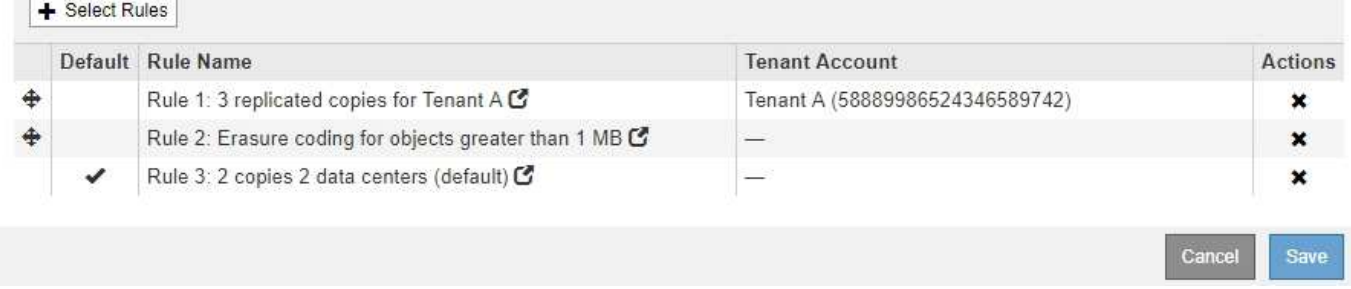

この例では、ルール 1 はテナント A に属するすべてのオブジェクトに一致しますこれらのオブジェクトは、 3 つのサイトに 3 つのレプリケートコピーとして格納されます。他のテナントに属するオブジェクトはルール 1 に一致しないため、ルール 2 に照らして評価されます。

ルール2では、他のテナントのすべてのオブジェクトが一致しますが、1MBより大きいオブジェクトのみが該 当します。これらのオブジェクトは、 3 つのサイトで 6+3 のイレイジャーコーディングを使用して格納され ます。ルール 2 がオブジェクト 1MB 以下に一致しないため、これらのオブジェクトはルール 3 に照らして評 価されます。

ルール 3 はポリシー内の最後のルールで、デフォルトのルールであり、フィルタは使用しません。ルール 3 では、ルール 1 またはルール 2 に一致しないすべてのオブジェクトのレプリケートコピーを 2 つ作成します ( 1MB 以下のテナント A に属していないオブジェクト)。

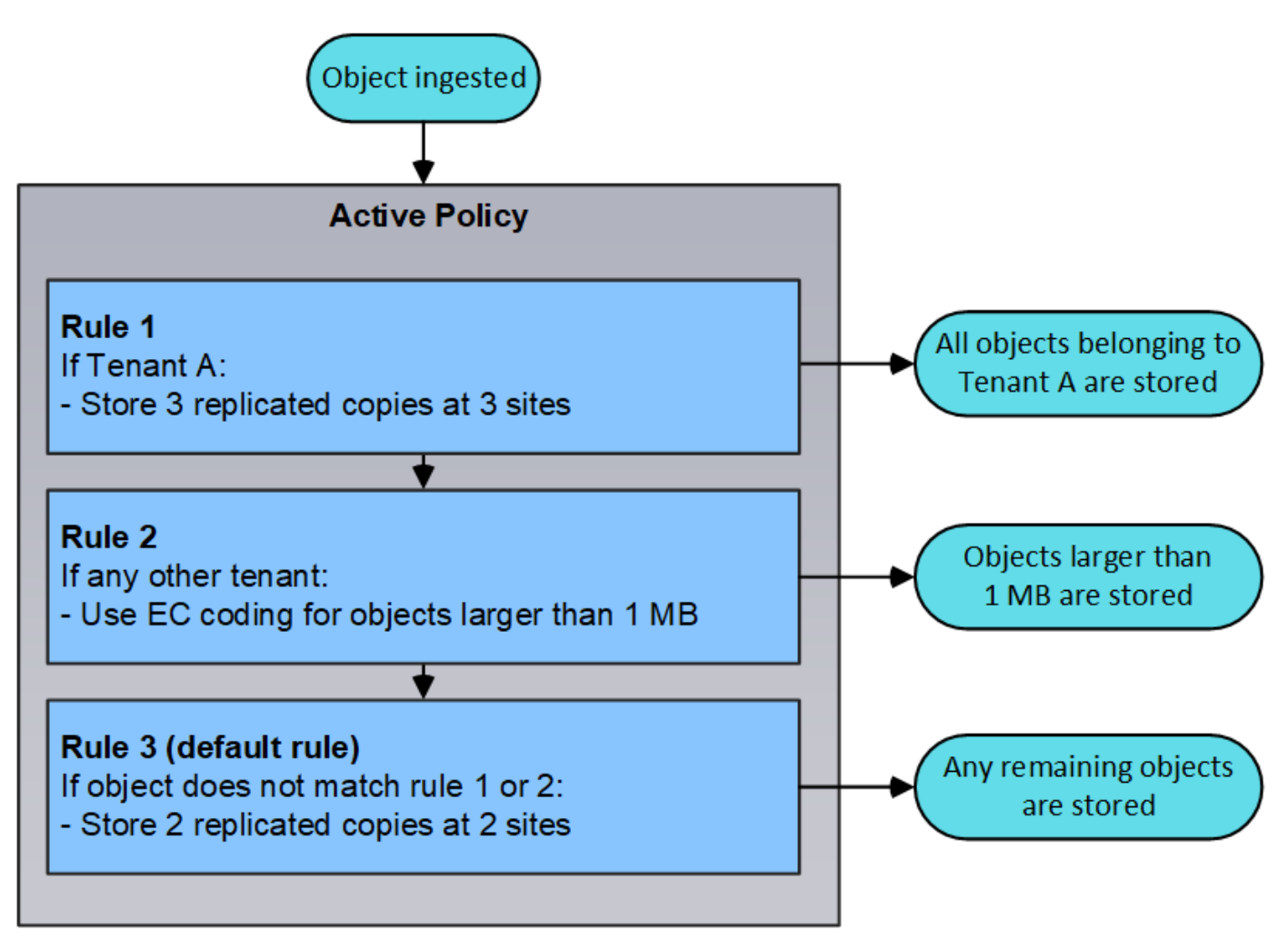

ドラフトポリシー、アクティブポリシー、履歴ポリシーとは

各 StorageGRID システムには、アクティブな ILM ポリシーが 1 つ必要です。StorageGRID システムでは、 ドラフトの ILM ポリシーを 1 つと任意の数の履歴ポリシーを使用できます。

初めて ILM ポリシーを作成するときは、 ILM ルールを 1 つ以上選択して特定の順序で並べ、ドラフトポリシ ーを作成します。ドラフトポリシーをシミュレートして動作を確認したら、そのポリシーをアクティブ化して アクティブポリシーを作成します。

新しい ILM ポリシーをアクティブ StorageGRID 化すると、そのポリシーを使用して、既存のオブジェクトと 新たに取り込まれたオブジェクトを含むすべてのオブジェクトが管理されます。新しいポリシーの ILM ルー ルが実装されたときに、既存のオブジェクトが新しい場所に移動されることがあります。

ドラフトポリシーをアクティブ化すると、それまでのアクティブポリシーは履歴ポリシーになります。ILM 履 歴ポリシーは削除できません。

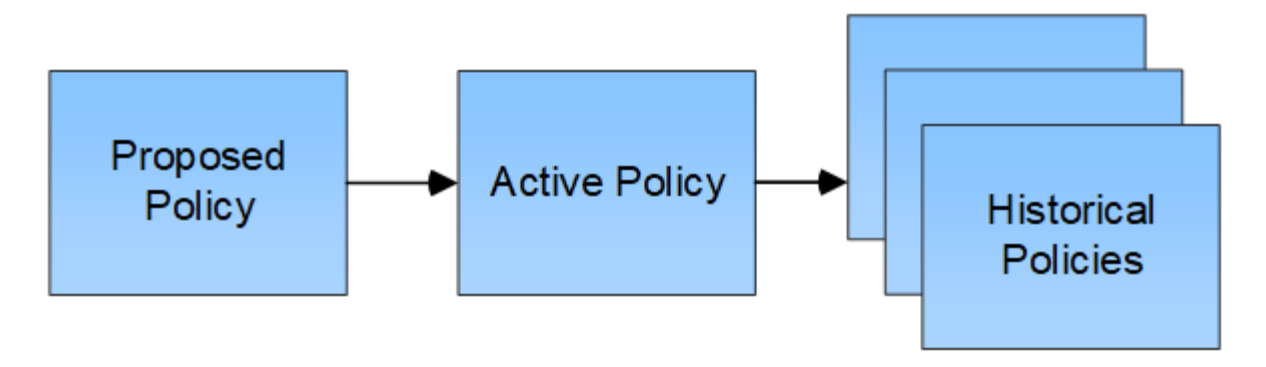

関連情報

["ILM](#page-106-0)[ポリシーを作成する](#page-106-0)["](#page-106-0)

# <span id="page-27-0"></span>**ILM** ルールとは

オブジェクトを管理するには、一連の情報ライフサイクル管理( ILM )ルールを作成し て 1 つの ILM ポリシーにまとめます。システムに取り込まれた各オブジェクトは、アク ティブポリシーに照らして評価されます。ポリシー内のルールがオブジェクトのメタデ ータに一致すると、ルールの手順に従って、 StorageGRID がそのオブジェクトをコピー して格納します。

ILM ルールでは次の項目を定義

- 格納するオブジェクト。ルールはすべてのオブジェクトに適用することも、ルール環境 を構成するオブジ ェクトを特定するフィルタを指定することもできます。たとえば、特定のテナントアカウント、特定の S3 バケットまたは Swift コンテナ、または特定のメタデータ値に関連付けられたオブジェクトにのみルー ルを適用できます。
- ストレージのタイプと場所。オブジェクトは、ストレージノード、クラウドストレージプール、またはア ーカイブノードに格納できます。
- 作成するオブジェクトコピーのタイプ。コピーはレプリケートまたはイレイジャーコーディングできま す。
- レプリケートコピーの場合は、作成されるコピーの数。
- イレイジャーコーディングコピーにはイレイジャーコーディングスキームを使用します。
- オブジェクトのストレージの場所とコピーのタイプの経時的変化。
- オブジェクトがグリッドに取り込まれるときにオブジェクトデータを保護する方法(同期配置またはデュ アルコミット)。

オブジェクトメタデータは ILM ルールによって管理されません。代わりに、オブジェクトメタデータはメタ データストア内の Cassandra データベースに格納されます。データを損失から保護するために、オブジェク トメタデータの 3 つのコピーが各サイトで自動的に維持されます。コピーはすべてのストレージノードに均 等に分散されます。

# **ILM** ルールの要素

ILM ルールには次の 3 つの要素があります。

• \* フィルタ条件 \* :ルールの基本フィルタと高度なフィルタにより、ルール環境 で使用するオブジェクト

が定義されます。オブジェクトがすべてのフィルタに一致する場合、 StorageGRID はルールを適用 し、ルールの配置手順で指定されたオブジェクトコピーを作成します。

- \* 配置手順 \* :ルールの配置手順によって、オブジェクトコピーの数、タイプ、および場所が定義されま す。各ルールに一連の配置手順を含めることで、時間の経過に伴うオブジェクトコピーの数、タイプ、場 所を変更することができます。1 つの配置の期間が終了すると、次の配置手順が次の ILM 評価で自動的に 適用されます。
- \* 取り込み動作 \* :ルールの取り込み動作は、 S3 または Swift クライアントがオブジェクトをグリッドに 保存する際の処理を定義します。取り込み動作は、ルールの手順に従ってオブジェクトコピーがすぐに配 置されるか、または中間コピーが作成されて配置手順があとから適用されるかを制御します。

# **ILM** ルールの例

次の ILM ルールの例では、テナント A に属するオブジェクトの環境 を設定しますこれらのオブジェクトのレ プリケートコピーを 2 つ作成し、各コピーを別々のサイトに格納します。この 2 つのコピーは「無期限」に 保持されます。つまり、 StorageGRID はこれらのコピーを自動的に削除しません。これらのオブジェクト は、クライアントの削除要求によって削除されるか、バケットライフサイクルが終了するまで、 StorageGRID によって保持されます。

このルールでは、取り込み動作に Balanced オプションが使用されます。 2 つのサイトの配置手順は、テナン ト A がオブジェクトを StorageGRID に保存するとすぐに適用されます。ただし、両方の必要なコピーをただ ちに作成することはできません。たとえば、テナント A がオブジェクトを保存したときにサイト 2 に到達で きない場合、 StorageGRID はサイト 1 のストレージノードに 2 つの中間コピーを作成します。サイト 2 が使 用可能になると、 StorageGRID はそのサイトで必要なコピーを作成します。

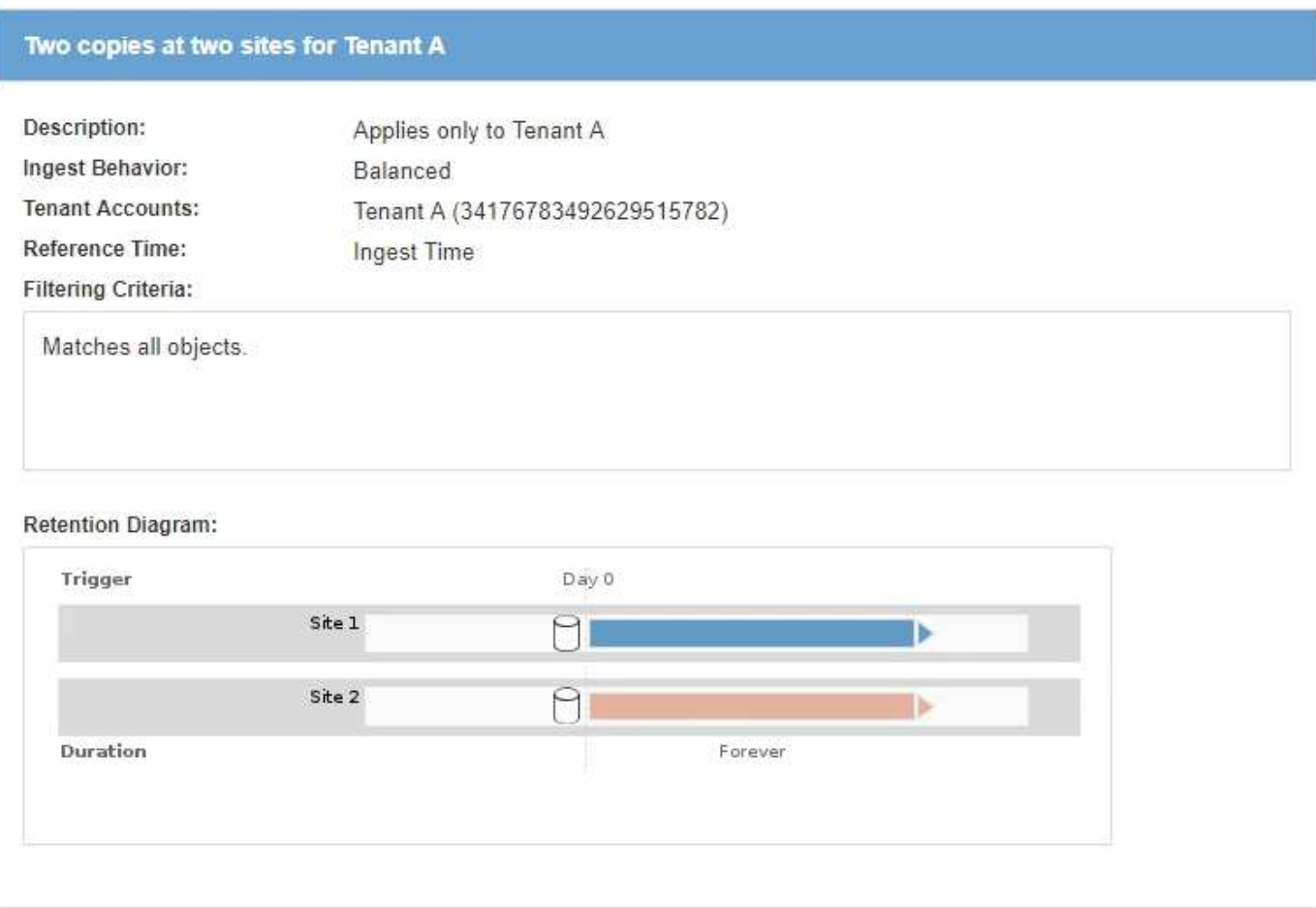

### 関連情報

["](#page-4-0)[取り込みのデータ保護オプション](#page-4-0)["](#page-4-0)

["](#page-34-0)[ストレージプールとは](#page-34-0)["](#page-34-0)

["](#page-47-0)[クラウドストレージプールとは](#page-47-0)["](#page-47-0)

["](#page-9-0)[オブジェクトの格納方法\(レプリケーションまたはイレイジャーコーディング\)](#page-9-0)["](#page-9-0)

["ILM](#page-29-0) [ルールのフィルタリングとは](#page-29-0)["](#page-29-0)

["ILM](#page-30-0) [ルールの配置手順とは](#page-30-0)["](#page-30-0)

<span id="page-29-0"></span>**ILM** ルールのフィルタリングとは

ILM ルールを作成する際には、フィルタを指定して環境 ルールを構成するオブジェクト を特定します。

最も単純なケースは、ルールでフィルタを使用しない場合です。環境 のすべてのオブジェクトでフィルタを 使用しないルールがある場合は、 ILM ポリシーの最後の(デフォルト)ルールである必要があります。デフ ォルトルールは、別のルールのフィルタに一致しないオブジェクトに対するストレージの手順を提供します。

基本フィルタを使用すると、大規模なオブジェクトグループに異なるルールを適用できます。Create ILM Rule ウィザードの Define Basics ページの基本フィルタを使用して、特定のテナントアカウント、特定の S3 バケットまたは Swift コンテナ、あるいはその両方にルールを適用できます。

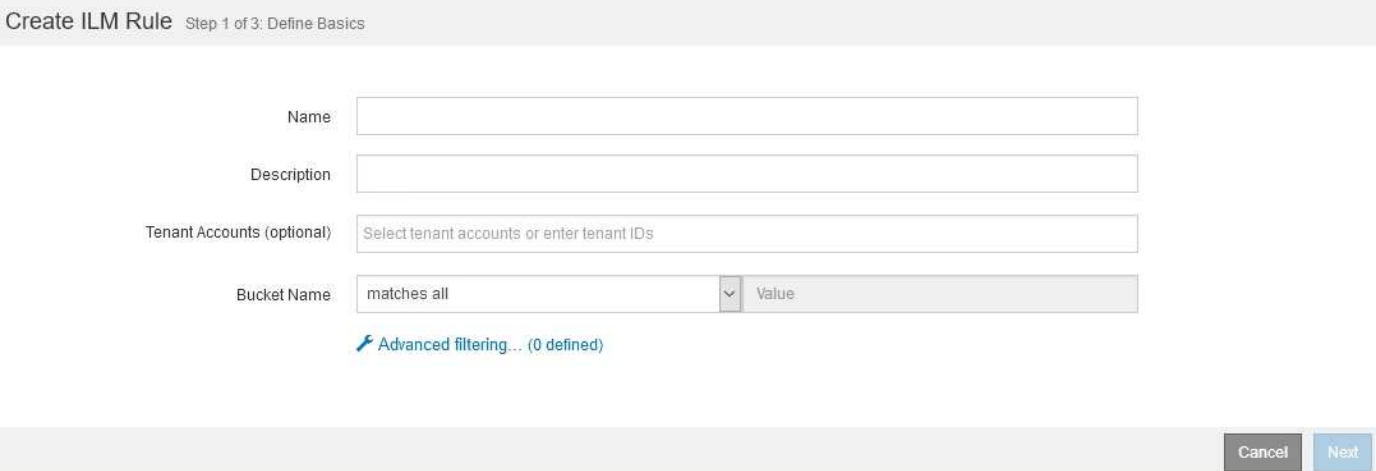

これらの基本フィルタを使用すると、多数のオブジェクトに異なるルールを簡単に適用できます。たとえば、 会社の財務記録は規制要件を満たすために保存し、マーケティング部門のデータは日々の業務を円滑に進める ために保存しなければならない場合があります。部門ごとに別々のテナントアカウントを作成するか、または データを部門ごとに別々の S3 バケットに分離したあとで、すべての財務記録を環境 で処理するルールを 1 つ作成し、環境 ですべてのマーケティングデータを処理するもう 1 つのルールを作成することができます。

Create ILM Rule ウィザードの \* Advanced Filtering \* ページでは、詳細な制御を行うことができます。次のオ ブジェクトプロパティに基づいてオブジェクトを選択するフィルタを作成できます。

- 取り込み時間
- 最終アクセス時間
- オブジェクト名のすべてまたは一部(キー)
- S3 バケットのリージョン(場所の制約)
- オブジェクトのサイズ
- ユーザメタデータ
- S3 オブジェクトタグ

非常に特定の条件でオブジェクトをフィルタリングできます。たとえば、病院の画像診断部門が保管するオブ ジェクトは、 30 日以内に頻繁に使用され、その後はあまり使用されない可能性があります。一方、患者の通 院情報を格納するオブジェクトは、医療ネットワークの本部請求部門にコピーする必要があります。オブジェ クト名、サイズ、 S3 オブジェクトタグ、またはその他の関連条件に基づいて各タイプのオブジェクトを識別 するフィルタを作成してから、それぞれのオブジェクトセットを適切に格納するルールを別々に作成できま す。

必要に応じて、基本フィルタと高度なフィルタを 1 つのルールにまとめることもできます。たとえば、マー ケティング部門では、サイズの大きな画像ファイルをベンダーレコードとは異なる方法で格納しなければなら ない場合があります。一方、人事部門では、特定の地域の人事レコードとポリシー情報を一元的に格納する必 要があります。この場合は、テナントアカウントでフィルタリングするルールを作成して各部門からレコード を分離し、各ルールで高度なフィルタを使用してルール環境 に固有のタイプのオブジェクトを識別します。

# <span id="page-30-0"></span>**ILM** ルールの配置手順とは

配置手順は、オブジェクトデータを格納する場所、タイミング、および方法を決定しま す。ILM ルールには 1 つ以上の配置手順を含めることができます。各配置手順環境 は一 定期間です。

配置手順を作成するには、配置を適用するタイミング(期間)、作成するコピーのタイプ(レプリケートまた はイレイジャーコーディング)、およびコピーの格納先(1つ以上のストレージの場所)を指定します。単一 のルール内で、1つの期間に複数の配置を指定でき、また複数の期間にそれぞれ違う配置手順を指定できま す。

- 1つの期間に複数のオブジェクト配置を指定するには、プラス記号アイコンをクリックします ➡ をクリッ クして、期間に複数の行を追加します。
- 複数の期間にオブジェクト配置を指定するには、\*追加\*ボタンをクリックして次の期間を追加します。次 に、期間内に 1 行以上の行を指定します。

この例は、 Create ILM Rule ウィザードの Define Pl配置 ページを示しています。

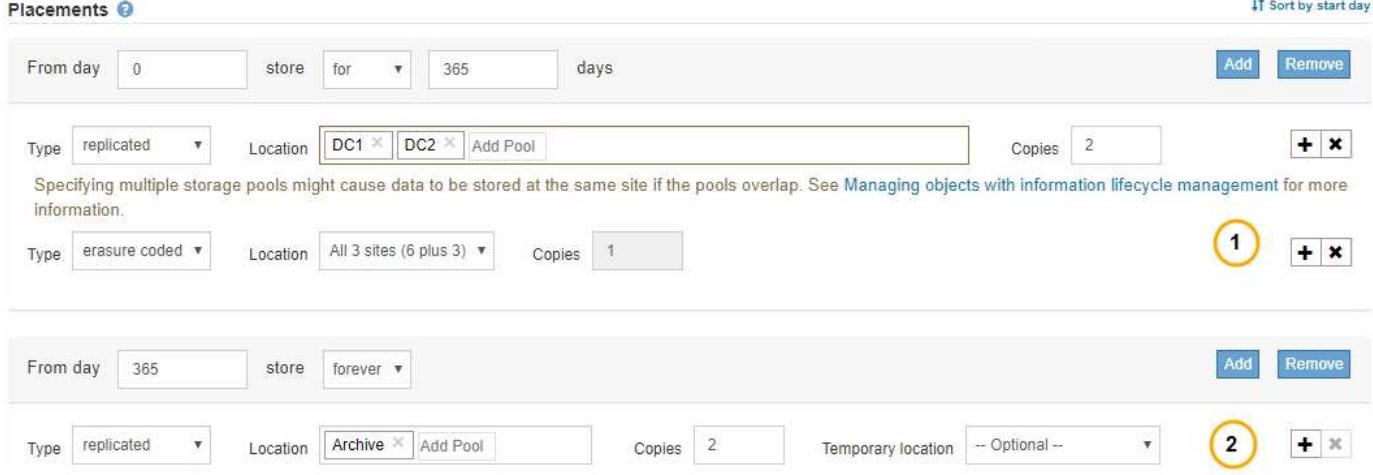

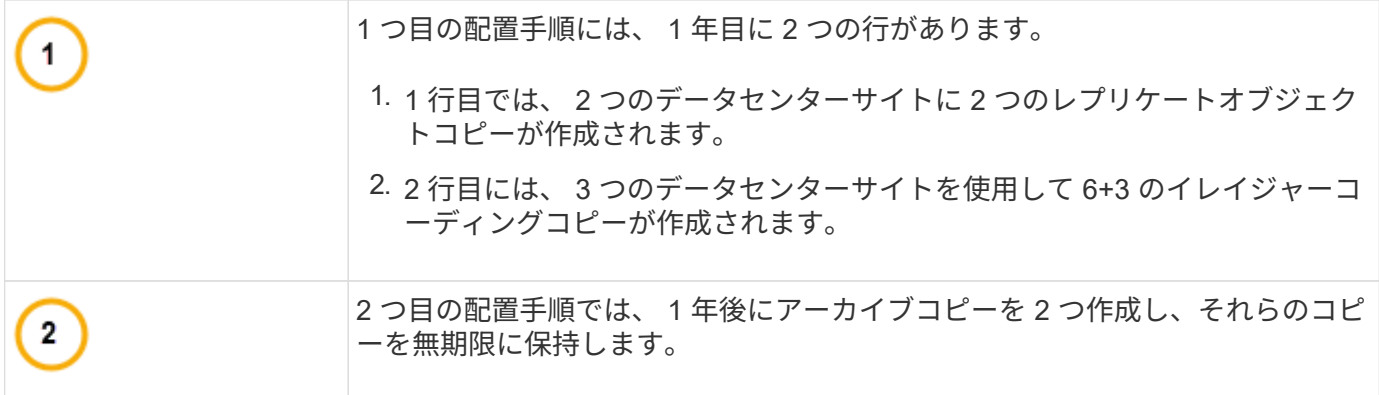

ルールに一連の配置手順を定義する場合は、少なくとも 1 つの配置手順が 0 日目に開始し、定義した期間の 間にギャップがないことを確認する必要があります。 そして、最終的な配置手順は無期限またはオブジェク トコピーが不要になるまで継続されます。

ルールの各期間が終了すると、次の期間のコンテンツ配置手順が適用されます。新しいオブジェクトコピーが 作成され、不要なコピーは削除されます。

# <span id="page-31-0"></span>ストレージグレード、ストレージプール、**EC**プロファイル、リ ージョンを作成する

StorageGRID システム用のILMルールを作成する前に、オブジェクトの格納場所を定義 し、希望するコピーのタイプを決め、必要に応じてS3リージョンを設定する必要があり ます。

- ["](#page-31-1)[ストレージグレードを作成して](#page-31-1)[割](#page-31-1)[り](#page-31-1)[当](#page-31-1)[てます](#page-31-1)["](#page-31-1)
- ["](#page-34-1)[ストレージプールを設定しています](#page-34-1)["](#page-34-1)
- ["](#page-46-0)[クラウドストレージプールの使用](#page-46-0)["](#page-46-0)
- ["](#page-75-0)[イレイジャーコーディングプロファイルの設定](#page-75-0)["](#page-75-0)
- ["](#page-86-0)[リージョンの設定\(オプション、](#page-86-0)[S3](#page-86-0)[のみ\)](#page-86-0)["](#page-86-0)

<span id="page-31-1"></span>ストレージグレードを作成して割り当てます

ストレージグレードは、ストレージノードで使用されているストレージのタイプを表し ます。サイトのすべてのノードではなく、特定のストレージノードに特定のオブジェク トを配置するように ILM ルールを設定する場合は、ストレージグレードを作成します。 たとえば、 StorageGRID オールフラッシュストレージアプライアンスなどの最速のスト レージノードに特定のオブジェクトを格納できます。

必要なもの

- Grid Managerにはサポートされているブラウザを使用してサインインする必要があります。
- 特定のアクセス権限が必要です。

このタスクについて

複数のタイプのストレージを使用する場合は、各タイプを識別するストレージグレードを必要に応じて作成で きます。ストレージグレードを作成すると、ストレージプールの構成時に特定のタイプのストレージノードを 選択できるようになります。

ストレージグレードが重要でない場合(すべてのストレージノードが同じ場合など)は、この手順 をスキッ プし、ストレージプールの構成時にデフォルトのストレージグレードである All Storage Nodes を使用できま す。

拡張で新しいストレージノードを追加すると、そのノードが「すべてのストレージノード」のデフォルトのス トレージグレードに追加されます。その結果、次のようになります

- 「 All Storage Nodes 」グレードのストレージプールを使用する ILM ルールの場合、拡張の完了後すぐに 新しいノードを使用できます。
- カスタムのストレージグレードを含むストレージプールを使用する ILM ルールの場合、以下に示すように カスタムのストレージグレードをノードに手動で割り当てるまで新しいノードは使用されません。

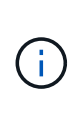

ストレージグレードは必要以上に作成しないでください。たとえば、ストレージノードごとに ストレージグレードを作成するのではなく、各ストレージグレードを複数のノードに割り当て ます。ストレージグレードを 1 つのノードにしか割り当てていない場合、そのノードが使用で きなくなると原因 のバックログが発生する可能性があります。

手順

- 1. 「\* ILM **>** Storage Grades \*」を選択します。
- 2. ストレージグレードを作成します。
	- a. 定義する必要があるストレージグレードごとに、\*挿入\*をクリックします (+) アイコン"] をクリックし て行を追加し、ストレージグレードのラベルを入力します。

デフォルトのストレージグレードは変更できません。StorageGRID システムの拡張時に追加される新 しいストレージノード用に予約されています。

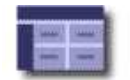

### **Storage Grade Definitions**

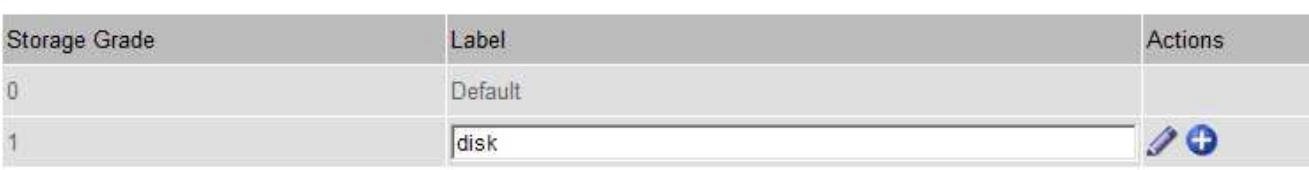

#### **Storage Grades**

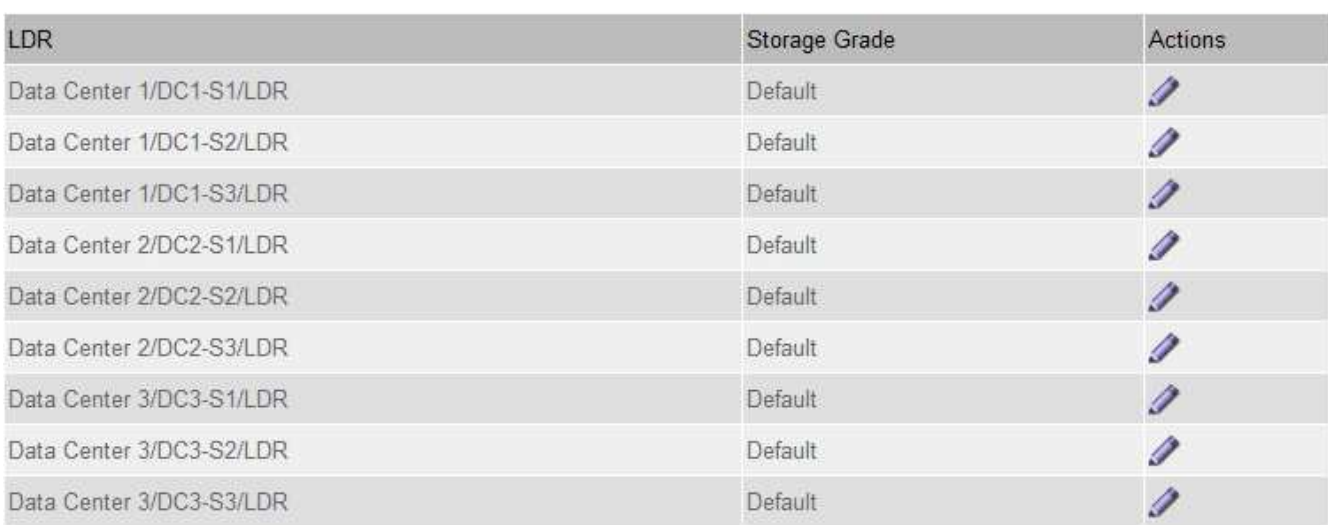

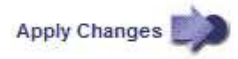

K

к.

a. 既存のストレージグレードを編集するには、\*編集\*をクリックします ク をクリックし、必要に応じ てラベルを変更します。

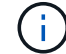

ストレージグレードを削除することはできません。

b. [ 変更の適用 \*] をクリックします。

これで、ストレージグレードをストレージノードに割り当てることができます。

- 3. ストレージノードにストレージグレードを割り当てます。
	- a. 各ストレージノードのLDRサービスで、\* Edit \*をクリックします ク をクリックし、リストからスト レージグレードを選択します。

#### **Storage Grades**

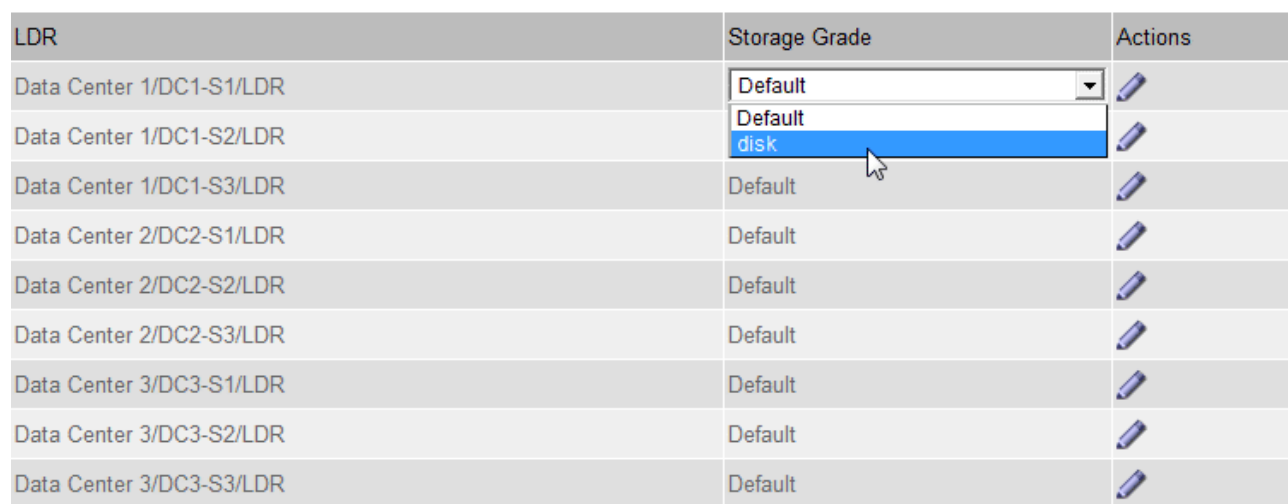

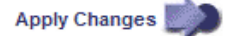

特定のストレージノードにストレージグレードを割り当てることができるのは 1 回だけで す。障害からリカバリしたストレージノードでは、以前に割り当てられていたストレージ グレードが維持されます。ILM ポリシーをアクティブ化したあとに、この割り当てを変更 しないでください。割り当てが変更されると、新しいストレージグレードに基づいてデー タが格納されます。

a. [ 変更の適用 \*] をクリックします。

<span id="page-34-1"></span>ストレージプールを設定しています

ILMルールを定義する際には、ストレージプールを使用してオブジェクトの格納場所を 指定します。ストレージプールを作成する前に、ストレージプールに関するガイドライ ンを確認してください。

• ["](#page-34-0)[ストレージプールとは](#page-34-0)["](#page-34-0)

 $(i)$ 

- ["](#page-35-0)[ストレージプールの作成に関するガイドラインを次に示します](#page-35-0)["](#page-35-0)
- ["](#page-37-0)[複](#page-37-0)[数のストレージプールを使用したサイト間レプリケーション](#page-37-0)["](#page-37-0)
- ["](#page-38-0)[一時的な場所としてのストレージプールの使用\(](#page-38-0)[廃止](#page-38-0)[\)](#page-38-0)["](#page-38-0)
- ["](#page-39-0)[ストレージプールを作成します](#page-39-0)["](#page-39-0)
- ["](#page-42-0)[ストレージプールの](#page-42-0)[詳細](#page-42-0)[を](#page-42-0)[表](#page-42-0)[示しています](#page-42-0)["](#page-42-0)
- ["](#page-45-0)[ストレージプールを](#page-45-0)[編集](#page-45-0)[する](#page-45-0)["](#page-45-0)
- ["](#page-46-1)[ストレージプールを削除しています](#page-46-1)["](#page-46-1)

<span id="page-34-0"></span>ストレージプールとは

ストレージプールは、ストレージノードまたはアーカイブノードを論理的にグループ化 したものです。ストレージプールの設定で、 StorageGRID システムがオブジェクトデー

к.

タを格納する場所と、使用するストレージのタイプを決定します。

ストレージプールには 2 つの属性があります。

- \* ストレージグレード \* :ストレージノードの場合は、バッキングストレージの相対的なパフォーマン ス。
- \* サイト \* :オブジェクトを格納するデータセンター。

ストレージプールは、オブジェクトデータの格納先を決定するために ILM ルールで使用されます。レプリケ ーションのための ILM ルールを設定する際は、ストレージノードまたはアーカイブノードを含むストレージ プールを 1 つ以上選択します。イレイジャーコーディングプロファイルを作成する際は、ストレージノード を含むストレージプールを選択します。

<span id="page-35-0"></span>ストレージプールの作成に関するガイドラインを次に示します

ストレージプールを設定して使用する場合は、次のガイドラインに従ってください。

すべてのストレージプールのガイドライン

• StorageGRID には、デフォルトのストレージプールとすべてのストレージノードが含まれ、デフォルトサ イト、すべてのサイト、およびデフォルトのストレージグレードであるすべてのストレージノードが使用 されます。新しいデータセンターサイトを追加するたびに、 All Storage Nodes ストレージプールが自動 的に更新されます。

 $(i)$ 

All Storage Nodes ストレージプールまたはすべてのサイトサイトサイトは、拡張に追加す る新しいサイトが自動的に更新されて追加されるため、推奨されません。これは動作では ない可能性があります。All Storage Nodes ストレージプールまたはデフォルトサイトを使 用する前に、レプリケートコピーとイレイジャーコーディングコピーに関するガイドライ ンをよく確認してください。

- ストレージプールの設定は可能なかぎりシンプルにします。必要以上に多くのストレージプールを作成し ないでください。
- できるだけ多くのノードを含むストレージプールを作成します。各ストレージプールには 2 つ以上のノー ドを含める必要があります。ノードが不十分なストレージプールでは、ノードが使用できなくなった場合 に原因 ILM バックログが発生する可能性があります。
- 重複する( 1 つ以上の同じノードを含む)ストレージプールを作成または使用することは避けてくださ い。ストレージプールが重複していると、オブジェクトデータの複数のコピーが同じノードに保存される 可能性があります。

レプリケートコピーに使用するストレージプールのガイドライン

- サイトごとに異なるストレージプールを作成します。次に、ルールごとに配置手順でサイト固有のストレ ージプールを 1 つ以上指定します。各サイトにストレージプールを使用すると、レプリケートされたオブ ジェクトコピーが想定どおりに配置されるようになります(たとえば、サイト障害から保護するために、 各サイトのすべてのオブジェクトのコピーが 1 つずつ)。
- 拡張でサイトを追加する場合は、新しいサイト用の新しいストレージプールを作成します。次に、新しい サイトに格納するオブジェクトを制御するために ILM ルールを更新します。
- 通常は、デフォルトのストレージプール、すべてのストレージノード、またはデフォルトサイトであるす べてのサイトを含むストレージプールを使用しないでください。
イレイジャーコーディングされたコピーに使用するストレージプールのガイドラインを次に示します

- イレイジャーコーディングデータ用にアーカイブノードを使用することはできません。
- ストレージプールに含まれるストレージノードとサイトの数によって、使用できるイレイジャーコーディ ングスキームが決まります。
- ストレージプールにサイトが 2 つしかない場合、そのストレージプールをイレイジャーコーディングに使 用することはできません。2 つのサイトを含むストレージプールではイレイジャーコーディングスキーム を使用できません。
- 通常は、デフォルトのストレージプール、すべてのストレージノード、またはデフォルトサイトを含むす べてのサイトのいずれかのイレイジャーコーディングプロファイル内のストレージプールを使用しないで ください。

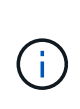

グリッドにサイトが 1 つしかない場合、イレイジャーコーディングプロファイルに「すべ てのストレージノード」ストレージプールまたは「すべてのサイト」デフォルトサイトを 使用することはできません。これにより、 2 つ目のサイトが追加された場合にイレイジャ ーコーディングプロファイルが無効になるのを防ぐことができます。

- 高スループットが必要な場合、サイト間のネットワークレイテンシが 100 ミリ秒を超える状況では、複数 のサイトを含むストレージプールを作成することは推奨されません。レイテンシが上昇すると TCP ネッ トワークのスループットが低下するため、 StorageGRID がオブジェクトフラグメントを作成、配置、読 み出す速度は大幅に低下します。スループットの低下は、オブジェクトの取り込みと読み出しの達成可能 な最大速度に影響する( Strict または Balanced が取り込み動作として選択されている場合)か、 ILM キ ューのバックログが発生する可能性があります( Dual Commit が取り込み動作として選択されている場合 )。
- 可能であれば、選択するイレイジャーコーディングスキームに必要な最小数よりも多くのストレージノー ドをストレージプールに含めてください。たとえば、 6+3 のイレイジャーコーディングスキームを使用す る場合は、 9 個以上のストレージノードが必要です。ただし、サイトごとに少なくとも 1 つのストレージ ノードを追加することを推奨します。
- ストレージノードはサイト間にできるだけ均等に分散します。たとえば、 6+3 のイレイジャーコーディン グスキームをサポートするには、 3 つのサイトにそれぞれ 1 つ以上のストレージノードを含むストレージ プールを設定します。

アーカイブされたコピーに使用するストレージプールのガイドラインを次に示します

- ストレージノードとアーカイブノードの両方を含むストレージプールは作成できません。アーカイブされ たコピーには、アーカイブノードのみを含むストレージプールが必要です。
- アーカイブノードが含まれたストレージプールを使用する場合は、ストレージノードが含まれたストレー ジプール上に、 1 つ以上のレプリケートコピーまたはイレイジャーコーディングコピーを保持する必要も あります。
- グローバルな S3 オブジェクトロック設定が有効になっていて準拠 ILM ルールを作成する場合は、アーカ イブノードが含まれたストレージプールを使用できません。S3 オブジェクトロックを使用してオブジェ クトを管理する手順を参照してください。
- アーカイブノードの Target Type が「 Cloud Tiering Simple Storage Service ( S3 )」の場合、そのアー カイブノードは自身のストレージプールに含まれている必要があります。StorageGRID の管理手順を参照 してください。

### 関連情報

["](#page-10-0)[レプリケーションとは](#page-10-0)["](#page-10-0)

["](#page-13-0)[イレイジャーコーディングとは](#page-13-0)["](#page-13-0)

["](#page-15-0)[イレイジャーコーディングスキームとは](#page-15-0)["](#page-15-0)

["](#page-37-0)[複](#page-37-0)[数のストレージプールを使用したサイト間レプリケーション](#page-37-0)["](#page-37-0)

["](#page-38-0)[一時的な場所としてのストレージプールの使用\(](#page-38-0)[廃止](#page-38-0)[\)](#page-38-0)["](#page-38-0)

["S3](https://docs.netapp.com/ja-jp/storagegrid-115/ilm/managing-objects-with-s3-object-lock.html)[オブジェクトロックでオブジェクトを管理する](https://docs.netapp.com/ja-jp/storagegrid-115/ilm/managing-objects-with-s3-object-lock.html)["](https://docs.netapp.com/ja-jp/storagegrid-115/ilm/managing-objects-with-s3-object-lock.html)

## ["StorageGRID](https://docs.netapp.com/ja-jp/storagegrid-115/admin/index.html) [の管理](https://docs.netapp.com/ja-jp/storagegrid-115/admin/index.html)["](https://docs.netapp.com/ja-jp/storagegrid-115/admin/index.html)

<span id="page-37-0"></span>複数のストレージプールを使用したサイト間レプリケーション

StorageGRID 環境に複数のサイトが含まれている場合は、各サイトにストレージプール を 1 つずつ作成し、ルールの配置手順に両方のストレージプールを指定することで、サ イト障害から保護できます。たとえば、 2 つのレプリケートコピーを作成する ILM ルー ルを設定して、 2 つのサイトのストレージプールを指定すると、各オブジェクトのコピ ーが各サイトに 1 つずつ配置されます。2 つのコピーを作成するルールを設定して 3 つ のストレージプールを指定すると、 2 つのコピーが別々のサイトに格納される際、スト レージプール間のディスク使用量のバランスを保つようにコピーが分散されます。

次の例は、 ILM ルールによって 2 つのサイトのストレージノードを含む単一のストレージプールにレプリケ ートオブジェクトコピーが配置された場合にどうなるかを示しています。レプリケートコピーがストレージプ ール内の使用可能な任意のノードに配置されるため、一部のオブジェクトのすべてのコピーが 1 つのサイト 内にのみ配置される可能性があります。この例では、システムはオブジェクト AAA の 2 つのコピーをサイト 1 の別々のストレージノードに、オブジェクト CCC の 2 つのコピーをサイト 2 の別々のストレージノードに 格納しています。いずれかのサイトで障害が発生したりアクセスできなくなった場合、保護されるのはオブジ ェクト BBB だけです。

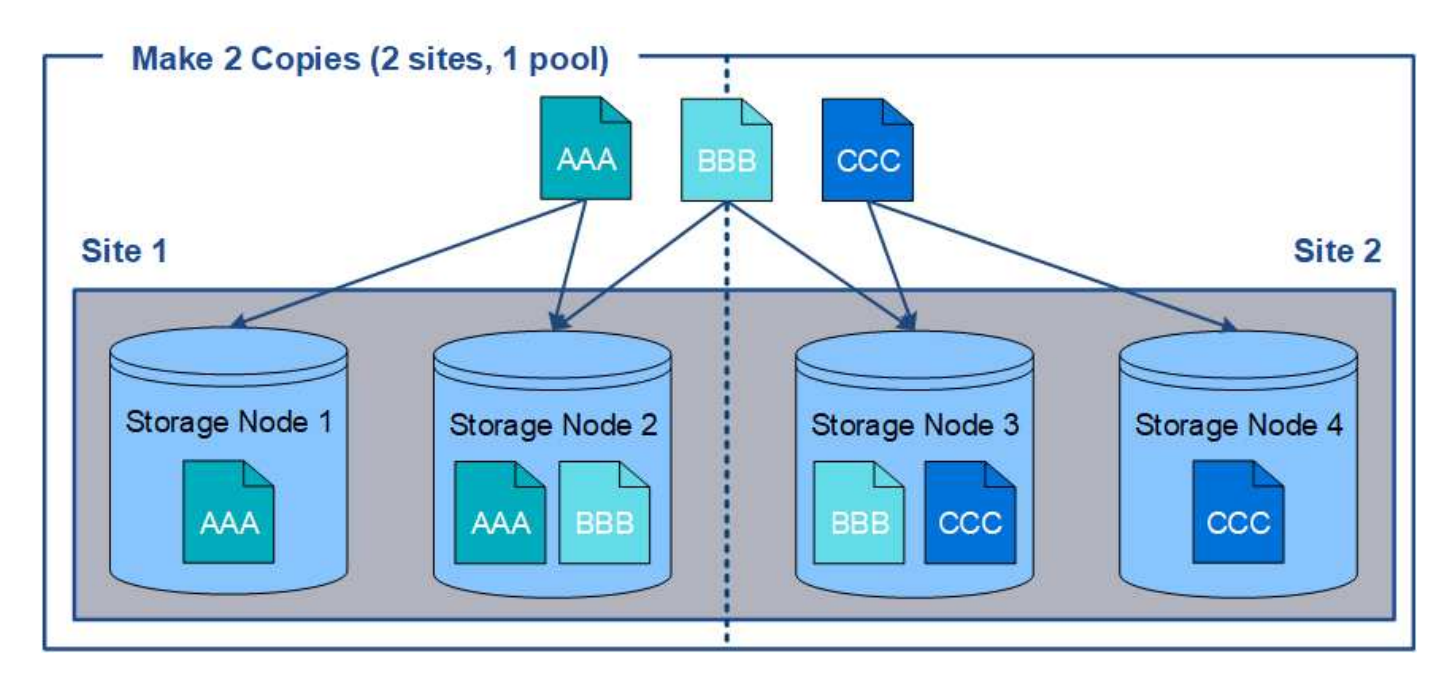

一方、この例は、複数のストレージプールを使用した場合のオブジェクトの格納方法を示しています。この例 の ILM ルールは、各オブジェクトのレプリケートコピーを 2 つ作成して 2 つのストレージプールに分散する ように指定されています。各ストレージプールには一方のサイトのすべてのストレージノードが含まれていま

す。各オブジェクトのコピーは各サイトに格納されるため、オブジェクトデータはサイトの障害やサイトへの アクセス障害から保護されます。

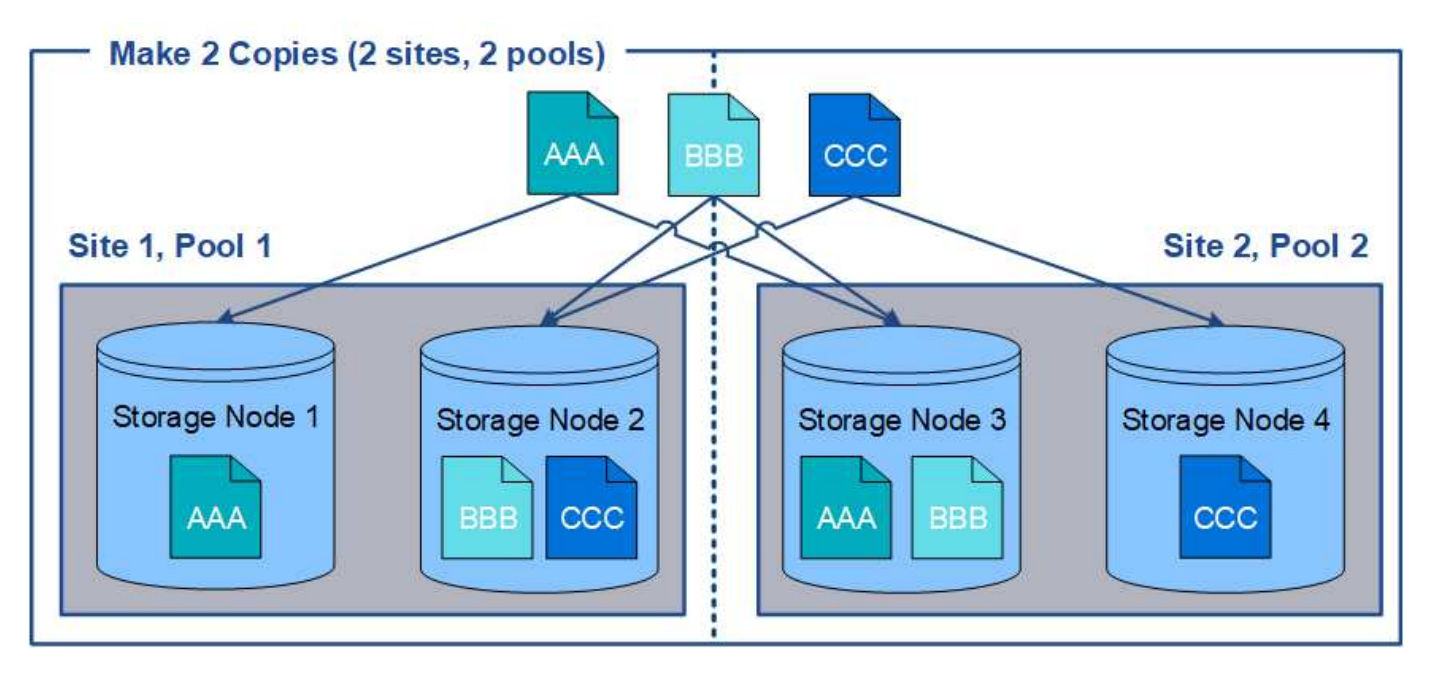

複数のストレージプールを使用する場合は、次の点に注意してください。

- n 個のコピーを作成する場合は、 n 個以上のストレージプールを追加する必要があります。たとえば、 3 つのコピーを作成するようにルールが設定されている場合は、ストレージプールを 3 つ以上指定する必要 があります。
- コピーの数がストレージプールの数と同じ場合は、オブジェクトのコピーが 1 つずつ各ストレージプール に格納されます。
- コピーの数がストレージプールの数より少ない場合、プール間のディスク使用量のバランスを維持し、複 数のコピーが同じストレージプールに格納されないようにコピーが分散されます。
- ストレージプールが重複している(同じストレージノードを含んでいる)場合は、オブジェクトのすべて のコピーが 1 つのサイトにのみ保存される可能性があります。選択したストレージプールに同じストレー ジノードが含まれていないことを確認する必要があります。

<span id="page-38-0"></span>一時的な場所としてのストレージプールの使用(廃止)

ストレージプールを 1 つ含むオブジェクトの配置を使用して ILM ルールを作成する場合 は、一時的な場所として使用する 2 つ目のストレージプールを指定するように求められ ます。

一時的な場所は廃止されており、今後のリリースで削除される予定です。ストレージプールは、新しい ILM ルールの一時的な場所として選択しないでください。

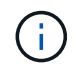

Strict 取り込み動作を選択した場合( Create ILM Rule ウィザードのステップ 3 )、一時的な場 所は無視されます。

# 関連情報

["](#page-4-0)[取り込みのデータ保護オプション](#page-4-0)["](#page-4-0)

ストレージプールを作成します

ストレージプールを作成することで、 StorageGRID システムがオブジェクトデータを格 納する場所と、使用するストレージのタイプを決定します。各ストレージプールには、 サイトとストレージグレードがそれぞれ 1 つ以上含まれています。

必要なもの

- Grid Managerにはサポートされているブラウザを使用してサインインする必要があります。
- 特定のアクセス権限が必要です。
- ストレージプールの作成に関するガイドラインを確認しておく必要があります。

このタスクについて

ストレージプールは、オブジェクトデータの格納場所を決定します。必要なストレージプールの数は、グリッ ド内のサイトの数と、レプリケートコピーまたはイレイジャーコーディングコピーのタイプによって異なりま す。

- レプリケーションおよび単一サイトのイレイジャーコーディングの場合は、サイトごとにストレージプー ルを作成します。たとえば、レプリケートオブジェクトコピーを 3 つのサイトに格納する場合は、ストレ ージプールを 3 つ作成します。
- 3 つ以上のサイトでイレイジャーコーディングする場合は、サイトごとに 1 つのエントリを含むストレー ジプールを 1 つ作成します。たとえば、 3 つのサイトにまたがるオブジェクトをイレイジャーコーディン グする場合は、ストレージプールを 1 つ作成します。プラスアイコンを選択します ♣ アイコン"] をクリ ックして、各サイトのエントリを追加します。

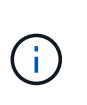

イレイジャーコーディングプロファイルで使用されるストレージプールには、デフォルト の All Sites サイトを含めないでください。代わりに、イレイジャーコーディングデータを 格納するサイトごとにストレージプールにエントリを追加します。を参照してください こ の手順を実行します たとえば、のように指定します。

• ストレージグレードが複数ある場合は、 1 つのサイトに異なるストレージグレードを含むストレージプー ルを作成しないでください。

["](#page-35-0)[ストレージプールの作成に関するガイドラインを次に示します](#page-35-0)["](#page-35-0)

手順

1. ILM **>** Storage Pools \*を選択します。

Storage Pools (ストレージプール)ページが表示され、定義済みのすべてのストレージプールがリスト されます。

#### Storage Pools

#### **Storage Pools**

A storage pool is a logical group of Storage Nodes or Archive Nodes and is used in ILM rules to determine where object data is stored.

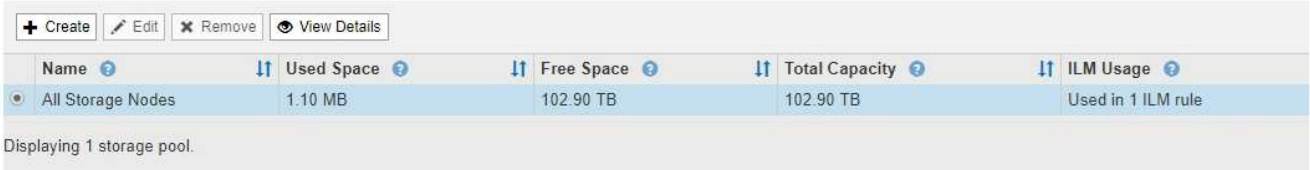

#### Cloud Storage Pools

You can add Cloud Storage Pools to ILM rules to store objects outside of the StorageGRID system. A Cloud Storage Pool defines how to access the external bucket or container where objects will be stored.

+ Create | / Edit | × Remove | Clear Error

No Cloud Storage Pools found.

リストには、システムデフォルトのストレージプール、システムデフォルトサイトのすべてのサイトを使 用するすべてのストレージノード、およびデフォルトのストレージグレードであるすべてのストレージノ ードが含まれます。

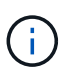

All Storage Nodes ストレージプールは、新しいデータセンターサイトを追加するたびに自 動的に更新されるため、 ILM ルールでこのストレージプールを使用することは推奨されま せん。

2. 新しいストレージプールを作成するには、「 \* 作成」を選択します。

Create Storage Pool (ストレージプールの作成)ダイアログボックスが表示されます。

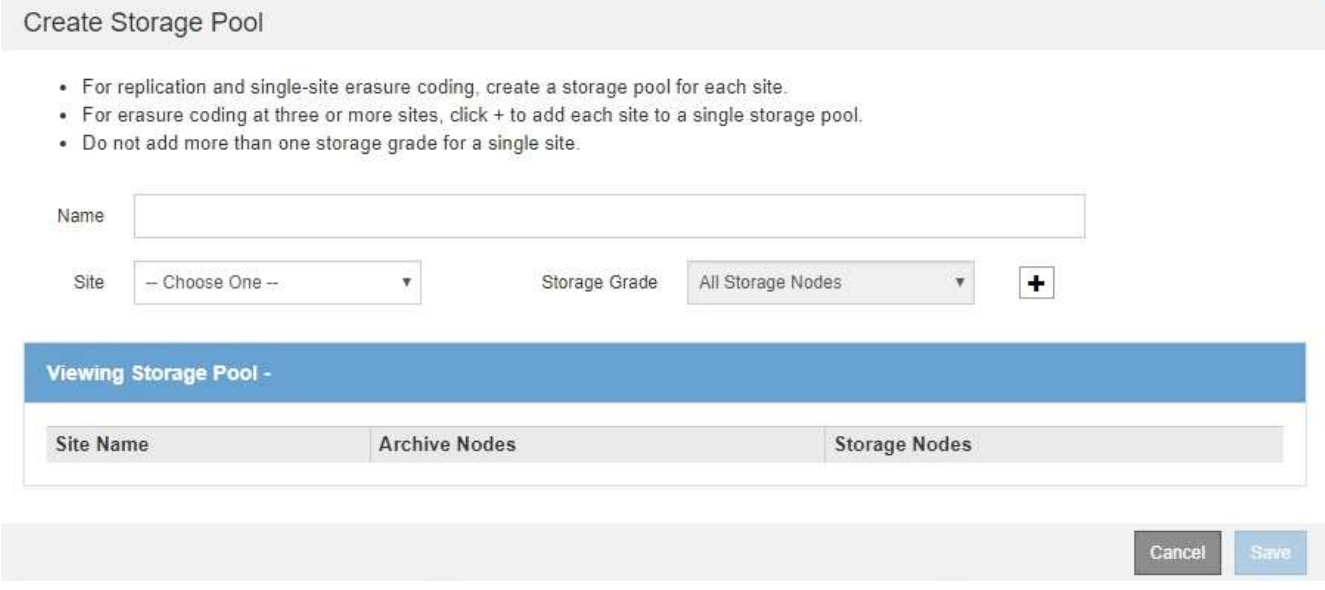

3. ストレージプールの一意の名前を入力します。

イレイジャーコーディングプロファイルと ILM ルールを設定するときに識別しやすい名前を使用してくだ さい。

4. [\*Site \*] ドロップダウン・リストから ' このストレージ・プールのサイトを選択します

サイトを選択すると、表内のストレージノードとアーカイブノードの数が自動的に更新されます。

5. ストレージグレード \* ドロップダウンリストから、 ILM ルールでこのストレージプールを使用する場合に 使用するストレージのタイプを選択します。

デフォルトの All Storage Nodes ストレージグレードには、選択したサイトのすべてのストレージノード が含まれます。Default Archive Nodes ストレージグレードには、選択したサイトのすべてのアーカイブノ ードが含まれます。グリッド内のストレージノード用にストレージグレードを追加で作成している場合、 そのグレードもドロップダウンに表示されます。

6. [[entries] ]] マルチサイトイレイジャーコーディングプロファイルでストレージプールを使用する場合は、 を選択します ← アイコン"] をクリックして、各サイトのエントリをストレージプールに追加します。

Create Storage Pool

- · For replication and single-site erasure coding, create a storage pool for each site.
- . For erasure coding at three or more sites, select + to add each site to a single storage pool.
- . Do not select more than one storage grade for a single site.

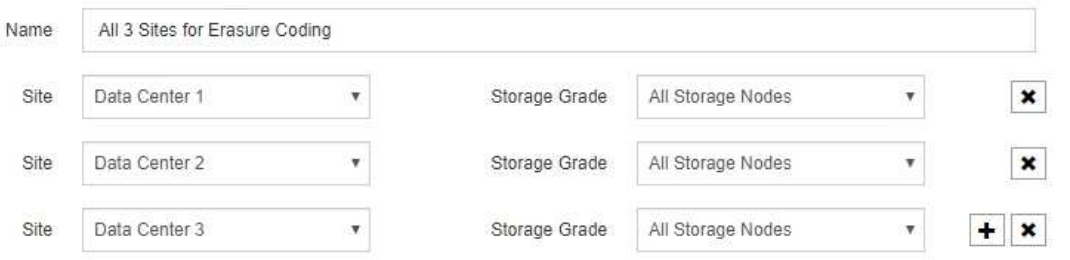

# Viewing Storage Pool - All 3 Sites for Erasure Coding

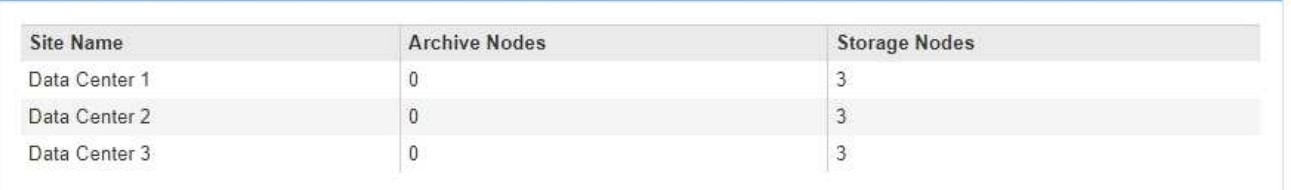

You are creating a multi-site storage pool, which should not be used for replication or single-site erasure coding.

 $\mathbf{1}$ 

重複するエントリを作成したり、 \* アーカイブノード \* ストレージグレードとストレージノ ードを含むストレージグレードの両方を含むストレージプールを作成したりすることはで きません。

Cancel

Save

サイトに複数のエントリを追加しても、ストレージグレードが異なる場合は警告が表示さ れます。

エントリを削除するには、を選択します \*。

7. 選択に問題がなければ、 \* 保存 \* を選択します。

新しいストレージプールがリストに追加されます。

## 関連情報

["](#page-35-0)[ストレージプールの作成に関するガイドラインを次に示します](#page-35-0)["](#page-35-0)

ストレージプールの詳細を表示しています

ストレージプールの詳細を表示して、ストレージプールの使用場所を確認したり、含ま れているノードやストレージグレードを確認したりできます。

必要なもの

• Grid Managerにはサポートされているブラウザを使用してサインインする必要があります。

• 特定のアクセス権限が必要です。

#### 手順

1. ILM **>** Storage Pools \*を選択します。

Storage Pools (ストレージプール)ページが表示されます。このページには、定義済みのストレージプ ールがすべて表示されます。

Storage Pools

**Storage Pools** 

A storage pool is a logical group of Storage Nodes or Archive Nodes and is used in ILM rules to determine where object data is stored.

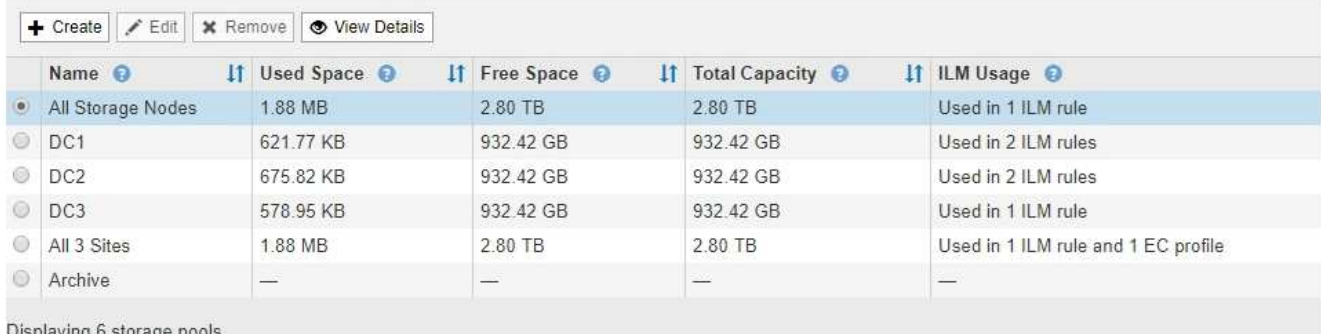

#### Cloud Storage Pools

You can add Cloud Storage Pools to ILM rules to store objects outside of the StorageGRID system. A Cloud Storage Pool defines how to access the external bucket or container where objects will be stored.

Foreate | <a>Edit | x Remove | Clear Error

No Cloud Storage Pools found.

この表には、ストレージノードを含む各ストレージプールに関する次の情報が含まれています。

- \* Name \* :ストレージプールの一意の表示名。
- \* Used Space \* :ストレージプールにオブジェクトを格納するために現在使用されているスペースの 量。

◦ \* Free Space \* :ストレージプールにオブジェクトを格納するために使用可能な残りのスペース。

- \* Total Capacity \* :ストレージプールのサイズ。ストレージプール内のすべてのノードのオブジェク トデータに使用可能なスペースの合計に相当します。
- \* ILM Usage \* :ストレージプールの現在の使用状況。ストレージプールは、使用されていない場合 や、 1 つ以上の ILM ルール、イレイジャーコーディングプロファイル、またはその両方で使用されて いる場合があります。

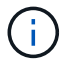

使用中のストレージプールは削除できません。

2. 特定のストレージプールの詳細を表示するには、そのラジオボタンを選択し、「 \* 詳細を表示 \* 」を選択 します。

Storage Pool Details モーダルが表示されます。

3. 「 Nodes included \* 」タブを表示して、ストレージプールに含まれるストレージノードまたはアーカイブ ノードについて確認します。

Storage Pool Details - DC1 Nodes Included **ILM Usage** Number of Nodes: 3 **Storage Grade:** All Storage Nodes Node Name **Site Name** Used  $(\%)$  $\overline{11}$ **DC1-S1** Data Center 1 0.000% **DC1-S2** Data Center 1 0.000% **DC1-S3** Data Center 1 0.000% Close

この表には、ノードごとに次の情報が記載されています。

- ノード名
- サイト名
- 。使用済み(%):ストレージノードの場合、オブジェクトデータに使用されている合計使用可能スペ ースの割合。この値にはオブジェクトメタデータは含まれません。

 $\left(\begin{smallmatrix} 1\\1\end{smallmatrix}\right)$ 

各ストレージノードのStorage Used - Object Dataチャートにも同じ使用済み (%)値が 表示されます(\* Nodes **>\****Storage Node*>\* Storage \*)。

4. 「 \* ILM Usage \* 」タブを選択して、ストレージプールが現在 ILM ルールやイレイジャーコーディングプ ロファイルで使用されているかどうかを確認します。

この例では、 DC1 ストレージプールは、アクティブな ILM ポリシーに含まれる 2 つのルールとアクティ ブなポリシーに含まれない 1 つのルールという 3 つの ILM ルールで使用されます。

Nodes Included

ILM Usage

#### ILM Rules Using the Storage Pool

The following ILM rules in the active ILM policy (Example ILM policy) use this storage pool.

- + 3 copies for Account01
- 2 copies for smaller objects

1 ILM rule that is not in the active ILM policy uses this storage pool.

If you want to remove this storage pool, you must delete or edit every rule where it is used. Go to the ILM Rules page  $G$ .

#### EC Profiles Using the Storage Pool

No Erasure Coding profiles use this storage pool.

Clos

 $\left(\begin{smallmatrix} 1\\ 1\end{smallmatrix}\right)$ 

ILM ルールで使用されているストレージプールは削除できません。

この例では、 All 3 Sites ストレージプールがイレイジャーコーディングプロファイルで使用されていま す。そのイレイジャーコーディングプロファイルは、アクティブな ILM ポリシー内の 1 つの ILM ルール によって使用されます。

Storage Pool Details - All 3 Sites

ILM Usage Nodes Included

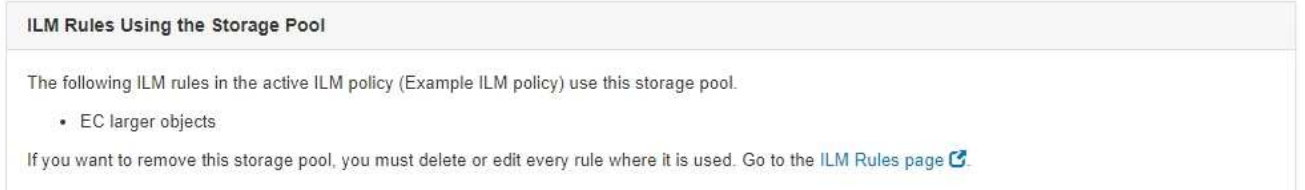

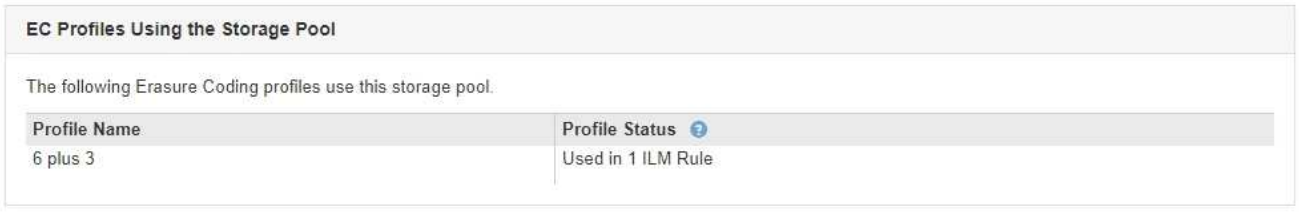

Close

- イレイジャーコーディングプロファイルで使用されているストレージプールは削除できま せん。
- 5. 必要に応じて、 \* ILM Rules ページ \* に移動し、ストレージプールを使用するルールの確認と管理を行い ます。

ILM ルールの操作手順を参照してください。

6. ストレージプールの詳細の表示が完了したら、「 \* 閉じる \* 」を選択します。

## 関連情報

["ILM](#page-130-0)[ルールおよび](#page-130-0)[ILM](#page-130-0)[ポリシーの操作](#page-130-0)["](#page-130-0)

ストレージプールを編集する

ストレージプールを編集して、名前を変更したり、サイトやストレージグレードを更新 したりできます。

必要なもの

- Grid Managerにはサポートされているブラウザを使用してサインインする必要があります。
- 特定のアクセス権限が必要です。
- ストレージプールの作成に関するガイドラインを確認しておく必要があります。
- アクティブなILMポリシーのルールで使用されているストレージプールを編集する場合は、変更がオブジ ェクトデータの配置にどのように影響するかを考慮する必要があります。

このタスクについて

アクティブな ILM ポリシーで使用されているストレージプールに新しいストレージグレードを追加する場合 は、新しいストレージグレードのストレージノードが自動的には使用されないことに注意してくださ い。StorageGRID で新しいストレージグレードを強制的に使用するには、編集したストレージプールを保存 したあとに新しい ILM ポリシーをアクティブ化する必要があります。

手順

1. ILM **>** Storage Pools \*を選択します。

Storage Pools (ストレージプール)ページが表示されます。

2. 編集するストレージプールのラジオボタンを選択します。

All Storage Nodes ストレージプールは編集できません。

- 3. 「 \* 編集 \* 」を選択します。
- 4. 必要に応じて、ストレージプール名を変更します。
- 5. 必要に応じて、他のサイトとストレージグレードを選択します。

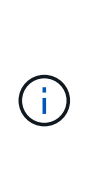

ストレージプール原因 がイレイジャーコーディングプロファイルで使用されている場合 や、イレイジャーコーディングスキームを無効に変更する場合、サイトまたはストレージ グレードを変更することはできません。たとえば、イレイジャーコーディングプロファイ ルで使用されているストレージプールにサイトが 1 つしかないストレージグレードが含ま れている場合、サイトが 2 つのストレージグレードを使用することはできません。これ は、変更によってイレイジャーコーディングスキームが無効になるためです。

6. [ 保存( Save ) ] を選択します。

完了後

アクティブな ILM ポリシーで使用されているストレージプールに新しいストレージグレードを追加した場 合は、新しい ILM ポリシーをアクティブ化して StorageGRID に新しいストレージグレードを強制的に使用さ せます。たとえば、既存の ILM ポリシーのクローンを作成し、そのクローンをアクティブ化します。

ストレージプールを削除しています

使用されていないストレージプールは削除できます。

必要なもの

- Grid Managerにはサポートされているブラウザを使用してサインインする必要があります。
- 特定のアクセス権限が必要です。

手順

1. ILM **>** Storage Pools \*を選択します。

Storage Pools (ストレージプール)ページが表示されます。

2. テーブルの ILM Usage 列を参照して、ストレージプールを削除できるかどうかを確認します。

ストレージプールが ILM ルールまたはイレイジャーコーディングプロファイルで使用されている場合、ス トレージプールを削除することはできません。必要に応じて、 \* View Details \* > \* ILM Usage \* の順に選 択して、ストレージプールの使用場所を決定します。

- 3. 削除するストレージプールが使用されていない場合は、ラジオボタンを選択します。
- 4. 「 \* 削除」を選択します。
- 5. 「 \* OK 」を選択します。

クラウドストレージプールの使用

クラウドストレージプールを使用して、StorageGRID オブジェクトをS3 Glacier やMicrosoft Azure BLOBストレージなどの外部ストレージに移動できます。オブジェク トをグリッドの外部に移動すると、低コストのストレージ階層を活用した長期間のアー カイブが可能になります。

- ["](#page-47-0)[クラウドストレージプールとは](#page-47-0)["](#page-47-0)
- ["](#page-49-0)[クラウドストレージプールオブジェクトのライフサイクル](#page-49-0)["](#page-49-0)
- ["](#page-53-0)[クラウドストレージプールを使用する](#page-53-0)[状況](#page-53-0)["](#page-53-0)
- ["](#page-54-0)[クラウドストレージプールに関する](#page-54-0)[考慮事項](#page-54-0)["](#page-54-0)
- ["](#page-58-0)[クラウドストレージプールと](#page-58-0) [CloudMirror](#page-58-0) [レプリケーションを](#page-58-0)[比較](#page-58-0)[しています](#page-58-0)["](#page-58-0)
- ["](#page-59-0)[クラウドストレージプールの作成](#page-59-0)["](#page-59-0)
- ["](#page-70-0)[クラウドストレージプールの](#page-70-0)[編集](#page-70-0)["](#page-70-0)
- ["](#page-71-0)[クラウドストレージプールの削除](#page-71-0)["](#page-71-0)
- ["](#page-72-0)[クラウドストレージプールのトラブルシューティング](#page-72-0)["](#page-72-0)

<span id="page-47-0"></span>クラウドストレージプールとは

クラウドストレージプールでは、 ILM を使用して StorageGRID システムの外部にオブ ジェクトデータを移動できます。たとえば、 Amazon S3 Glacier 、 S3 Glacier Deep Archive 、 Microsoft Azure Blob Storage のアーカイブアクセス階層など、アクセス頻度 の低いオブジェクトを低コストのクラウドストレージに移動できます。または、 StorageGRID オブジェクトのクラウドバックアップを保持して、ディザスタリカバリを 強化することもできます。

ILM から見た場合、クラウドストレージプールはストレージプールに似ています。どちらの場所にオブジェク トを格納する場合も、 ILM ルールの配置手順の作成時にプールを選択します。ただし、ストレージプールは StorageGRID システム内のストレージノードまたはアーカイブノードで構成されますが、クラウドストレー ジプールは外部のバケット( S3 )またはコンテナ( Azure BLOB ストレージ)で構成されます。

次の表に、ストレージプールとクラウドストレージプールの比較と、類似点と相違点を示します。

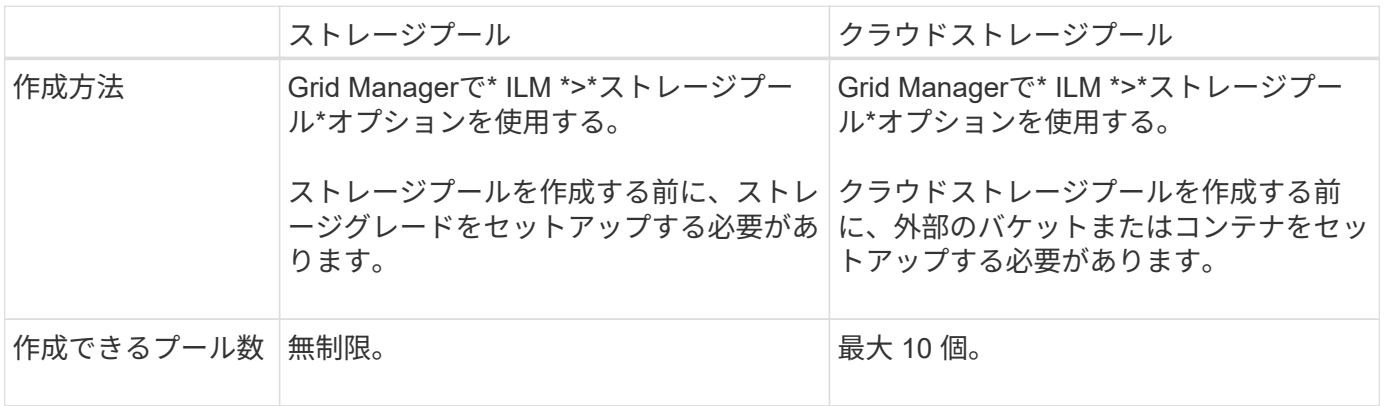

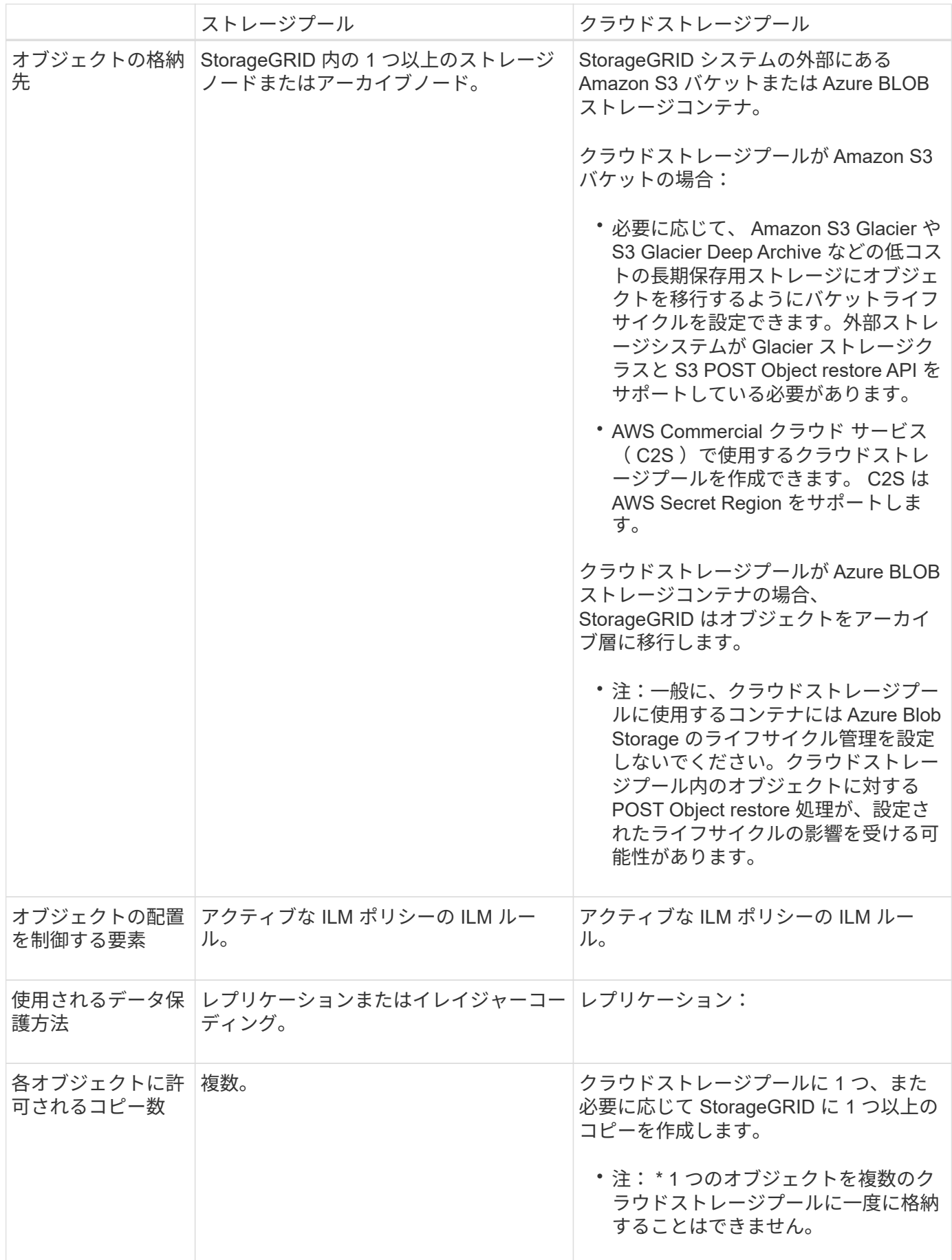

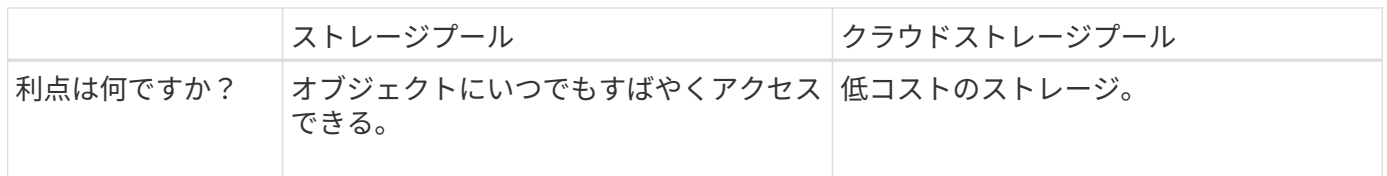

<span id="page-49-0"></span>クラウドストレージプールオブジェクトのライフサイクル

クラウドストレージプールを実装する前に、クラウドストレージプールのタイプごとに 格納されているオブジェクトのライフサイクルを確認してください。

関連情報

[S3](#page-49-1) [:クラウドストレージプールオブジェクトのライフサイクル](#page-49-1)

[Azure](#page-51-0) [:クラウドストレージプールオブジェクトのライフサイクル](#page-51-0)]

<span id="page-49-1"></span>**S3** :クラウドストレージプールオブジェクトのライフサイクル

次の図は、 S3 クラウドストレージプールに格納されているオブジェクトのライフサイクルステージを示して います。

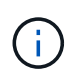

この図と説明にある「 Glacier 」は、 Glacier ストレージクラスと Glacier Deep Archive ストレ ージクラスの両方を意味します。ただし例外が 1 つあり、 Glacier Deep Archive ストレージク ラスでは Expedited リストア階層はサポートされず、Bulk または Standard のみがサポートさ れます。

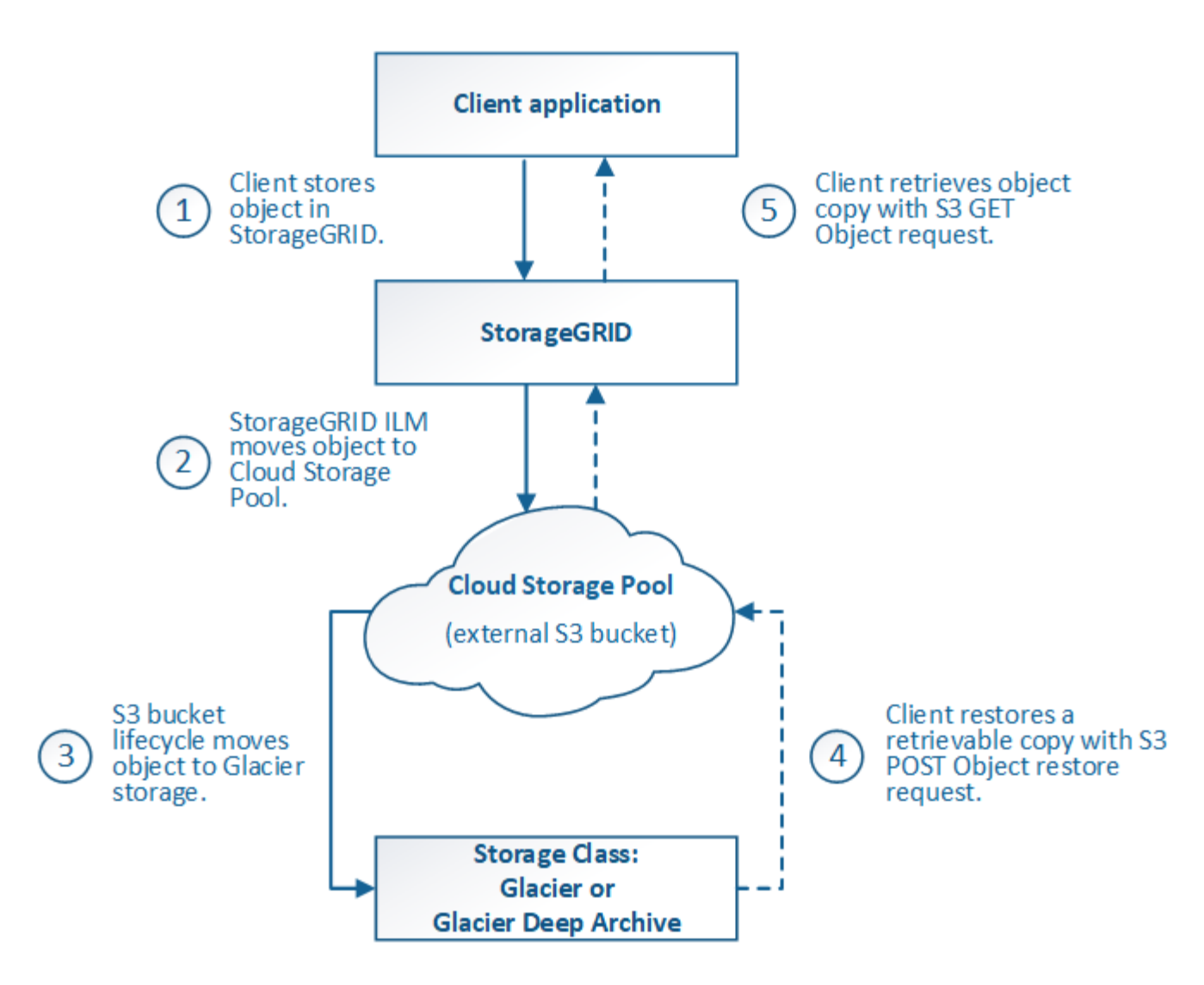

1. \* StorageGRID \* に格納されているオブジェクト

ライフサイクルを開始するために、クライアントアプリケーションがオブジェクトを StorageGRID に格 納します。

- 2. \* オブジェクトを S3 クラウドストレージプールに移動 \*
	- S3 クラウドストレージプールを配置場所として使用する ILM ルールにオブジェクトが一致した場 合、 StorageGRID はクラウドストレージプールで指定された外部の S3 バケットにオブジェクトを移 動します。
	- オブジェクトが S3 クラウドストレージプールに移動されると、クライアントアプリケーションは、 オブジェクトが Glacier ストレージに移行されていないかぎり、 StorageGRID から S3 GET Object 要 求を使用してオブジェクトを読み出すことができます。
- 3. \* オブジェクトを Glacier に移行(読み出し不可の状態) \*
	- 必要に応じて、オブジェクトを Glacier ストレージに移行できます。たとえば外部の S3 バケットが、 ライフサイクル設定を使用してオブジェクトを即座または数日後に Glacier ストレージに移行できま す。

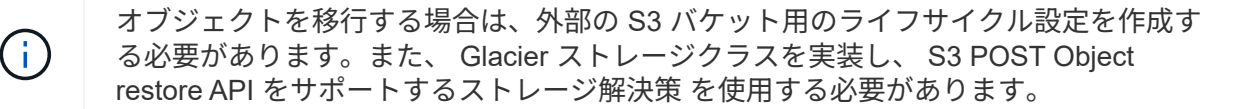

Swift クライアントによって取り込まれたオブジェクトには、クラウドストレージプールを 使用しないでください。Swift では POST Object restore 要求がサポートされないため、 StorageGRID は S3 Glacier ストレージに移行された Swift オブジェクトを読み出せませ ん。これらのオブジェクトを読み出す Swift GET object 要求は失敗します( 403 Forbidden )。

- 移行中、クライアントアプリケーションは S3 HEAD Object 要求を使用してオブジェクトのステータ スを監視できます。
- 4. \* Glacier ストレージからオブジェクトをリストア \*

オブジェクトが Glacier ストレージに移行されている場合、クライアントアプリケーションは S3 POST Object restore 要求を問題 で実行して、読み出し可能なコピーを S3 クラウドストレージプールにリスト アできます。要求では、クラウドストレージプールでコピーを利用できる日数と、リストア処理に使用す るデータアクセス階層( Expedited 、 Standard 、 Bulk )を指定します。読み出し可能なコピーの有効期 限に達すると、コピーは自動的に読み出し不可能な状態に戻ります。

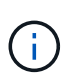

 $(i)$ 

StorageGRID 内のストレージノードにもオブジェクトのコピーが存在する場合、 POST Object restore 要求を実行して Glacier からオブジェクトをリストアする必要はありませ ん。GET Object 要求を使用してローカルコピーを直接読み出すことができます。

5. \* オブジェクトが取得されました \*

オブジェクトがリストアされると、クライアントアプリケーションは GET Object 要求を問題 で実行し て、リストアされたオブジェクトを読み出すことができます。

## 関連情報

## ["S3](https://docs.netapp.com/ja-jp/storagegrid-115/s3/index.html) [を使用する](https://docs.netapp.com/ja-jp/storagegrid-115/s3/index.html)["](https://docs.netapp.com/ja-jp/storagegrid-115/s3/index.html)

<span id="page-51-0"></span>**Azure** :クラウドストレージプールオブジェクトのライフサイクル

次の図は、 Azure クラウドストレージプールに格納されているオブジェクトのライフサイクルステージを示 しています。

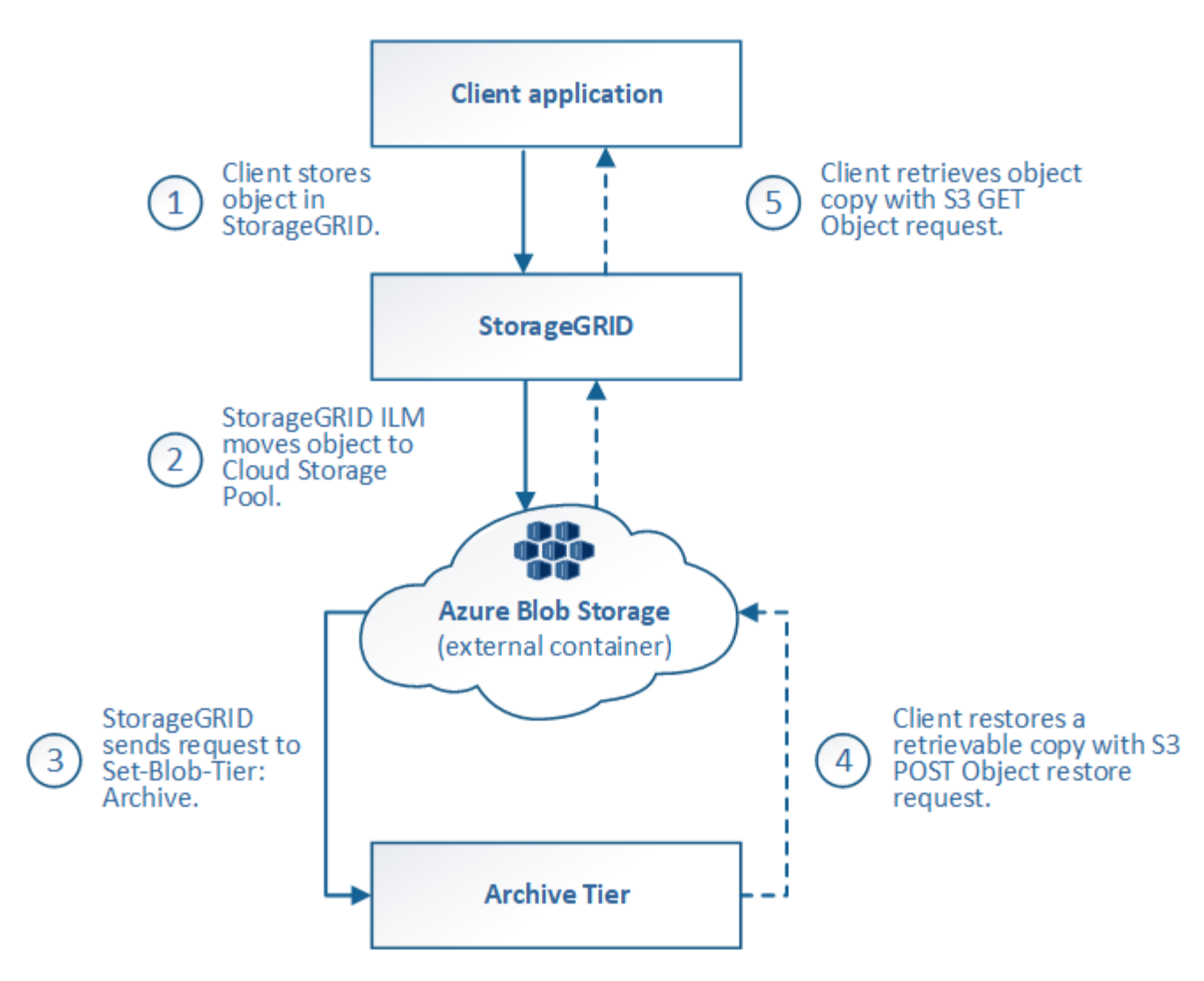

1. \* StorageGRID \* に格納されているオブジェクト

ライフサイクルを開始するために、クライアントアプリケーションがオブジェクトを StorageGRID に格 納します。

2. \* オブジェクトを Azure クラウドストレージプールに移動 \*

Azure クラウドストレージプールを配置場所として使用する ILM ルールにオブジェクトが一致した場合、 StorageGRID はクラウドストレージプールで指定された外部の Azure BLOB ストレージコンテナにオブジ ェクトを移動します

G)

Swift クライアントによって取り込まれたオブジェクトには、クラウドストレージプールを 使用しないでください。Swift では POST Object restore 要求がサポートされないため、 StorageGRID は Azure BLOB ストレージのアーカイブ層に移行された Swift オブジェクト を読み出せません。これらのオブジェクトを読み出す Swift GET object 要求は失敗します ( 403 Forbidden )。

3. \* オブジェクトをアーカイブ層に移行(読み出し不可の状態) \*

オブジェクトを Azure クラウドストレージプールに移動すると、 StorageGRID は自動的にオブジェクト を Azure BLOB ストレージのアーカイブ層に移行します。

4. \* アーカイブ層からオブジェクトを復元 \*

オブジェクトがアーカイブ層に移行されている場合、クライアントアプリケーションは S3 POST Object restore 要求を問題 で実行して、読み出し可能なコピーを Azure クラウドストレージプールにリストアで きます。

POST Object Restore を受け取った StorageGRID は、オブジェクトを一時的に Azure BLOB ストレージ のクール層に移行します。POST Object restore 要求の有効期限に達すると、 StorageGRID はオブジェク トをアーカイブ層に戻します。

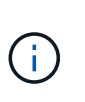

StorageGRID 内のストレージノードにもオブジェクトのコピーが存在する場合、 POST Object restore 要求を実行してアーカイブアクセス階層からオブジェクトをリストアする必 要はありません。GET Object 要求を使用してローカルコピーを直接読み出すことができま す。

5. \* オブジェクトが取得されました \*

オブジェクトが Azure クラウドストレージプールにリストアされると、クライアントアプリケーション は、リストアされたオブジェクトを読み出すための GET Object 要求を問題 に送信できます。

<span id="page-53-0"></span>クラウドストレージプールを使用する状況

クラウドストレージプールは、いくつかのユースケースで大きなメリットをもたらしま す。

外部の場所にある **StorageGRID** データのバックアップ

クラウドストレージプールを使用して、 StorageGRID オブジェクトを外部の場所にバックアップできます。

StorageGRID 内のコピーにアクセスできない場合は、クラウドストレージプール内のオブジェクトデータを 使用してクライアント要求を処理できます。ただし、クラウドストレージプール内のバックアップオブジェク トコピーにアクセスするには、問題 S3 POST Object restore 要求が必要になる場合があります。

クラウドストレージプール内のオブジェクトデータは、ストレージボリュームまたはストレージノードの障害 が原因で失われたデータを StorageGRID からリカバリする場合にも使用できます。オブジェクトのコピーが クラウドストレージプールにしか残っていない場合、 StorageGRID はオブジェクトを一時的にリストアし て、リカバリされたストレージノードに新しいコピーを作成します。

バックアップ解決策 を実装するには

- 1. 単一のクラウドストレージプールを作成する。
- 2. ストレージノードにオブジェクトコピーを(レプリケートコピーまたはイレイジャーコーディングコピー として)同時に格納し、クラウドストレージプールにオブジェクトコピーを 1 つ格納する ILM ルールを設 定します。
- 3. ルールを ILM ポリシーに追加します。次に、ポリシーをシミュレートしてアクティブ化します。

**StorageGRID** から外部の場所へのデータの階層化

クラウドストレージプールを使用して、 StorageGRID システムの外部にオブジェクトを格納できます。たと えば、保持する必要のあるオブジェクトが多数あり、それらのオブジェクトにアクセスすることはほとんどあ りません。クラウドストレージプールを使用してオブジェクトを低コストのストレージに階層化し、

StorageGRID のスペースを解放できます。

階層化解決策 を実装するには:

- 1. 単一のクラウドストレージプールを作成する。
- 2. 使用頻度の低いオブジェクトをストレージノードからクラウドストレージプールに移動する ILM ルールを 設定します。
- 3. ルールを ILM ポリシーに追加します。次に、ポリシーをシミュレートしてアクティブ化します。

複数のクラウドエンドポイントを維持する

複数のクラウドにオブジェクトデータを階層化またはバックアップする場合は、複数のクラウドストレージプ ールを設定できます。ILM ルールのフィルタを使用して、各クラウドストレージプールに格納するオブジェク トを指定できます。たとえば、一部のテナントやバケットのオブジェクトを Amazon S3 Glacier に格納し、 その他のテナントやバケットのオブジェクトを Azure BLOB ストレージに格納することができます。また は、 Amazon S3 Glacier と Azure BLOB ストレージ間でデータを移動することもできます。複数のクラウド ストレージプールを使用する場合、オブジェクトを格納できるクラウドストレージプールは一度に 1 つだけ であることに注意してください。

複数のクラウドエンドポイントを実装するには、次

- 1. 最大 10 個のクラウドストレージプールを作成できます。
- 2. 適切なタイミングで適切なオブジェクトデータを各クラウドストレージプールに格納する ILM ルールを設 定します。たとえば、バケット A のオブジェクトをクラウドストレージプール A に格納し、バケット B のオブジェクトをクラウドストレージプール B に格納しますまたは、オブジェクトを Cloud Storage Pool A に一定期間保存してから、クラウドストレージプール B に移動します
- 3. ルールを ILM ポリシーに追加します。次に、ポリシーをシミュレートしてアクティブ化します。

<span id="page-54-0"></span>クラウドストレージプールに関する考慮事項

クラウドストレージプールを使用して StorageGRID システムからオブジェクトを移動す る場合は、クラウドストレージプールの設定と使用に関する考慮事項を確認しておく必 要があります。

一般的な考慮事項

- 一般に、 Amazon S3 Glacier や Azure BLOB ストレージなどのクラウドアーカイブストレージにはオブジ ェクトデータを低コストで格納することができます。ただし、クラウドアーカイブストレージからデータ を読み出すコストは比較的高くなります。全体的なコストを最小限に抑えるには、クラウドストレージプ ール内のオブジェクトにアクセスするタイミングと頻度を考慮する必要があります。クラウドストレージ プールの使用は、アクセス頻度の低いコンテンツにのみ推奨されます。
- Swift クライアントによって取り込まれたオブジェクトには、クラウドストレージプールを使用しないで ください。Swift では POST Object restore 要求がサポートされないため、 StorageGRID は S3 Glacier ス トレージや Azure BLOB ストレージのアーカイブ層に移行された Swift オブジェクトを読み出せません。 これらのオブジェクトを読み出す Swift GET object 要求は失敗します( 403 Forbidden )。
- クラウドストレージプールターゲットからオブジェクトを読み出すレイテンシが増加しているため、 FabricPool でクラウドストレージプールを使用することはサポートされていません。

クラウドストレージプールを作成する前に、クラウドストレージプールに使用する外部の S3 バケットまたは Azure BLOB ストレージコンテナを作成する必要があります。その後、 StorageGRID でクラウドストレージ プールを作成する際に、次の情報を指定する必要があります。

- プロバイダタイプ: Amazon S3 または Azure BLOB ストレージ。
- Amazon S3 を選択した場合は、クラウドストレージプールが AWS Secret Region ( \* CAP ( C2S Access Portal ) \* ) で使用するかどうかを示します。
- バケットまたはコンテナの正確な名前。
- バケットまたはコンテナへのアクセスに必要なサービスエンドポイント。
- バケットまたはコンテナへのアクセスに必要な認証。
	- \* S3 \* :必要に応じて、アクセスキー ID とシークレットアクセスキー。
	- \*C2S \* : CAP サーバから一時的なクレデンシャルを取得するための完全な URL 。サーバ CA 証明 書、クライアント証明書、クライアント証明書の秘密鍵、および秘密鍵が暗号化されている場合は復 号化するためのパスフレーズ。
	- \*Azure BLOB ストレージ \* :アカウント名とアカウントキー。これらのクレデンシャルにはコンテナ に対する完全な権限が必要です。
- 必要に応じて、バケットまたはコンテナへの TLS 接続を検証するカスタム CA 証明書を指定します。

クラウドストレージプールに使用するポートに関する考慮事項

指定したクラウドストレージプールとの間でオブジェクトを ILM ルールによって移動できるようにするに は、システムのストレージノードが含まれるネットワークを設定する必要があります。次のポートがクラウド ストレージプールと通信できることを確認してください。

デフォルトでは、クラウドストレージプールは次のポートを使用します。

- **80** :エンドポイント URI が http で始まる場合
- **442** : https で始まるエンドポイント URI の場合

クラウドストレージプールを作成または編集するときに、別のポートを指定できます。

非透過型プロキシサーバを使用する場合は、ストレージプロキシの設定で、インターネット上のエンドポイン トなどの外部エンドポイントへのメッセージの送信を許可する必要もあります。

コストに関する考慮事項

クラウドストレージプールを使用してクラウド内のストレージにアクセスするには、クラウドへのネットワー ク接続が必要です。クラウドストレージプールを使用して StorageGRID とクラウドの間で移動するデータ量 の予測に基づいて、クラウドへのアクセスに使用するネットワークインフラのコストを考慮し、適切にプロビ ジョニングする必要があります。

StorageGRID が外部のクラウドストレージプールエンドポイントに接続すると、さまざまな要求を実行して 接続を監視し、必要な処理を確実に実行できるようにします。これらの要求には追加コストが伴いますが、ク ラウドストレージプールの監視にかかるコストは、 S3 または Azure にオブジェクトを格納する場合の全体的 なコストのごくわずかです。

外部クラウドストレージプールのエンドポイントから StorageGRID にオブジェクトを戻す必要がある場合、

より大きなコストが発生する可能性があります。次のいずれかの場合、オブジェクトが StorageGRID に戻 ることがあります。

- オブジェクトの唯一のコピーがクラウドストレージプールにあり、オブジェクトを StorageGRID に格納 することにした場合。その場合は、 ILM ルールとポリシーを再設定するだけです。ILM 評価が実行される と、 StorageGRID はクラウドストレージプールからオブジェクトを読み出す要求を複数実行します。次 に、 StorageGRID は指定された数のレプリケートコピーまたはイレイジャーコーディングコピーをロー カルに作成します。オブジェクトが StorageGRID に戻ると、クラウドストレージプール内のコピーは削 除されます。
- ストレージノードの障害が原因でオブジェクトが失われた場合。オブジェクトのコピーがクラウドストレ ージプールにしか残っていない場合、 StorageGRID はオブジェクトを一時的にリストアして、リカバリ されたストレージノードに新しいコピーを作成します。

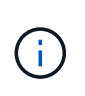

オブジェクトがクラウドストレージプールから StorageGRID に戻ると、 StorageGRID は各オ ブジェクトに対してクラウドストレージプールエンドポイントに対して複数の要求を実行しま す。大量のオブジェクトを移動する場合は、事前にテクニカルサポートに問い合わせて、期間 と関連コストの見積もりを依頼してください。

**S3** :クラウドストレージプールバケットに必要な権限

クラウドストレージプールに使用される外部の S3 バケットポリシーで、バケットへのオブジェクトの移動、 オブジェクトのステータスの取得、必要に応じた Glacier ストレージからのオブジェクトのリストアなどを行 うために、 StorageGRID 権限を付与する必要があります。理想的には、StorageGRID にはバケットへのフル コントロールアクセスが必要です (s3:\*)。ただし、これができない場合は、バケットポリシーで次のS3権 限をStorageGRID に付与する必要があります。

- s3:AbortMultipartUpload
- s3:DeleteObject
- s3:GetObject
- s3:ListBucket
- s3:ListBucketMultipartUploads
- s3:ListMultipartUploadParts
- s3:PutObject
- s3:RestoreObject

**S3**:外部バケットのライフサイクルに関する考慮事項

StorageGRID とクラウドストレージプールに指定された外部の S3 バケット間のオブジェクトの移動は、 StorageGRID の ILM ルールとアクティブな ILM ポリシーによって制御されます。一方、クラウドストレージ プールに指定された外部の S3 バケットから Amazon S3 Glacier または S3 Glacier Deep Archive (あるいは Glacier ストレージクラスを実装するストレージ解決策 )へのオブジェクトの移行は、そのバケットのライフ サイクル設定によって制御されます。

クラウドストレージプールからオブジェクトを移行する場合は、外部の S3 バケットに適切なライフサイクル 設定を作成する必要があります。また、 Glacier ストレージクラスを実装し、かつ S3 POST Object restore API をサポートするストレージ解決策 を使用する必要があります。

たとえば、 StorageGRID からクラウドストレージプールに移動されたすべてのオブジェクトをすぐに

Amazon S3 Glacier ストレージに移行するとします。この場合、単一のアクション( \* Transition \* )を指 定する外部の S3 バケットでライフサイクル設定を次のように作成します。

```
<LifecycleConfiguration>
  \langle \text{Rul} | \text{e} \rangle  <ID>Transition Rule</ID>
       <Filter>
          <Prefix></Prefix>
      </Filter>
      <Status>Enabled</Status>
       <Transition>
         <Days>0</Days>
         <StorageClass>GLACIER</StorageClass>
       </Transition>
    </Rule>
</LifecycleConfiguration>
```
このルールは、すべてのバケットオブジェクトを作成された日( StorageGRID からクラウドストレージプー ルに移動された日)に Amazon S3 Glacier に移行します。

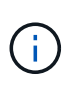

外部バケットのライフサイクルを設定する場合、 \* Expiration \* アクションを使用してオブジェ クトの期限を定義しないでください。Expiration アクション期限切れのオブジェクトを削除す るために、外部ストレージシステムを原因 します。期限切れのオブジェクトにあとで StorageGRID からアクセスしようとしても、削除されたオブジェクトは見つかりません。

クラウドストレージプール内のオブジェクトを(Amazon S3 Glacierではなく)S3 Glacier Deep Archiveに移 行する場合は、と指定します <StorageClass>DEEP\_ARCHIVE</StorageClass> をバケットライフサイ クルに追加します。ただし、を使用できないことに注意してください Expedited S3 Glacier Deep Archiveか らオブジェクトをリストアする階層。

**Azure** :アクセス層に関する考慮事項

Azure ストレージアカウントを設定する場合は、デフォルトのアクセス層をホットまたはクールに設定できま す。クラウドストレージプールで使用するストレージアカウントを作成する場合は、デフォルト階層としてホ ット階層を使用する必要があります。StorageGRID はオブジェクトをクラウドストレージプールに移動する とすぐに階層をアーカイブに設定しますが、デフォルト設定をホットにしておくことで、最低期間の 30 日前 にクール階層から削除されたオブジェクトに対する早期削除料金が発生しません。

**Azure** :ライフサイクル管理はサポートされていません

クラウドストレージプールで使用するコンテナには Azure BLOB ストレージのライフサイクル管理を使用し ないでください。ライフサイクル処理が Cloud Storage Pool の処理の妨げになることがあります。

## 関連情報

["](#page-59-0)[クラウドストレージプールの作成](#page-59-0)["](#page-59-0)

["S3](#page-61-0) [:クラウドストレージプールの認証情報の指定](#page-61-0)["](#page-61-0)

["C2S S3](#page-64-0) [:クラウドストレージプールの認証情報の指定](#page-64-0)["](#page-64-0)

["Azure](#page-68-0)[:クラウドストレージプールの認証情報の指定](#page-68-0)["](#page-68-0)

["StorageGRID](https://docs.netapp.com/ja-jp/storagegrid-115/admin/index.html) [の管理](https://docs.netapp.com/ja-jp/storagegrid-115/admin/index.html)["](https://docs.netapp.com/ja-jp/storagegrid-115/admin/index.html)

<span id="page-58-0"></span>クラウドストレージプールと **CloudMirror** レプリケーションを比較しています

クラウドストレージプールの使用を開始するにあたって、クラウドストレージプールと StorageGRID CloudMirror レプリケーションサービスの類似点と相違点を理解しておく と役立ちます。

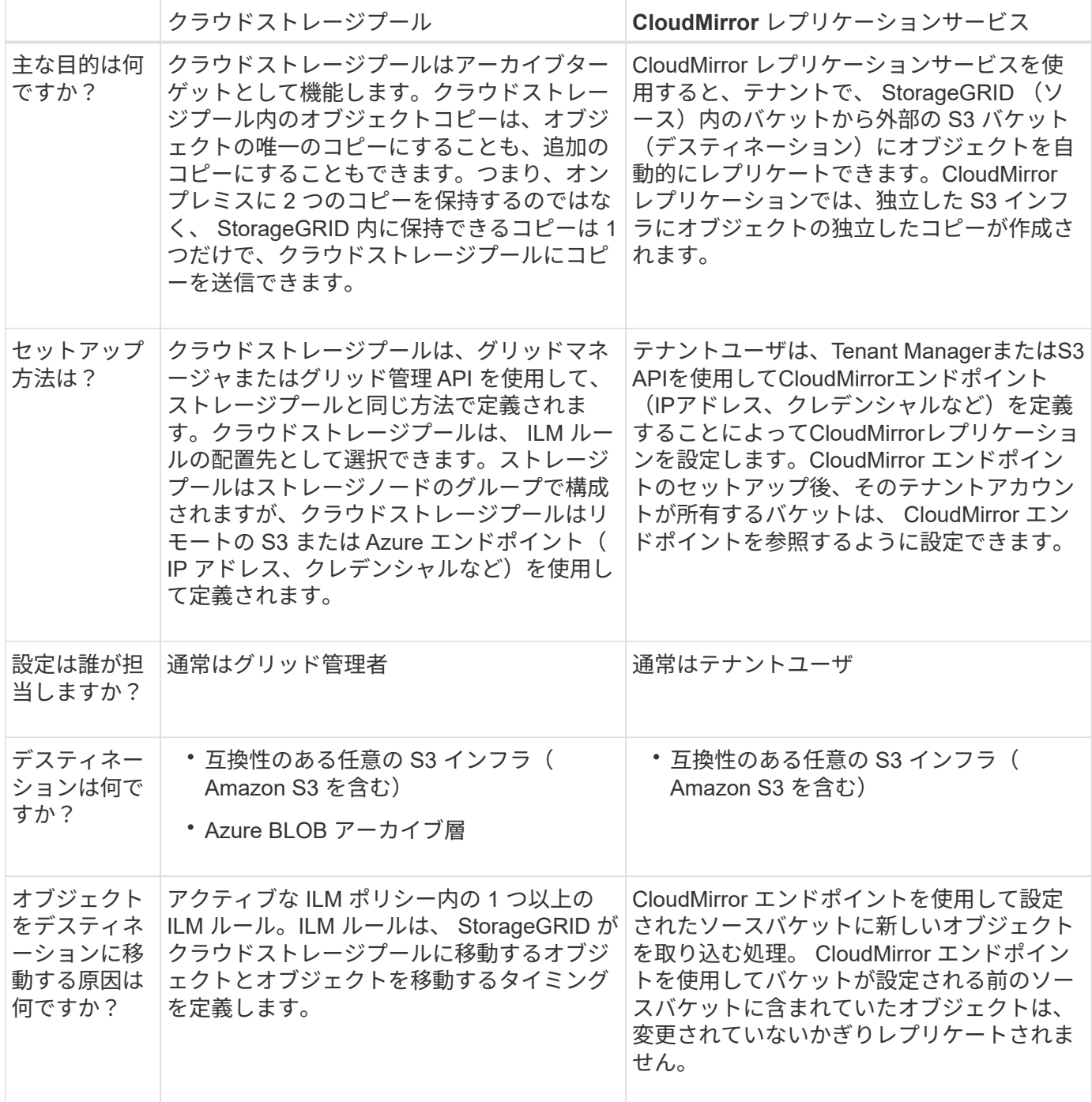

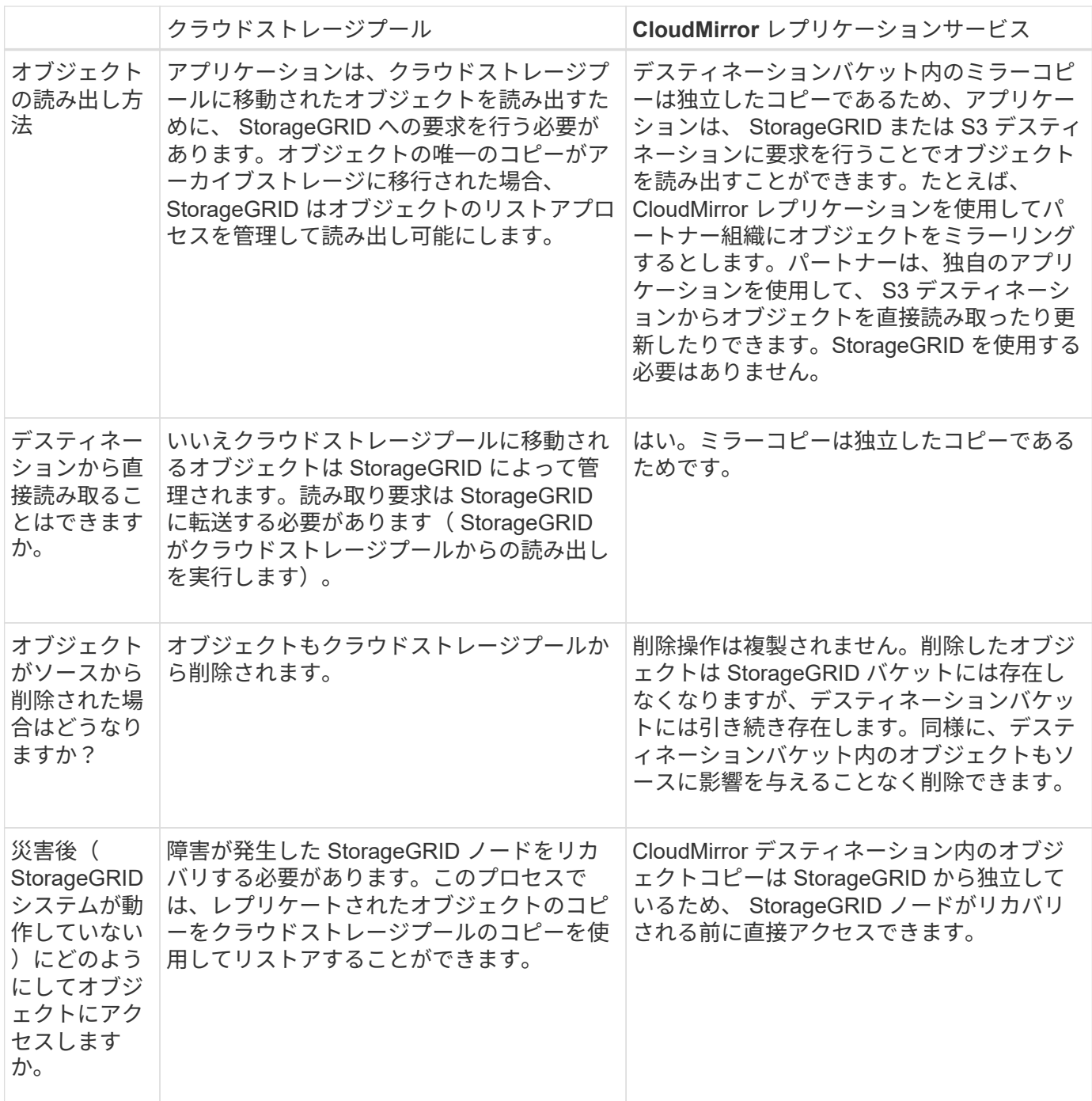

# 関連情報

["StorageGRID](https://docs.netapp.com/ja-jp/storagegrid-115/admin/index.html) [の管理](https://docs.netapp.com/ja-jp/storagegrid-115/admin/index.html)["](https://docs.netapp.com/ja-jp/storagegrid-115/admin/index.html)

<span id="page-59-0"></span>クラウドストレージプールの作成

クラウドストレージプールを作成 StorageGRID する際には、 StorageGRID がオブジェ クトの格納に使用する外部バケットまたはコンテナの名前と場所、クラウドプロバイダ のタイプ( Amazon S3 または Azure Blob Storage )、および外部のバケットまたはコ ンテナにアクセスするために必要な情報を指定します。

必要なもの

- Grid Managerにはサポートされているブラウザを使用してサインインする必要があります。
- 特定のアクセス権限が必要です。
- クラウドストレージプールの設定に関するガイドラインを確認しておく必要があります。
- クラウドストレージプールが参照する外部のバケットまたはコンテナが存在している必要があります。
- バケットまたはコンテナにアクセスするためのすべての認証情報が必要です。

このタスクについて

クラウドストレージプールは、単一の外部の S3 バケットまたは Azure BLOB ストレージコンテナを指定しま す。クラウドストレージプールは保存後すぐに StorageGRID で検証されます。そのため、クラウドストレー ジプールに指定されたバケットまたはコンテナが存在し、アクセス可能であることを確認しておく必要があり ます。

```
手順
```
1. ILM **>** Storage Pools \*を選択します。

Storage Pools (ストレージプール)ページが表示されます。このページには、ストレージプールとクラ ウドストレージプールの 2 つのセクションがあります。

Storage Pools

#### **Storage Pools**

A storage pool is a logical group of Storage Nodes or Archive Nodes and is used in ILM rules to determine where object data is stored.

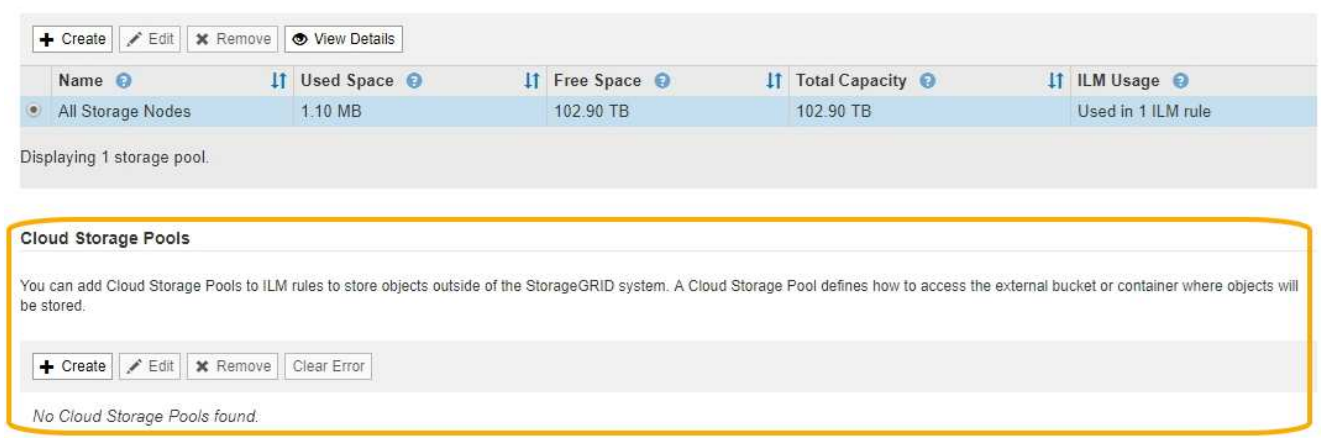

2. ページのクラウドストレージプールセクションで、\*作成\*をクリックします。

Create Cloud Storage Pool (クラウドストレージプールの作成)ダイアログボックスが表示されます。

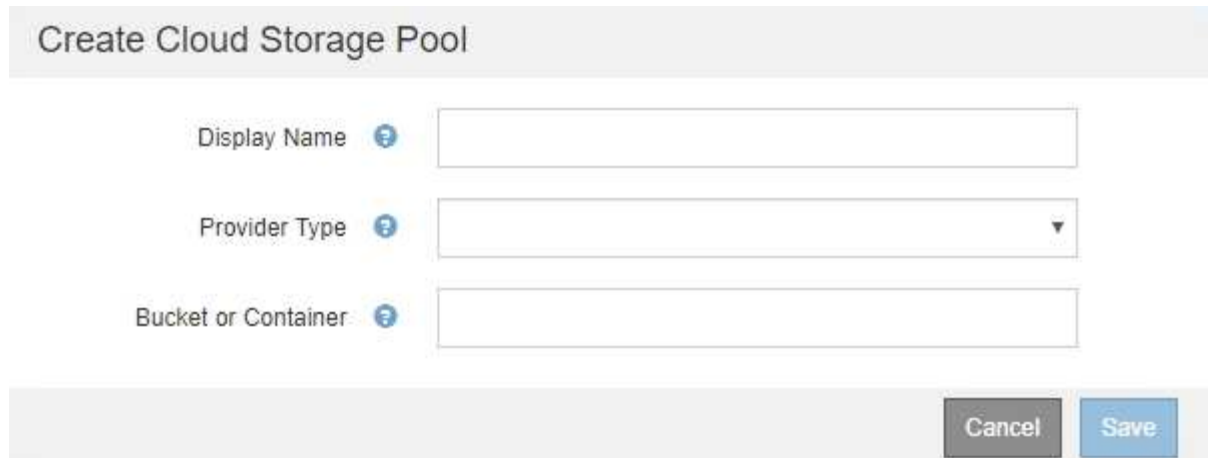

3. 次の情報を入力します。

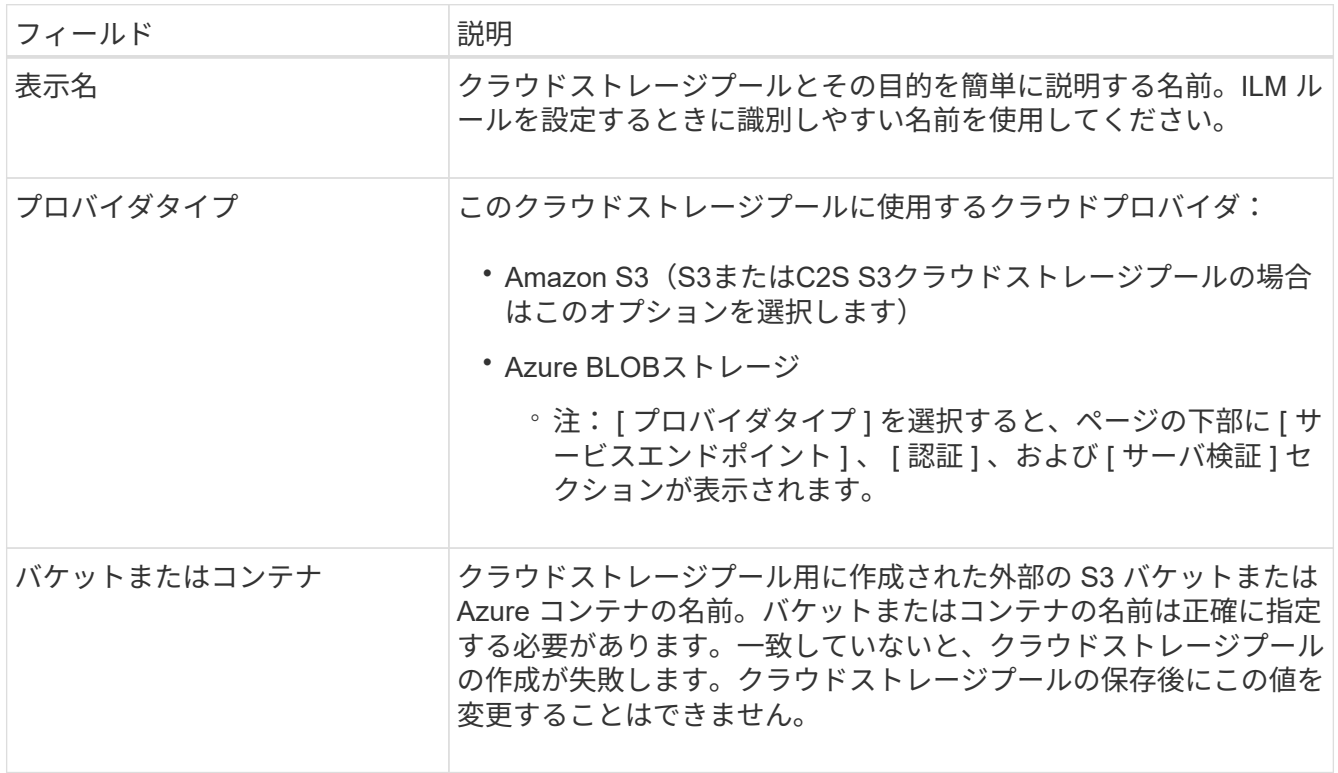

- 4. 選択したプロバイダータイプに基づいて、ページの [Service Endpoint] 、 [Authentication] 、および [Server Verification] セクションを完了します。
	- ["S3](#page-61-0) [:クラウドストレージプールの認証情報の指定](#page-61-0)["](#page-61-0)
	- ["C2S S3](#page-64-0) [:クラウドストレージプールの認証情報の指定](#page-64-0)["](#page-64-0)
	- ["Azure](#page-68-0)[:クラウドストレージプールの認証情報の指定](#page-68-0)["](#page-68-0)

<span id="page-61-0"></span>**S3** :クラウドストレージプールの認証情報の指定

S3 用のクラウドストレージプールを作成する場合は、クラウドストレージプールのエン ドポイントで必要な認証のタイプを選択する必要があります。匿名を指定するか、アク セスキー ID とシークレットアクセスキーを入力できます。

必要なもの

• クラウドストレージプールの基本情報を入力し、プロバイダタイプとして\* Amazon S3 \*を指定しておく 必要があります。

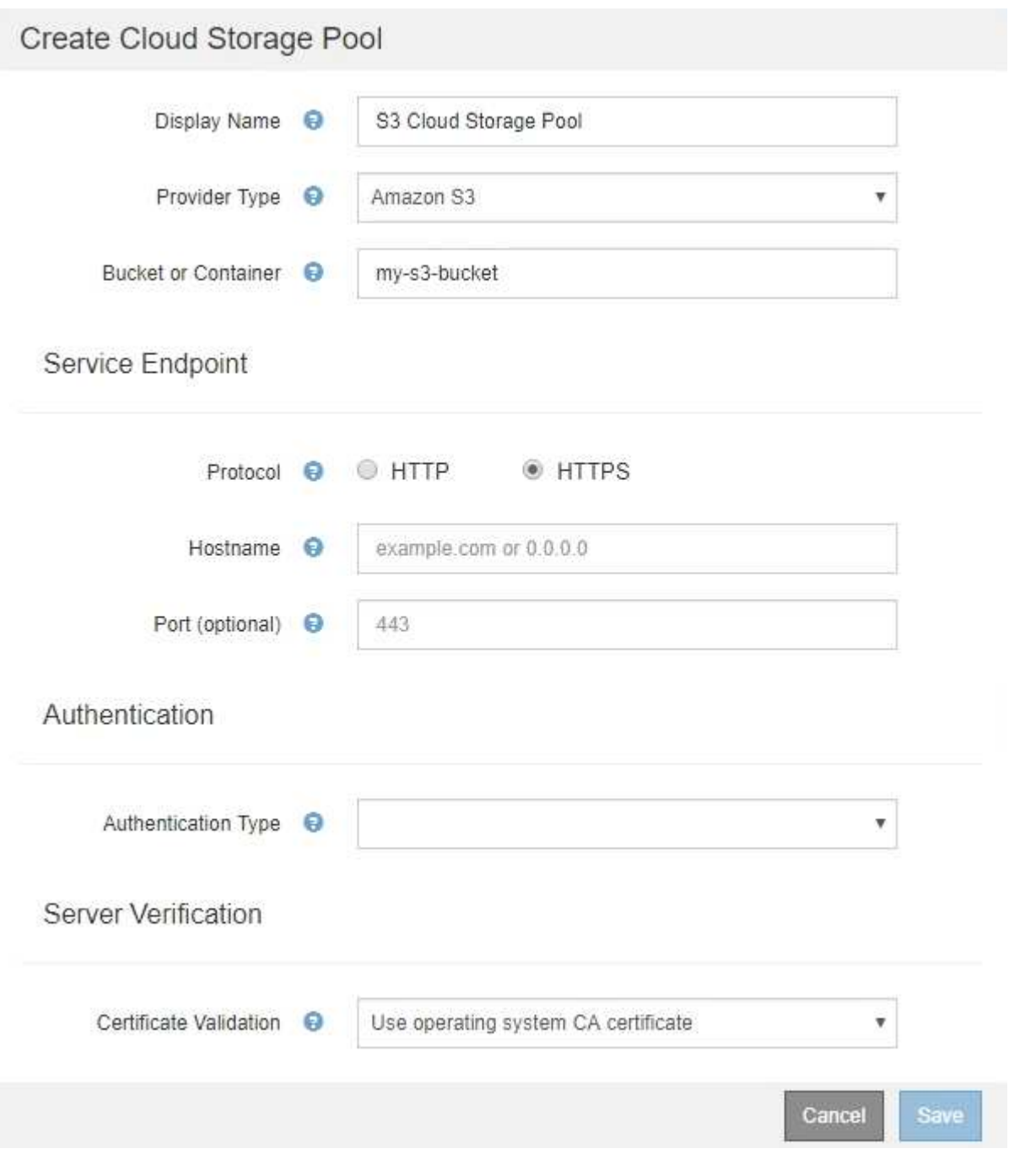

• アクセスキー認証を使用している場合は、外部のS3バケットのアクセスキーIDとシークレットアクセスキ ーを把握しておく必要があります。

手順

- 1. 「 \* Service Endpoint \* 」セクションで、次の情報を入力します。
	- a. クラウドストレージプールに接続するときに使用するプロトコルを選択します。

デフォルトのプロトコルは HTTPS です。

b. クラウドストレージプールのサーバのホスト名または IP アドレスを入力します。

例:

s3-*aws-region*.amazonaws.com

G

バケット名はこのフィールドに含めないでください。バケット名は「 \* Bucket 」フィール ドまたは「 Container \* 」フィールドに入力します。

a. 必要に応じて、クラウドストレージプールへの接続時に使用するポートを指定します。

デフォルトのポート( HTTPS の場合はポート 443 、 HTTP の場合はポート 80 )を使用する場合 は、このフィールドを空白のままにします。

2. [\* 認証 \*] セクションで、クラウドストレージプールエンドポイントに必要な認証のタイプを選択します。

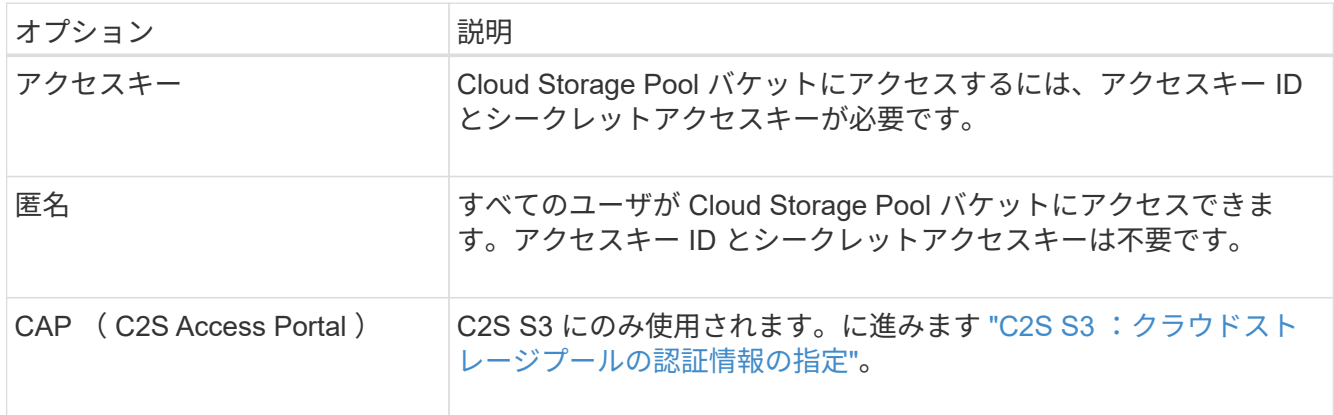

3. アクセスキーを選択した場合は、次の情報を入力します。

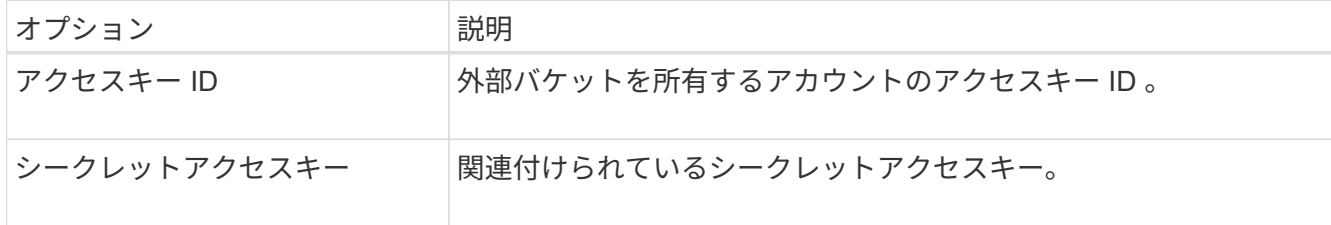

4. Server Verification セクションで、クラウドストレージプールへの TLS 接続用の証明書を検証する方法を 選択します。

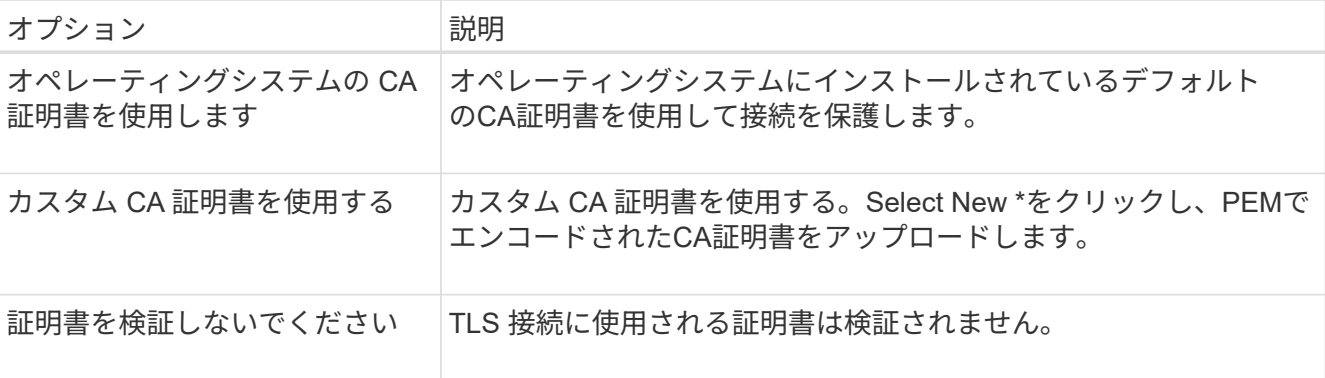

5. [ 保存 ( Save ) ] をクリックします。

クラウドストレージプールを保存すると、 StorageGRID では次の処理が実行されます。

- バケットとサービスエンドポイントが存在し、指定したクレデンシャルを使用してそれらにアクセスでき ることを検証します。
- バケットをクラウドストレージプールとして識別するために、バケットにマーカーファイルを書き込みま す。このファイルは削除しないでください x-ntap-sgws-cloud-pool-uuid。

クラウドストレージプールの検証に失敗すると、その理由を記載したエラーメッセージが表示されます。たと えば、証明書エラーが発生した場合や、指定したバケットが存在しない場合などにエラーが報告されます。

# **Q** Error

422: Unprocessable Entity

Validation failed. Please check the values you entered for errors.

Cloud Pool test failed. Could not create or update Cloud Pool. Error from endpoint: NoSuchBucket: The specified bucket does not exist. status code: 404, request id: 4211567681, host id:

**OK** 

クラウドストレージプールのトラブルシューティングの手順を参照し、問題 を解決してから、クラウドスト レージプールをもう一度保存してください。

# 関連情報

["](#page-72-0)[クラウドストレージプールのトラブルシューティング](#page-72-0)["](#page-72-0)

<span id="page-64-0"></span>**C2S S3** :クラウドストレージプールの認証情報の指定

Commercial クラウド サービス ( C2S ) S3 サービスをクラウドストレージプールとし て使用するには、認証タイプとして C2S Access Portal ( CAP )を設定し、 StorageGRID が C2S アカウント内の S3 バケットにアクセスするための一時的なクレデ ンシャルを要求できるようにする必要があります。

必要なもの

- サービスエンドポイントを含むAmazon S3クラウドストレージプールの基本情報を入力しておく必要があ ります。
- StorageGRID がCAPサーバから一時的なクレデンシャルを取得するために使用する、C2Sアカウントに割 り当てられている必須/オプションのAPIパラメータをすべて含む完全なURLが必要です。
- 該当する公的認証局(CA)が発行したサーバCA証明書が必要です。StorageGRID は、この証明書を使用 して CAP サーバの識別情報を確認します。サーバ CA 証明書は PEM エンコードを使用している必要があ ります。
- 該当する公的認証局(CA)が発行したクライアント証明書が必要です。StorageGRID は、この証明書を 使用して CAP サーバに対して自身を識別します。クライアント証明書は PEM エンコードを使用し、 C2S アカウントへのアクセスが許可されている必要があります。
- クライアント証明書のPEMでエンコードされた秘密鍵が必要です。
- クライアント証明書の秘密鍵が暗号化されている場合は、復号化用のパスフレーズが必要です。

手順

1. [\* 認証 **]** セクションで、 **[** 認証タイプ **]** ドロップダウンから **\*CAP (C2S Access Portal)** を選択します。

CAP C2S の認証フィールドが表示されます。

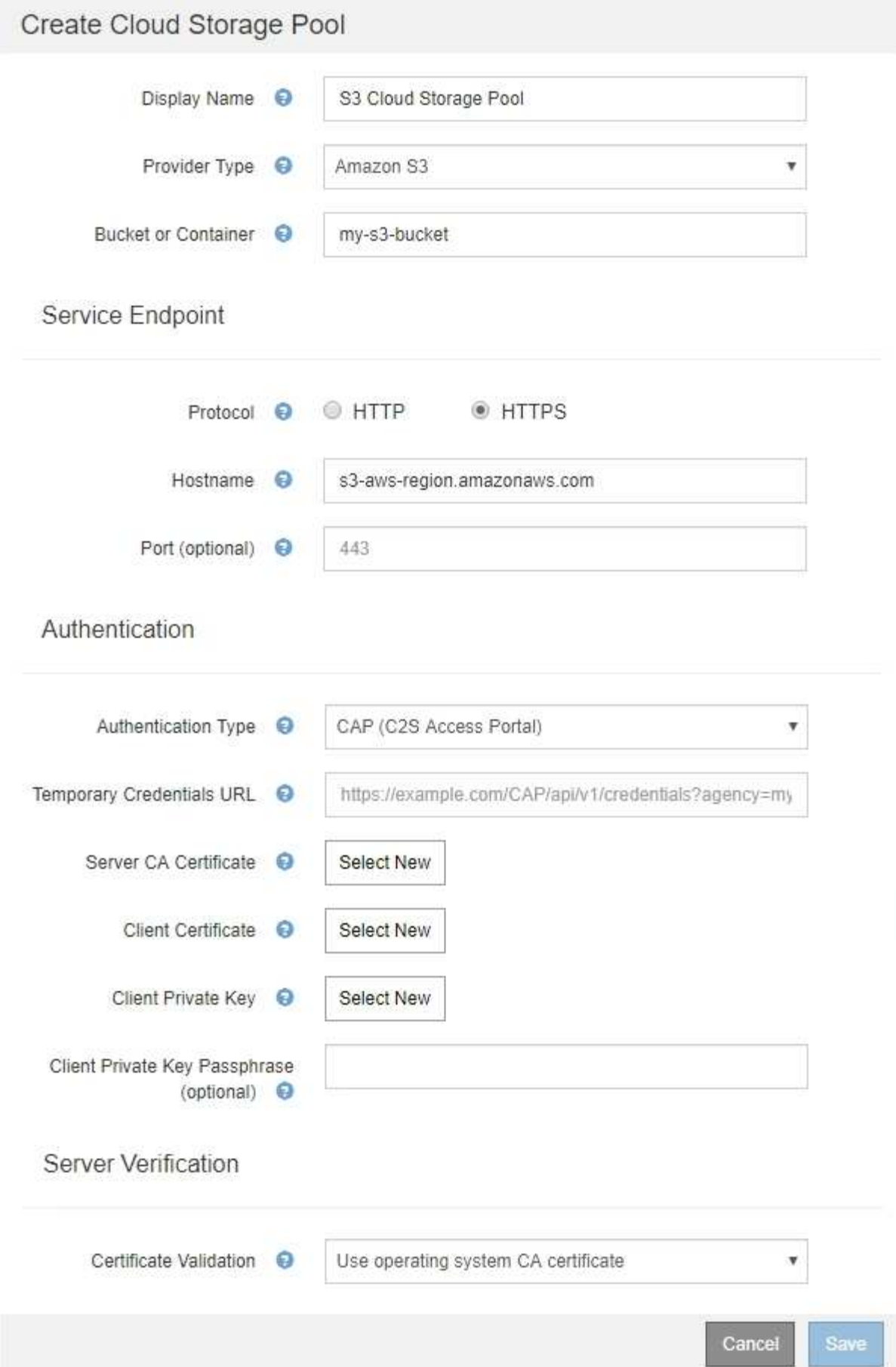

- 2. 次の情報を入力します。
	- a. [\*Temporary Credentials URL] には、 StorageGRID が CAP サーバから一時的なクレデンシャルを取 得するために使用する完全な URL を入力します。これには、 C2S アカウントに割り当てられている 必須およびオプションの API パラメータがすべて含まれます。
	- b. サーバーCA証明書\*の場合は、\*新規選択\*をクリックし、StorageGRID がCAPサーバーの検証に使用 するPEMでエンコードされたCA証明書をアップロードします。
	- c. \*クライアント証明書\*の場合は、\*新しい\*を選択をクリックし、StorageGRID がCAPサーバに対して 自身を識別するために使用するPEMでエンコードされた証明書をアップロードします。
	- d. \*クライアント秘密鍵\*の場合は、\*新規選択\*をクリックし、クライアント証明書のPEMでエンコード された秘密鍵をアップロードします。

秘密鍵が暗号化されている場合は、従来の形式を使用する必要があります。( PKCS #8 で暗号化され た形式はサポートされていません)。

- e. クライアントの秘密鍵が暗号化されている場合は、クライアントの秘密鍵を復号化するためのパスフ レーズを入力します。それ以外の場合は、 [\* クライアント秘密キーのパスフレーズ \* ] フィールドを 空白のままにします。
- 3. Server Verification セクションで、次の情報を指定します。
	- a. 「 \* 証明書の検証 \* 」で、「 \* カスタム CA 証明書を使用する \* 」を選択します。
	- b. Select New \*をクリックし、PEMでエンコードされたCA証明書をアップロードします。

4. [ 保存( Save ) ] をクリックします。

クラウドストレージプールを保存すると、 StorageGRID では次の処理が実行されます。

- バケットとサービスエンドポイントが存在し、指定したクレデンシャルを使用してそれらにアクセスでき ることを検証します。
- バケットをクラウドストレージプールとして識別するために、バケットにマーカーファイルを書き込みま す。このファイルは削除しないでください x-ntap-sgws-cloud-pool-uuid。

クラウドストレージプールの検証に失敗すると、その理由を記載したエラーメッセージが表示されます。たと えば、証明書エラーが発生した場合や、指定したバケットが存在しない場合などにエラーが報告されます。

# **Q** Error

422: Unprocessable Entity

Validation failed. Please check the values you entered for errors.

Cloud Pool test failed. Could not create or update Cloud Pool. Error from endpoint: NoSuchBucket: The specified bucket does not exist. status code: 404, request id: 4211567681, host id:

OK

クラウドストレージプールのトラブルシューティングの手順を参照し、問題 を解決してから、クラウドスト レージプールをもう一度保存してください。

関連情報

["](#page-72-0)[クラウドストレージプールのトラブルシューティング](#page-72-0)["](#page-72-0)

<span id="page-68-0"></span>**Azure**:クラウドストレージプールの認証情報の指定

Azure BLOB ストレージ用のクラウドストレージプールを作成する場合は、 StorageGRID がオブジェクトの格納に使用する外部コンテナのアカウント名とアカウン トキーを指定する必要があります。

必要なもの

• クラウドストレージプールの基本情報を入力し、プロバイダタイプとして「\* Azure Blob Storage 」を指 定しておく必要があります。**\*Authentication Type** フィールドに Shared Key\* が表示されます。

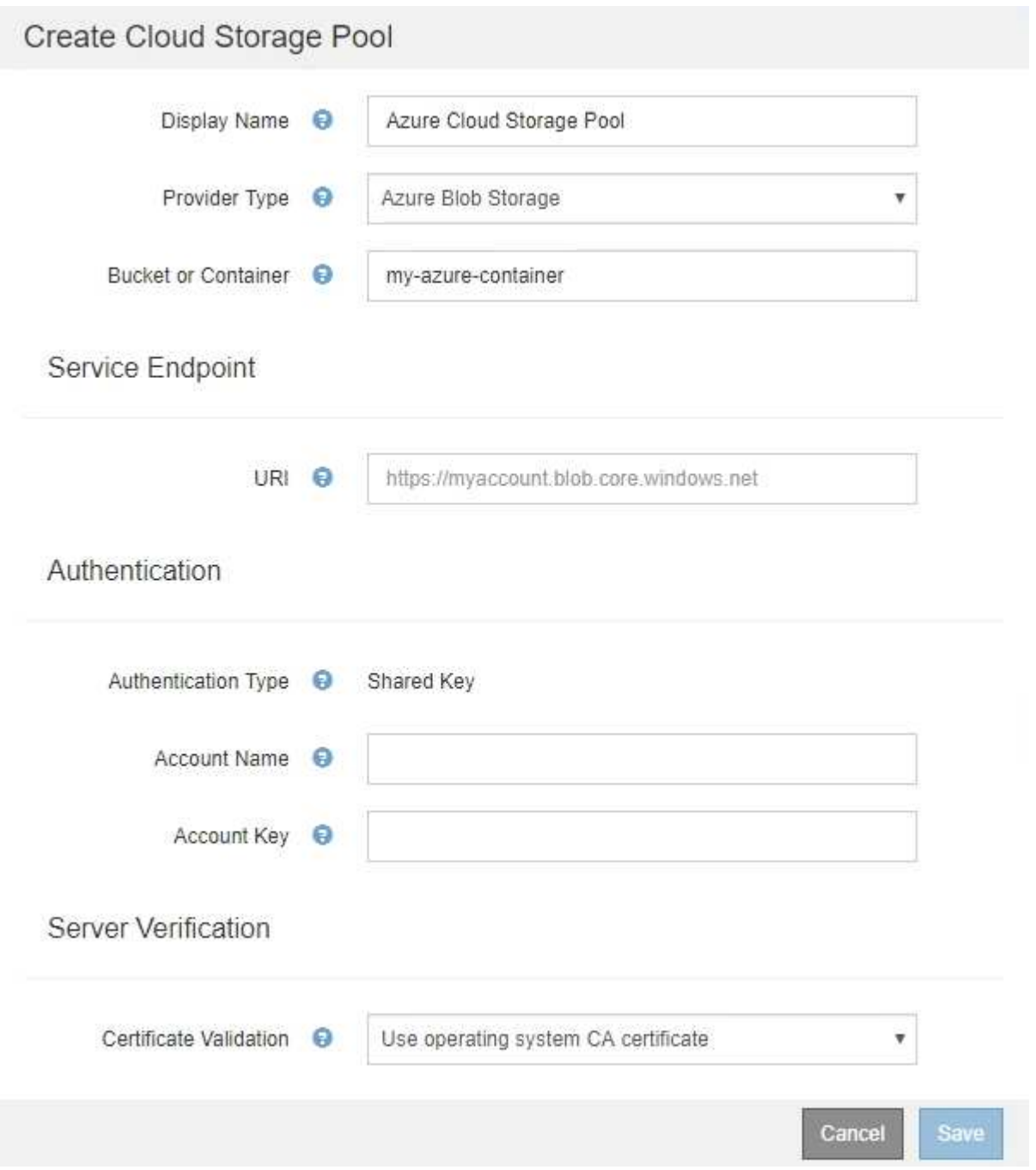

- クラウドストレージプールに使用されるBLOBストレージコンテナへのアクセスに使用するUniform Resource Identifier(URI)を確認しておく必要があります。
- ストレージアカウントの名前とシークレットキーを把握しておく必要があります。これらの値は Azure portal を使用して確認できます。

手順

1. 「 \* サービスエンドポイント \* 」セクションで、クラウドストレージプールに使用される BLOB ストレー ジコンテナへのアクセスに使用する Uniform Resource Identifier ( URI )を入力します。

次のいずれかの形式で指定します。

- https://host:port
- http://host:port

ポートを指定しない場合、デフォルトでは HTTPS URI にはポート 443 が、 HTTP URI にはポート 80 が 使用されます。\* Azure BLOBストレージコンテナのURIの例\*: https:// *myaccount*.blob.core.windows.net

- 2. [\* 認証 \* ( \* Authentication \* ) ] セクションで、次の情報を入力します。
	- a. **Account Name** に、外部サービスコンテナを所有する BLOB ストレージアカウントの名前を入力しま す。
	- b. 「 \* Account Key \* 」に、 BLOB ストレージアカウントのシークレットキーを入力します。

Azure エンドポイントの場合は、共有キー認証を使用する必要があります。 (i)

3. [ サーバ検証 \* ] セクションで、クラウドストレージプールへの TLS 接続用証明書の検証に使用する方法 を選択します。

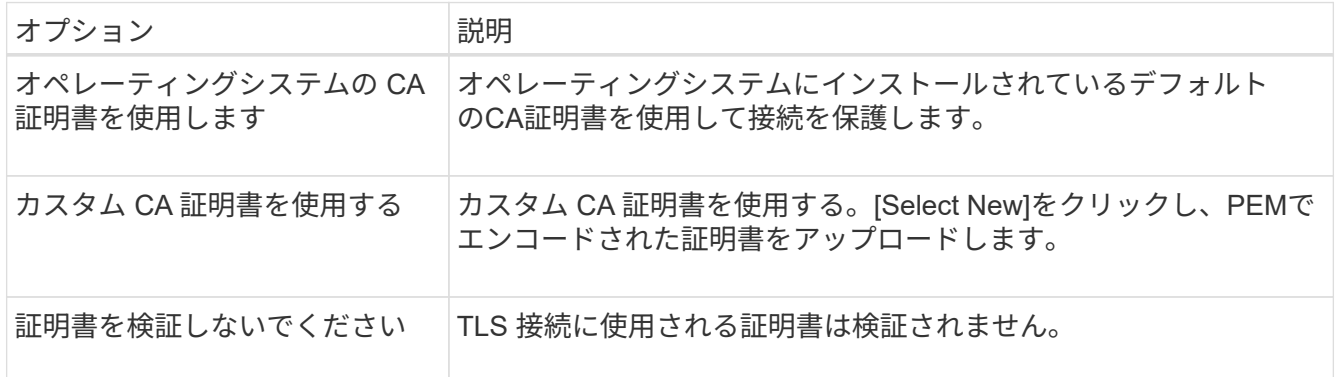

4. [ 保存( Save ) ] をクリックします。

クラウドストレージプールを保存すると、 StorageGRID では次の処理が実行されます。

- コンテナと URI が存在し、指定したクレデンシャルを使用してアクセスできることを検証します。
- クラウドストレージプールとして識別するためにコンテナにマーカーファイルを書き込みます。このファ イルは削除しないでください x-ntap-sgws-cloud-pool-uuid。

クラウドストレージプールの検証に失敗すると、その理由を記載したエラーメッセージが表示されます。たと えば、証明書エラーが発生した場合や、指定したコンテナが存在しない場合などにエラーが報告されます。

クラウドストレージプールのトラブルシューティングの手順を参照し、問題 を解決してから、クラウドスト レージプールをもう一度保存してください。

## 関連情報

["](#page-72-0)[クラウドストレージプールのトラブルシューティング](#page-72-0)["](#page-72-0)

<span id="page-70-0"></span>クラウドストレージプールの編集

クラウドストレージプールを編集して、名前、サービスエンドポイント、またはその他 の詳細を変更できます。ただし、クラウドストレージプールの S3 バケットまたは Azure コンテナを変更することはできません。

必要なもの

- Grid Managerにはサポートされているブラウザを使用してサインインする必要があります。
- 特定のアクセス権限が必要です。
- クラウドストレージプールの設定に関するガイドラインを確認しておく必要があります。

手順

1. ILM **>** Storage Pools \*を選択します。

Storage Pools (ストレージプール) ページが表示されます。Cloud Storage Pools テーブルには、既存の クラウドストレージプールが表示されます。

#### **Cloud Storage Pools**

You can add Cloud Storage Pools to ILM rules to store objects outside of the StorageGRID system. A Cloud Storage Pool defines how to access the external bucket or container where objects will be stored.

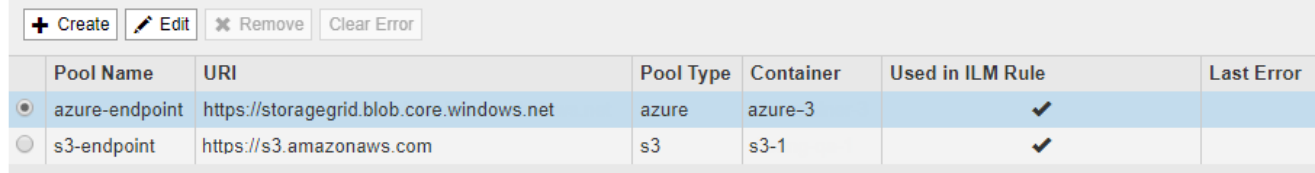

Displaying 2 pools.

- 2. 編集するクラウドストレージプールのラジオボタンを選択します。
- 3. [ 編集( Edit ) ] をクリックします。
- 4. 必要に応じて、表示名、サービスエンドポイント、認証クレデンシャル、または証明書の検証方法を変更 します。

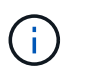

クラウドストレージプールのプロバイダタイプ、 S3 バケット、 Azure コンテナを変更す ることはできません。

以前にサーバ証明書またはクライアント証明書をアップロードした場合は、現在使用中の証明書を確認す るために [ 現在の証明書を表示 ] を選択できます。

5. [ 保存( Save ) ] をクリックします。

クラウドストレージプールを保存すると、バケットまたはコンテナとサービスエンドポイントが存在し、

指定したクレデンシャルでそれらにアクセスできることが StorageGRID によって検証されます。

クラウドストレージプールの検証が失敗すると、エラーメッセージが表示されます。たとえば、証明書エ ラーが発生した場合はエラーが報告されます。

クラウドストレージプールのトラブルシューティングの手順を参照し、問題 を解決してから、クラウドス トレージプールをもう一度保存してください。

関連情報

["](#page-54-0)[クラウドストレージプールに関する](#page-54-0)[考慮事項](#page-54-0)["](#page-54-0)

["](#page-72-0)[クラウドストレージプールのトラブルシューティング](#page-72-0)["](#page-72-0)

<span id="page-71-0"></span>クラウドストレージプールの削除

ILM ルールで使用されておらず、オブジェクトデータが含まれていないクラウドストレ ージプールを削除できます。

必要なもの

- Grid Managerにはサポートされているブラウザを使用してサインインする必要があります。
- 特定のアクセス権限が必要です。
- S3 バケットまたは Azure コンテナにオブジェクトが含まれていないことを確認します。クラウドストレ ージプールにオブジェクトが含まれている場合、そのストレージプールを削除しようとするとエラーが発 生します。「クラウドストレージプールのトラブルシューティング」を参照してください。

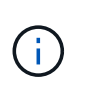

クラウドストレージプールを作成すると、 StorageGRID はバケットまたはコンテナにマー カーファイルを書き込み、クラウドストレージプールとして識別します。このファイルは 削除しないでください x-ntap-sgws-cloud-pool-uuid。

• プールを使用している可能性のある ILM ルールを削除しておきます。

# 手順

1. ILM **>** Storage Pools \*を選択します。

Storage Pools (ストレージプール)ページが表示されます。

2. ILM ルールで現在使用されていないクラウドストレージプールのラジオボタンを選択します。

ILM ルールで使用されているクラウドストレージプールは削除できません。「 \* 削除」ボタンは無効にな っています。
#### **Cloud Storage Pools**

You can add Cloud Storage Pools to ILM rules to store objects outside of the StorageGRID system. A Cloud Storage Pool defines how to access the external bucket or container where objects will be stored.

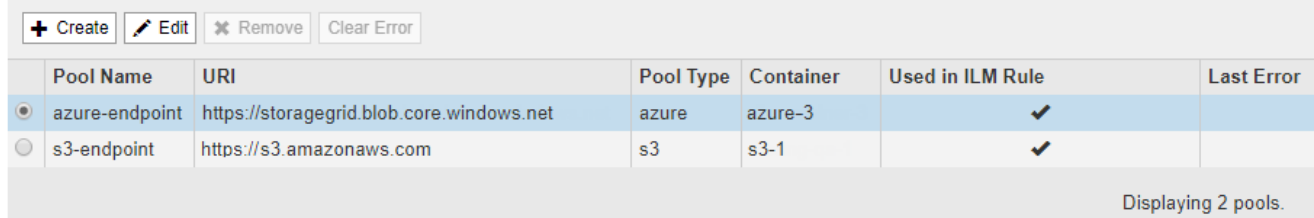

3. [ 削除 ( Remove ) 1をクリックします。

確認の警告が表示されます。

A Warning

Remove Cloud Storage Pool

Are you sure you want to remove this Cloud Storage Pool: My Cloud Storage Pool?

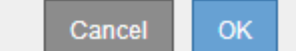

4. [OK] をクリックします。

クラウドストレージプールが削除されます。

#### 関連情報

["](#page-72-0)[クラウドストレージプールのトラブルシューティング](#page-72-0)["](#page-72-0)

<span id="page-72-0"></span>クラウドストレージプールのトラブルシューティング

クラウドストレージプールの作成、編集、削除時にエラーが発生した場合は、以下のト ラブルシューティング手順を使用して問題 を解決してください。

エラーが発生したかどうかを確認しています

StorageGRID では、すべてのクラウドストレージプールの健全性チェックを 1 分に 1 回実行して、クラウド ストレージプールにアクセスできること、およびプールが正常に機能していることを確認します。健全性チェ ックで問題 が検出されると、ストレージプールページのクラウドストレージプールテーブルの前回のエラー 列にメッセージが表示されます。

次の表は、各クラウドストレージプールで検出された最新のエラーと、エラーが発生してからの時間を示して います。

#### **Cloud Storage Pools**

.<br>You can add Cloud Storage Pools to II M rules to store objects outside of the StorageGRID system, A Cloud Storage Pool defines how to access the external bucket or container where objects will be stored

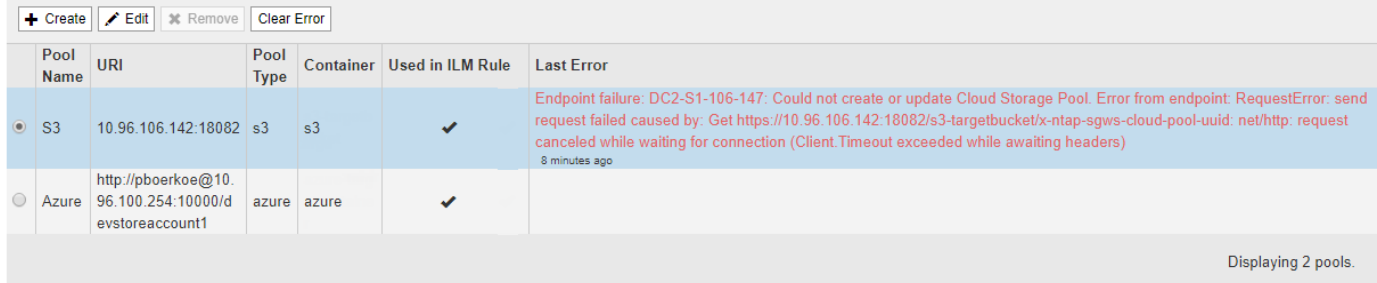

また、過去 5 分以内に新しいクラウドストレージプールのエラーが発生したことが健全性チェックで検出さ れると、 \* クラウドストレージプール接続エラー \* アラートがトリガーされます。このアラートのEメール通 知を受信した場合は、ストレージプールのページ(\* ILM \*>\*ストレージプール\*を選択)に移動し、Last Error 列のエラーメッセージを確認して、以下のトラブルシューティング・ガイドラインを参照してください。

エラーが解決されたかどうかを確認しています

エラーの原因となっている問題を解決したら、エラーが解決されたかどうかを確認できます。Cloud Storage Poolページで、エンドポイントのオプションボタンを選択し、\* Clear Error \*をクリックしま す。StorageGRID がクラウドストレージプールのエラーをクリアしたことを示す確認メッセージが表示され ます。

Error successfully cleared. This error might reappear if the underlying problem is not resolved.

原因となっている問題が解決されると、エラーメッセージは表示されなくなります。ただし、根本的な問題が 修正されていない場合(または別のエラーが発生した場合)は、数分以内に Last Error 列にエラーメッセージ が表示されます。

×

エラー:このクラウドストレージプールには予期しないコンテンツが含まれています

クラウドストレージプールを作成、編集、または削除しようとすると、このエラーが発生する場合がありま す。このエラーは、バケットまたはコンテナにが含まれている場合に発生します x-ntap-sgws-cloudpool-uuid マーカーファイルですが、想定されるUUIDがファイルにありません。

通常、このエラーが表示されるのは、新しいクラウドストレージプールを作成していて、 StorageGRID の別 のインスタンスがすでに同じクラウドストレージプールを使用している場合のみです。

問題 を修正するには、次の手順を実行します。

- 組織内のユーザがこのクラウドストレージプールを使用していないことを確認します。
- を削除します x-ntap-sgws-cloud-pool-uuid ファイルして、クラウドストレージプールの設定を再 試行してください。

エラー:クラウドストレージプールを作成または更新できませんでした。エンドポイントからのエラーです

クラウドストレージプールを作成または編集しようとすると、このエラーが発生する場合があります。このエ ラーは、何らかの接続または構成の問題 が原因で StorageGRID がクラウドストレージプールに書き込めない ことを示しています。

問題 を修正するには、エンドポイントからのエラーメッセージを確認します。

- エラーメッセージにが含まれている場合 `Get *url*: EOF`をクリックし、クラウドストレージプールに使用 されるサービスエンドポイントが、HTTPSを必要とするコンテナまたはバケットにHTTPプロトコルを使 用していないことを確認します。
- エラーメッセージにが含まれている場合 `Get *url*: net/http: request canceled while waiting for connection` をクリックして、ストレージノードがクラウドストレージプールに使用するサービスエンドポイントにア クセスできるようにネットワーク設定で許可されていることを確認します。
- その他のすべてのエンドポイントエラーメッセージについては、次のいずれか、または複数の操作を試し てください。
	- クラウドストレージプール用に入力した名前と同じ名前の外部コンテナまたはバケットを作成して、 新しいクラウドストレージプールを再度保存します。
	- クラウドストレージプール用に指定したコンテナまたはバケット名を修正して、新しいクラウドスト レージプールを再度保存します。

エラー: **CA** 証明書を解析できませんでした

クラウドストレージプールを作成または編集しようとすると、このエラーが発生する場合があります。このエ ラーは、クラウドストレージプールの設定時に入力した証明書を StorageGRID が解析できなかった場合に発 生します。

問題 を修正するには、指定した CA 証明書に問題がないかどうかを確認します。

エラー:この **ID** のクラウドストレージプールが見つかりませんでした

クラウドストレージプールを編集または削除しようとすると、このエラーが発生する場合があります。このエ ラーは、次のいずれかの理由でエンドポイントが 404 応答を返した場合に発生します。

- クラウドストレージプールに使用されたクレデンシャルに、バケットの読み取り権限がありません。
- クラウドストレージプールに使用されるバケットにはが含まれません x-ntap-sgws-cloud-pooluuid マーカーファイル。

問題 を修正するには、次の手順をいくつか実行します。

- 設定したアクセスキーに関連付けられているユーザに必要な権限があることを確認します。
- 必要な権限があるクレデンシャルを使用してクラウドストレージプールを編集します。
- 権限が正しい場合は、サポートにお問い合わせください。

エラー:クラウドストレージプールの内容を確認できませんでした。エンドポイントからのエラーです

クラウドストレージプールを削除しようとすると、このエラーが発生する場合があります。このエラーは、何 らかの接続または設定問題 が原因で、 StorageGRID がクラウドストレージプールバケットのコンテンツを読 み取れないことを示しています。

問題 を修正するには、エンドポイントからのエラーメッセージを確認します。

#### エラー: **Objects have already been placed in this bucket**

クラウドストレージプールを削除しようとすると、このエラーが発生する場合があります。ILM によって移動

されたデータ、クラウドストレージプールの設定前にバケットに配置されていたデータ、またはクラウドスト レージプールの作成後に他のソースによってバケットに配置されたデータが含まれているクラウドストレージ プールは削除できません。

問題 を修正するには、次の手順をいくつか実行します。

- 「クラウドストレージプールオブジェクトのライフサイクル」の手順に従って、オブジェクトを StorageGRID に戻します。
- 残りのオブジェクトが ILM によってクラウドストレージプールに配置されていないことが確実な場合は、 バケットからオブジェクトを手動で削除します。

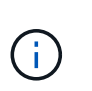

ILM によって配置された可能性のあるクラウドストレージプールからは、オブジェクトを 手動で削除しないでください。手動で削除したオブジェクトにあとで StorageGRID からア クセスしようとしても、削除したオブジェクトは見つかりません。

エラー:クラウドストレージプールにアクセスしようとして、プロキシで外部エラーが発生しました

ストレージノードとクラウドストレージプールに使用する外部の S3 エンドポイントの間に非透過型ストレー ジプロキシを設定した場合に、このエラーが発生する可能性があります。このエラーは、外部プロキシサーバ がクラウドストレージプールのエンドポイントに到達できない場合に発生します。たとえば、 DNS サーバが ホスト名を解決できない場合や、外部ネットワークの問題 が存在する場合があります。

問題 を修正するには、次の手順をいくつか実行します。

• クラウドストレージプールの設定(\* ILM **>\***ストレージプール)を確認します。

• ストレージプロキシサーバのネットワーク設定を確認します。

#### 関連情報

["](#page-49-0)[クラウドストレージプールオブジェクトのライフサイクル](#page-49-0)["](#page-49-0)

<span id="page-75-1"></span>イレイジャーコーディングプロファイルの設定

イレイジャーコーディングプロファイルを設定するには、ストレージプールを6+3など のイレイジャーコーディングスキームと関連付けます。これにより、ILMルールの配置 手順を設定する際に、イレイジャーコーディングプロファイルを選択できるようになり ます。オブジェクトがルールに一致すると、イレイジャーコーディングスキームに従っ てデータフラグメントとパリティフラグメントが作成され、ストレージプール内の格納 場所に分散されます。

- ["](#page-75-0)[イレイジャーコーディングプロファイルの作成](#page-75-0)["](#page-75-0)
- ["](#page-80-0)[イレイジャーコーディングプロファイルの](#page-80-0)[名](#page-80-0)[前変更](#page-80-0)["](#page-80-0)
- ["](#page-82-0)[イレイジャーコーディングプロファイルを](#page-82-0)[非](#page-82-0)[アクティブ](#page-82-0)[化](#page-82-0)[する](#page-82-0)["](#page-82-0)

<span id="page-75-0"></span>イレイジャーコーディングプロファイルの作成

イレイジャーコーディングプロファイルを作成するには、ストレージノードを含むスト レージプールをイレイジャーコーディングスキームに関連付けます。この関連付けによ り、作成されるデータフラグメントおよびパリティフラグメントの数と、各フラグメン トをどこに分散配置するかが決まります。

必要なもの

- Grid Managerにはサポートされているブラウザを使用してサインインする必要があります。
- 特定のアクセス権限が必要です。
- サイトを1つだけ含むストレージプール、または3つ以上のサイトを含むストレージプールを作成しておく 必要があります。サイトが 2 つだけのストレージプールではイレイジャーコーディングスキームを使用で きません。

このタスクについて

イレイジャーコーディングプロファイルで使用するストレージプールには、サイトが 1 つだけ、または 3 つ 以上含まれている必要があります。サイトの冗長性を確保するには、ストレージプールにサイトが少なくとも 3 つ必要です。

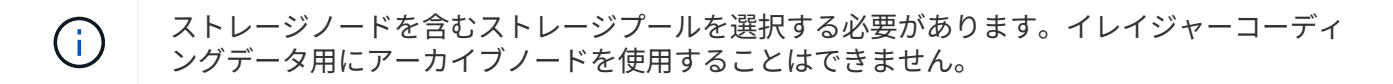

手順

1. ILM \* > \* イレイジャーコーディング \* を選択します。

イレイジャーコーディングのプロファイルページが表示されます。

Erasure Coding Profiles <sup>O</sup>

An Erasure Coding profile determines how many data and parity fragments are created and where those fragments are stored.

To create an Erasure Coding profile, select a storage pool and an erasure coding scheme. The storage pool must include Storage Nodes from exactly one site or from three or more sites. If you want to provide site redundancy, the storage pool must include nodes from at least three sites

To deactivate an Erasure Coding profile that you no longer plan to use, first remove it from all ILM rules. Then, if the profile is still associated with object data, wait for those objects to be moved to new locations based on the new rules in the active ILM policy. Depending on the number of objects and the size of your StorageGRID system, it might take weeks or even months for the objects to be moved.

See Managing objects with information lifecycle management for important details

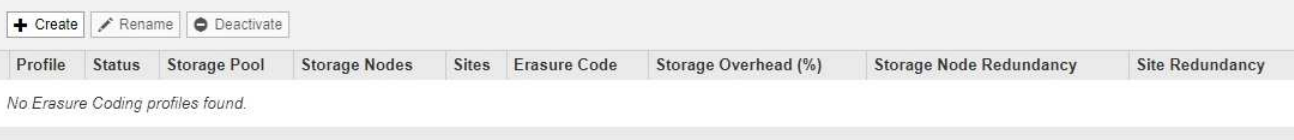

2. [作成 ( Create ) ] をクリックします。

EC プロファイルの作成ダイアログボックスが表示されます。

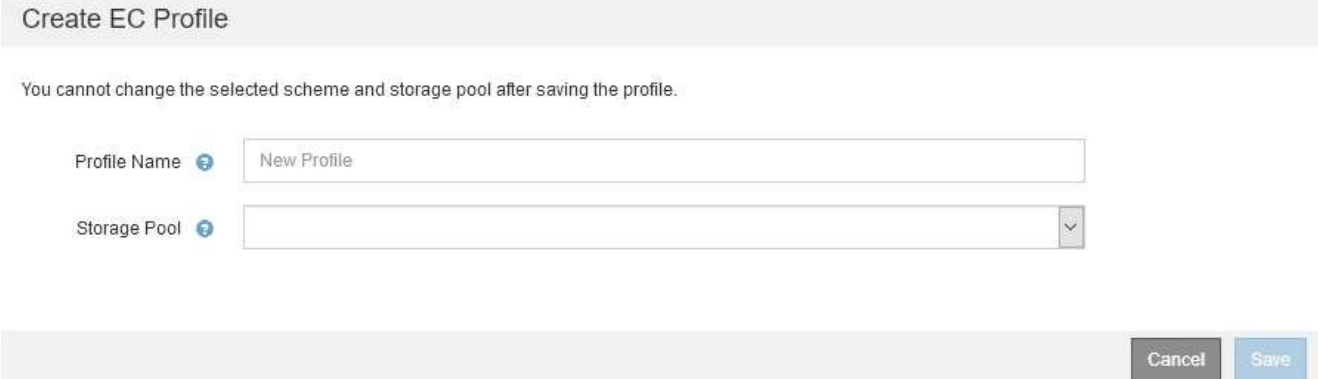

3. イレイジャーコーディングプロファイルの一意の名前を入力します。

イレイジャーコーディングプロファイル名は一意である必要があります。既存のプロファイルの名前を使 用すると、そのプロファイルが非アクティブ化されていても、検証エラーが発生します。

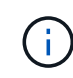

ILM ルールの配置手順で、イレイジャーコーディングプロファイル名がストレージプール 名に追加されます。

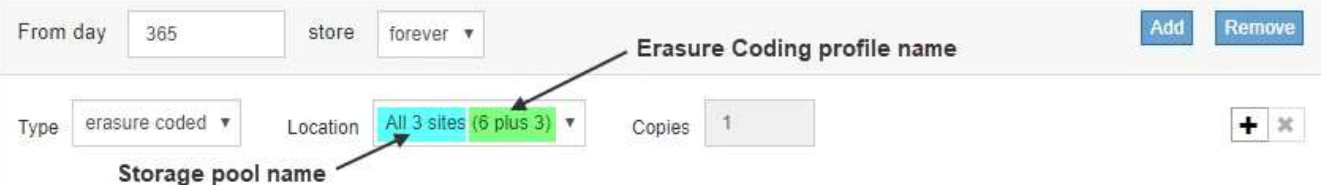

4. このイレイジャーコーディングプロファイル用に作成したストレージプールを選択します。

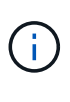

 $(i)$ 

グリッドにサイトが 1 つしかない場合、デフォルトのストレージプール、すべてのストレ ージノード、またはデフォルトサイトであるすべてのサイトを含むストレージプールは使 用できません。これにより、 2 つ目のサイトが追加された場合にイレイジャーコーディン グプロファイルが無効になるのを防ぐことができます。

ストレージプールにサイトが 2 つだけ含まれている場合、そのストレージプールをイレイ ジャーコーディングに使用することはできません。2 つのサイトを含むストレージプールで はイレイジャーコーディングスキームを使用できません。

ストレージプールを選択すると、プール内のストレージノードとサイトの数に基づいて、使用可能なイレ イジャーコーディングスキームのリストが表示されます。

#### Create EC Profile

You cannot change the selected scheme and storage pool after saving the profile.

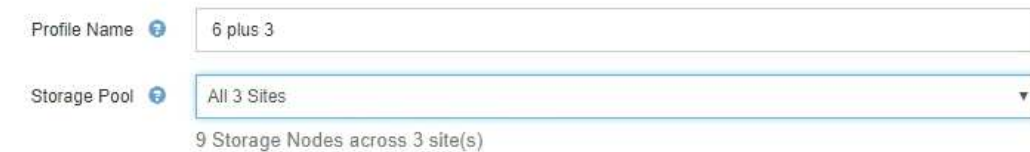

Scheme

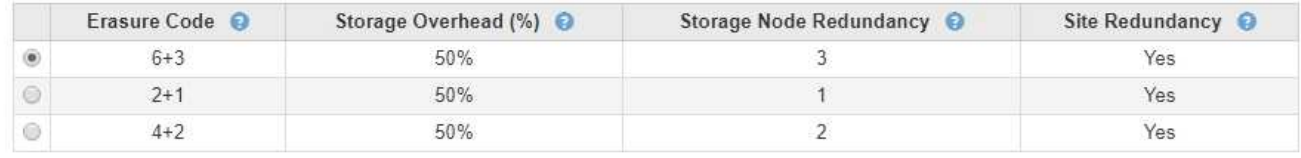

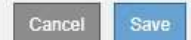

使用可能な各イレイジャーコーディングスキームについて次の情報が表示されます。

- \* イレイジャーコーディングコード \* :イレイジャーコーディングスキームの名前。データフラグメン ト + パリティフラグメントの形式で表されます。
- \* ストレージオーバーヘッド( % ) \* :オブジェクトのデータサイズを基準とした、パリティフラグ メントに必要な追加のストレージ。ストレージオーバーヘッド = パリティフラグメントの総数 / デー タフラグメントの総数。
- \* ストレージノードの冗長性 \* :オブジェクトデータの読み出しが可能な状態で、損失が許容されるス トレージノードの数。
- \* Site Redundancy \* :選択したイレイジャーコーディングで、サイトが 1 つ失われてもオブジェクト データの読み出しが可能かどうかを示します。

サイトの冗長化を確保するには、選択したストレージプールに複数のサイトが含まれていて、どのサ イトが失われても十分な数のストレージノードが各サイトに配置されている必要があります。たとえ ば、 6+3 のイレイジャーコーディングスキームを使用してサイトの冗長化を確保するためには、選択 したストレージプールにサイトが 3 つ以上含まれていて、各サイトにストレージノードが 3 つ以上含 まれている必要があります。

メッセージは次の場合に表示されます。

◦ 選択したストレージプールではサイトの冗長性が確保されません。選択したストレージプールに含ま れているサイトが 1 つだけの場合は、次のメッセージが表示されます。ノードを障害から保護する場 合は、 ILM ルールでこのイレイジャーコーディングプロファイルを使用できます。

Scheme

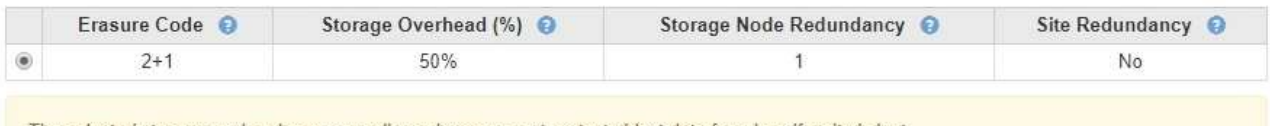

The selected storage pool and erasure coding scheme cannot protect object data from loss if a site is lost To provide site redundancy, the storage pool must have at least three sites.

◦ 選択したストレージプールがイレイジャーコーディングスキームの要件を満たしていません。たとえ ば、選択したストレージプールに含まれているサイトが 2 つだけの場合は、次のメッセージが表示さ れます。イレイジャーコーディングを使用してオブジェクトデータを保護する場合は、サイトが 1 つ だけ、または 3 つ以上のストレージプールを選択する必要があります。

Scheme

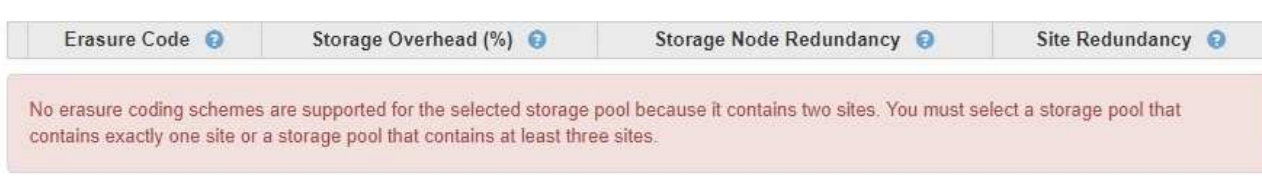

◦ グリッドに含まれるサイトが 1 つだけで、デフォルトのストレージプールかすべてのストレージノー ド、またはデフォルトサイトであるすべてのサイトを含むストレージプールを選択した場合。

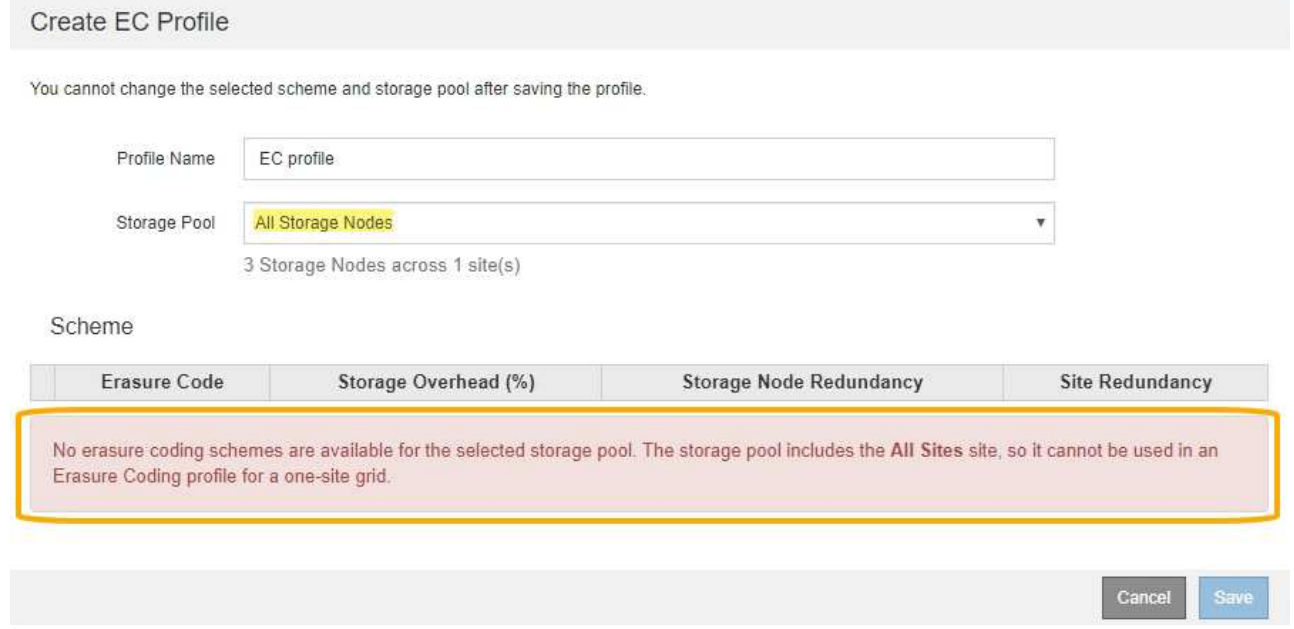

◦ 選択したイレイジャーコーディングスキームとストレージプールが、別のイレイジャーコーディング プロファイルと重複しています。

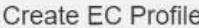

You cannot change the selected scheme and storage pool after saving the profile.

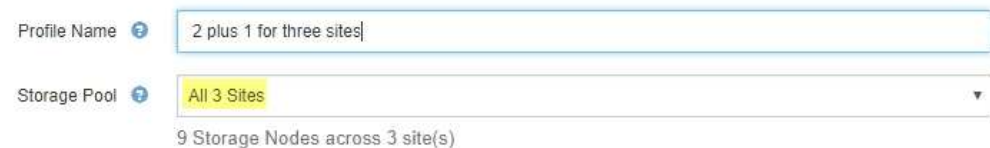

Scheme

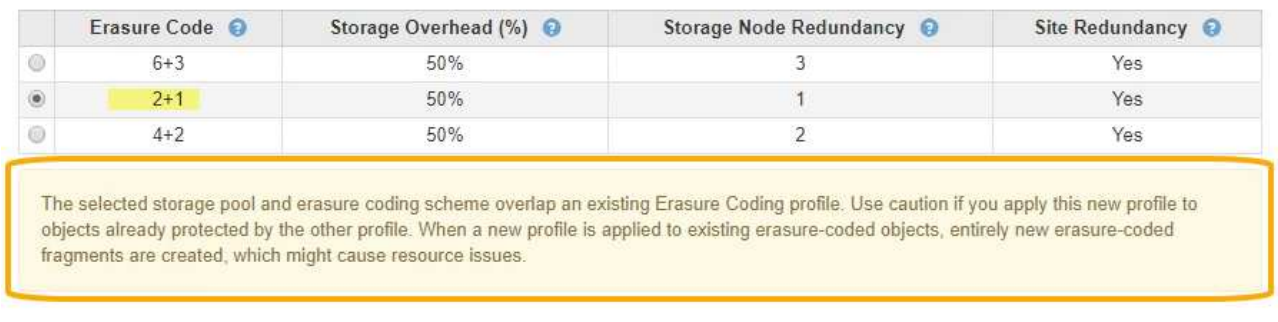

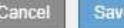

この例では、別のイレイジャーコーディングプロファイルで 2+1 スキームを使用しており、他のプロ ファイルのストレージプールでも All 3 Sites ストレージプールのいずれかのサイトを使用しているた め、警告メッセージが表示されます。

この新しいプロファイルを作成することはできませんが、 ILM ポリシーでプロファイルの使用を開始する 際は十分に注意する必要があります。この新しいプロファイルを他のプロファイルですでに保護されてい る既存のイレイジャーコーディングオブジェクトに適用すると、 StorageGRID によって完全に新しいオ ブジェクトフラグメントのセットが作成されます。既存の 2+1 フラグメントは再利用されない。イレイジ ャーコーディングスキームが同じであっても、あるイレイジャーコーディングプロファイルから別のプロ ファイルに移行すると、リソースの問題が発生する可能性があります。

5. 複数のイレイジャーコーディングスキームが表示される場合は、使用するスキームを 1 つ選択します。

どのイレイジャーコーディングスキームを使用するかを決めるにあたっては、フォールトトレランス(パ リティセグメントの数が多いほど高くなる)と修復に必要なネットワークトラフィック(フラグメントの 数が多いほどネットワークトラフィックも増加する)のバランスを考慮する必要があります。たとえば、 4+2 と 6+3 のどちらかのスキームを選ぶ場合、パリティを増やしてフォールトトレランスを向上させる必 要がある場合は 6+3 のスキームを選択します。ノード修復時のネットワーク使用量を削減するためにネッ トワークリソースが制限されている場合は、 4+2 のスキームを選択します。

6. [ 保存 ( Save ) ] をクリックします。

<span id="page-80-0"></span>イレイジャーコーディングプロファイルの名前変更

イレイジャーコーディングプロファイルの名前を変更して、プロファイルの内容をより 明確にすることができます。

必要なもの

• Grid Managerにはサポートされているブラウザを使用してサインインする必要があります。

• 特定のアクセス権限が必要です。

手順

1. ILM \* > \* イレイジャーコーディング \* を選択します。

イレイジャーコーディングのプロファイルページが表示されます。[ 名前の変更 \* ( Rename \* ) ] ボタン と [ 非活動化 \* ( Deactivate \* ) ] ボタンの両方が無効

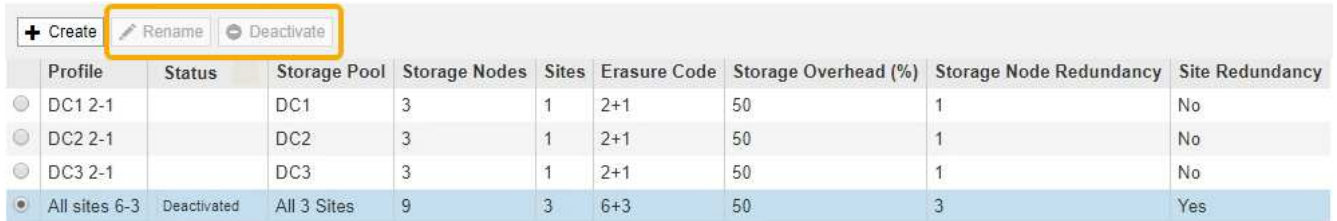

2. 名前を変更するプロファイルを選択します。

[名前の変更 \* ( Rename \*) ]ボタンと [非活動化 \* ( Deactivate \*) ]ボタンが有効

3. [ 名前の変更 \*] をクリックします。

EC プロファイルの名前変更ダイアログボックスが表示されます。

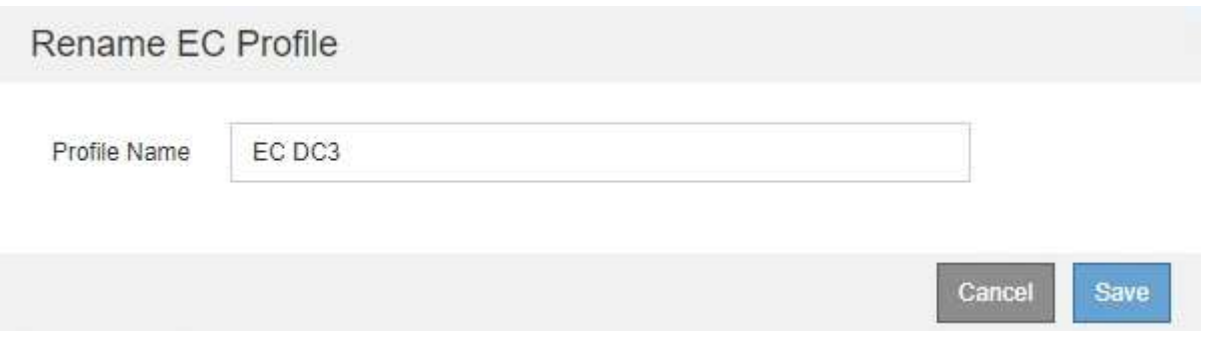

4. イレイジャーコーディングプロファイルの一意の名前を入力します。

ILM ルールの配置手順で、イレイジャーコーディングプロファイル名がストレージプール名に追加されま す。

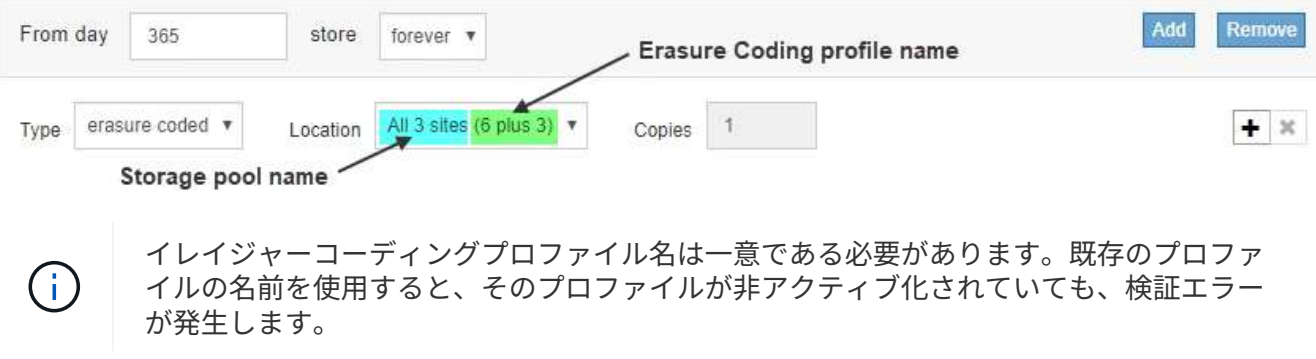

5. [ 保存 ( Save ) ] をクリックします。

<span id="page-82-0"></span>イレイジャーコーディングプロファイルを非アクティブ化する

使用する予定がなくなったイレイジャーコーディングプロファイルや、プロファイルが 現在どの ILM ルールでも使用されていないプロファイルは、非アクティブ化できます。

必要なもの

- Grid Managerにはサポートされているブラウザを使用してサインインする必要があります。
- 特定のアクセス権限が必要です。
- イレイジャーコーディングされたデータ修復処理または運用停止手順が実行中でないことを確認しておく 必要があります。いずれかの処理の実行中にイレイジャーコーディングプロファイルを非アクティブ化し ようとすると、エラーメッセージが返されます。

このタスクについて

イレイジャーコーディングプロファイルを非アクティブ化しても、プロファイルはイレイジャーコーディング のプロファイルページに表示されますが、ステータスは \* deactivated\* になります。

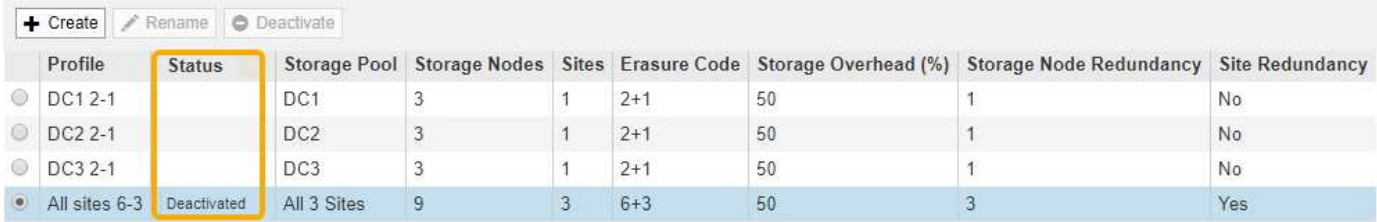

非アクティブ化されたイレイジャーコーディングプロファイルは使用できなくなります。非アクティブ化した プロファイルは、 ILM ルールの配置手順の作成時に表示されません。非アクティブ化したプロファイルは再 アクティブ化できません。

StorageGRID では、次のいずれかに該当する場合はイレイジャーコーディングプロファイルを非アクティブ 化できません。

- イレイジャーコーディングプロファイルは現在 ILM ルールで使用されています。
- ILM ルールではイレイジャーコーディングプロファイルが使用されなくなりましたが、プロファイルのオ ブジェクトデータとパリティのフラグメントはまだ存在します。

手順

1. ILM \* > \* イレイジャーコーディング \* を選択します。

イレイジャーコーディングのプロファイルページが表示されます。[ 名前の変更 \* ( Rename \* ) ] ボタン と [ 非活動化 \* ( Deactivate \* ) ] ボタンの両方が無効

2. ステータス \* 列を確認して、非アクティブ化するイレイジャーコーディングプロファイルが ILM ルールで 使用されていないことを確認します。

ILM ルールで使用されているイレイジャーコーディングプロファイルは非アクティブ化できません。この 例では、少なくとも 1 つの ILM ルールで \* 2\_1 EC プロファイル \* が使用されています。

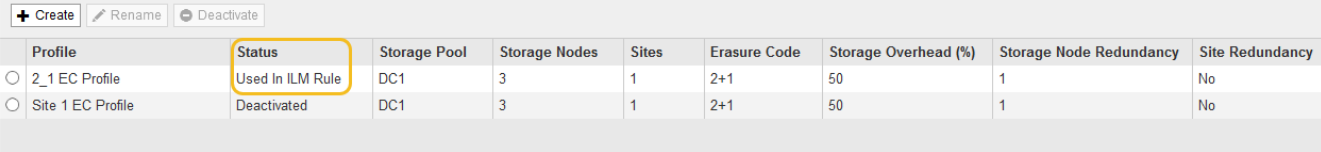

- 3. プロファイルが ILM ルールで使用されている場合は、次の手順を実行します。
	- a. [\* ILM\*>\* Rules] を選択します。
	- b. 表示されているルールごとに、オプションボタンを選択し、保持図を確認して、非アクティブ化する イレイジャーコーディングプロファイルがルールで使用されているかどうかを判断します。

この例では、「 3 サイト EC for larger objects 」ルールで、「 \* All 3 Sites \* 」というストレージプー ルと「 \* all sites 6+3 \* イレイジャーコーディングプロファイル」を使用しています。イレイジャーコ ーディングプロファイルは次のアイコンで表されます。

#### **ILM Rules**

Information lifecycle management (ILM) rules determine how and where object data is stored over time. Every object ingested into StorageGRID is evaluated against the ILM rules that make up the active ILM policy. Use this page to manage and view ILM rules. You cannot edit or remove an ILM rule that is used by an active or proposed ILM policy.

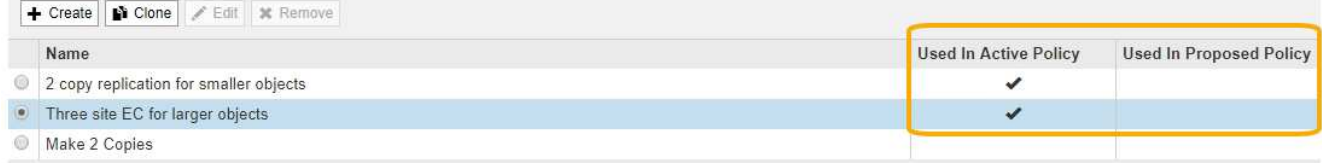

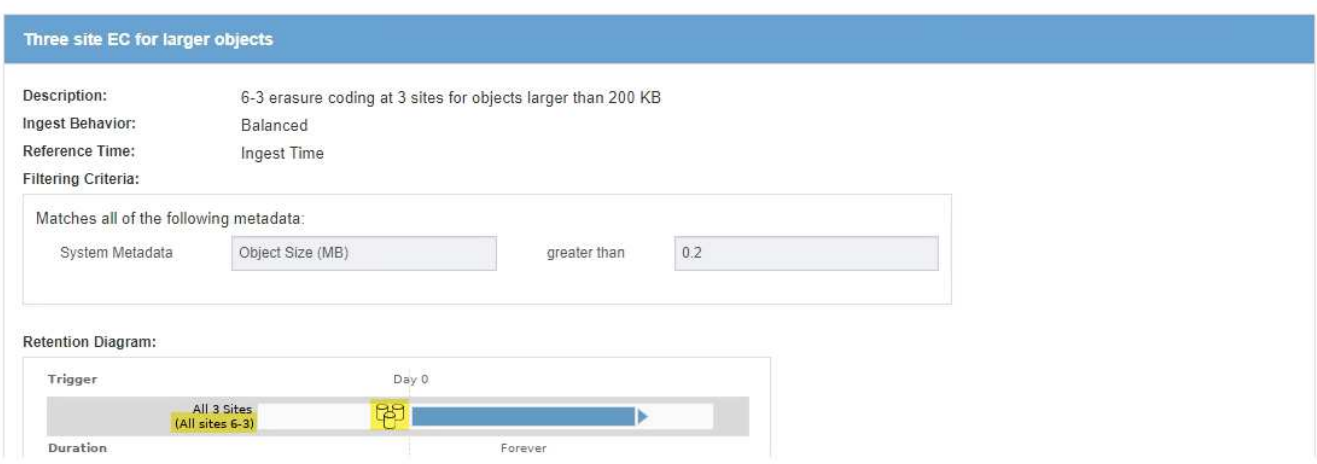

a. 非アクティブ化するイレイジャーコーディングプロファイルを ILM ルールが使用している場合は、そ のルールがアクティブな ILM ポリシーとドラフトポリシーのどちらで使用されているかを確認しま す。

この例では、アクティブな ILM ポリシーで大容量オブジェクト \* ルール用の \* 3 サイト EC が使用さ れています。

b. イレイジャーコーディングプロファイルの使用場所に基づいて、表に記載された追加の手順を実行し ます。

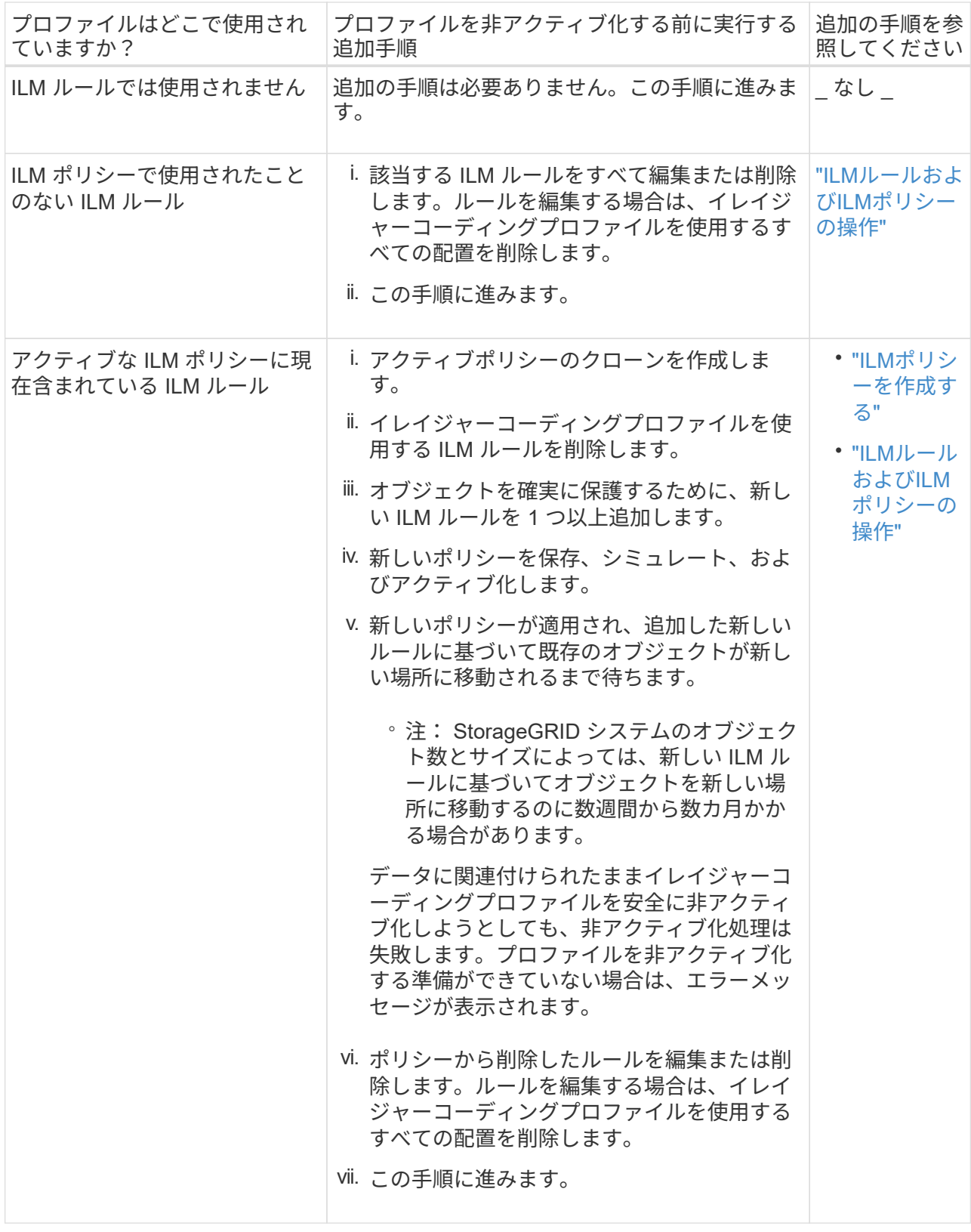

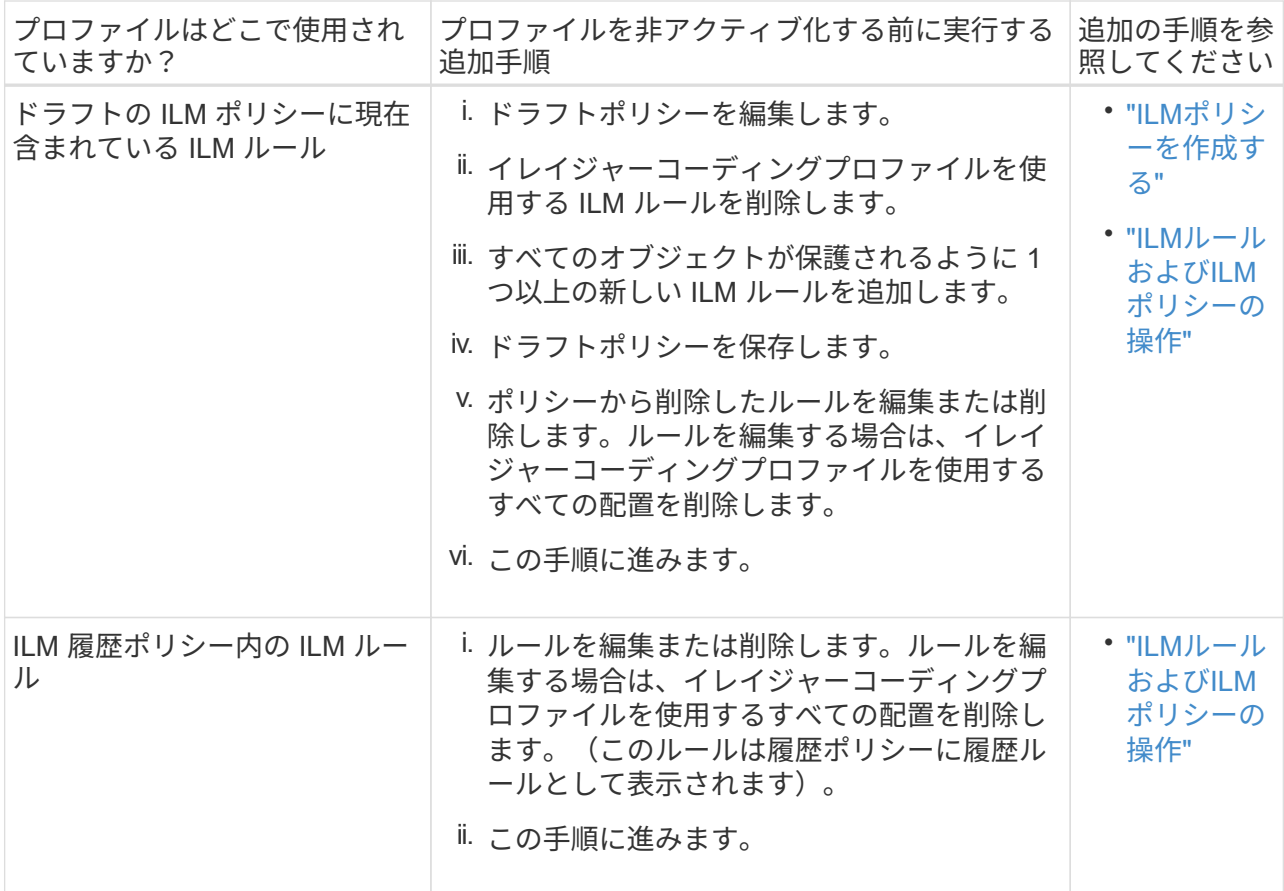

- c. プロファイルが ILM ルールで使用されていないことを確認するには、イレイジャーコーディングのプ ロファイルページをリフレッシュしてください。
- 4. プロファイルが ILM ルールで使用されていない場合は、ラジオボタンを選択し、 \* Deactivate \* を選択し ます。

[EC プロファイルを非活動化 ( Deactivate EC Profile ) 1ダイアログボックスが表示

Deactivate EC Profile

Are you sure you want to deactivate the profile 'All sites 6-3'?

StorageGRID will confirm that the profile is safe to remove (not used in any ILM rules and no longer associated with any object data). After this profile is deactivated, you can no longer use it.

> Cancel **Deactivate**

- 5. プロファイルを非活動化してもよい場合は、 [ \* 非活動化 \* ( \* Deactivate \* ) ] を選択します。
	- StorageGRID でイレイジャーコーディングプロファイルを非アクティブ化できる場合、ステータスは \* deactivated\* になります。これで、どの ILM ルールにもこのプロファイルを選択できなくなりまし た。
	- StorageGRID がプロファイルを非アクティブ化できない場合は、エラー・メッセージが表示されま す。たとえば、オブジェクトデータがまだこのプロファイルに関連付けられている場合は、エラーメ

ッセージが表示されます。無効化プロセスを再度実行する前に、数週間待つ必要がある場合がありま す。

<span id="page-86-0"></span>リージョンの設定(オプション、**S3**のみ)

ILM ルールは S3 バケットが作成されたリージョンに基づいてオブジェクトをフィルタ リングできるため、オブジェクトのリージョンによって異なるストレージに格納できま す。S3 バケットのリージョンをルールのフィルタとして使用する場合は、システム内の バケットで使用できるリージョンを最初に作成しておく必要があります。

必要なもの

- Grid Managerにはサポートされているブラウザを使用してサインインする必要があります。
- 特定のアクセス権限が必要です。

このタスクについて

S3 バケットを作成する際は、特定のリージョンにバケットを作成するように指定できます。リージョンを指 定すると地理的にユーザにより近い場所にバケットを配置でき、レイテンシの最適化、コストの最小化、規制 要件への対応を実現できます。

ILM ルールの作成時には、 S3 バケットに関連付けられているリージョンを高度なフィルタとして使用できま す。たとえば、 us-west-2 リージョンで作成された S3 バケット内のオブジェクトにのみ適用するルールを作 成できます。そのうえで、そのリージョン内のデータセンターサイトにあるストレージノードにオブジェクト のコピーを配置してレイテンシを最適化するように指定できます。

リージョンを設定する場合は、次の注意事項に従ってください。

- デフォルトでは、すべてのバケットが us-east-1 リージョンに属しているとみなされます。
- Tenant Manager またはテナント管理 API を使用してバケットを作成するとき、または S3 の PUT Bucket API 要求の LocationConstraint 要求要素を使用してバケットを作成するときにデフォルト以外のリージョ ンを指定する前に、 Grid Manager を使用してリージョンを作成する必要があります。StorageGRID で定 義されていないリージョンを PUT Bucket 要求で使用すると、エラーが発生します。
- S3 バケットの作成時には正確なリージョン名を使用する必要があります。リージョン名では大文字と小 文字が区別されます。 2 文字以上 32 文字以下にする必要があります。有効な文字は、数字、アルファベ ット、およびハイフンです。

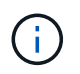

EU は、 eu-west-1 のエイリアスとはみなされません。EU または eu-west-1 リージョンを 使用する場合は、正確な名前を使用する必要があります。

- アクティブな ILM ポリシーやドラフトの ILM ポリシー内で現在使用されているリージョンを削除または 変更することはできません。
- ILM ルールで高度なフィルタとして使用されているリージョンが無効な場合でも、そのルールをドラフト ポリシーに追加できます。ただし、ドラフトポリシーを保存またはアクティブ化しようとするとエラーが 発生します。(無効なリージョンは、 ILM ルールで高度なフィルタとして使用しているリージョンをあと で削除した場合や、グリッド管理 API を使用してルールを作成し、定義していないリージョンを指定した 場合に発生することがあります)。
- あるリージョンを使用して S3 バケットを作成したあとにそのリージョンを削除した場合、高度なフィル タ「 Location Constraint 」を使用してそのバケット内のオブジェクトを検索するにはリージョンを再び追 加する必要があります。

手順

1. [\* ILM\*>\* Regions\* ] を選択します。

Regions ページが表示され、現在定義されているリージョンがリストされます。\*領域1 \*はデフォルト領 域を示します。 us-east-1(変更または削除できません)。

# Regions (optional and S3 only)

Define any regions you want to use for the Location Constraint advanced filter in ILM rules. Then, use these exact names when creating S3 buckets. (Region names are case sensitive.)

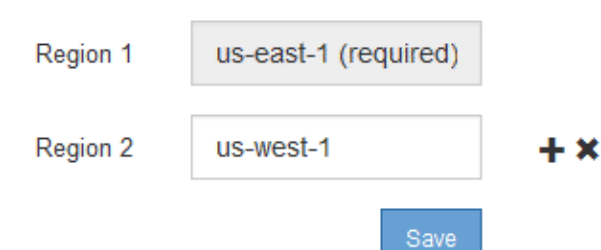

2. リージョンを追加するには:

a. 挿入アイコンをクリックします ┻ アイコン"] をクリックします。

b. S3 バケットの作成時に使用するリージョンの名前を入力します。

対応する S3 バケットの作成時には、正確なリージョン名を LocationConstraint 要求の要素として使用 する必要があります。

3. 未使用の領域を削除するには、削除アイコンをクリックします ✖。

アクティブポリシーまたはドラフトポリシーで現在使用されているリージョンを削除しようとすると、エ ラーメッセージが表示されます。

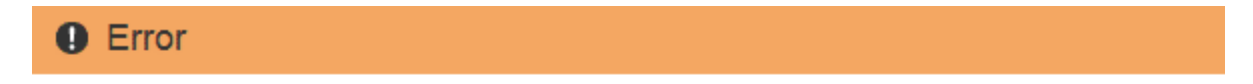

422: Unprocessable Entity

Regions cannot be deleted if they are used by the active or the proposed ILM policy. In use: us-test-3.

ОК

4. 変更が完了したら、\*保存\*をクリックします。

Create ILM Rule ウィザードの Advanced Filtering ページの \* Location Constraint \* リストからこれらのリ ージョンを選択できるようになりました。

## 関連情報

["ILM](#page-91-0)[ルールで](#page-91-0)[高度](#page-91-0)[なフィルタを使用する](#page-91-0)["](#page-91-0)

ILM ルールを使用して、時間の経過に伴うオブジェクトデータの配置を管理できま す。ILM ルールを作成するには、 Create ILM Rule ウィザードを使用します。

作業を開始する前に

- Grid Managerにはサポートされているブラウザを使用してサインインする必要があります。
- 特定のアクセス権限が必要です。
- このルール環境 を使用するテナントアカウントを指定する場合は、Tenant Accounts権限が必要です。ま たは、各アカウントのアカウントIDを確認しておく必要があります。
- 最終アクセス時間のメタデータでオブジェクトをフィルタリングするルールの場合、 S3 の場合はバケッ トで、 Swift の場合はコンテナで最終アクセス時間の更新が有効になっている必要があります。
- レプリケートコピーを作成する場合は、使用するストレージプールまたはクラウドストレージプールを設 定しておく必要があります。
- イレイジャーコーディングコピーを作成する場合は、イレイジャーコーディングプロファイルを設定して おく必要があります。
- に精通している必要があります ["](#page-4-0)[取り込みのデータ保護オプション](#page-4-0)["](#page-4-0)。
- S3オブジェクトロックで使用する準拠ルールを作成する必要がある場合は、を参照しておく必要がありま す ["S3](https://docs.netapp.com/ja-jp/storagegrid-115/ilm/requirements-for-s3-object-lock.html) [オブジェクトのロックの要件](https://docs.netapp.com/ja-jp/storagegrid-115/ilm/requirements-for-s3-object-lock.html)["](https://docs.netapp.com/ja-jp/storagegrid-115/ilm/requirements-for-s3-object-lock.html)。

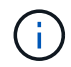

ポリシーのデフォルトのILMルールを作成するには、代わりに次の手順 を使用します。 ["](#page-104-0)[デフ](#page-104-0)[ォ](#page-104-0) [ルトの](#page-104-0)[ILM](#page-104-0)[ルールを作成する](#page-104-0)["](#page-104-0)。

このタスクについて

ILM ルールを作成する場合は、次の点

- StorageGRID システムのトポロジとストレージ構成を考慮します。
- 作成するオブジェクトコピーのタイプ(レプリケートまたはイレイジャーコーディング)および各オブジ ェクトに必要なコピー数を検討します。
- StorageGRID システムに接続するアプリケーションで使用されるオブジェクトメタデータのタイプを決定 します。ILM ルールは、メタデータに基づいてオブジェクトをフィルタリングします。
- 時間の経過に伴うオブジェクトコピーの配置先を検討します。
- 取り込み時のデータ保護に使用するオプション(Balanced、Strict、Dual commit)を決定します。

手順

1. [\* ILM\*>\* Rules] を選択します。

ILM ルールページが表示され、組み込みのルールである Make 2 Copies が選択されます。

**ILM Rules** 

Information lifecycle management (ILM) rules determine how and where object data is stored over time. Every object ingested into StorageGRID is evaluated against the ILM rules that make up the active ILM policy. Use this p

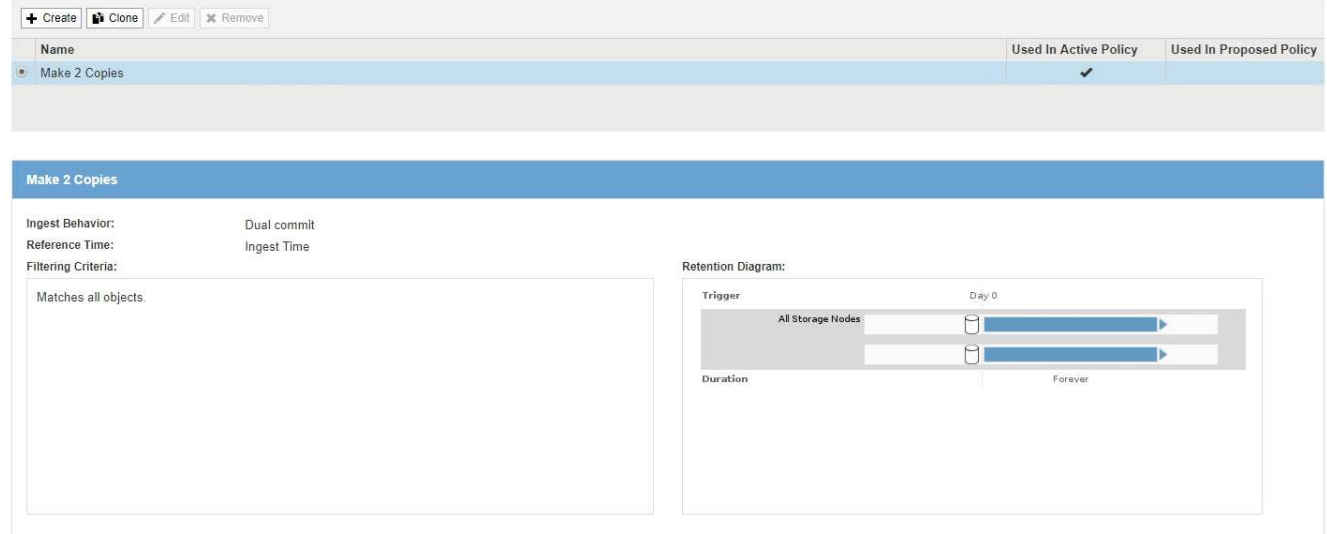

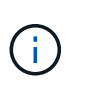

StorageGRID システムでグローバルな S3 オブジェクトのロック設定が有効になっている 場合、 ILM ルールページの外観は少し異なります。サマリテーブルには \* 準拠 \* 列が含ま れ、選択したルールの詳細には \* 準拠 \* フィールドが含まれます。

2. 「 \* Create \* 」を選択します。

Create ILM Rule ウィザードの Step 1 (Define Basics) が表示されます。基本の定義ページを使用し て、ルール環境 で使用するオブジェクトを定義します。

関連情報

["S3](https://docs.netapp.com/ja-jp/storagegrid-115/s3/index.html) [を使用する](https://docs.netapp.com/ja-jp/storagegrid-115/s3/index.html)["](https://docs.netapp.com/ja-jp/storagegrid-115/s3/index.html)

["Swift](https://docs.netapp.com/ja-jp/storagegrid-115/swift/index.html) [を使用します](https://docs.netapp.com/ja-jp/storagegrid-115/swift/index.html)["](https://docs.netapp.com/ja-jp/storagegrid-115/swift/index.html)

["](#page-75-1)[イレイジャーコーディングプロファイルの設定](#page-75-1)["](#page-75-1)

["](#page-34-0)[ストレージプールを設定しています](#page-34-0)["](#page-34-0)

["](#page-46-0)[クラウドストレージプールの使用](#page-46-0)["](#page-46-0)

["](#page-4-0)[取り込みのデータ保護オプション](#page-4-0)["](#page-4-0)

["S3](https://docs.netapp.com/ja-jp/storagegrid-115/ilm/managing-objects-with-s3-object-lock.html)[オブジェクトロックでオブジェクトを管理する](https://docs.netapp.com/ja-jp/storagegrid-115/ilm/managing-objects-with-s3-object-lock.html)["](https://docs.netapp.com/ja-jp/storagegrid-115/ilm/managing-objects-with-s3-object-lock.html)

# ステップ **1/3** :基本事項を定義します

Create ILM Rule ウィザードのステップ 1 ( Define Basics )では、ルールの基本フィル タと高度なフィルタを定義できます。

このタスクについて

StorageGRID は、 ILM ルールに照らしてオブジェクトを評価する際に、オブジェクトメタデータをルールの

フィルタと比較します。オブジェクトメタデータがすべてのフィルタに一致した場合、 StorageGRID はル ールを使用してオブジェクトを配置します。すべてのオブジェクトに適用するルールを設計したり、 1 つ以 上のテナントアカウントやバケット名などの基本的なフィルタや、オブジェクトのサイズやユーザメタデータ などの高度なフィルタを指定したりできます。

Create ILM Rule Step 1 of 3: Define Basics

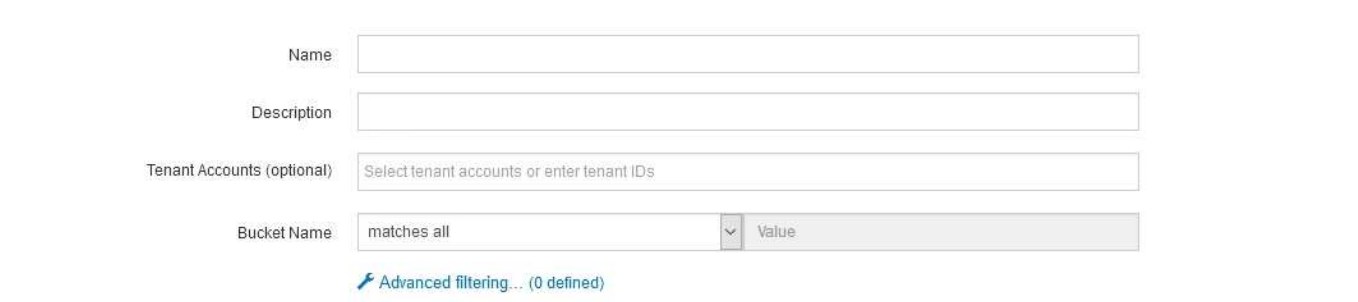

手順

1. [\* 名前 \*] フィールドに、ルールの一意の名前を入力します。

1~64 文字で指定する必要があります。

2. 必要に応じて、ルールの短い概要 を \* 概要 \* フィールドに入力します。

あとから識別しやすいように、ルールの目的や機能を指定してください。

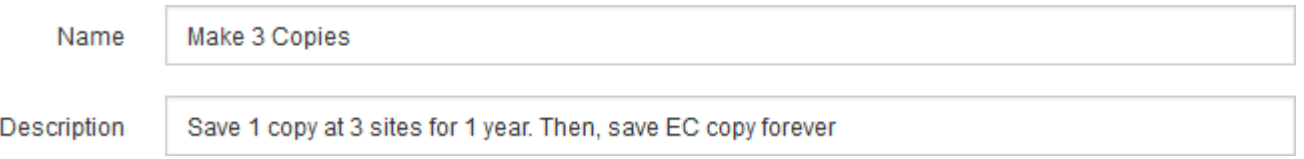

3. 必要に応じて、このルールを適用する S3 または Swift テナントアカウントを 1 つ以上選択します。この ルールですべてのテナントを環境 に設定する場合は、このフィールドを空白のままにします。

Root Access権限またはTenant Accounts権限がない場合は、リストからテナントを選択できません。代わ りに、テナント ID を入力するか、複数の ID をカンマで区切って入力します。

4. 必要に応じて、このルールを適用する S3 バケットまたは Swift コンテナを指定します。

「 \* matches all \* 」が選択されている場合(デフォルト)、「環境 all S3 bucketes 」または「 Swift containers 」というルールが適用されます。

5. 必要に応じて、 [ \* 高度なフィルタリング \* ] を選択し、追加のフィルタを指定します。

高度なフィルタを設定しない場合は、基本フィルタに一致するすべてのオブジェクトを環境 ルールに追加 します。

Cancel

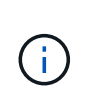

このルールでイレイジャーコーディングコピーを作成する場合は、「高度なフィルタリン グ」を選択します。次に、高度なフィルタ「\* Object Size(MB)」を追加し、「 greater than 0.2 \*」に設定します。サイズフィルタを使用すると、2MB以下のオブジェクトはイレ イジャーコーディングされません。

6. 「 \* 次へ \* 」を選択します。

ステップ 2 (配置を定義)が表示されます。

#### 関連情報

["ILM](#page-29-0) [ルールのフィルタリングとは](#page-29-0)["](#page-29-0)

["ILM](#page-91-0)[ルールで](#page-91-0)[高度](#page-91-0)[なフィルタを使用する](#page-91-0)["](#page-91-0)

["](#page-95-0)[ステップ](#page-95-0) [2 / 3](#page-95-0) [:配置を定](#page-95-0)[義](#page-95-0)[する](#page-95-0)["](#page-95-0)

<span id="page-91-0"></span>**ILM**ルールで高度なフィルタを使用する

高度なフィルタを使用すると、メタデータに基づいて特定のオブジェクトにのみ適用す る ILM ルールを作成できます。ルールに対して高度なフィルタを設定するには、照合す るメタデータのタイプを選択し、演算子を選択して、メタデータ値を指定します。オブ ジェクトが評価されると、高度なフィルタに一致するメタデータを含むオブジェクトに のみ ILM ルールが適用されます。

次の表に、高度なフィルタで指定できるメタデータタイプ、各タイプのメタデータに使用できる演算子、およ び想定されるメタデータ値を示します。

| メタデータタイプ          | サポートされる演算子       | メタデータ値                                                                                                    |
|-------------------|------------------|----------------------------------------------------------------------------------------------------|
| 取り込み時間(マイクロ<br>秒) | ・が等しい            | オブジェクトが取り込まれた日時。                                                                                                    |
|                   | ・が同じではありませ<br>h, | ・注:新しい ILM ポリシーをアクティブ化する際に<br>リソースの問題が発生しないように、既存のオブ<br>ジェクトの数が多い場合は、ルールで取り込み時<br>間の高度なフィルタを使用することができます。<br>既存のオブジェクトが不必要に移動されないよう<br>にするために、新しいポリシーが適用されるおお<br>よその時間よりも長くなるように取り込み時間を<br>設定します。 |
|                   | ・より小さい           |                                                                                                    |
|                   | ・が次の値以下です        |                                                                                                    |
|                   | ・が次の値より大きい       |                                                                                                    |
|                   | ・が次の値以上である       |                                                                                                    |
|                   |                  |                                                                                                    |

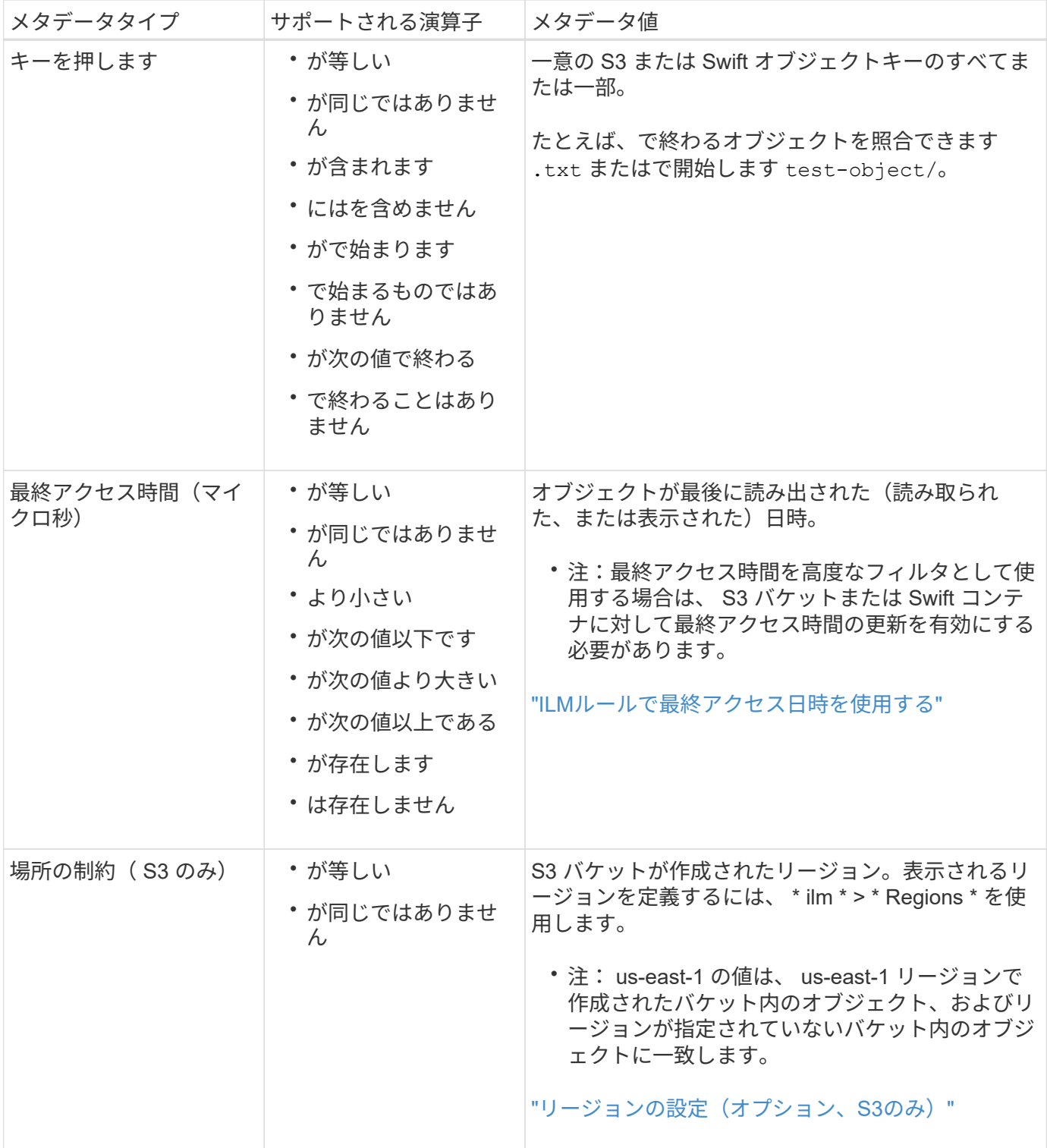

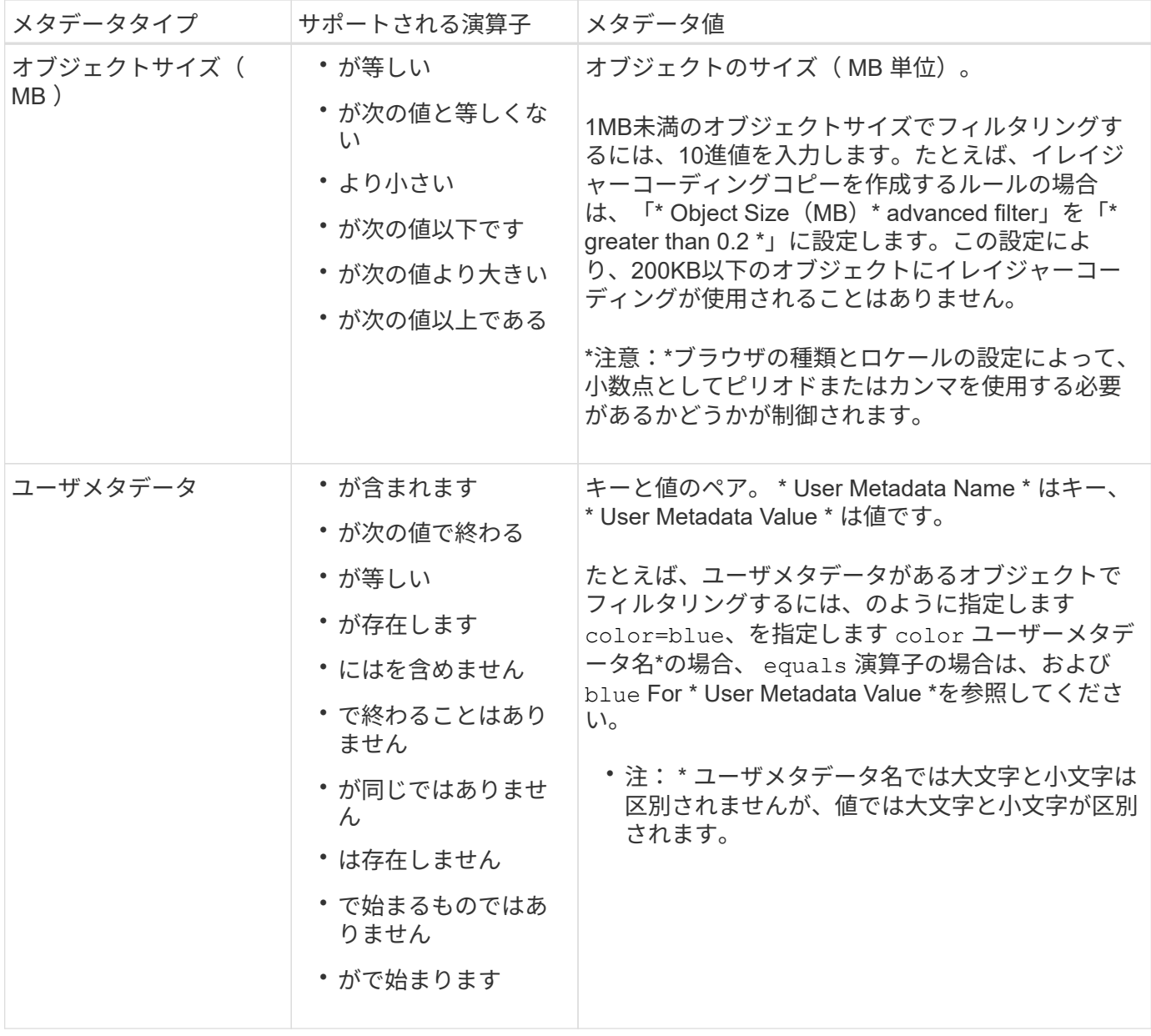

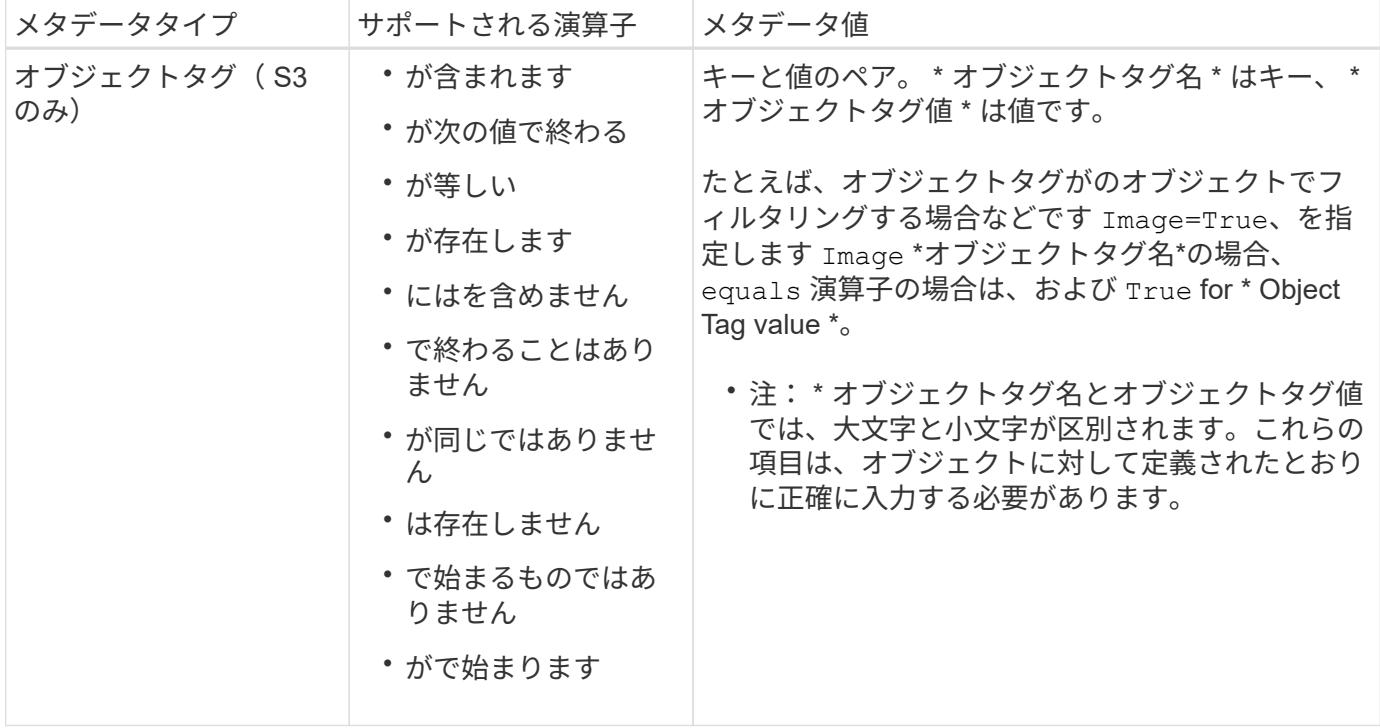

複数のメタデータタイプと値を指定する

高度なフィルタを定義する場合は、複数のタイプのメタデータと複数のメタデータ値を指定できます。たとえ ば、サイズが 10~100MB のオブジェクトに一致するルールを設定するには、 \* Object Size \* メタデータタイ プを選択し、 2 つのメタデータ値を指定します。

- 最初のメタデータ値で 10MB 以上のオブジェクトを指定します。
- 2 番目のメタデータ値で 100MB 以下のオブジェクトを指定します。

#### **Advanced Filtering**

Use advanced filtering if you want a rule to apply only to specific objects. You can filter objects based on their system metadata, user metadata, or object tags (S3 only). When objects are evaluated, the rule is applied if the object's metadata matches the criteria in the advanced filter.

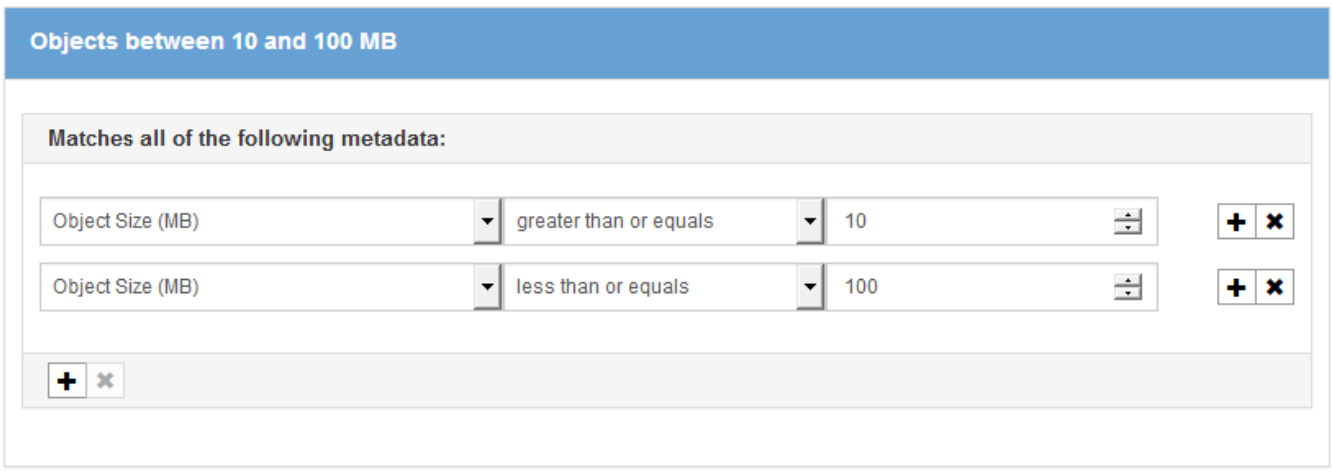

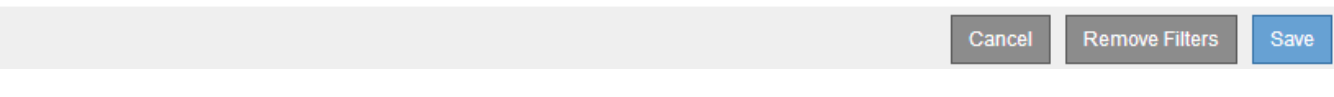

複数のエントリを使用すると、照合するオブジェクトを正確に制御できます。次の例では、 camera\_type ユーザメタデータの値が Brand A または Brand B の環境 オブジェクトをルールします。ただし、ルールで は、 10MB より小さい Brand B のオブジェクトのみが環境 されます。

## **Advanced Filtering**

Use advanced filtering if you want a rule to apply only to specific objects. You can filter objects based on their system metadata, user metadata, or object tags (S3 only). When objects are evaluated, the rule is applied if the object's metadata matches the criteria in the advanced filter.

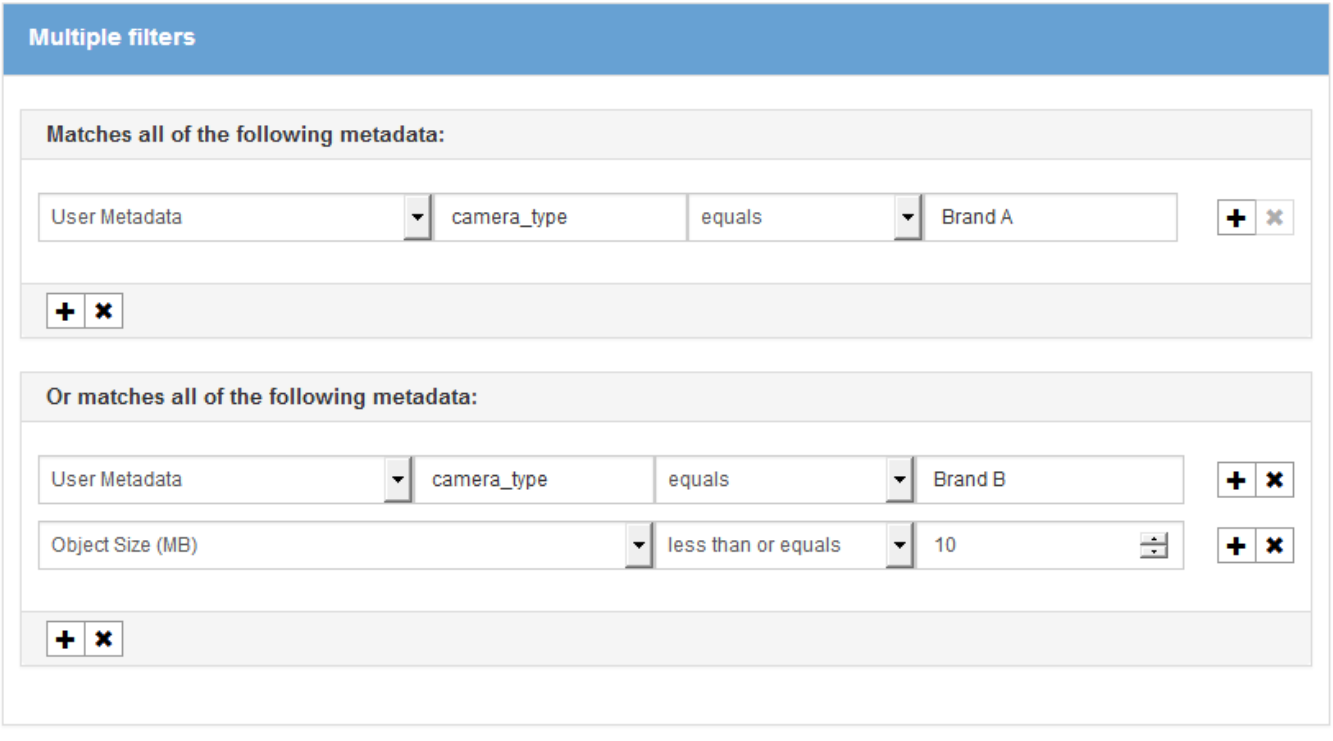

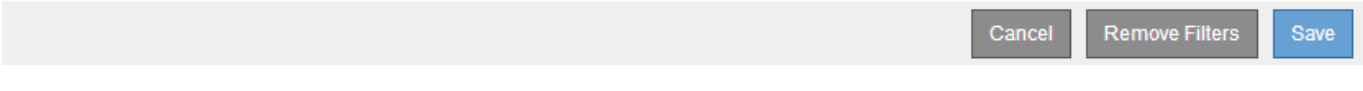

## 関連情報

["ILM](#page-101-0)[ルールで](#page-101-0)[最](#page-101-0)[終アクセス](#page-101-0)[日](#page-101-0)[時を使用する](#page-101-0)["](#page-101-0)

["](#page-86-0)[リージョンの設定\(オプション、](#page-86-0)[S3](#page-86-0)[のみ\)](#page-86-0)["](#page-86-0)

# <span id="page-95-0"></span>ステップ **2 / 3** :配置を定義する

Create ILM Rule ウィザードのステップ 2 (配置を定義)では、オブジェクトを格納す る期間、コピーのタイプ(レプリケートまたはイレイジャーコーディング)、格納場 所、およびコピーの数を決定する配置手順を定義できます。

このタスクについて

ILM ルールには 1 つ以上の配置手順を含めることができます。各配置手順環境 は一定期間です。複数の手順 を使用する場合は、期間が連続していて、少なくとも 1 つの手順が 0 日目に開始されている必要がありま す。手順は無期限に、またはオブジェクトコピーが不要になるまで継続できます。

複数のタイプのコピーを作成する場合や、期間中に別々の場所を使用する場合は、各配置手順に複数の行を追 加することができます。

この ILM ルールの例では、最初の 1 年間にレプリケートコピーを 2 つ作成します。各コピーは、別々のサイ トのストレージプールに保存されます。1 年後、 2+1 のイレイジャーコーディングコピーが作成され、 1 つ のサイトにのみ保存されます。

Create ILM Rule Step 2 of 3: Define Placements

Configure placement instructions to specify how you want objects matched by this rule to be stored.

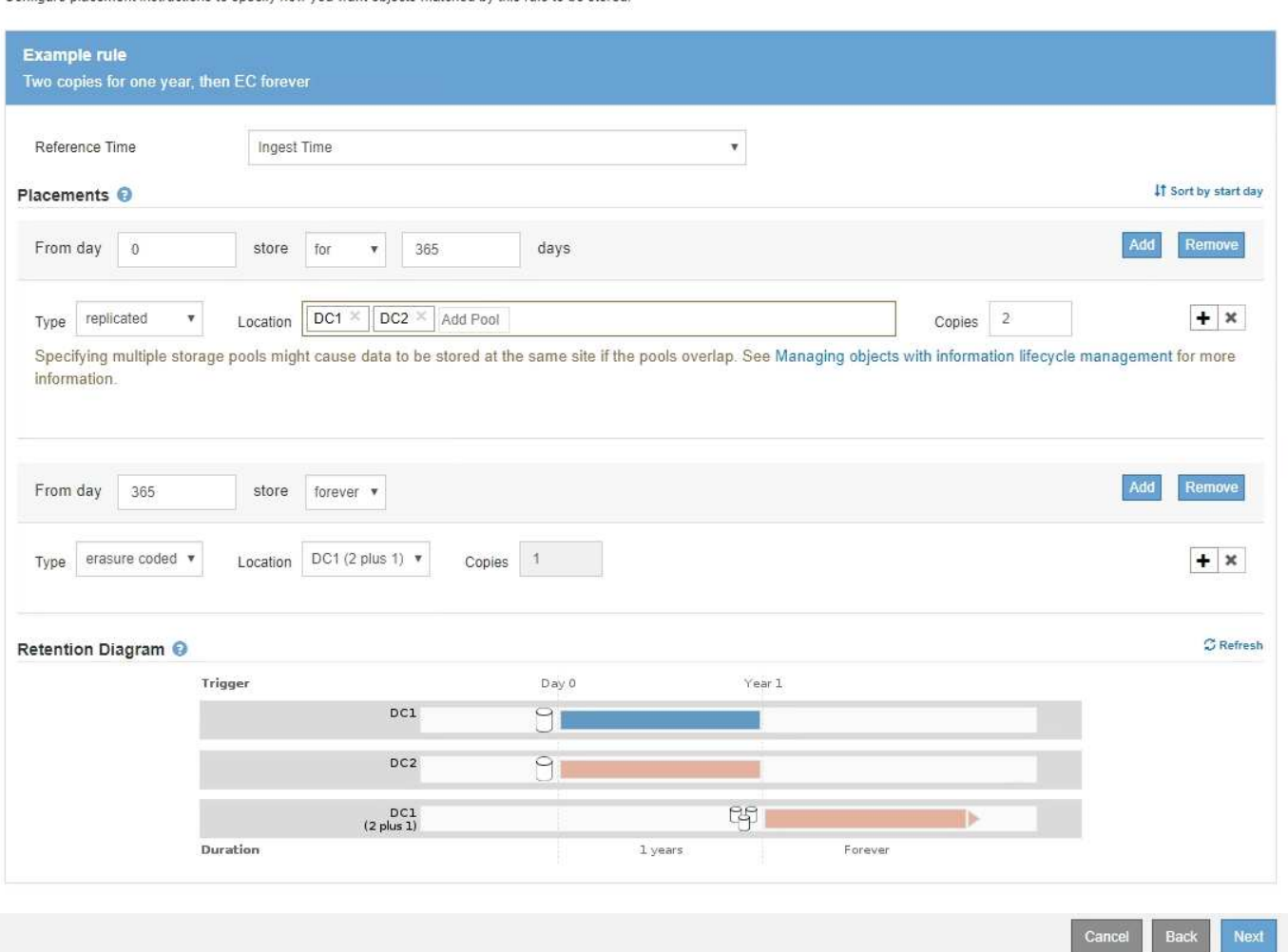

## 手順

1. [ \* 基準時間 \* ( \* Reference Time \* ) ] で、配置手順の開始時間の計算に使用する時間のタイプを選択し ます。

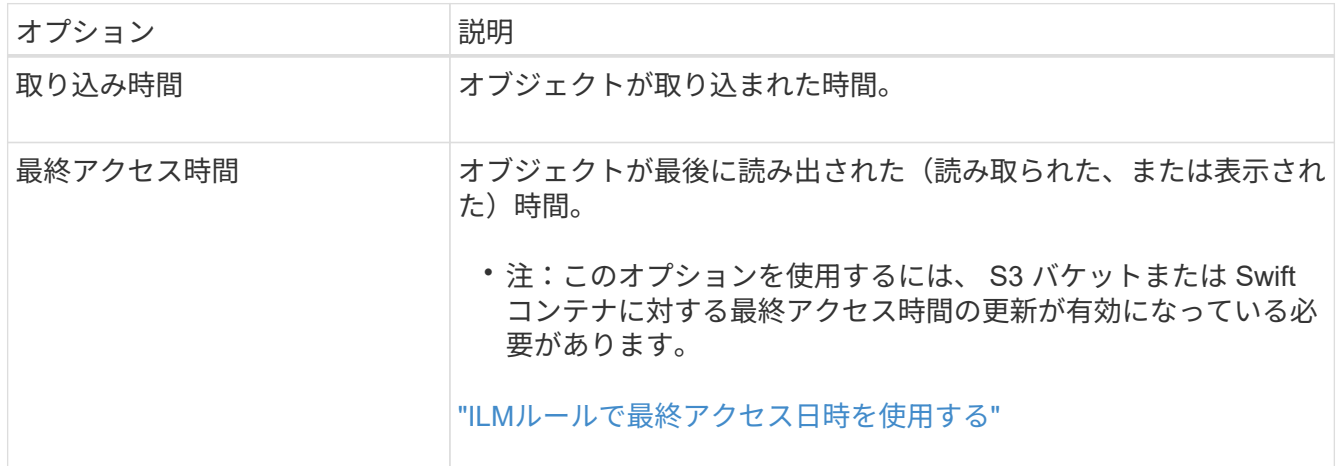

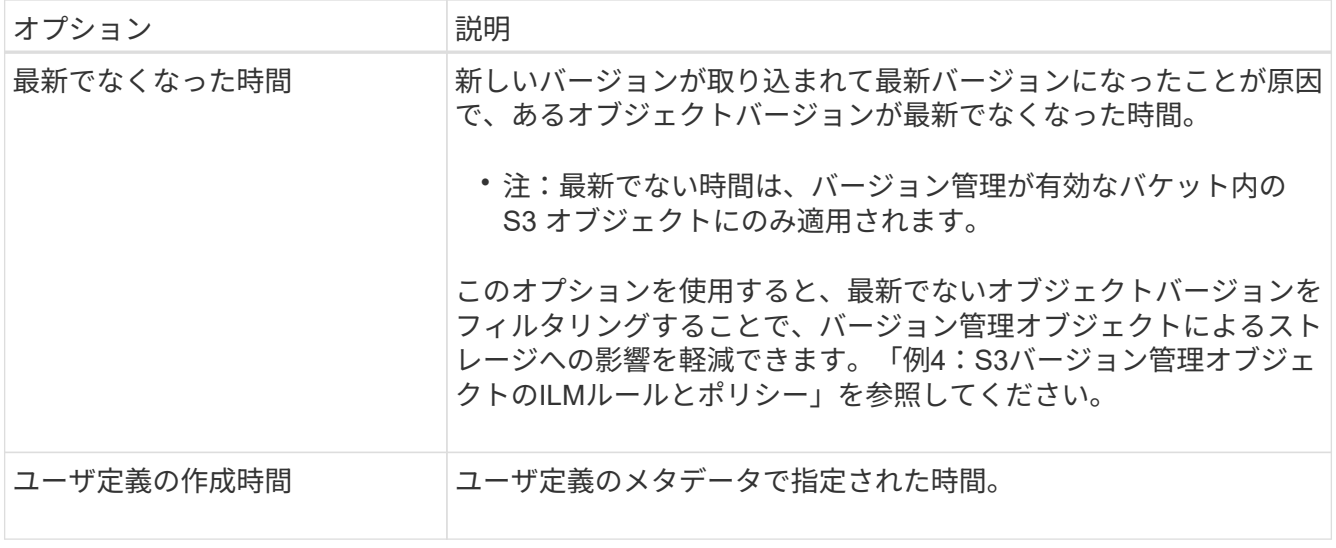

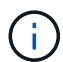

準拠ルールを作成する場合は、 \* 取り込み時間 \* を選択する必要があります。

2. [ 配置( Plations] )セクションで、最初の期間の開始時間と期間を選択します。

たとえば ' 最初の年のオブジェクトを格納する場所を指定することができます ("365 日の場合は 0 日 ")少 なくとも 1 つの手順は 0 日目から開始する必要があります。

3. レプリケートコピーを作成する場合は、次の手順を実行します。

a. [\* タイプ **]** ドロップダウンリストから、 **[\*Replicated-**] を選択します。

- b. [ \* 場所 \* ] フィールドで、追加するストレージ・プールごとに [ \* プールの追加 \* ] を選択しま す。
	- ストレージプールを 1 つしか指定しない場合、 StorageGRID は 1 つのオブジェクトのレプリケー トコピーを任意のストレージノードに 1 つだけ格納できます。グリッドにストレージノードが 3 つある場合は、コピー数として 4 を選択すると、各ストレージノードにコピーが 1 つずつ、合計 3 つだけ作成されます。

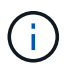

ILM placement unAchievable \* アラートがトリガーされ、 ILM ルールを完全に適用 できなかったことを示します。

- 複数のストレージプールを指定する場合は、次の点に注意してください。 \*
	- コピー数をストレージプール数よりも多くすることはできません。
	- コピーの数がストレージプールの数と同じ場合は、オブジェクトのコピーが 1 つずつ各ストレ ージプールに格納されます。
	- コピーの数がストレージプールの数より少ない場合、プール間のディスク使用量のバランスを 維持し、サイトがオブジェクトのコピーを複数取得しないようにコピーが分散されます。
	- ストレージプールが重複している(同じストレージノードを含んでいる)場合は、オブジェク トのすべてのコピーが 1 つのサイトにのみ保存される可能性があります。そのため、デフォル トの All Storage Nodes ストレージプールと別のストレージプールは指定しないでください。

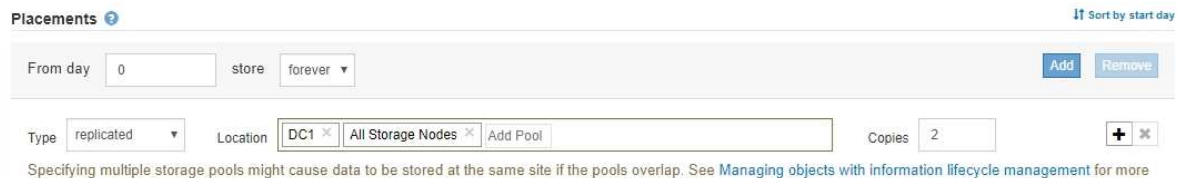

# c. 作成するコピーの数を選択します。

information

コピー数を 1 に変更すると、警告が表示されます。ある期間にレプリケートコピーを 1 つしか作成しない ILM ルールには、データが永続的に失われるリスクがあります。あ る期間にオブジェクトのレプリケートコピーが1つしか存在しない場合、ストレージノ ードに障害が発生したり、重大なエラーが発生すると、そのオブジェクトは失われま す。また、アップグレードなどのメンテナンス作業中は、オブジェクトへのアクセスが 一時的に失われます。

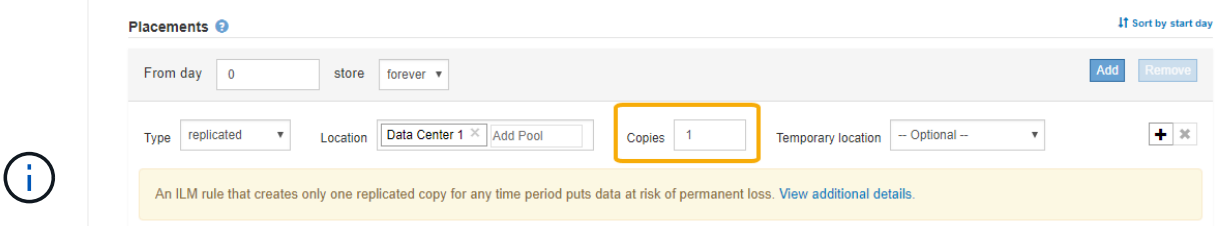

これらのリスクを回避するには、次のいずれかの操作を行います。

- 期間のコピー数を増やします。
- プラス記号アイコンをクリックします ➡ 期間中に追加のコピーを作成します。次 に、別のストレージプールまたはクラウドストレージプールを選択します。
- 「 \* Replicated \* 」ではなく、「 \* erasure Coded \* 」を選択します。このルールで すべての期間に対して複数のコピーを作成するようすでに定義されている場合は、 この警告を無視してかまいません。
- d. ストレージプールを 1 つしか指定していない場合は、「 \* 一時的な場所 \* 」フィールドは無視してく ださい。

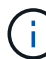

一時的な場所は廃止され、今後のリリースで削除される予定です。

- 4. オブジェクトをクラウドストレージプールに格納する場合は、次の手順を実行します。
	- a. [\* タイプ **]** ドロップダウンリストから、 **[\*Replicated-**] を選択します。
	- b. [ \* 場所 \* ] フィールドで、 [ \* プールの追加 \* ] を選択します。次に、クラウドストレージプールを選 択します。

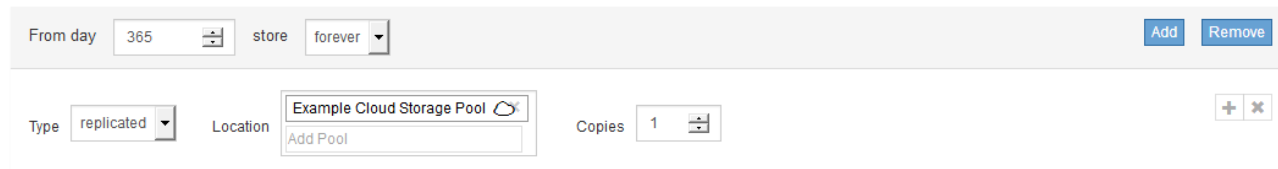

クラウドストレージプールを使用する場合は、次の点に注意してください。

▪ 1 つの配置手順で複数のクラウドストレージプールを選択することはできません。同様に、クラウ ドストレージプールとストレージプールを同じ配置手順で選択することはできません。

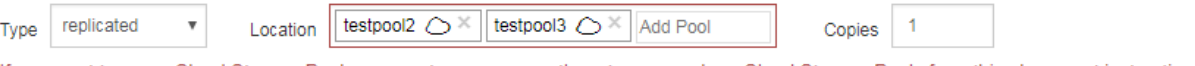

If you want to use a Cloud Storage Pool, you must remove any other storage pools or Cloud Storage Pools from this placement instruction.

▪ 任意のクラウドストレージプールに格納できるオブジェクトのコピーは 1 つだけです。「 \* Copies \* 」を 2 以上に設定すると、エラーメッセージが表示されます。

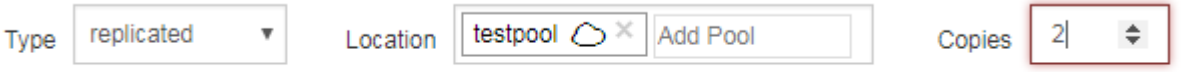

The number of copies cannot be more than one when a Cloud Storage Pool is selected.

▪ どのクラウドストレージプールにも、複数のオブジェクトコピーを同時に格納することはできま せん。クラウドストレージプールを使用する複数の配置で日付が重複している場合や、同じ配置 内の複数の行でクラウドストレージプールを使用している場合は、エラーメッセージが表示され ます。

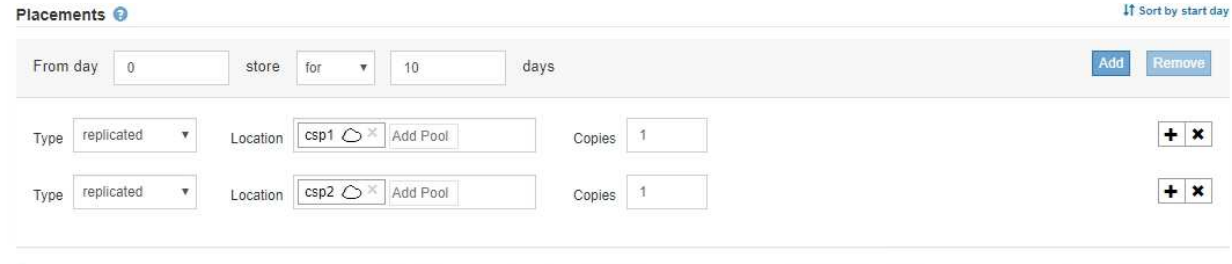

A rule cannot store more than one object copy in any Cloud Storage Pool at the same time. You must remove one of the Cloud Storage Pools (csp1, csp2) or use multiple placement instructions with dates that do not overlap. Overlapping days: 0-10. To see the overlapping days on the Retention Diagram, click Refresh.

 $\mathbb C$  Refresh

## Retention Diagram <sup>O</sup>

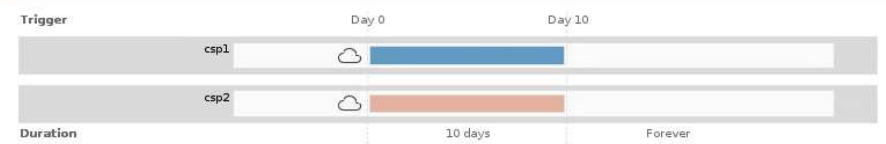

▪ オブジェクトをレプリケートコピーまたはイレイジャーコーディングコピーとして StorageGRID に格納するときに、オブジェクトをクラウドストレージプールに格納することができます。ただ し、この例に示すように、各場所のコピーの数とタイプを指定できるように、配置手順には複数 の行を含める必要があります。

## **Placements**

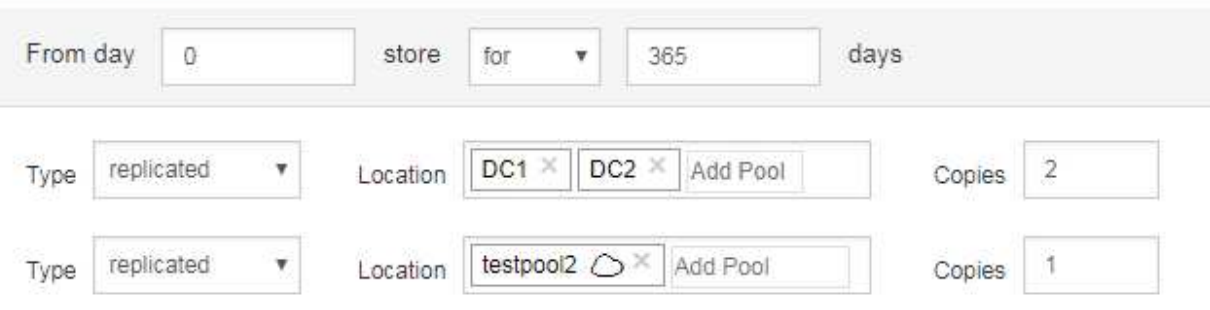

- 5. イレイジャーコーディングコピーを作成する場合は、次の手順を実行します。
	- a. [ \* タイプ \* ( \* Type \* ) ] ドロップダウンリストから [ \* イレイジャーコーディング \* ( \* erasure Coded \* ) ] を選択

コピーの数が 1 に変わります。200KB 以下のオブジェクトを無視する高度なフィルタがルールに含ま れていない場合は警告が表示されます。

Do not use erasure coding for objects that are 200 KB or smaller. Select Back to return to Step 1. Then, use Advanced filtering to set the Object Size (MB) filter to "greater than  $0.2$ "

 $(\sf{i})$ 

200KB 未満のオブジェクトにはイレイジャーコーディングを使用しないでください。 イレイジャーコーディングされた非常に小さなフラグメントを管理するオーバーヘッド は発生しません。

- b. オブジェクトサイズの警告が表示された場合は、次の手順に従ってクリアします。
	- i. 「戻る」を選択して、ステップ1に戻ります。
	- ii. 「高度なフィルタリング」を選択します。

iii. [オブジェクトサイズ(MB)]フィルタを「0.2より大きい」に設定します。

c. 格納場所を選択します。

イレイジャーコーディングコピーの格納場所には、ストレージプール名とイレイジャーコーディング プロファイル名が続けて含まれます。

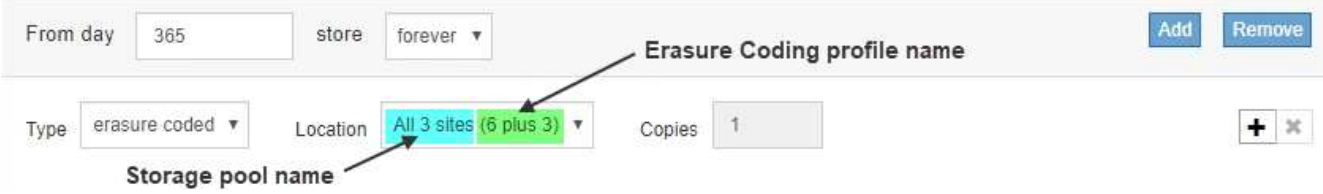

6. 必要に応じて、別の期間を追加するか、別の場所に追加のコピーを作成します。

◦ プラスアイコンをクリックして、同じ期間に追加のコピーを別の場所に作成します。

◦ 別の期間を配置手順に追加するには、\* Add \*をクリックします。

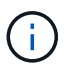

最終期間が \* forever \* で終わる場合を除き、オブジェクトは最終期間の終了時に自動的 に削除されます。

7. [更新]をクリックして保持図を更新し'配置手順を確認します

図の中の各ラインは、オブジェクトコピーをいつどこに配置するかを示しています。コピーのタイプは次 のいずれかのアイコンで表されます。

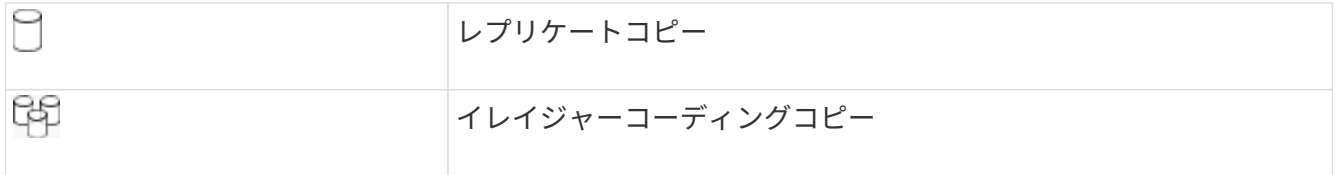

この例では、 2 つのレプリケートコピーが 2 つのストレージプール( DC1 と DC2 )に 1 年間保存され ます。その後、 3 つのサイトで 6+3 のイレイジャーコーディングスキームを使用して、イレイジャーコー ディングコピーがさらに 10 年間保存されます。11 年後、オブジェクトは StorageGRID から削除されま す。

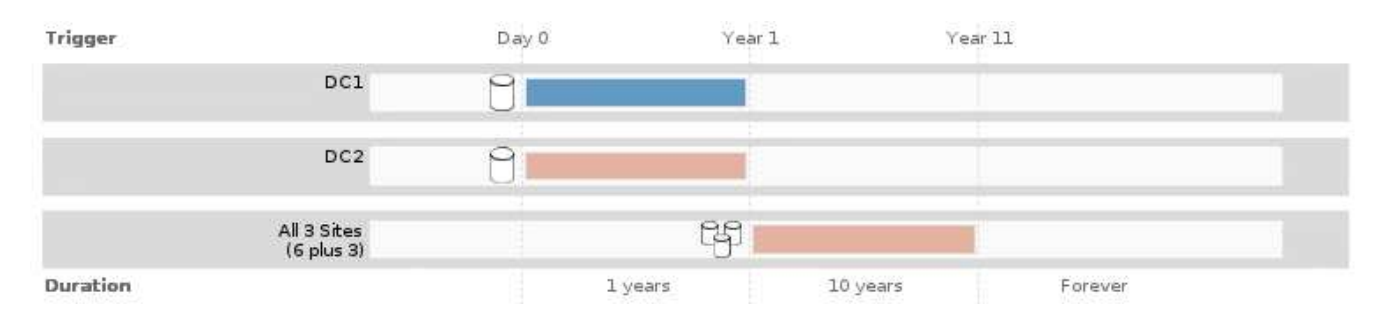

8. 「 \* 次へ \* 」をクリックします。

ステップ 3 (取り込み動作の定義)が表示されます。

#### 関連情報

⌒

["ILM](#page-30-0) [ルールの配置手順とは](#page-30-0)["](#page-30-0)

- ["](https://docs.netapp.com/ja-jp/storagegrid-115/ilm/example-4-ilm-rules-and-policy-for-s3-versioned-objects.html)[例](https://docs.netapp.com/ja-jp/storagegrid-115/ilm/example-4-ilm-rules-and-policy-for-s3-versioned-objects.html) [4](https://docs.netapp.com/ja-jp/storagegrid-115/ilm/example-4-ilm-rules-and-policy-for-s3-versioned-objects.html) [:](https://docs.netapp.com/ja-jp/storagegrid-115/ilm/example-4-ilm-rules-and-policy-for-s3-versioned-objects.html) [S3](https://docs.netapp.com/ja-jp/storagegrid-115/ilm/example-4-ilm-rules-and-policy-for-s3-versioned-objects.html) [バージョン管理オブジェクトの](https://docs.netapp.com/ja-jp/storagegrid-115/ilm/example-4-ilm-rules-and-policy-for-s3-versioned-objects.html) [ILM](https://docs.netapp.com/ja-jp/storagegrid-115/ilm/example-4-ilm-rules-and-policy-for-s3-versioned-objects.html) [ルールとポリシー](https://docs.netapp.com/ja-jp/storagegrid-115/ilm/example-4-ilm-rules-and-policy-for-s3-versioned-objects.html)["](https://docs.netapp.com/ja-jp/storagegrid-115/ilm/example-4-ilm-rules-and-policy-for-s3-versioned-objects.html)
- ["](#page-11-0)[シングルコピーレプリケーションを使用しない理](#page-11-0)[由](#page-11-0)["](#page-11-0)

["S3](https://docs.netapp.com/ja-jp/storagegrid-115/ilm/managing-objects-with-s3-object-lock.html)[オブジェクトロックでオブジェクトを管理する](https://docs.netapp.com/ja-jp/storagegrid-115/ilm/managing-objects-with-s3-object-lock.html)["](https://docs.netapp.com/ja-jp/storagegrid-115/ilm/managing-objects-with-s3-object-lock.html)

["](#page-38-0)[一時的な場所としてのストレージプールの使用\(](#page-38-0)[廃止](#page-38-0)[\)](#page-38-0)["](#page-38-0)

["](#page-102-0)[ステップ](#page-102-0) 3/3 [:取り込み動作を定](#page-102-0)[義](#page-102-0)[する](#page-102-0)"

#### <span id="page-101-0"></span>**ILM**ルールで最終アクセス日時を使用する

最終アクセス時間を ILM ルールの参照時間として使用できます。たとえば、過去 3 カ月 間に表示されたオブジェクトをローカルストレージノードに残しておき、最近表示され ていないオブジェクトをオフサイトの場所に移動することができます。特定の日付に最 後にアクセスされたオブジェクトにのみ ILM ルールを適用する場合は、高度なフィルタ として最終アクセス時間を使用することもできます。

## このタスクについて

ILM ルールで最終アクセス日時を使用する前に、次の考慮事項を確認してください。

• 参照時間として最終アクセス時間を使用する場合、オブジェクトの最終アクセス時間を変更しても ILM 評 価はすぐには開始されない点に注意してください。オブジェクトの配置が評価され、バックグラウンド ILM がオブジェクトを評価したときに必要に応じてオブジェクトが移動されます。この処理には、オブジ ェクトがアクセスされてから 2 週間以上かかる場合があります。

最終アクセス時間に基づいて ILM ルールを作成する際には、このレイテンシを考慮し、短い期間( 1 カ月

未満)を使用する配置は避けてください。

• 高度なフィルタまたは参照時間として最終アクセス時間を使用する場合は、 S3 バケットに対して最終ア クセス時間の更新を有効にしておく必要があります。Tenant Manager またはテナント管理 API を使用で きます。

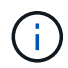

最終アクセス時間の更新は Swift コンテナでは常に有効ですが、 S3 バケットではデフォル トで無効になっています。

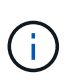

最終アクセス時間の更新を有効にすると、特に小さなオブジェクトを含むシステムのパフ ォーマンスが低下する可能性があります。これは、オブジェクトが読み出されるたびに StorageGRID が新しいタイムスタンプでオブジェクトを更新する必要があるためです。

次の表に、バケット内のすべてのオブジェクトについて、さまざまなタイプの要求について最終アクセス時間 が更新されるかどうかを示します。

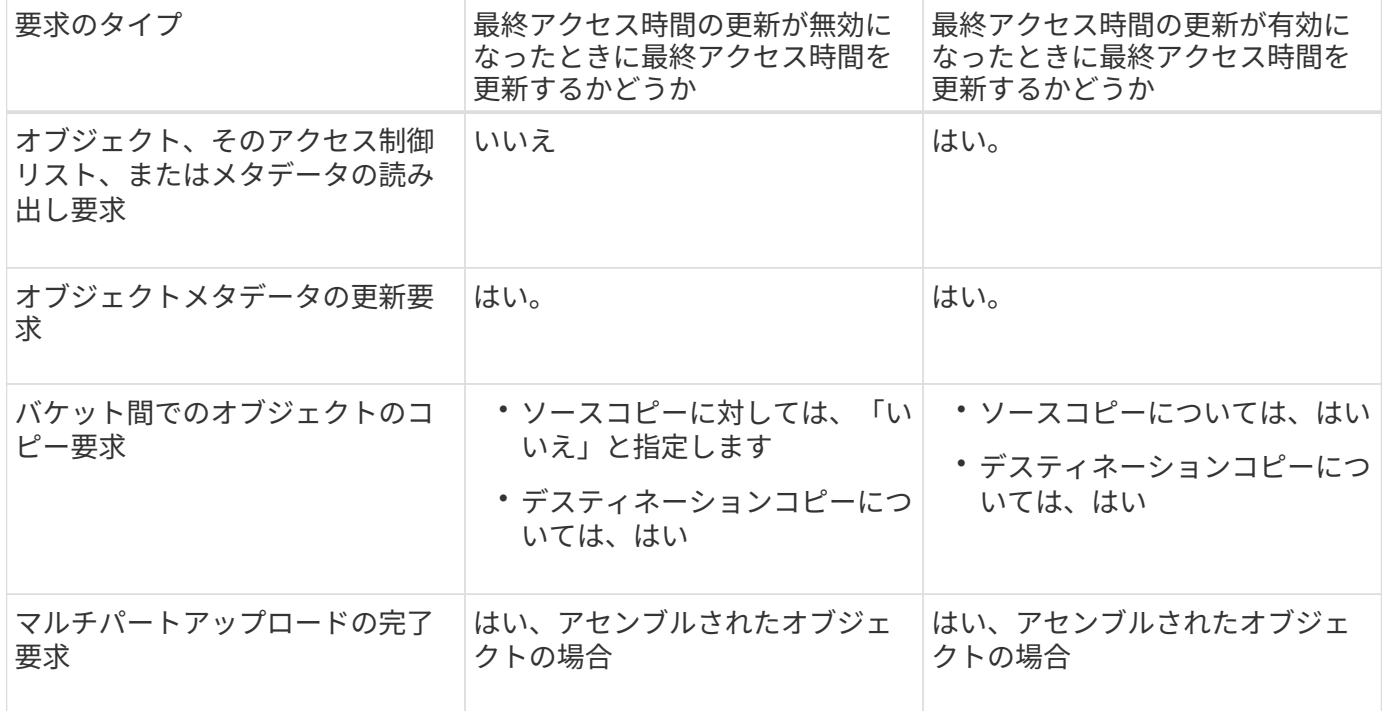

#### 関連情報

["S3](https://docs.netapp.com/ja-jp/storagegrid-115/s3/index.html) [を使用する](https://docs.netapp.com/ja-jp/storagegrid-115/s3/index.html)["](https://docs.netapp.com/ja-jp/storagegrid-115/s3/index.html)

["](https://docs.netapp.com/ja-jp/storagegrid-115/tenant/index.html)[テ](https://docs.netapp.com/ja-jp/storagegrid-115/tenant/index.html)[ナ](https://docs.netapp.com/ja-jp/storagegrid-115/tenant/index.html)[ントア](https://docs.netapp.com/ja-jp/storagegrid-115/tenant/index.html)[カ](https://docs.netapp.com/ja-jp/storagegrid-115/tenant/index.html)[ウントを使用する](https://docs.netapp.com/ja-jp/storagegrid-115/tenant/index.html)["](https://docs.netapp.com/ja-jp/storagegrid-115/tenant/index.html)

<span id="page-102-0"></span>ステップ **3 / 3** :取り込み動作を定義する

Create ILM Rule ウィザードのステップ 3 (取り込み動作の定義)では、このルールで フィルタリングされたオブジェクトを取り込み時に保護する方法を選択できます。

このタスクについて

StorageGRID は、中間コピーを作成してオブジェクトをキューに登録し、あとで ILM 評価を実行するか、ま たはコピーを作成してルールの配置手順をすぐに満たすことができます。

Create ILM Rule Step 3 of 3: Define ingest behavior

Select the data protection option to use when objects are ingested:

◯ Strict

Always uses this rule's placements on ingest. Ingest fails when this rule's placements are not possible.

**Balanced** 

Optimum ILM efficiency. Attempts this rule's placements on ingest. Creates interim copies when that is not possible

O Dual commit

Creates interim copies on ingest and applies this rule's placements later.

手順

1. オブジェクトの取り込み時に使用するデータ保護オプションを選択します。

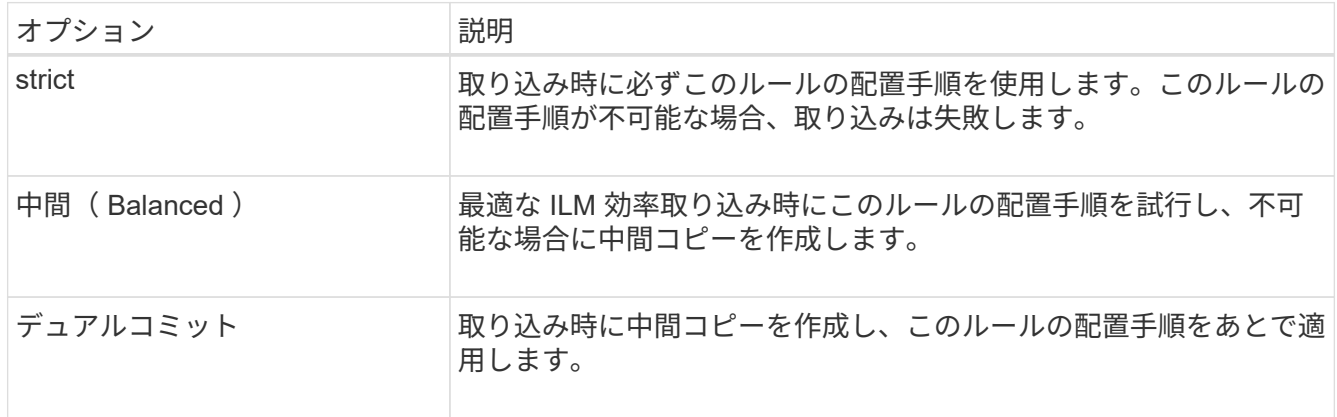

「 Balanced 」は、ほとんどの場合に適した データ セキュリティ と効率性を組み合わせたソリューショ ンです。「 Strict 」または「 Dual commit 」は一般に特定の要件を満たすために使用します。

詳細については、「取り込みのデータ保護オプションとは」および「各データ保護オプションの長所と短 所」を参照してください。

> Strict オプションまたは Balanced オプションを選択してルールで次のいずれかの配置を使 用している場合は、エラーメッセージが表示されます。

 $\left(\begin{array}{c} \text{i} \end{array}\right)$ 

- クラウドストレージプール: 0 日目
- アーカイブノード: 0 日目
- ルールでユーザ定義の作成時間を参照時間として使用する場合は、クラウドストレージ プールまたはアーカイブノード
- 2. [ 保存 ( Save ) ] をクリックします。

ILM ルールが保存されます。ルールは、 ILM ポリシーに追加されてアクティブ化されるまでは有効になり ません。

#### 関連情報

["](#page-4-0)[取り込みのデータ保護オプション](#page-4-0)["](#page-4-0)

["](#page-6-0)[データ保護オプションのメリット、デメリット、および](#page-6-0)[制限事項](#page-6-0)["](#page-6-0)

["](https://docs.netapp.com/ja-jp/storagegrid-115/ilm/example-5-ilm-rules-and-policy-for-strict-ingest-behavior.html)[例](https://docs.netapp.com/ja-jp/storagegrid-115/ilm/example-5-ilm-rules-and-policy-for-strict-ingest-behavior.html) [5](https://docs.netapp.com/ja-jp/storagegrid-115/ilm/example-5-ilm-rules-and-policy-for-strict-ingest-behavior.html) [:取り込み動作が](https://docs.netapp.com/ja-jp/storagegrid-115/ilm/example-5-ilm-rules-and-policy-for-strict-ingest-behavior.html) [Strict](https://docs.netapp.com/ja-jp/storagegrid-115/ilm/example-5-ilm-rules-and-policy-for-strict-ingest-behavior.html) [の場合の](https://docs.netapp.com/ja-jp/storagegrid-115/ilm/example-5-ilm-rules-and-policy-for-strict-ingest-behavior.html) [ILM](https://docs.netapp.com/ja-jp/storagegrid-115/ilm/example-5-ilm-rules-and-policy-for-strict-ingest-behavior.html) [ルールとポリシー](https://docs.netapp.com/ja-jp/storagegrid-115/ilm/example-5-ilm-rules-and-policy-for-strict-ingest-behavior.html)"

["ILM](#page-106-0)[ポリシーを作成する](#page-106-0)["](#page-106-0)

# <span id="page-104-0"></span>デフォルトの**ILM**ルールを作成する

すべてのILMポリシーに、オブジェクトをフィルタリングしないデフォルトルールが設 定されている必要があります。ILMポリシーを作成する前に、ポリシーのデフォルトル ールとして使用できるILMルールを少なくとも1つ作成する必要があります。

必要なもの

- Grid Managerにはサポートされているブラウザを使用してサインインする必要があります。
- 特定のアクセス権限が必要です。

このタスクについて

デフォルトルールは、ILMポリシーで評価される最後のルールであるため、フィルタは使用できません。デフ ォルトルールの配置手順は、ポリシー内の別のルールに一致しないオブジェクトに適用されます。

次のポリシーの例では、最初のルールがテナント A に属するオブジェクトにのみ適用されますデフォルトル ールである最後のルールは、他のすべてのテナントアカウントに属する環境 オブジェクトです。

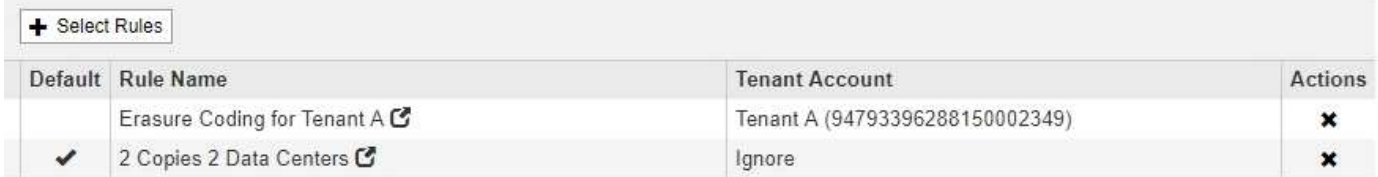

デフォルトルールを作成するときは、次の要件に注意してください。

- デフォルトのルールは、ポリシーの最後のルールとして自動的に配置されます。
- デフォルトルールでは、基本フィルタまたは詳細フィルタは使用できません。
- デフォルトのルールでレプリケートコピーを作成する必要があります。

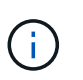

イレイジャーコーディングコピーを作成するルールはポリシーのデフォルトルールとして 使用しないでください。イレイジャーコーディングルールでは、高度なフィルタを使用し て、小さなオブジェクトがイレイジャーコーディングされないようにします。

- 一般に、デフォルトルールではオブジェクトを無期限に保持する必要があります。
- S3 オブジェクトのグローバルロック設定を使用している(または有効にする)場合は、アクティブポリ シーまたはドラフトポリシーのデフォルトルールが準拠している必要があります。

手順

1. [\* ILM\*>\* Rules] を選択します。

ILM ルールページが表示されます。

2. 「 \* Create \* 」を選択します。

Create ILM Rule ウィザードの Step 1 (Define Basics) が表示されます。

- 3. [\* 名前 \*] フィールドに、ルールの一意の名前を入力します。
- 4. 必要に応じて、ルールの短い概要 を \* 概要 \* フィールドに入力します。
- 5. [\* Tenant Accounts] フィールドは空白のままにします。

デフォルトのルールをすべてのテナントアカウントに適用する必要があります。

6. Bucket Name \* フィールドは空白のままにします。

デフォルトルールは、すべての S3 バケットと Swift コンテナに適用する必要があります。

7. 「 \* 高度なフィルタリング \* 」は選択しないでください

デフォルトルールでフィルタを指定することはできません。

8. 「 \* 次へ \* 」を選択します。

ステップ 2 (配置を定義)が表示されます。

- 9. デフォルトルールの配置手順を指定します。
	- デフォルトルールではオブジェクトを無期限に保持する必要があります。デフォルトルールによって オブジェクトが無期限に保持されない場合、新しいポリシーをアクティブ化すると警告が表示されま す。これが想定どおりの動作であることを確認する必要があります。
	- デフォルトのルールでレプリケートコピーを作成する必要があります。

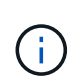

イレイジャーコーディングコピーを作成するルールはポリシーのデフォルトルールとし て使用しないでください。イレイジャーコーディングルールでは、高度なフィルタ「 \* Object Size ( MB ) than 0.2 」を含めて、小さいオブジェクトがイレイジャーコーデ ィングされないようにします。

- S3 オブジェクトのグローバルロック設定を使用している(または有効にする)場合は、デフォルトル ールが準拠している必要があります。
	- 2 つ以上のレプリケートオブジェクトコピーまたは 1 つのイレイジャーコーディングコピーを作成 する。
	- これらのコピーが、配置手順の各ラインの間、ストレージノード上に存在している必要がありま す。
	- オブジェクトコピーをクラウドストレージプールに保存することはできません。
	- オブジェクトコピーをアーカイブノードに保存することはできません。
	- 配置手順の少なくとも 1 行は、参照時間として取り込み時間を使用して 0 日目から開始する必要 があります。
	- 配置手順の少なくとも 1 行は「無期限」である必要があります。
- 10. [更新]をクリックして保持図を更新し'配置手順を確認します
- 11. 「 \* 次へ \* 」をクリックします。

ステップ 3 (取り込み動作の定義)が表示されます。

12. オブジェクトの取り込み時に使用するデータ保護オプションを選択し、 \* 保存 \* を選択します。

# <span id="page-106-0"></span>**ILM**ポリシーを作成する

ILM ポリシーを作成するには、最初に ILM ルールを選択して配置します。次に、以前に 取り込まれたオブジェクトに対してドラフトポリシーをシミュレートし、その動作を確 認します。ドラフトポリシーが意図したとおりに機能していることを確認したら、その ポリシーをアクティブ化してアクティブポリシーを作成できます。

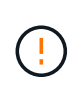

ILM ポリシーが正しく設定されていないと、リカバリできないデータ損失が発生する可能性が あります。ILM ポリシーをアクティブ化する前に、 ILM ポリシーおよびその ILM ルールを慎重 に確認し、次に ILM ポリシーをシミュレートします。ILM ポリシーが意図したとおりに機能す ることを必ず確認してください。

## **ILM** ポリシーの作成に関する考慮事項

- システムに組み込まれているポリシーである Baseline 2 Copies Policy をテストシステムでのみ使用しま す。このポリシーの Make 2 Copies ルールは、すべてのサイトを含む All Storage Nodes ストレージプー ルを使用します。StorageGRID システムに複数のサイトがある場合は、 1 つのオブジェクトのコピーが 同じサイトに 2 つ配置される可能性があります。
- 新しいポリシーを設計する際には、グリッドに取り込まれる可能性のあるさまざまなタイプのオブジェク トをすべて考慮してください。それらのオブジェクトに一致し、必要に応じて配置するルールがポリシー に含まれていることを確認してください。
- ILM ポリシーはできるだけシンプルにします。これにより、時間が経って StorageGRID システムに変更 が加えられ、オブジェクトデータが意図したとおりに保護されないという危険な状況を回避できます。
- ポリシー内のルールの順序が正しいことを確認してください。ポリシーをアクティブ化すると、新規およ び既存のオブジェクトがリスト内の順にルールによって評価されます。たとえば、ポリシー内の最初のル ールがオブジェクトに一致する場合、そのルールは他のルールによって評価されません。
- すべての ILM ポリシーの最後のルールはデフォルトの ILM ルールであり、フィルタを使用することはで きません。オブジェクトが別のルールに一致していない場合は、デフォルトルールによって、そのオブジ ェクトの配置場所と保持期間が制御されます。
- 新しいポリシーをアクティブ化する前に、ポリシーによって既存のオブジェクトの配置が変更されていな いかどうかを確認します。既存のオブジェクトの場所を変更すると、新しい配置が評価されて実装される 際に一時的なリソースの問題が発生する可能性があります。

## 関連情報

["ILM](#page-24-0) [ポリシーとは](#page-24-0)["](#page-24-0)

["](https://docs.netapp.com/ja-jp/storagegrid-115/ilm/example-6-changing-ilm-policy.html)[例](https://docs.netapp.com/ja-jp/storagegrid-115/ilm/example-6-changing-ilm-policy.html) [6](https://docs.netapp.com/ja-jp/storagegrid-115/ilm/example-6-changing-ilm-policy.html) [:](https://docs.netapp.com/ja-jp/storagegrid-115/ilm/example-6-changing-ilm-policy.html) [ILM](https://docs.netapp.com/ja-jp/storagegrid-115/ilm/example-6-changing-ilm-policy.html) [ポリシーを](https://docs.netapp.com/ja-jp/storagegrid-115/ilm/example-6-changing-ilm-policy.html)[変更](https://docs.netapp.com/ja-jp/storagegrid-115/ilm/example-6-changing-ilm-policy.html)[する](https://docs.netapp.com/ja-jp/storagegrid-115/ilm/example-6-changing-ilm-policy.html)["](https://docs.netapp.com/ja-jp/storagegrid-115/ilm/example-6-changing-ilm-policy.html)

ドラフトの**ILM**ポリシーを作成します

ドラフトの ILM ポリシーを新規に作成できます。同じルールセットを使用する場合は、 現在のアクティブポリシーをクローニングして作成できます。

必要なもの

- Grid Managerにはサポートされているブラウザを使用してサインインする必要があります。
- 特定のアクセス権限が必要です。
- ドラフトポリシーに追加するILMルールを作成しておく必要があります。必要に応じて、ドラフトポリシ ーを保存して追加のルールを作成し、ドラフトポリシーを編集して新しいルールを追加できます。
- フィルタを含まないポリシー用のデフォルトのILMルールを作成しておく必要があります。

["](#page-104-0)[デフ](#page-104-0)[ォ](#page-104-0)[ルトの](#page-104-0)[ILM](#page-104-0)[ルールを作成する](#page-104-0)["](#page-104-0)

このタスクについて

ドラフトの ILM ポリシーを作成する主な理由は次のとおりです。

- 新しいサイトを追加した場合、そのサイトにオブジェクトを配置するために新しい ILM ルールを使用する 必要があります。
- サイトの運用を停止しているときは、そのサイトを参照するすべてのルールを削除する必要があります。
- 新しいテナントには特別なデータ保護要件があります。
- クラウドストレージプールの使用を開始した。

G)

G)

システムに組み込まれているポリシーである Baseline 2 Copies Policy をテストシステムでのみ 使用します。このポリシーの Make 2 Copies ルールは、すべてのサイトを含む All Storage Nodes ストレージプールを使用します。StorageGRID システムに複数のサイトがある場合は、 1 つのオブジェクトのコピーが同じサイトに 2 つ配置される可能性があります。

グローバルなS3オブジェクトのロック設定が有効になっている場合は、ポリシーの作成手順が 少し異なります。S3 オブジェクトロックが有効になっているバケットの要件を ILM ポリシー が準拠していることを確認する必要があります。

["S3](#page-112-0)[オブジェクトのロックが有効になったあとの](#page-112-0)[ILM](#page-112-0)[ポリシーの作成](#page-112-0)["](#page-112-0)

## 手順

1. 「 \* ILM \* > \* Policies \* 」を選択します。

ILM ポリシーページが表示されます。このページでは、ドラフトポリシー、アクティブポリシー、履歴ポ リシーのリストを確認し、 または、ドラフトポリシーを削除するか、アクティブポリシーをクローニング するか、すべてのポリシーの詳細を表示します。
#### **ILM Policies**

Review the proposed, active, and historical policies. You can create, edit, or delete a proposed policy; clone the active policy; or view the details for any policy.

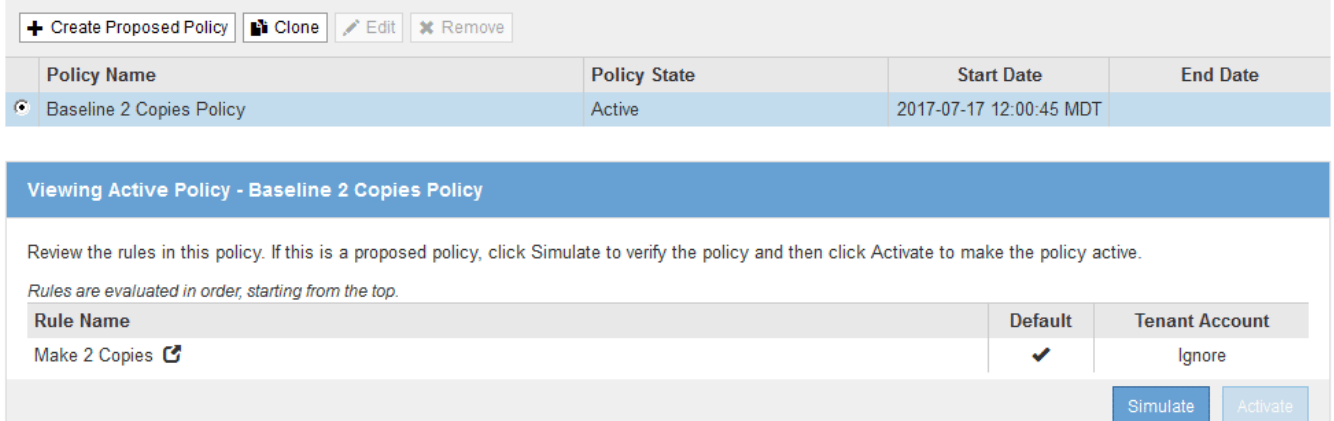

2. ドラフトの ILM ポリシーを作成する方法を決定します。

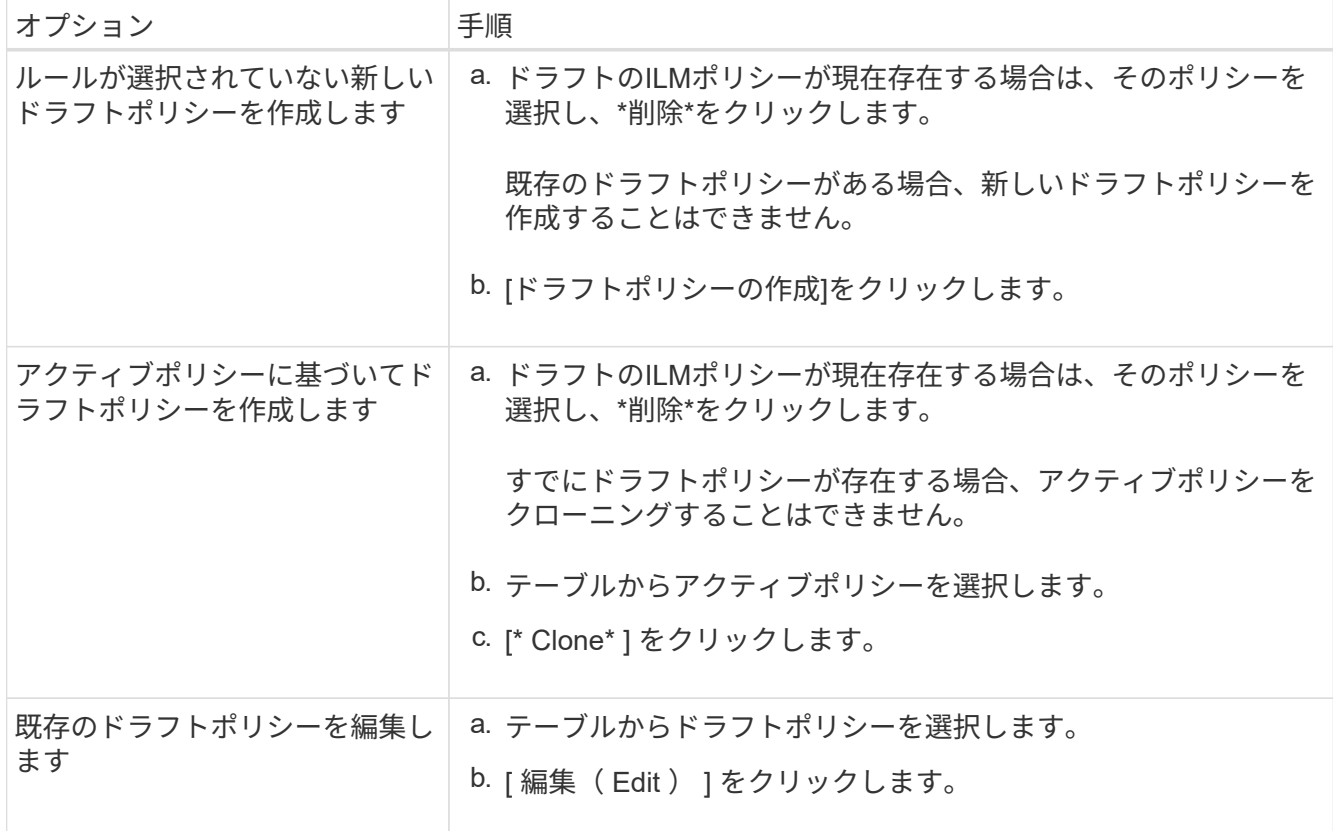

Configure ILM Policy ( ILM ポリシーの設定)ダイアログボックスが表示されます。

新しいドラフトポリシーを作成する場合は、すべてのフィールドが空白になり、ルールは選択されませ ん。

#### Configure ILM Policy

Create a proposed policy by selecting and arranging rules. Then, save the policy and edit it later as required. Click Simulate to verify a saved policy using test objects. When you are ready, click Activate to make this policy the active ILM policy for the grid.

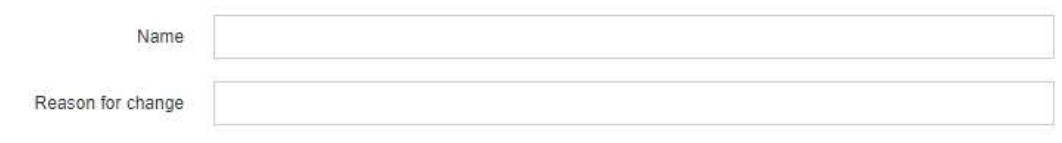

Rules

1. Select the rules you want to add to the policy.

2. Determine the order in which the rules will be evaluated by dragging and dropping the rows. The default rule will be automatically placed at the end of the policy and cannot be moved

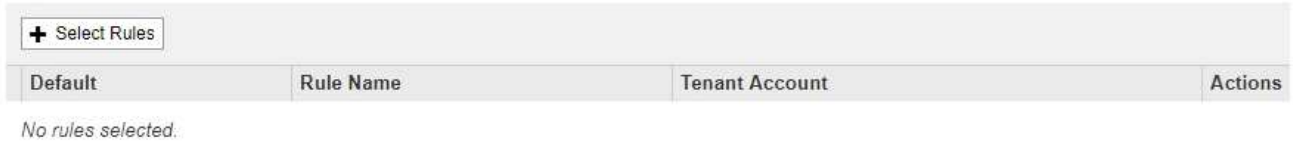

Cancel

アクティブなポリシーを複製する場合、 \* 名前 \* フィールドにはアクティブなポリシーの名前が表示さ れ、バージョン番号(この例では「 v2 」)が付加されます。アクティブポリシーで使用されているルー ルが選択され、現在の順序で表示されます。

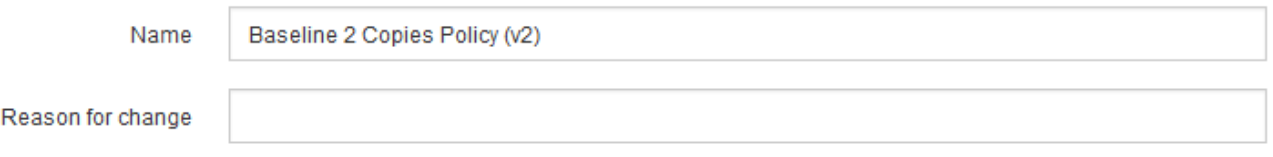

3. [\* 名前 \*] フィールドに、ドラフトポリシーの一意の名前を入力します。

1 文字以上 64 文字以下で入力する必要があります。アクティブポリシーをクローニングする場合は、現 在の名前にバージョン番号を付加したものを使用することも、新しい名前を入力することもできます。

4. [ 変更理由( Reason for change ) ] フィールドに、新しいドラフトポリシーを作成する理由を入力しま す。

1 文字以上 128 文字以下で入力する必要があります。

5. ポリシーにルールを追加するには、 \* ルールの選択 \* を選択します。

[Select Rules for Policy] ダイアログボックスが表示され、定義済みのすべてのルールが一覧表示されま す。ポリシーをクローニングする場合は、次の手順を実行します。

- クローニングするポリシーで使用されているルールが選択されます。
- クローニングするポリシーで、デフォルトルールではないフィルタを使用していないルールが使用さ れている場合は、それらのルールを 1 つだけ残して、それを除くすべてのルールを削除するように求 められます。
- デフォルトルールでフィルタを使用している場合は、新しいデフォルトルールを選択するように求め られます。

◦ デフォルトルールが最後のルールではない場合は、ボタンを使用して新しいポリシーの末尾にルール を移動できま

## す。

**Select Rules for Policy** 

#### **Select Default Rule**

This list shows the rules that do not use any filters. Select one rule to be the default rule for the policy. The default rule applies to any objects that do not match another rule in the policy and is always evaluated last. The default rule should retain objects forever.

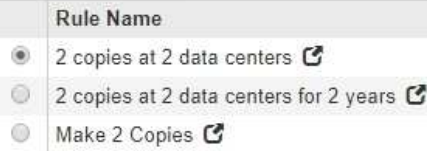

#### **Select Other Rules**

The other rules in a policy are evaluated before the default rule and must use at least one filter. Each rule in this list uses at least one filter (tenant account, bucket name, or an advanced filter, such as object size).

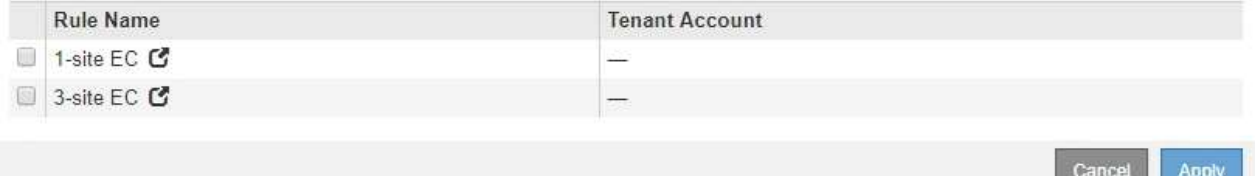

6. ルール名または詳細アイコンを選択します ■をクリックすると、そのルールの設定が表示されます。

この例は、 2 つのレプリケートコピーを 2 つのサイトに作成する ILM ルールの詳細を示しています。

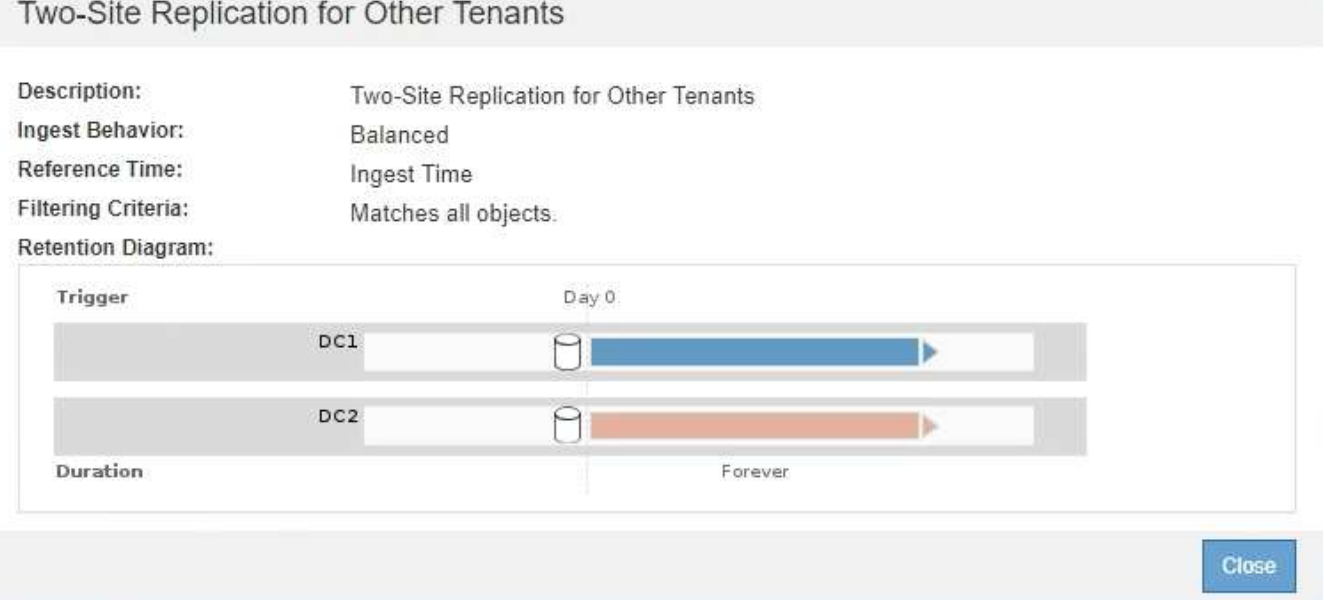

7. [ デフォルトルールを選択( \* Select Default Rule ) ] セクションで、ドラフトポリシーにデフォルトルー ルを 1 つ選択します。

デフォルトルールは、ポリシー内の別のルールに一致しないオブジェクトの環境 を作成します。デフォル トルールではフィルタを使用できず、常に最後に評価されます。

ルールが[Select Default Rule]セクションに表示されない場合は、ILMポリシーページを終了 してデフォルトルールを作成する必要があります。

["](#page-104-0)[デフ](#page-104-0)[ォ](#page-104-0)[ルトの](#page-104-0)[ILM](#page-104-0)[ルールを作成する](#page-104-0)["](#page-104-0)

 $\left(\begin{smallmatrix} 1 \ 1 \end{smallmatrix}\right)$ 

 $\mathbf{1}$ 

Make 2 Copies ルールをポリシーのデフォルトルールとして使用しないでください。Make 2 Copies ルールは、 1 つのストレージプールであるすべてのストレージノードを使用しま す。このプールにはすべてのサイトが含まれています。StorageGRID システムに複数のサ イトがある場合は、 1 つのオブジェクトのコピーが同じサイトに 2 つ配置される可能性が あります。

8. [ その他のルールを選択してください ] セクションで、ポリシーに含める他のルールを選択します。

他のルールはデフォルトルールの前に評価され、少なくとも1つのフィルタ(テナントアカウント、バケ ット名、オブジェクトサイズなどの高度なフィルタ)を使用する必要があります。

9. ルールの選択が完了したら、 \* 適用 \* を選択します。

選択したルールが表示されます。デフォルトのルールは末尾にあり、その上に他のルールがあります。

Rules

- 1. Select the rules you want to add to the policy.
- 2. Determine the order in which the rules will be evaluated by dragging and dropping the rows. The default rule will be automatically placed at the end of the policy and cannot be moved.

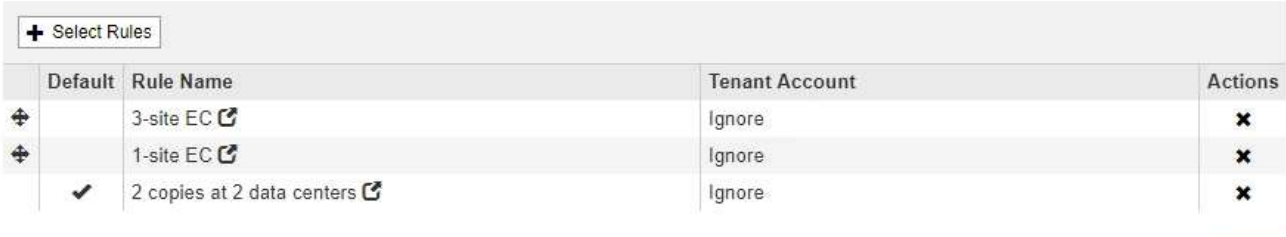

デフォルトルールによってオブジェクトが無期限に保持されない場合は、警告が表示され ます。このポリシーをアクティブ化するときは、デフォルトルールの配置手順を経過した とき(バケットライフサイクルによってオブジェクトが長期間保持されないかぎり)に StorageGRID がオブジェクトを削除することを確認する必要があります。

Cancel

Save

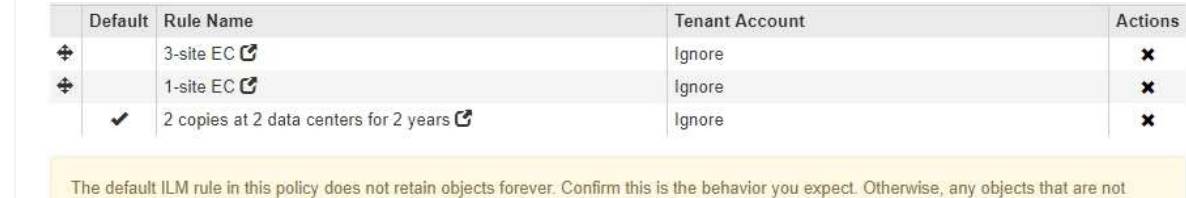

10. デフォルト以外のルールの行をドラッグアンドドロップして、ルールが評価される順序を決定します。

デフォルトのルールは移動できません。

matched by another rule will be deleted after 720 days.

( i )

ILM ルールの順序が正しいことを確認してください。ポリシーをアクティブ化すると、新 規および既存のオブジェクトがリスト内の順にルールによって評価されます。

- 11. 必要に応じて、削除アイコンをクリックします ★ ポリシーに不要なルールを削除するには、[ルールの選 択 ] を選択してルールを追加します。
- 12. 完了したら、 \* 保存 \* を選択します。

ILM ポリシーページが更新されます。

◦ 保存したポリシーがドラフトとして表示されます。ドラフトポリシーには開始日と終了日がありませ ん。

◦ [ シミュレート( Simulate ) ] および [ 活動化( Activate ) ] \* ボタンが有効になりま す。

ILM Policies

Review the proposed, active, and historical policies. You can create, edit, or delete a proposed policy; clone the active policy; or view the details for any policy.

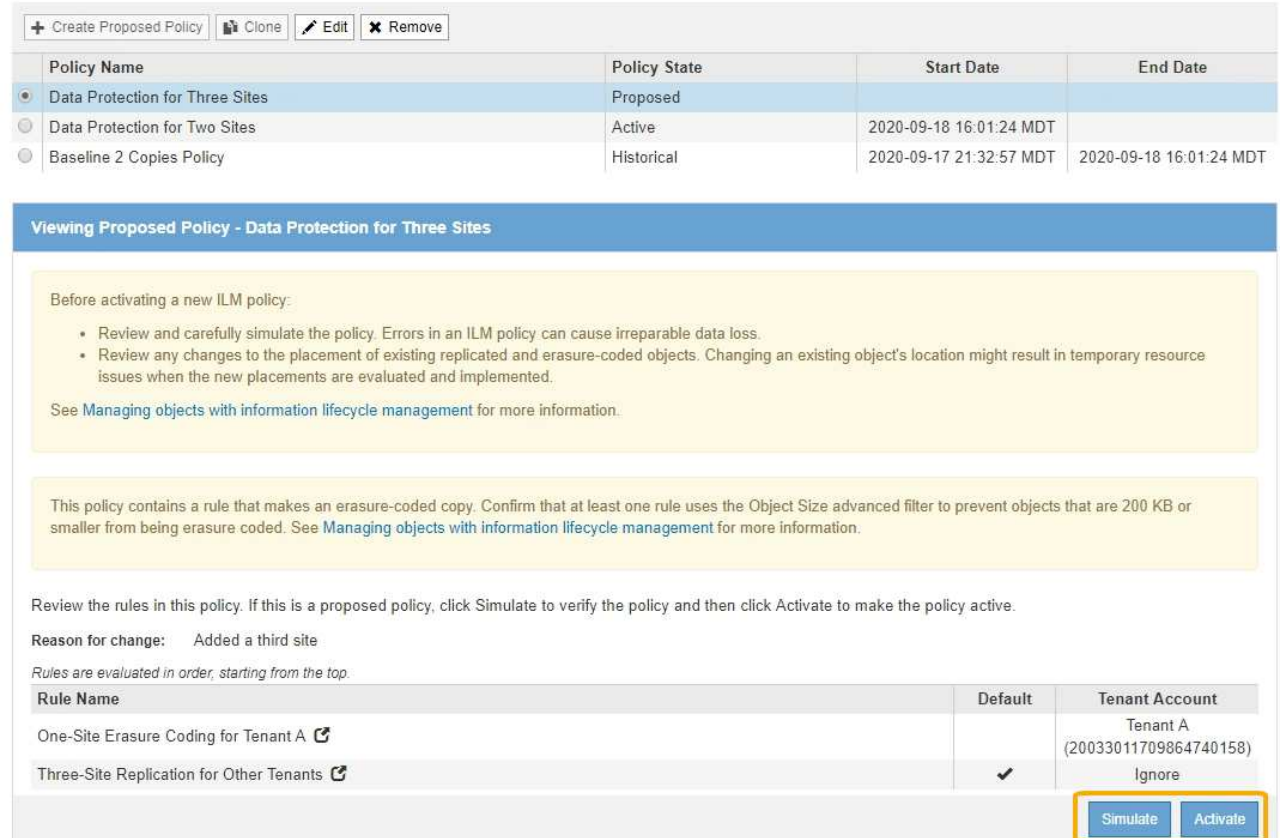

13. に進みます ["ILM](#page-116-0)[ポリシーをシミュレートする](#page-116-0)["](#page-116-0)。

#### 関連情報

["ILM](#page-24-0) [ポリシーとは](#page-24-0)["](#page-24-0)

["S3](https://docs.netapp.com/ja-jp/storagegrid-115/ilm/managing-objects-with-s3-object-lock.html)[オブジェクトロックでオブジェクトを管理する](https://docs.netapp.com/ja-jp/storagegrid-115/ilm/managing-objects-with-s3-object-lock.html)["](https://docs.netapp.com/ja-jp/storagegrid-115/ilm/managing-objects-with-s3-object-lock.html)

## **S3**オブジェクトのロックが有効になったあとの**ILM**ポリシーの作成

グローバルな S3 オブジェクトのロック設定が有効になっている場合は、ポリシーの作

成手順が少し異なります。S3 オブジェクトロックが有効になっているバケットの要件を ILM ポリシーが準拠していることを確認する必要があります。

必要なもの

- Grid Managerにはサポートされているブラウザを使用してサインインする必要があります。
- 特定のアクセス権限が必要です。
- StorageGRID システムでグローバルなS3オブジェクトロック設定が有効になっている必要があります。

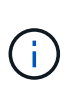

グローバルなS3オブジェクトのロック設定が有効になっていない場合は、代わりにドラフ トポリシーの作成手順を使用してください。

["](#page-106-0)[ドラフトの](#page-106-0)[ILM](#page-106-0)[ポリシーを作成します](#page-106-0)["](#page-106-0)

• ドラフトポリシーに追加する準拠ILMルールと非準拠ILMルールを作成しておく必要があります。必要に応 じて、ドラフトポリシーを保存して追加のルールを作成し、ドラフトポリシーを編集して新しいルールを 追加できます。

["](https://docs.netapp.com/ja-jp/storagegrid-115/ilm/example-7-compliant-ilm-policy-for-s3-object-lock.html)[例](https://docs.netapp.com/ja-jp/storagegrid-115/ilm/example-7-compliant-ilm-policy-for-s3-object-lock.html) [7](https://docs.netapp.com/ja-jp/storagegrid-115/ilm/example-7-compliant-ilm-policy-for-s3-object-lock.html) [:](https://docs.netapp.com/ja-jp/storagegrid-115/ilm/example-7-compliant-ilm-policy-for-s3-object-lock.html) [S3](https://docs.netapp.com/ja-jp/storagegrid-115/ilm/example-7-compliant-ilm-policy-for-s3-object-lock.html) [オブジェクトロックの](https://docs.netapp.com/ja-jp/storagegrid-115/ilm/example-7-compliant-ilm-policy-for-s3-object-lock.html)[準拠](https://docs.netapp.com/ja-jp/storagegrid-115/ilm/example-7-compliant-ilm-policy-for-s3-object-lock.html) [ILM](https://docs.netapp.com/ja-jp/storagegrid-115/ilm/example-7-compliant-ilm-policy-for-s3-object-lock.html) [ポリシー](https://docs.netapp.com/ja-jp/storagegrid-115/ilm/example-7-compliant-ilm-policy-for-s3-object-lock.html)["](https://docs.netapp.com/ja-jp/storagegrid-115/ilm/example-7-compliant-ilm-policy-for-s3-object-lock.html)

• ポリシーの準拠デフォルトのILMルールを作成しておく必要があります。

["](#page-104-0)[デフ](#page-104-0)[ォ](#page-104-0)[ルトの](#page-104-0)[ILM](#page-104-0)[ルールを作成する](#page-104-0)["](#page-104-0)

#### 手順

1. 「 \* ILM \* > \* Policies \* 」を選択します。

ILM ポリシーページが表示されます。グローバルな S3 オブジェクトのロック設定が有効になっている場 合は、 ILM ポリシーページに準拠している ILM ルールが表示されます。

**ILM Policies** 

Review the proposed, active, and historical policies. You can create, edit, or delete a proposed policy; clone the active policy; or view the details for any policy.

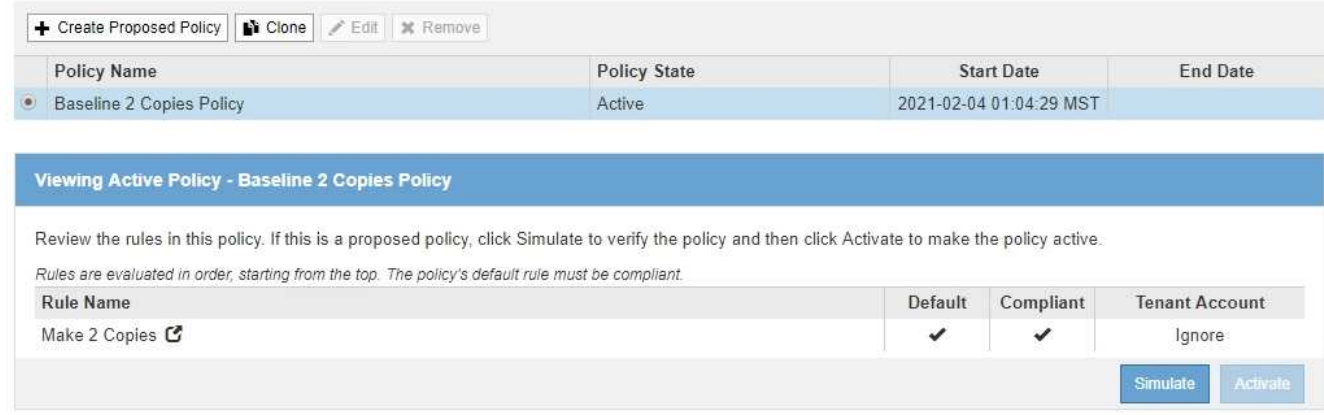

2. [\* 名前 \*] フィールドに、ドラフトポリシーの一意の名前を入力します。

1 文字以上 64 文字以下で入力する必要があります。

 $3.$  [ 変更理由( Reason for change ) ] フィールドに、新しいドラフトポリシーを作成する理由を入力しま す。

1 文字以上 128 文字以下で入力する必要があります。

4. ポリシーにルールを追加するには、 \* ルールの選択 \* を選択します。

[Select Rules for Policy] ダイアログボックスが表示され、定義済みのすべてのルールが一覧表示されま す。

- [ デフォルトルールの選択 ] セクションには、準拠ポリシーのデフォルトになるルールがリストさ れます。フィルタを使用しない準拠ルールが含まれています。
- [ その他のルールの選択 ] セクションには、このポリシーに選択できる他の準拠ルールと非準拠ルール が一覧表示されま

す。

**Select Rules for Policy** 

#### **Select Default Rule**

This list shows the rules that are compliant and do not use any filters. Select one rule to be the default rule for the policy. The default rule applies to any objects that do not match another rule in the policy and is always evaluated last.

#### **Rule Name**

- 0 Default Compliant Rule: Two Copies Two Data Centers C
- $\bigcirc$ Make 2 Copies C

#### **Select Other Rules**

The other rules in a policy are evaluated before the default rule. If you need a different "default" rule for objects in non-compliant S3 buckets, select one non-compliant rule that does not use a filter. Any other rules in the policy must use at least one filter (tenant account, bucket name, or an advanced filter, such as object size).

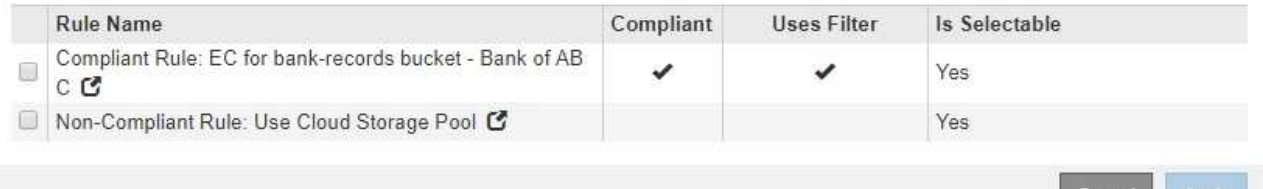

- 5. ルール名または詳細アイコンを選択します ■をクリックすると、そのルールの設定が表示されます。
- 6. [ デフォルトルールを選択( \* Select Default Rule ) ] セクションで、ドラフトポリシーにデフォルトルー ルを 1 つ選択します。

このセクションの表には、準拠ルールのみが表示され、フィルタは使用されません。

 $\mathbf{d}$ 

ルールが[Select Default Rule]セクションに表示されない場合は、ILMポリシーページを終了 して、準拠するデフォルトルールを作成する必要があります。

## ["](#page-104-0)[デフ](#page-104-0)[ォ](#page-104-0)[ルトの](#page-104-0)[ILM](#page-104-0)[ルールを作成する](#page-104-0)["](#page-104-0)

ΩĹ.

Make 2 Copies ルールをポリシーのデフォルトルールとして使用しないでください。Make 2 Copies ルールは、 1 つのストレージプールであるすべてのストレージノードを使用しま す。このプールにはすべてのサイトが含まれています。このルールを使用すると、 1 つの オブジェクトの複数のコピーが同じサイトに配置される場合があります。

- 7. [ その他のルールを選択してください ] セクションで、ポリシーに含める他のルールを選択します。
	- a. 非準拠 S3 バケット内のオブジェクトに別の「デフォルト」ルールが必要な場合は、必要に応じて、 フィルタを使用しない非準拠ルールを 1 つ選択します。

たとえば、クラウドストレージプールやアーカイブノードを使用して、 S3 オブジェクトロックが有 効になっていないバケットにオブジェクトを格納できます。

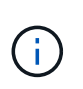

フィルタを使用しない非準拠ルールは 1 つだけ選択できます。1 つのルールを選択する と、「選択可能 ] 列には、フィルタのない他の非準拠ルールについては [ \* いいえ ] と表示 されます。

a. ポリシーで使用する他の準拠ルールと非準拠ルールを選択します。

他のルールでは、少なくとも 1 つのフィルタ(テナントアカウント、バケット名、オブジェクトサイ ズなどの高度なフィルタ)を使用する必要があります。

8. ルールの選択が完了したら、 \* 適用 \* を選択します。

選択したルールが表示されます。デフォルトのルールは末尾にあり、その上に他のルールがあります。非 準拠の「デフォルト」ルールも選択した場合、そのルールはポリシーの 2 番目から最後までのルールとし て追加されます。

この例では、最後のルール「 2 Copies 2 Data Center 」がデフォルトルールで、準拠ルールでフィルタが ありません。2 番目から最後までのルールである Cloud Storage Pool にもフィルタはありませんが、準拠 していません。

Configure ILM Policy

Create a proposed policy by selecting and arranging rules. Then, save the policy and edit it later as required. Click Simulate to verify a saved policy using test objects. When you are ready, click Activate to make this policy the active ILM policy for the grid.

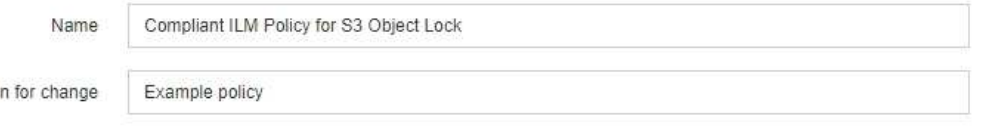

Rules

Reaso

1. Select the rules you want to add to the policy.

2. Determine the order in which the rules will be evaluated by dragging and dropping the rows. The default rule (and any non-compliant rule without a filter) will be automatically placed at the end of the policy and cannot be moved.

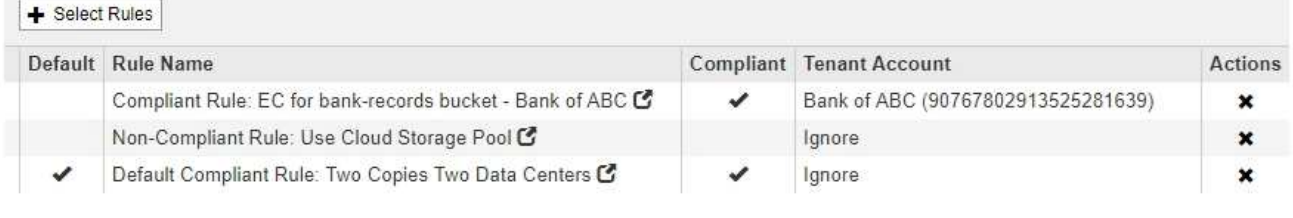

Cancel

Save

。

9. デフォルト以外のルールの行をドラッグアンドドロップして、ルールが評価される順序を決定します。

デフォルトのルールまたは非準拠の「デフォルト」ルールは移動できません。

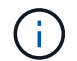

ILM ルールの順序が正しいことを確認してください。ポリシーをアクティブ化すると、新 規および既存のオブジェクトがリスト内の順にルールによって評価されます。

- 10. 必要に応じて、削除アイコンをクリックします ★ ポリシーに不要なルールを削除するには、 [ルールの選 択 ] を選択してルールを追加します。
- 11. 完了したら、 \* 保存 \* を選択します。

ILM ポリシーページが更新されます。

- 保存したポリシーがドラフトとして表示されます。ドラフトポリシーには開始日と終了日がありませ  $\mathcal{L}_{\alpha}$
- [ シミュレート( Simulate ) ] および [ 活動化( Activate ) ] \* ボタンが有効になりま す。

Review the proposed, active, and historical policies. You can create, edit, or delete a proposed policy; clone the active policy; or view the details for any policy.

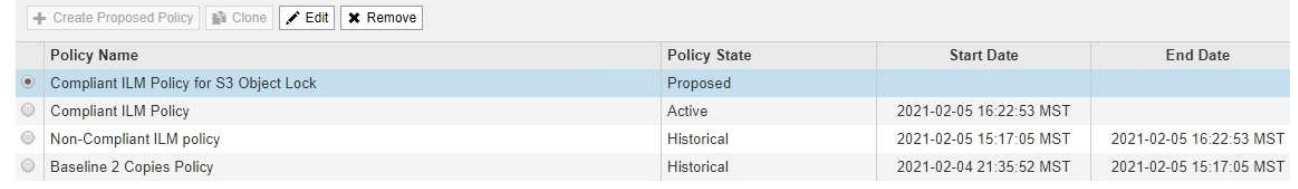

Before activating a new ILM policy:

- · Review and carefully simulate the policy. Errors in an ILM policy can cause irreparable data loss.
- . Review any changes to the placement of existing replicated and erasure-coded objects. Changing an existing object's location might result in temporary resource issues when the new placements are evaluated and implemented.

See Managing objects with information lifecycle management for more information

Viewing Proposed Policy - Compliant ILM Policy for S3 Object Lock

This policy contains a rule that makes an erasure-coded copy. Confirm that at least one rule uses the Object Size advanced filter to prevent objects that are 200 KB or smaller from being erasure coded. See Managing objects with information lifecycle management for more information

Review the rules in this policy. If this is a proposed policy, click Simulate to verify the policy and then click Activate to make the policy active.

Reason for change: Example policy

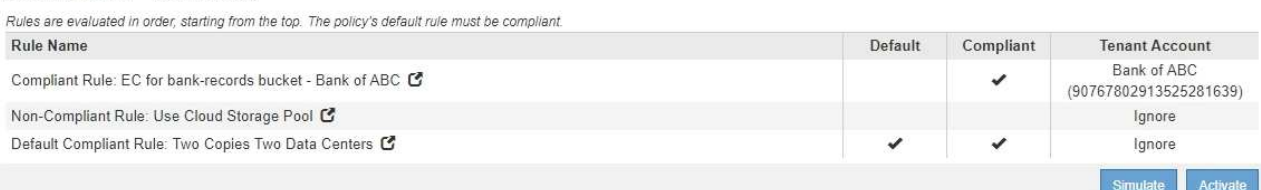

12. に進みます ["ILM](#page-116-0)[ポリシーをシミュレートする](#page-116-0)["](#page-116-0)。

# <span id="page-116-0"></span>**ILM**ポリシーをシミュレートする

ポリシーをアクティブ化して本番環境のデータに適用する前に、テストオブジェクトで ドラフトポリシーをシミュレートする必要があります。シミュレーション期間は、アク ティブ化して本番環境のデータに適用する前にポリシーを安全にテストするための、ス タンドアロン環境を提供します。

II M Policies

必要なもの

- Grid Managerにはサポートされているブラウザを使用してサインインする必要があります。
- 特定のアクセス権限が必要です。
- テストする各オブジェクトのS3バケット/オブジェクトキーまたはSwiftコンテナ/オブジェクト名を確認し ておく必要があります。また、それらのオブジェクトを取り込んでおく必要があります。

このタスクについて

ドラフトポリシーをテストするオブジェクトは慎重に選択する必要があります。ポリシーを確実にシミュレー トするには、各ルールのフィルタごとに少なくとも 1 つのオブジェクトをテストする必要があります。

たとえば、バケット A のオブジェクトに一致するルールとバケット B のオブジェクトに一致するルールを含 むポリシーを確実にテストするためには、少なくともバケット A から 1 つとバケット B から 1 つオブジェク トを選択する必要があります。ポリシーに他のすべてのオブジェクトを配置するデフォルトルールが含まれて いる場合は、別のバケットのオブジェクトを少なくとも1つテストする必要があります。

ポリシーをシミュレートする場合は、次の点を考慮します。

- ポリシーを変更したら、ドラフトポリシーを保存します。次に、保存したドラフトポリシーの動作をシミ ュレートします。
- ポリシーをシミュレートするとポリシー内の ILM ルールがテストオブジェクトをフィルタリングするた め、各オブジェクトにどのルールが適用されたかを確認できます。ただし、オブジェクトのコピーは作成 されず、配置もされません。シミュレーションを実行しても、データ、ルール、ポリシーはいっさい変更 されません。
- シミュレーションページでは、 ILM ポリシーページを閉じるか別のページに移動するか更新するまで、テ ストしたオブジェクトが保持されます。
- シミュレーションは、一致したルールの名前を返します。どのストレージプールまたはイレイジャーコー ディングプロファイルが有効かを確認するには、ルール名または詳細アイコンをクリックして保持図を表 示します 【?。
- S3 のバージョン管理が有効な場合、ポリシーはオブジェクトの現在のバージョンに対してのみシミュレ ートされます。

手順

1. ルールを選択して配置し、ドラフトポリシーを保存します。

この例のポリシーには 3 つのルールがあります。

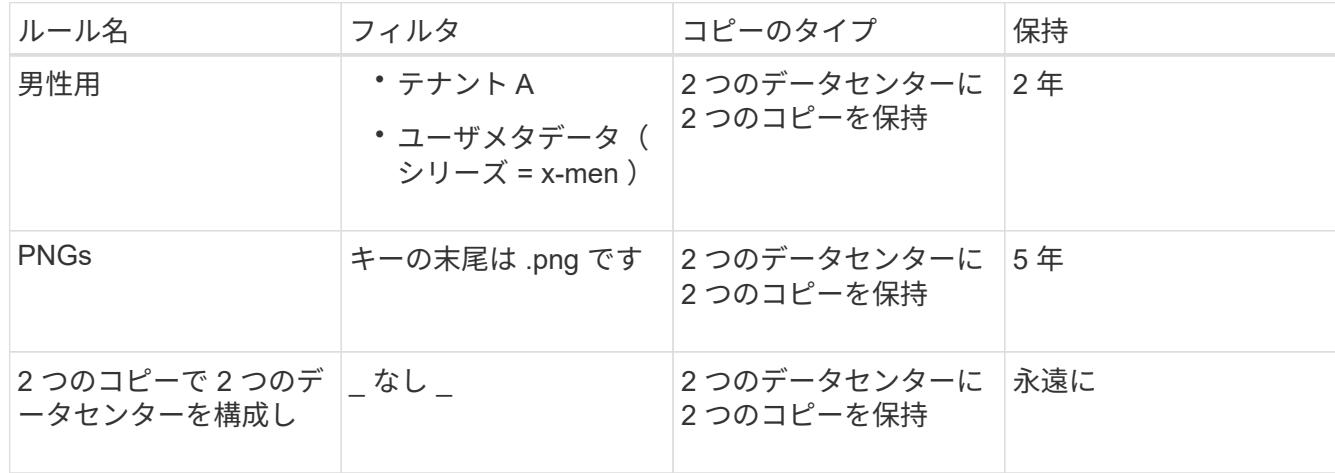

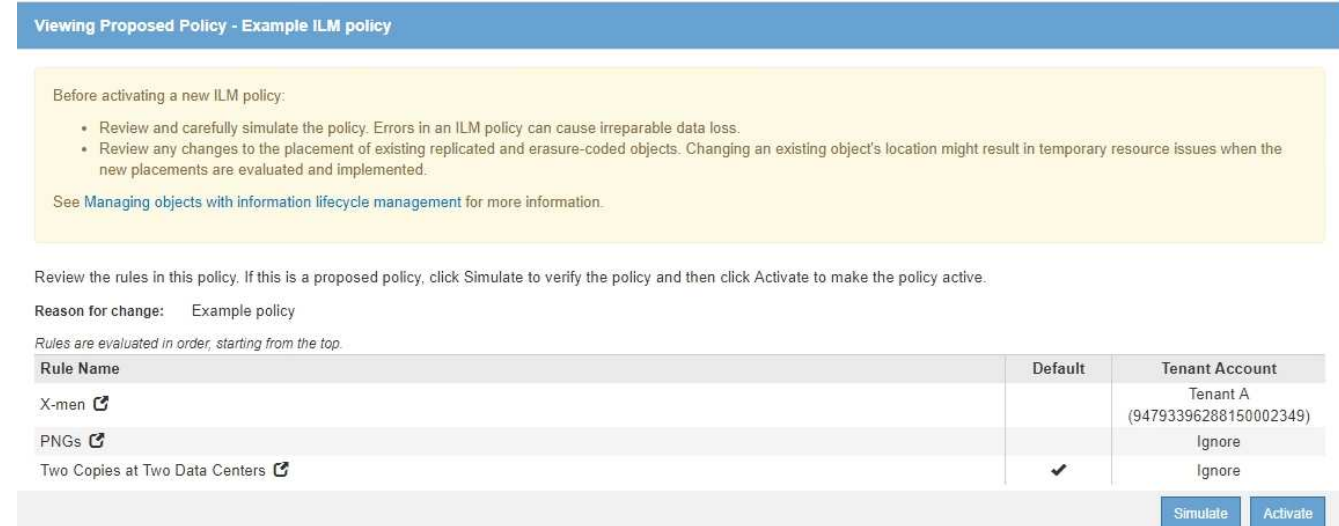

2. \* Simulate \*をクリックします。

Simulation ILM Policy (シミュレーション ILM ポリシー) ダイアログボックスが表示されます。

3. \* Object フィールドに、テストオブジェクトの**S3**バケット**/**オブジェクトキーまたは**Swift**コンテナ**/**オブジ ェクト名を入力し、 Simulate \*をクリックします。

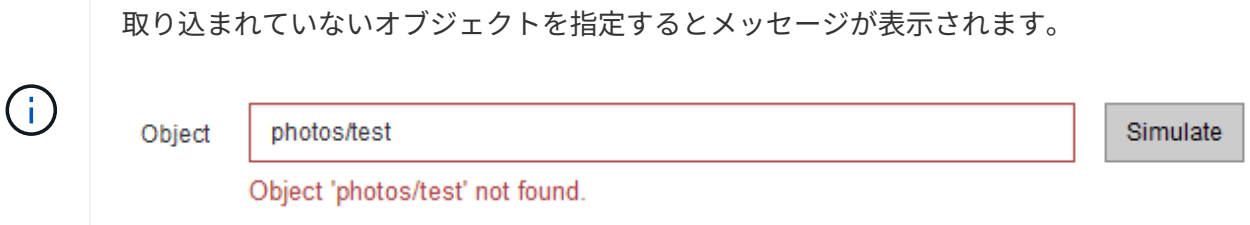

4. [ \* シミュレーション結果 \* ( Simulation Results ) ] で、各オブジェクトが正しいルールに一致している ことを確認します。

この例では、を使用しています Havok.png および Warpath.jpg オブジェクトが「X-men」ルールに正 しく一致しました。。 Fullsteam.png オブジェクト。には含まれません series=x-men ユーザメタデ ータは「X-men」ルールには一致しませんでしたが、「PNGs」ルールに正しく一致しました。3 つのオ ブジェクトがすべて他のルールに一致したため、デフォルトルールは使用されませんでした。

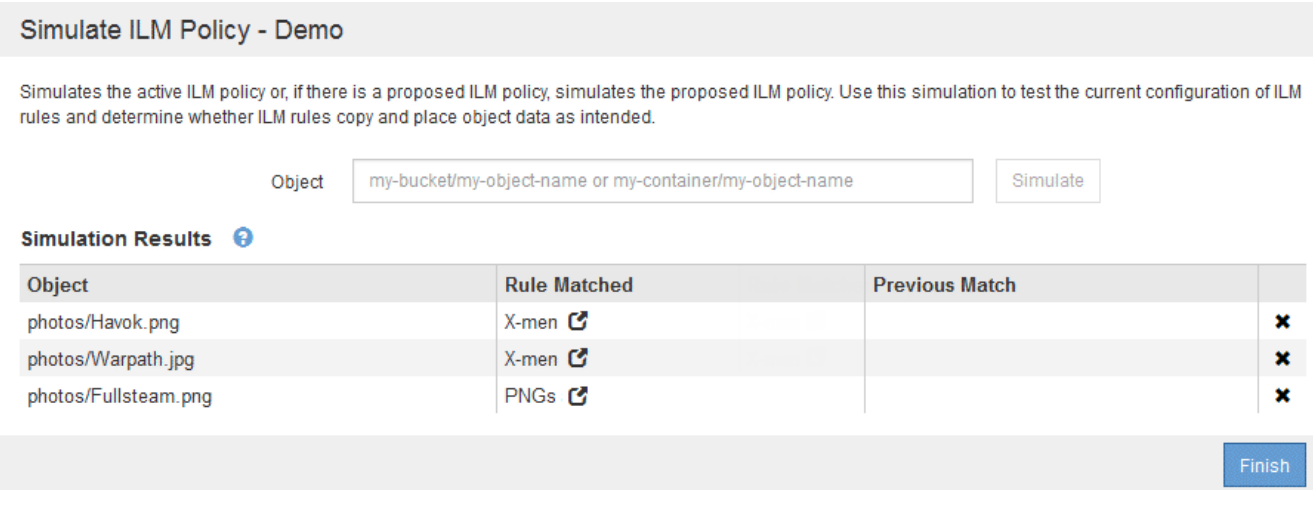

**ILM**ポリシーのシミュレート例

以下の例は、ILMポリシーをアクティブ化する前にシミュレートして、ILMルールを確認 する方法を示しています。

例**1**:ドラフトの**ILM**ポリシーをシミュレートしてルールを確認する

この例は、ドラフトポリシーをシミュレートしてルールを確認する方法を示しています。

この例では、 2 つのバケットに取り込まれたオブジェクトに対して \* サンプルの ILM ポリシー \* をシミュレ ートします。このポリシーには、次の 3 つのルールが含まれています。

- 最初のルール「 \* 2 copies 、 buckets-a \* 」の 2 年間は、 bucket-a のオブジェクトにのみ適用されます
- 2番目のルールのメニュー:ECオブジェクト[1MB ]、環境 Allバケット。ただし1MBを超えるオブジェクト でフィルタリングします。
- 3番目のルールはデフォルトルールであり、フィルタは含まれません。

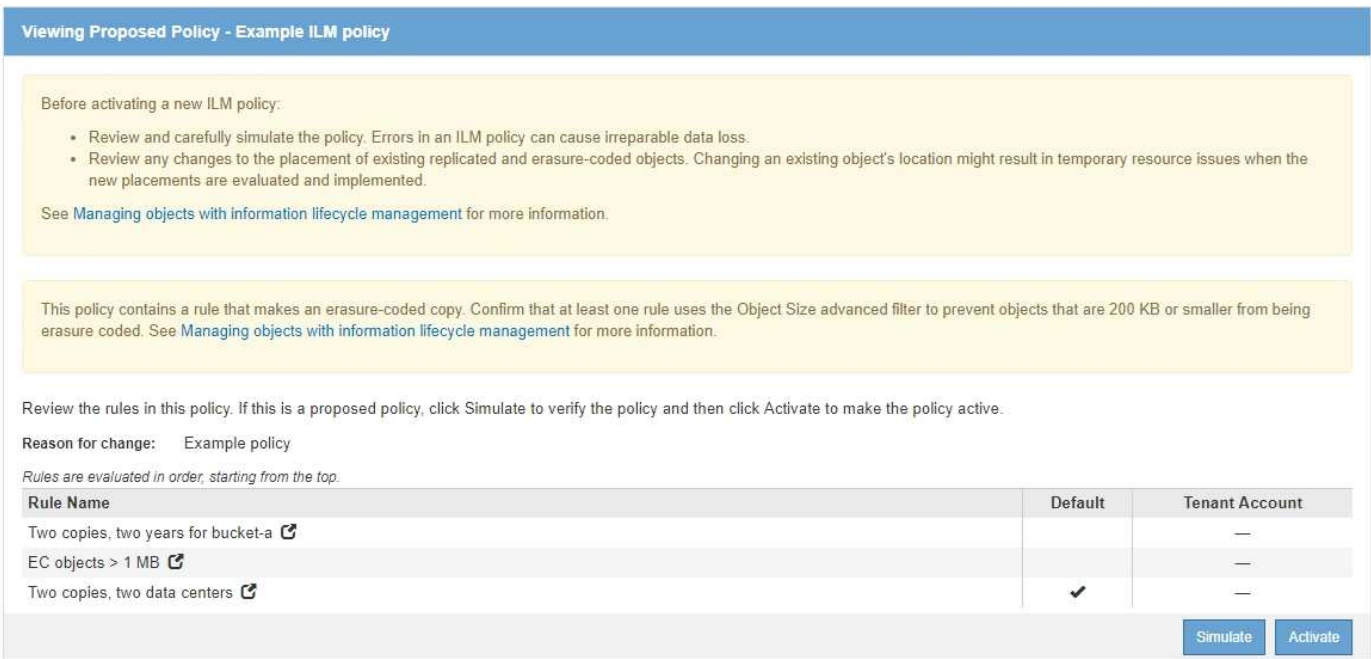

## 手順

1. ルールを追加してポリシーを保存したら、\* Simulate \*をクリックします。

Simulate ILM Policy ダイアログボックスが表示されます。

2. \* Object フィールドに、テストオブジェクトの**S3**バケット**/**オブジェクトキーまたは**Swift**コンテナ**/**オブジ ェクト名を入力し、 Simulate \*をクリックします。

シミュレーション結果が表示され、ポリシー内のどのルールがテストした各オブジェクトに一致したかが 示されます。

#### Simulate ILM Policy - Example ILM policy

Simulates the active ILM policy or, if there is a proposed ILM policy, simulates the proposed ILM policy. Use this simulation to test the current configuration of ILM rules and determine whether ILM rules copy and place object data as intended.

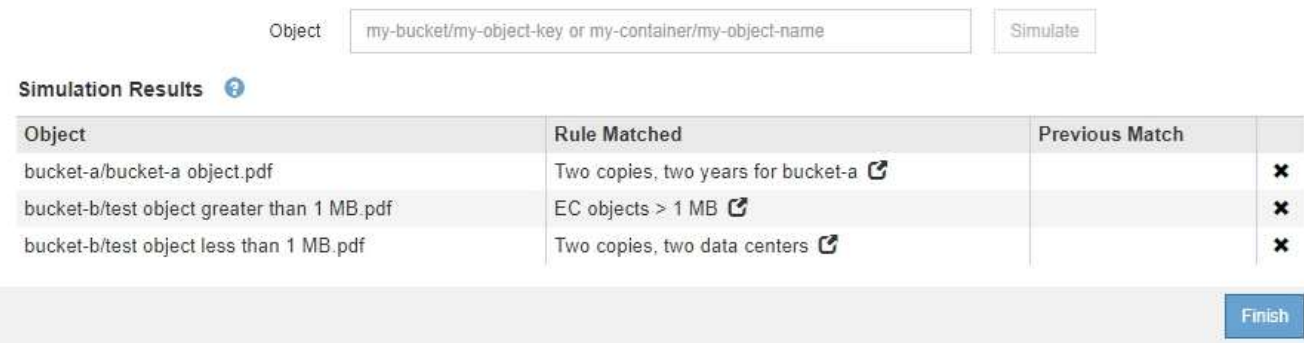

3. 各オブジェクトが正しいルールに一致したことを確認します。

## 次の例では、

- a. bucket-a/bucket-a object.pdf のオブジェクトをフィルタリングする最初のルールを正しくマ ッチングしました bucket-a。
- b. bucket-b/test object greater than 1 MB.pdf がにあります `bucket-b`では、最初のルール と一致しませんでした。代わりに、 1MB を超えるオブジェクトをフィルタリングする 2 つ目のルー ルに正しく一致しました。
- c. bucket-b/test object less than 1 MB.pdf 最初の2つのルールのフィルタに一致しなかった ため、フィルタが含まれていないデフォルトルールによって配置されます。

例 **2** :ドラフトの **ILM** ポリシーをシミュレートする際にルールの順序を変更する

この例では、ポリシーをシミュレートする際に、ルールの順序を変更して結果を変更する方法を示します。

この例では、 \* Demo \* ポリシーをシミュレートします。このポリシーの目的は次の 3 つのルールで、 series = x -men ユーザメタデータを含むオブジェクトを検索することです。

- 最初のルール「\* PNGs \*」はで終わるキー名に対してフィルタを適用します .png。
- 2つ目のルール「\* X-men」はテナントAのオブジェクトにのみ適用され、フィルタを適用します series=x-men ユーザメタデータ。
- 最後のルール「 \* 2 Copies 2 data centers \* 」はデフォルトルールで、最初の 2 つのルールに一致しない オブジェクトに一致します。

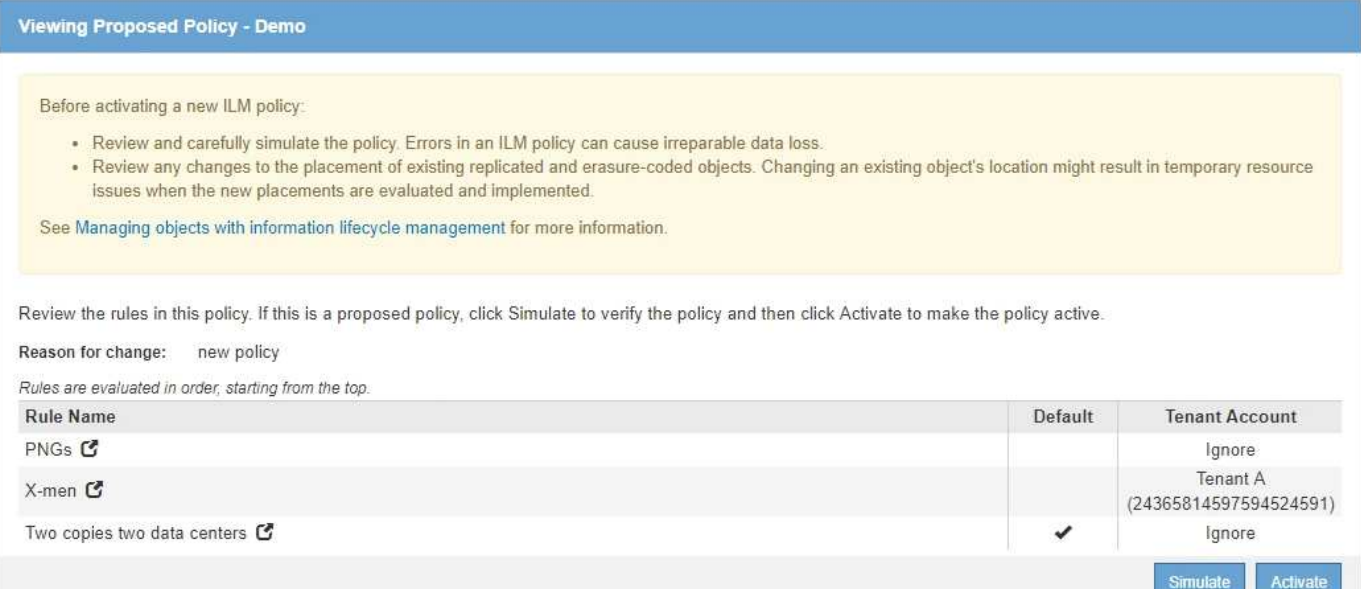

## 手順

- 1. ルールを追加してポリシーを保存したら、\* Simulate \*をクリックします。
- 2. \* Object フィールドに、テストオブジェクトの**S3**バケット**/**オブジェクトキーまたは**Swift**コンテナ**/**オブジ ェクト名を入力し、 Simulate \*をクリックします。

シミュレーション結果が表示され、が表示されます Havok.png オブジェクトは「\* PNGs \*」ルールに一 致しました。

#### Simulate ILM Policy - Demo

Simulates the active ILM policy or, if there is a proposed ILM policy, simulates the proposed ILM policy. Use this simulation to test the current configuration of ILM rules and determine whether ILM rules copy and place object data as intended.

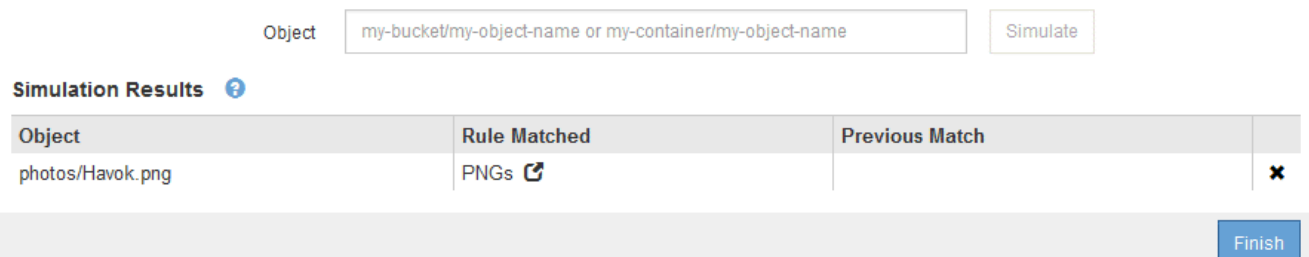

ただし、そのルールはです Havok.png オブジェクトは\* X-men \*ルールをテストすることを意図していま した。

- 3. 問題 を解決するには、ルールの順序を変更します。
	- a. Finish \*をクリックして、Simulate ILM Policyページを閉じます。
	- b. \* Edit \*をクリックして、ポリシーを編集します。
	- c. 「 \* X-men 」ルールをリストの先頭にドラッグします。

#### Configure ILM Policy

Create a proposed policy by selecting and arranging rules. Then, save the policy and edit it later as required. Click Simulate to verify a saved policy using test objects. When you are ready, click Activate to make this policy the active ILM policy for the grid.

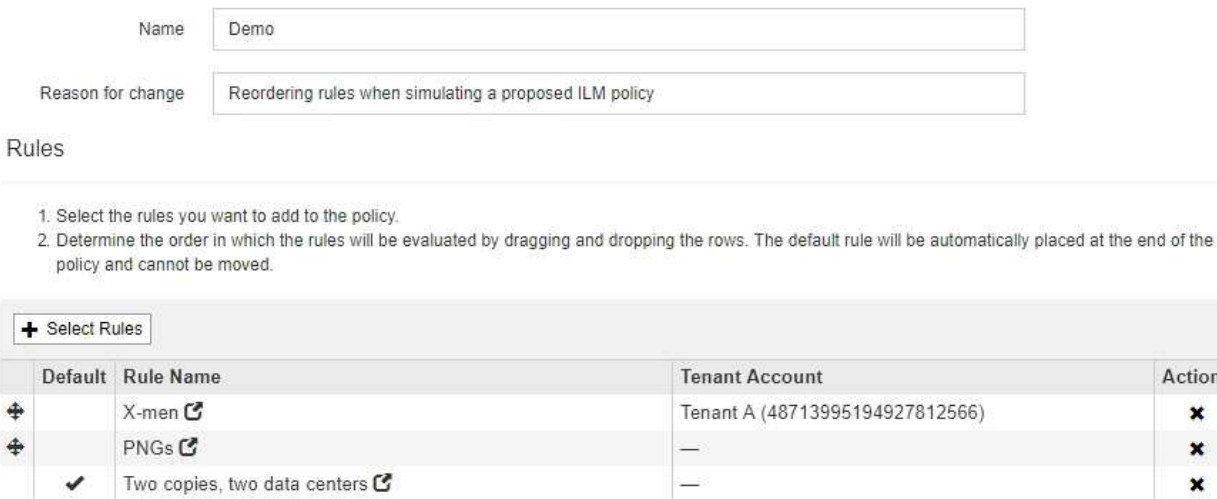

d. [ 保存 ( Save ) ] をクリックします。

4. \* Simulate \*をクリックします。

以前にテストしたオブジェクトが更新したポリシーに照らして再評価され、新しいシミュレーション結果 が表示されます。この例では、Rule Matched列にが表示されています Havok.png 想定どおりに「Xmen」メタデータルールに一致します。以前の一致列には、 PNGs ルールが以前のシミュレーションでオ ブジェクトに一致したことが示されます。

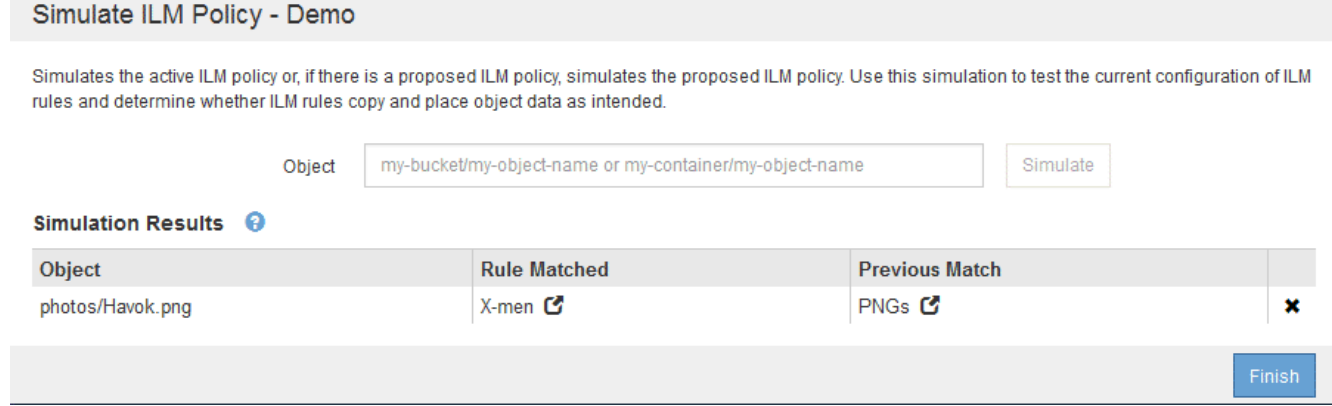

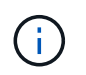

[ ポリシーの設定 ] ページを開いたままにしておくと、テストオブジェクトの名前を再入力 しなくても、変更後にポリシーを再シミュレートできます。

例 **3** :ドラフトの **ILM** ポリシーをシミュレートする際にルールを修正する

この例では、ポリシーをシミュレートしてポリシー内のルールを修正し、シミュレーションを続行する方法を 示します。

この例では、 \* Demo \* ポリシーをシミュレートします。このポリシーの目的は、が含まれるオブジェクトを

Actions  $\pmb{\times}$  $\pmb{\times}$ ×

Save

Cancel

検索することです series=x-men ユーザメタデータ。ただし、に対してシミュレートしたところ予期しな い結果が発生しました Beast.jpg オブジェクト。オブジェクトが「 X-men 」メタデータルールではなくデ フォルトルールに一致しましたが、 2 つのデータセンターがコピーされています。

#### Simulate ILM Policy - Demo

Simulates the active ILM policy or, if there is a proposed ILM policy, simulates the proposed ILM policy. Use this simulation to test the current configuration of ILM rules and determine whether ILM rules copy and place object data as intended.

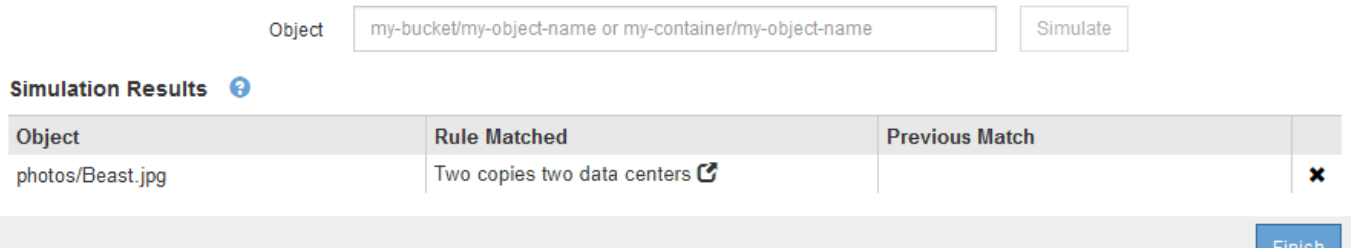

テストオブジェクトがポリシー内の想定したルールに一致しない場合は、ポリシー内の各ルールを調べてエラ ーを修正する必要があります。

手順

- 1. ポリシー内のルールごとに、ルール名または詳細アイコンをクリックしてルール設定を確認します を クリックします。
- 2. ルールのテナントアカウント、参照時間、およびフィルタ条件を確認します。

この例では、「 X-men 」ルールのメタデータにエラーがあります。メタデータ値は「 x-men. 」ではな く「 x-men1 」として入力されました。

X-men

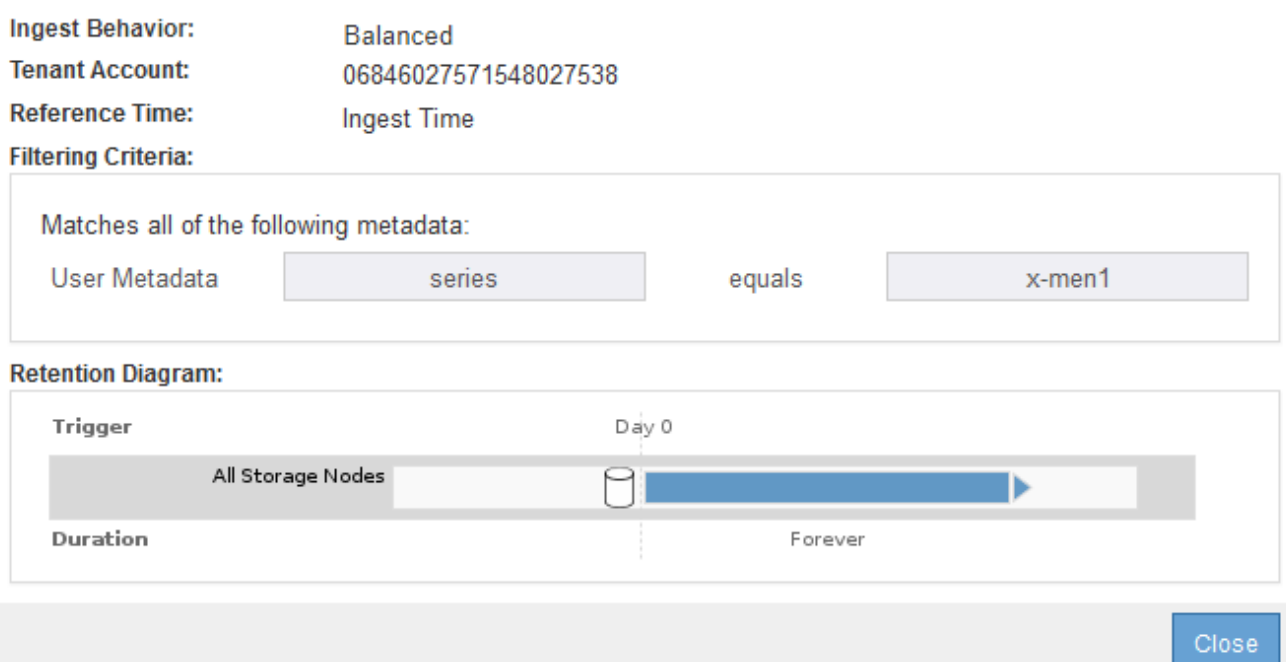

- 3. このエラーを解決するには、次のようにルールを修正します。
	- ルールがドラフトポリシーに含まれている場合は、ルールをクローニングするか、ポリシーから削除 してポリシーを編集できます。
	- ルールがアクティブポリシーに含まれている場合は、ルールをクローニングする必要があります。ア クティブポリシーのルールは編集または削除できません。

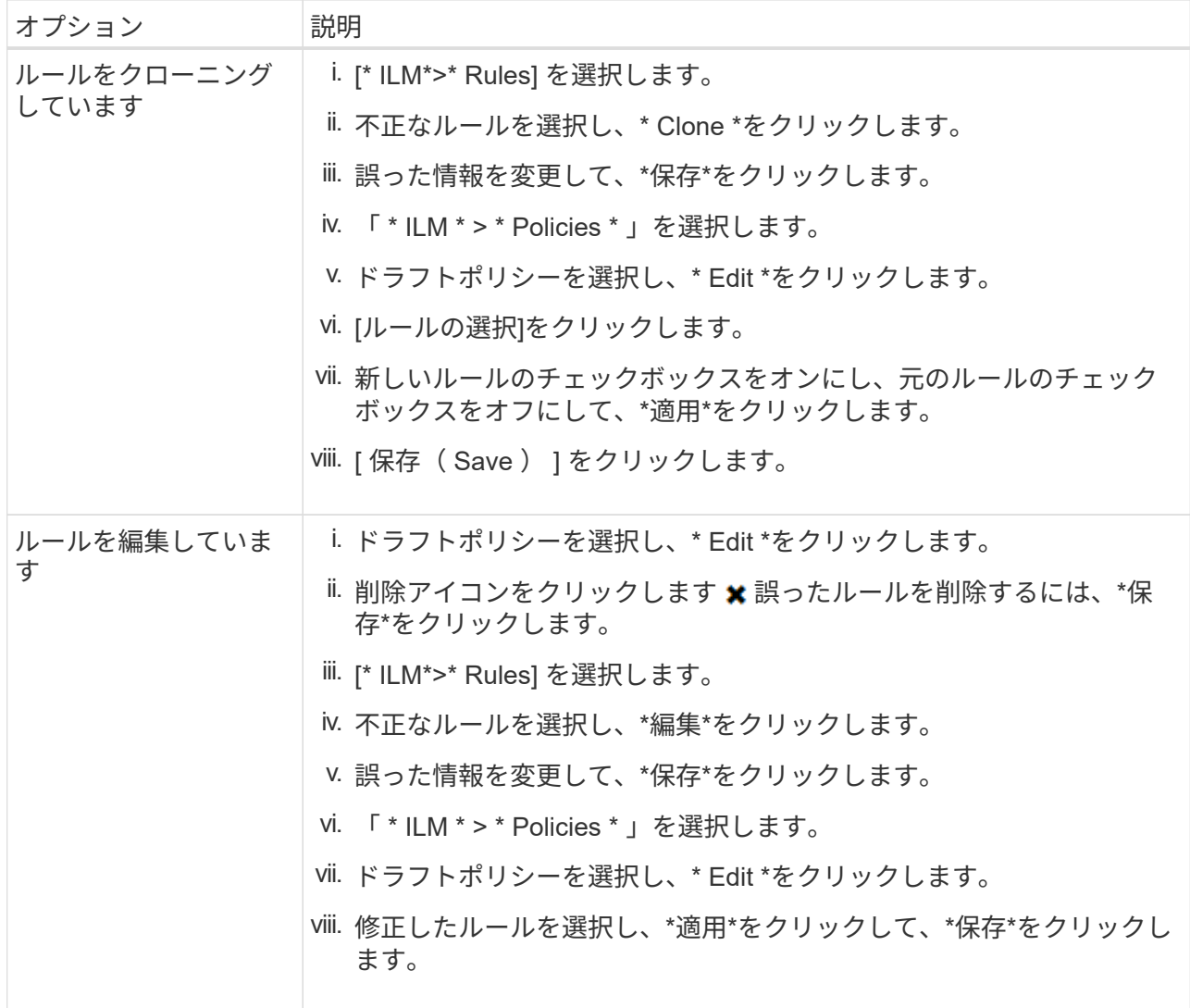

4. もう一度シミュレーションを実行します。

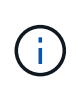

ILM ポリシーページから移動してルールを編集したため、以前にシミュレーションで入力 したオブジェクトは表示されなくなりました。オブジェクトの名前を再入力する必要があ ります。

この例では、修正した「X-men」ルールがに一致します Beast.jpg に基づくオブジェクト series=xmen ユーザメタデータ(期待どおり)。

Simulate ILM Policy - Demo

Simulates the active ILM policy or, if there is a proposed ILM policy, simulates the proposed ILM policy. Use this simulation to test the current configuration of ILM rules and determine whether ILM rules copy and place object data as intended.

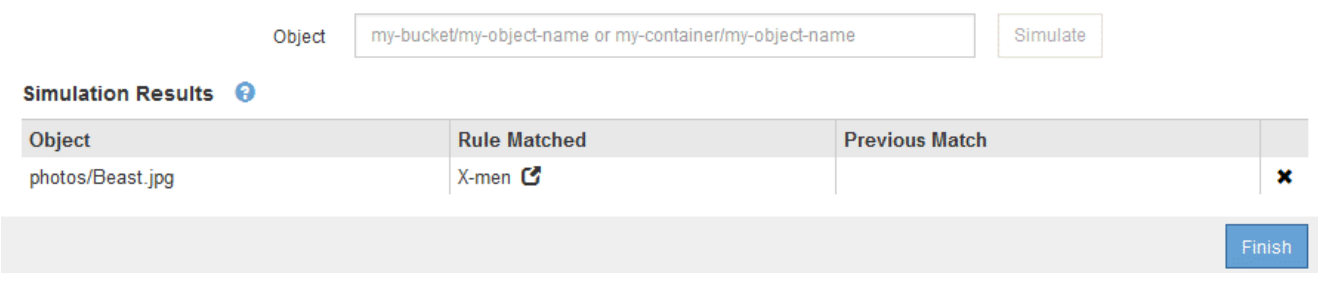

**ILM**ポリシーをアクティブ化します

ドラフトの ILM ポリシーに ILM ルールを追加してポリシーをシミュレートし、ポリシー が想定どおりに動作することを確認したら、ドラフトポリシーをアクティブ化できま す。

必要なもの

- Grid Managerにはサポートされているブラウザを使用してサインインする必要があります。
- 特定のアクセス権限が必要です。
- ドラフトのILMポリシーを保存し、シミュレートしておく必要があります。

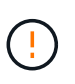

 $\left(\frac{1}{2}\right)$ 

原因 ポリシーにエラーがあると、回復不能なデータ損失が発生する可能性があります。ポリシ ーをアクティブ化する前によく確認およびシミュレートし、想定どおりに機能することを確認 してください。

新しい ILM ポリシーをアクティブ化すると、 StorageGRID は、そのポリシーを使用して、既 存のオブジェクトと新たに取り込まれたオブジェクトを含むすべてのオブジェクトを管理しま す。新しい ILM ポリシーをアクティブ化する前に、既存のレプリケートオブジェクトとイレイ ジャーコーディングオブジェクトの配置に対する変更を確認してください。既存のオブジェク トの場所を変更すると、新しい配置が評価されて実装される際に一時的なリソースの問題が発 生する可能性があります。

## このタスクについて

ILM ポリシーをアクティブ化すると、システムは新しいポリシーをすべてのノードに配布します。ただし、す べてのグリッドノードが新しいアクティブポリシーを受信できるようになるまで、新しいポリシーが実際には 有効にならない場合があります。グリッドオブジェクトが誤って削除されないように、システムが新しいアク ティブポリシーの実装を待機する場合もあります。

- データの冗長性や耐久性を向上させる変更をポリシーに加えた場合、変更内容はすぐに実装されます。た とえば、 2 コピーのルールではなく 3 コピーのルールを含む新しいポリシーをアクティブ化した場合、そ のポリシーはすぐに実装されます。これは、データの冗長性が向上するためです。
- データの冗長性や耐久性を低下させる可能性のある変更をポリシーに加えた場合、変更内容はすべてのグ リッドノードが使用可能になるまで実装されません。たとえば、 3 コピーのルールではなく 2 コピーのル ールを使用する新しいポリシーをアクティブ化すると、新しいポリシーは「 Active 」とマークされます が、すべてのノードがオンラインで使用可能になるまで有効になりません。

#### 手順

1. ドラフトポリシーをアクティブ化する準備ができたら、ILMポリシーページでポリシーを選択し、\*アクテ ィブ化\*をクリックします。

警告メッセージが表示され、ドラフトポリシーをアクティブ化するかどうかの確認を求められます。

# A Warning

Activate the proposed policy

Errors in an ILM policy can cause irreparable data loss. Review and test the policy carefully before activating. Are you sure you want to activate the proposed policy?

> Cancel ОК

ポリシーのデフォルトルールがオブジェクトを無期限に保持しない場合は、警告メッセージにプロンプト が表示されます。この例の保持図では、デフォルトルールによって 2 年後にオブジェクトが削除されるこ とが示されています。テキストボックスに「 \* 2 \* 」と入力して、ポリシー内の別のルールに一致しない オブジェクトが 2 年後に StorageGRID から削除されることを確認する必要があります。

## A Activate the proposed policy

Errors in an ILM policy can cause irreparable data loss. Review and test the policy carefully before activating.

The default rule in this policy does not retain objects forever. Confirm this is the behavior you want by referring to the retention diagram for the default rule:

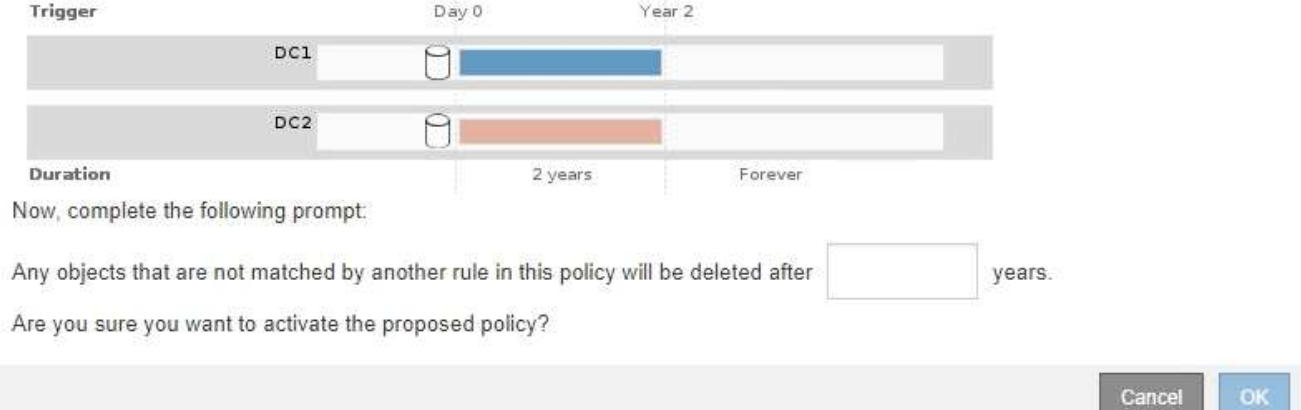

## 2. [OK] をクリックします。

#### 結果

新しい ILM ポリシーがアクティブ化されると次のようになります。

• ポリシーのポリシーの状態がアクティブと表示されます。[ 開始日 ] エントリには、ポリシーがアクティ ブ化された日時が表示されます。

#### **ILM Policies**

Review the proposed, active, and historical policies. You can create, edit, or delete a proposed policy; clone the active policy; or view the details for any policy.

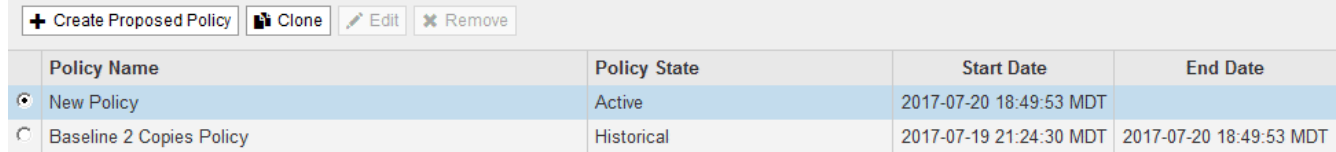

• 以前にアクティブだったポリシーが、ポリシーの状態が Historical と表示されます。[ 開始日 ] と [ 終了日 ] のエントリは、ポリシーがアクティブになった日時と、ポリシーが有効でなくなった日時を示します。

#### 関連情報

["](https://docs.netapp.com/ja-jp/storagegrid-115/ilm/example-6-changing-ilm-policy.html)[例](https://docs.netapp.com/ja-jp/storagegrid-115/ilm/example-6-changing-ilm-policy.html) [6](https://docs.netapp.com/ja-jp/storagegrid-115/ilm/example-6-changing-ilm-policy.html) [:](https://docs.netapp.com/ja-jp/storagegrid-115/ilm/example-6-changing-ilm-policy.html) [ILM](https://docs.netapp.com/ja-jp/storagegrid-115/ilm/example-6-changing-ilm-policy.html) [ポリシーを](https://docs.netapp.com/ja-jp/storagegrid-115/ilm/example-6-changing-ilm-policy.html)[変更](https://docs.netapp.com/ja-jp/storagegrid-115/ilm/example-6-changing-ilm-policy.html)[する](https://docs.netapp.com/ja-jp/storagegrid-115/ilm/example-6-changing-ilm-policy.html)["](https://docs.netapp.com/ja-jp/storagegrid-115/ilm/example-6-changing-ilm-policy.html)

オブジェクトメタデータの検索による**ILM**ポリシーの検証

ILM ポリシーをアクティブ化したら、そのポリシーを表すテストオブジェクトを StorageGRID システムに取り込む必要があります。次に、オブジェクトメタデータの検 索を実行して、コピーが意図したとおりに作成され、正しい場所に配置されていること を確認します。

必要なもの

- 次のいずれかのオブジェクト ID が必要です。
	- **UUID** :オブジェクトの Universally Unique Identifier です。UUID はすべて大文字で入力します。
	- \* CBID \* : StorageGRID 内のオブジェクトの一意の識別子。監査ログからオブジェクトの CBID を取 得できます。CBID はすべて大文字で入力します。
	- \* S3 のバケットとオブジェクトキー \* :オブジェクトが S3 インターフェイスから取り込まれた場 合、クライアントアプリケーションはバケットとオブジェクトキーの組み合わせを使用してオブジェ クトを格納および識別します。
	- \* Swift のコンテナとオブジェクト名 \* :オブジェクトが Swift インターフェイスから取り込まれた場 合、クライアントアプリケーションはコンテナとオブジェクト名の組み合わせを使用してオブジェク トを格納および識別します。

手順

1. オブジェクトを取り込みます。

- 2. 「\* ILM **>** Object Metadata Lookup \*」を選択します。
- 3. [ \* 識別子 \* ( \* Identifier \* ) ] フィールドにオブジェクトの識別子を入力します。

UUID 、 CBID 、 S3 バケット / オブジェクトキー、または Swift コンテナ / オブジェクト名を入力できま す。

## Object Metadata Lookup

Enter the identifier for any object stored in the grid to view its metadata.

Identifier

source/testobject

Look Up

4. [\*検索 (Look Up) ]をクリックします。

オブジェクトメタデータの検索結果が表示されます。このページには、次の種類の情報が表示されます。

- システムメタデータ(オブジェクト ID ( UUID )、オブジェクト名、コンテナの名前、テナントアカ ウントの名前または ID 、オブジェクトの論理サイズ、オブジェクトの作成日時、オブジェクトの最終 変更日時など)。
- オブジェクトに関連付けられているカスタムユーザメタデータのキーと値のペア。
- S3 オブジェクトの場合、オブジェクトに関連付けられているオブジェクトタグのキーと値のペア。
- レプリケートオブジェクトコピーの場合、各コピーの現在の格納場所。
- イレイジャーコーディングオブジェクトコピーの場合、各フラグメントの現在の格納場所。
- クラウドストレージプール内のオブジェクトコピーの場合、外部バケットの名前とオブジェクトの一 意の識別子を含むオブジェクトの場所。
- セグメント化されたオブジェクトとマルチパートオブジェクトの場合、セグメント ID とデータサイズ を含むオブジェクトセグメントのリスト。100 個を超えるセグメントを持つオブジェクトの場合は、 最初の 100 個のセグメントだけが表示されます。
- 未処理の内部ストレージ形式のすべてのオブジェクトメタデータ。この未加工のメタデータには、リ リース間で維持されるとはかぎらない内部のシステムメタデータが含まれます。

次の例では、 2 つのレプリケートコピーとして格納された S3 テストオブジェクトのオブジェクトメ タデータの検索結果が表示されています。

#### System Metadata

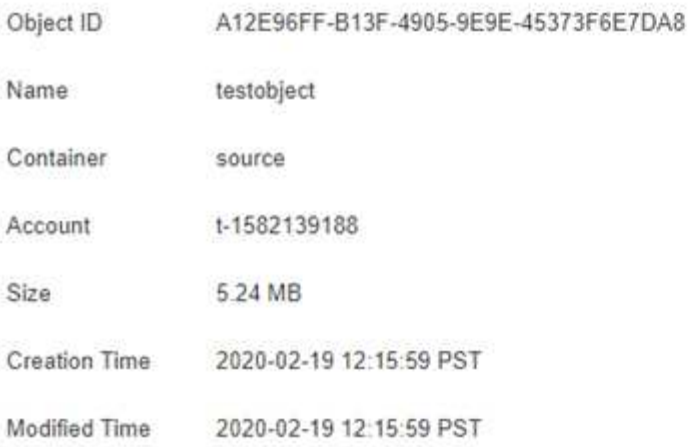

#### **Replicated Copies**

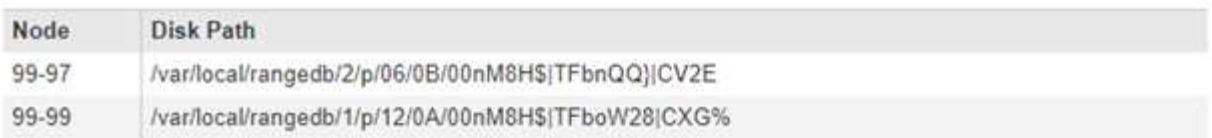

#### Raw Metadata

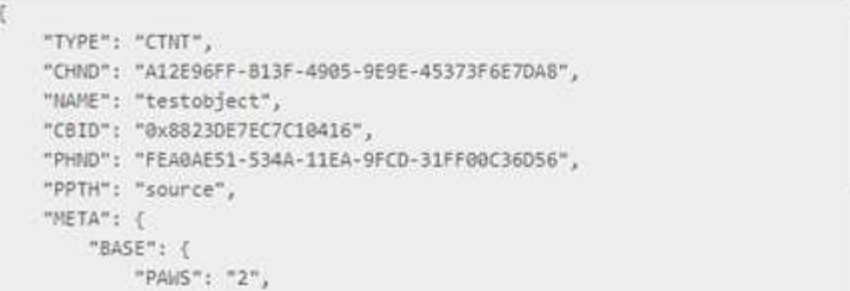

5. オブジェクトが正しい場所に格納され、コピーのタイプが正しいことを確認します。

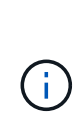

監査オプションが有効になっている場合は、監査ログを監視して「 ORLM Object Rules Met 」というメッセージを探すこともできます。ORLM 監査メッセージからは、 ILM 評価 プロセスのより詳細なステータスを確認できますが、オブジェクトデータの配置が正しい かどうかや、 ILM ポリシーが完全かどうかに関する情報は得られません。これは自分で評 価する必要があります。詳細については、監査メッセージに関する情報を参照してくださ  $U<sub>o</sub>$ 

#### 関連情報

["](https://docs.netapp.com/ja-jp/storagegrid-115/audit/index.html)[監](https://docs.netapp.com/ja-jp/storagegrid-115/audit/index.html)[査](https://docs.netapp.com/ja-jp/storagegrid-115/audit/index.html)[ログを確認します](https://docs.netapp.com/ja-jp/storagegrid-115/audit/index.html)["](https://docs.netapp.com/ja-jp/storagegrid-115/audit/index.html)

["S3](https://docs.netapp.com/ja-jp/storagegrid-115/s3/index.html) [を使用する](https://docs.netapp.com/ja-jp/storagegrid-115/s3/index.html)["](https://docs.netapp.com/ja-jp/storagegrid-115/s3/index.html)

["Swift](https://docs.netapp.com/ja-jp/storagegrid-115/swift/index.html) [を使用します](https://docs.netapp.com/ja-jp/storagegrid-115/swift/index.html)["](https://docs.netapp.com/ja-jp/storagegrid-115/swift/index.html)

# <span id="page-130-0"></span>**ILM**ルールおよび**ILM**ポリシーの操作

ILM ルールと ILM ポリシーを作成したあとも、引き続きストレージ要件の変化に合わせ て設定を変更できます。

**ILM**ルールを削除する

ILM ルールのリストを管理しやすくするためには、使用しない ILM ルールを削除してください。

必要なもの

- Grid Managerにはサポートされているブラウザを使用してサインインする必要があります。
- 特定のアクセス権限が必要です。

ILM ルールは、アクティブポリシーまたはドラフトポリシーで現在使用されている場合は削除 できません。ポリシーを使用している ILM ルールを削除する必要がある場合は、まず次の手順 を実行する必要があります。

- $(i)$ 1. アクティブポリシーをクローニングするか、ドラフトポリシーを編集します。
	- 2. ポリシーから ILM ルールを削除します。
	- 3. 新しいポリシーを保存、シミュレート、およびアクティブ化して、オブジェクトが想定ど おりに保護されるようにします。

手順

- 1. [\* ILM\*>\* Rules] を選択します。
- 2. 削除するルールのテーブルエントリを確認します。

ルールがアクティブな ILM ポリシーまたはドラフトの ILM ポリシーで使用されていないことを確認しま す。

- 3. 削除するルールが使用されていない場合は、ラジオボタンを選択し、 \* 削除 \* を選択します。
- 4. 「 \* OK 」を選択して、 ILM ルールを削除することを確認します。

ILM ルールが削除されます。

履歴ポリシーで使用されているルールを削除すると、が削除されます ⊗ ポリシーを表示す るとルールのアイコンが表示されます。これは、ルールが履歴ルールになったことを示し ます。

**Viewing Historical Policy - Example ILM policy** 

Review the rules in this policy. If this is a proposed policy, click Simulat

Reason for change: new policy

Rules are evaluated in order, starting from the top

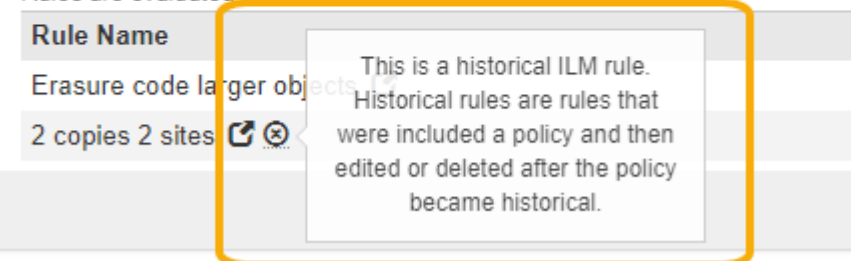

#### 関連情報

đ.

["ILM](#page-106-1)[ポリシーを作成する](#page-106-1)["](#page-106-1)

## **ILM**ルールを編集する

ILM ルールを編集して、フィルタまたは配置手順を変更しなければならない場合があります。

必要なもの

- Grid Managerにはサポートされているブラウザを使用してサインインする必要があります。
- 特定のアクセス権限が必要です。

このタスクについて

ドラフトの ILM ポリシーまたはアクティブな ILM ポリシーで使用されているルールを編集することはできま せん。代わりに、これらのルールをクローニングして、クローニングしたコピーに必要な変更を加えることが できます。組み込みの ILM ルール (Make 2 Copies) や StorageGRID バージョン 10.3 より前に作成された ILM ルールも編集できません。

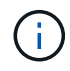

編集原因 したルールをアクティブな ILM ポリシーに追加する前に、オブジェクトの配置手順の 変更によってシステムの負荷が増大する可能性があることに注意してください。

#### 手順

1. [\* ILM\*>\* Rules] を選択します。

ILM ルールページが表示されます。このページには、使用可能なすべてのルールと、アクティブポリシー またはドラフトポリシーで使用されているルールが表示されます。

#### **ILM Rules**

Information lifecycle management (ILM) rules determine how and where object data is stored over time. Every object ingested into the StorageGRID Webscale is evaluated against the ILM rules that make up the active ILM policy. Use this page to manage and view ILM rules. You cannot edit or remove an ILM rule that is used by an active or proposed ILM policy.

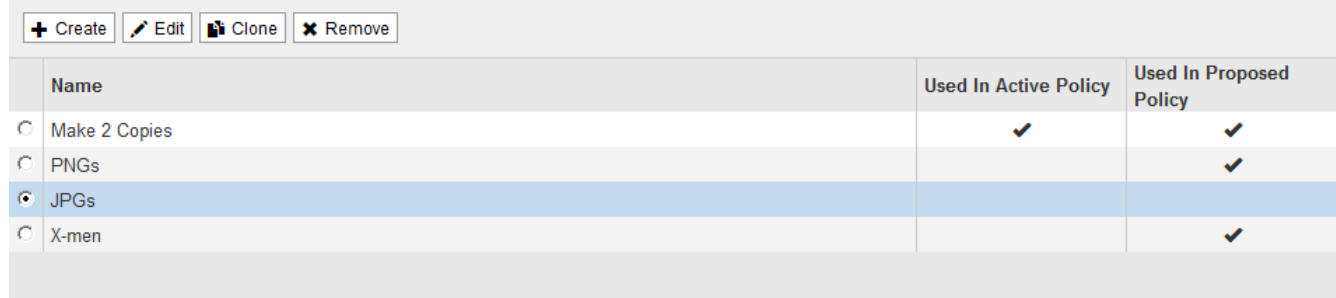

# 2. 使用されていないルールを選択し、\*編集\*をクリックします。

## ILM ルールの編集ウィザードが開きます。

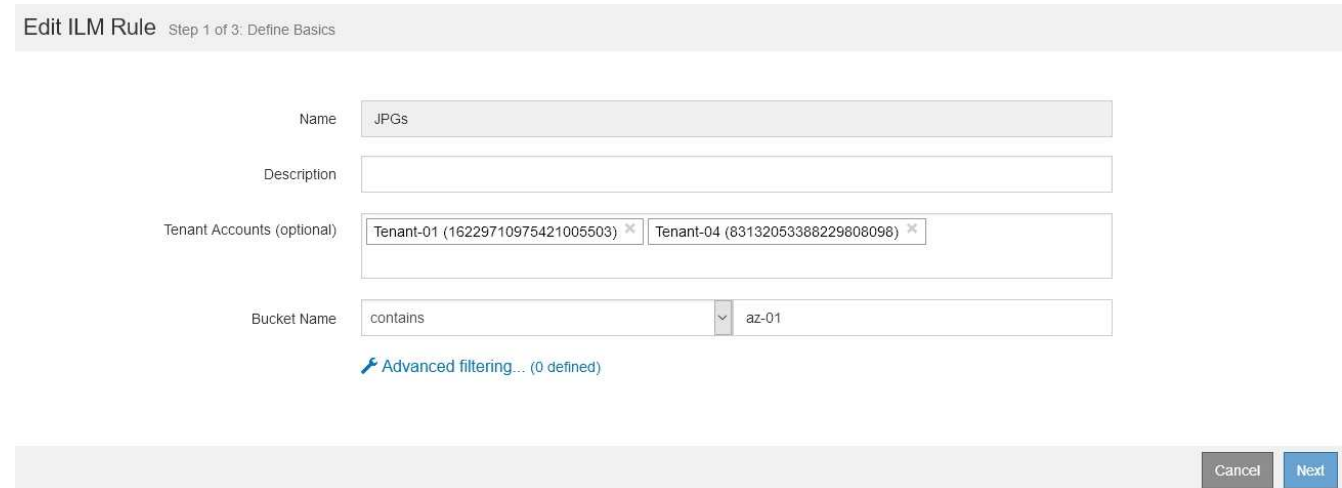

3. ILMルールの作成手順と高度なフィルタを使用する手順に従って、Edit ILM Ruleウィザードの各ページの オプションを設定します。

ILM ルールの編集時に、 ILM ルールの名前を変更することはできません。

4. [ 保存( Save ) ] をクリックします。

履歴ポリシーで使用されているルールを編集すると、が表示されます ⊗ ポリシーを表示す るとルールのアイコンが表示されます。これは、ルールが履歴ルールになったことを示し ます。

Viewing Historical Policy - Example ILM policy

Review the rules in this policy. If this is a proposed policy, click Simulat

Reason for change: new policy

Rules are evaluated in order, starting from the top

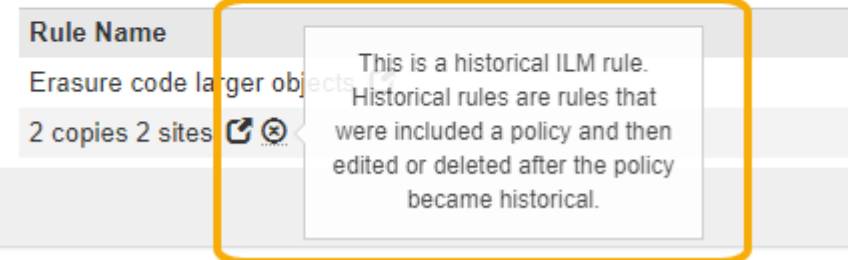

#### 関連情報

["ILM](#page-88-0)[ルールを作成する](#page-88-0)["](#page-88-0)

đ.

["ILM](#page-91-0)[ルールで](#page-91-0)[高度](#page-91-0)[なフィルタを使用する](#page-91-0)["](#page-91-0)

## **ILM**ルールをクローニングする

ドラフトの ILM ポリシーまたはアクティブな ILM ポリシーで使用されているルールを編集することはできま せん。代わりに、ルールをクローニングして、クローニングしたコピーに必要な変更を加えることができま す。その後、必要に応じてドラフトポリシーから元のルールを削除し、変更後のバージョンに置き換えること ができます。バージョン 10.2 以前の StorageGRID を使用して作成された ILM ルールはクローニングできま せん。

### 必要なもの

- Grid Managerにはサポートされているブラウザを使用してサインインする必要があります。
- 特定のアクセス権限が必要です。

このタスクについて

アクティブな ILM ポリシー原因 にクローニングされたルールを追加する前に、オブジェクトの配置手順の変 更によってシステムの負荷が増加する可能性があることに注意してください。

#### 手順

1. [\* ILM\*>\* Rules] を選択します。

ILM ルールページが表示されます。

#### **ILM Rules**

Information lifecycle management (ILM) rules determine how and where object data is stored over time. Every object ingested into the StorageGRID Webscale is evaluated against the ILM rules that make up the active ILM policy. Use this page to manage and view ILM rules. You cannot edit or remove an ILM rule that is used by an active or proposed ILM policy.

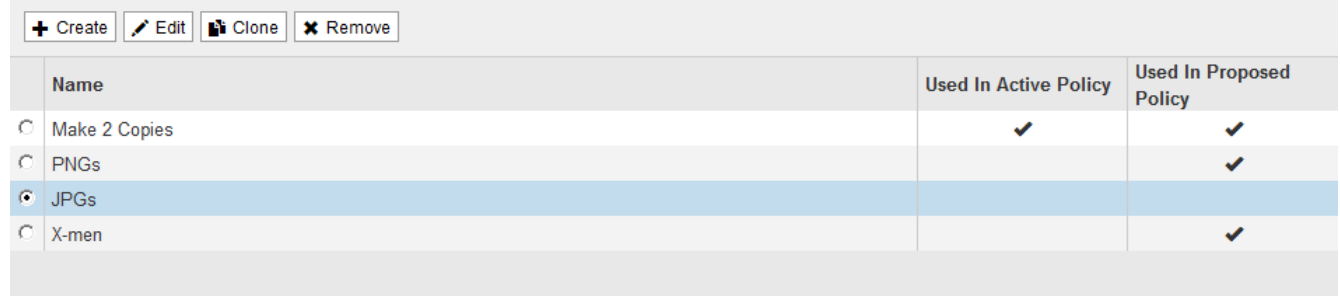

2. クローニングするILMルールを選択し、\* Clone \*をクリックします。

Create ILM Rule ウィザードが開きます。

3. ILM ルールの編集手順に従い、高度なフィルタを使用して、クローニングされたルールを更新します。

ILM ルールをクローニングする場合は、新しい名前を入力する必要があります。

4. [ 保存 ( Save) ] をクリックします。

新しい ILM ルールが作成されます。

#### 関連情報

["ILM](#page-130-0)[ルールおよび](#page-130-0)[ILM](#page-130-0)[ポリシーの操作](#page-130-0)["](#page-130-0)

["ILM](#page-91-0)[ルールで](#page-91-0)[高度](#page-91-0)[なフィルタを使用する](#page-91-0)["](#page-91-0)

# **ILM**ポリシーアクティビティキューの表示

ILM ポリシーに対する評価を待機している、キュー内のオブジェクトの数をいつでも表示できます。システム パフォーマンスを確認するために、 ILM 処理キューの監視が必要になる場合があります。キューが大きい場 合は、システムが取り込み速度に対応できていない、クライアントアプリケーションからの負荷が大きすぎ る、何らかの異常な状態が存在する、などが考えられます。

必要なもの

• Grid Managerにはサポートされているブラウザを使用してサインインする必要があります。

• 特定のアクセス権限が必要です。

#### 手順

1. 「 \* ダッシュボード \* 」を選択します。

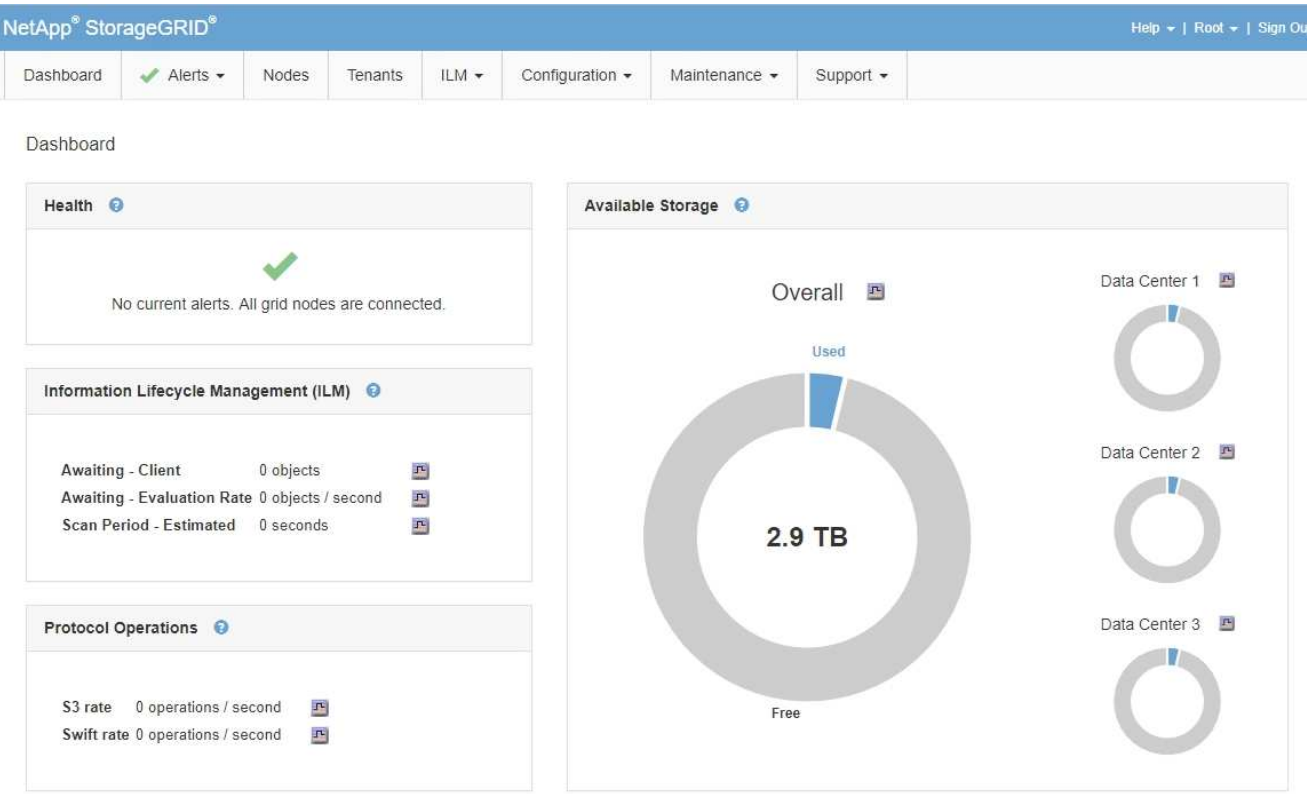

2. 情報ライフサイクル管理( ILM) セクションを監視する。

疑問符をクリックできます ● をクリックすると、このセクションの項目の概要 が表示されます。

Copyright © 2024 NetApp, Inc. All Rights Reserved. Printed in the U.S.このドキュメントは著作権によって保 護されています。著作権所有者の書面による事前承諾がある場合を除き、画像媒体、電子媒体、および写真複 写、記録媒体、テープ媒体、電子検索システムへの組み込みを含む機械媒体など、いかなる形式および方法に よる複製も禁止します。

ネットアップの著作物から派生したソフトウェアは、次に示す使用許諾条項および免責条項の対象となりま す。

このソフトウェアは、ネットアップによって「現状のまま」提供されています。ネットアップは明示的な保 証、または商品性および特定目的に対する適合性の暗示的保証を含み、かつこれに限定されないいかなる暗示 的な保証も行いません。ネットアップは、代替品または代替サービスの調達、使用不能、データ損失、利益損 失、業務中断を含み、かつこれに限定されない、このソフトウェアの使用により生じたすべての直接的損害、 間接的損害、偶発的損害、特別損害、懲罰的損害、必然的損害の発生に対して、損失の発生の可能性が通知さ れていたとしても、その発生理由、根拠とする責任論、契約の有無、厳格責任、不法行為(過失またはそうで ない場合を含む)にかかわらず、一切の責任を負いません。

ネットアップは、ここに記載されているすべての製品に対する変更を随時、予告なく行う権利を保有します。 ネットアップによる明示的な書面による合意がある場合を除き、ここに記載されている製品の使用により生じ る責任および義務に対して、ネットアップは責任を負いません。この製品の使用または購入は、ネットアップ の特許権、商標権、または他の知的所有権に基づくライセンスの供与とはみなされません。

このマニュアルに記載されている製品は、1つ以上の米国特許、その他の国の特許、および出願中の特許によ って保護されている場合があります。

権利の制限について:政府による使用、複製、開示は、DFARS 252.227-7013(2014年2月)およびFAR 5252.227-19(2007年12月)のRights in Technical Data -Noncommercial Items(技術データ - 非商用品目に関 する諸権利)条項の(b)(3)項、に規定された制限が適用されます。

本書に含まれるデータは商用製品および / または商用サービス(FAR 2.101の定義に基づく)に関係し、デー タの所有権はNetApp, Inc.にあります。本契約に基づき提供されるすべてのネットアップの技術データおよび コンピュータ ソフトウェアは、商用目的であり、私費のみで開発されたものです。米国政府は本データに対 し、非独占的かつ移転およびサブライセンス不可で、全世界を対象とする取り消し不能の制限付き使用権を有 し、本データの提供の根拠となった米国政府契約に関連し、当該契約の裏付けとする場合にのみ本データを使 用できます。前述の場合を除き、NetApp, Inc.の書面による許可を事前に得ることなく、本データを使用、開 示、転載、改変するほか、上演または展示することはできません。国防総省にかかる米国政府のデータ使用権 については、DFARS 252.227-7015(b)項(2014年2月)で定められた権利のみが認められます。

#### 商標に関する情報

NetApp、NetAppのロゴ、<http://www.netapp.com/TM>に記載されているマークは、NetApp, Inc.の商標です。そ の他の会社名と製品名は、それを所有する各社の商標である場合があります。